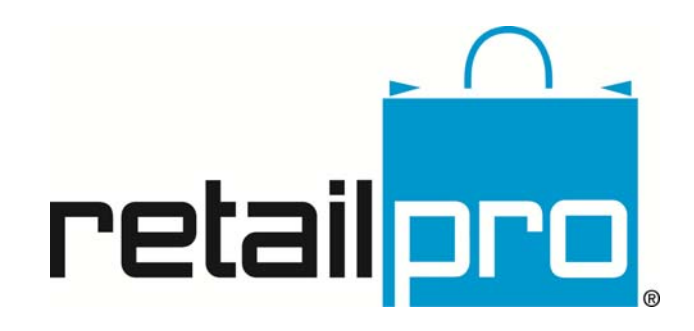

# Retail Pro® 9.20.768.479 (r5) Release Notes (082514)

Retail Pro International, LLC 400 Plaza Dr., Suite 200 Folsom, CA 95630 USA

USA 1-800-738-2457 International +1-916-605-7200 www.retailpro.com

## **Table of Contents**

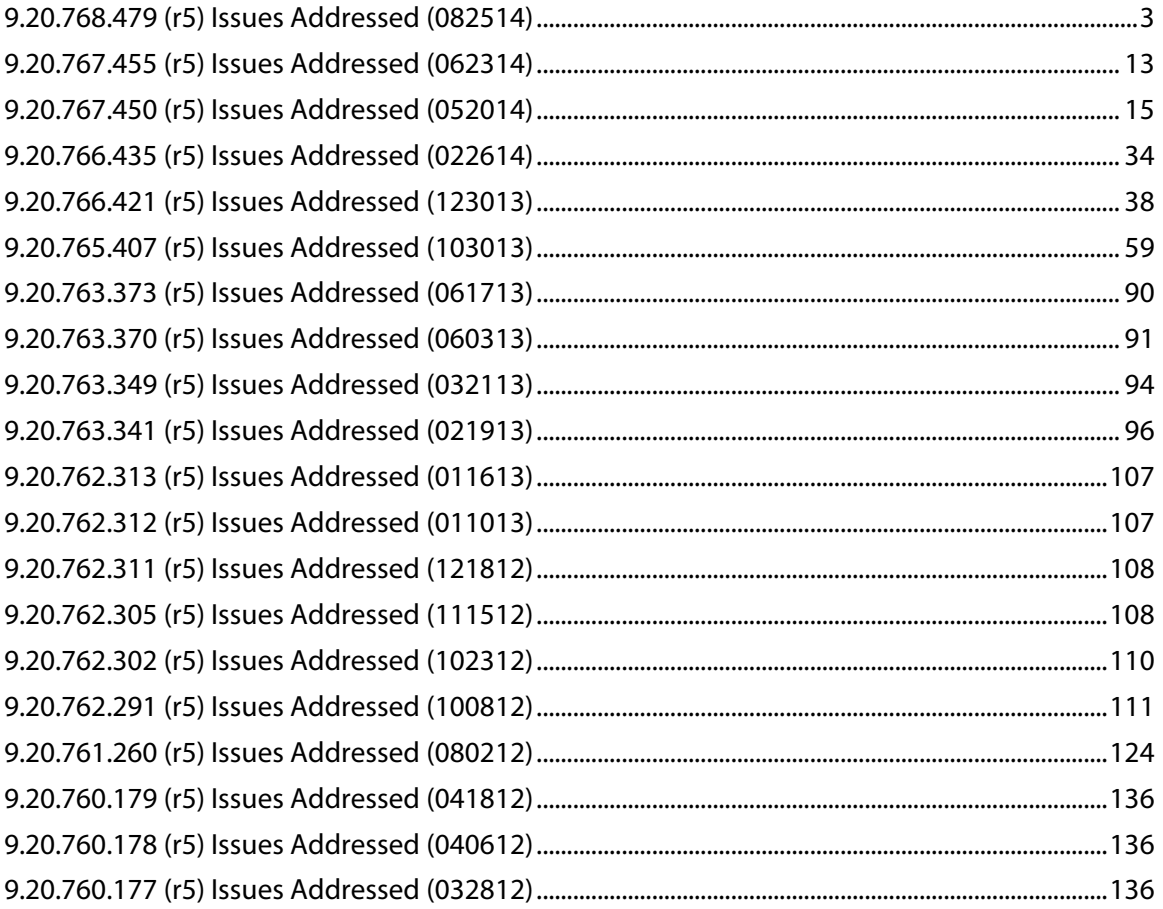

## <span id="page-2-0"></span>**9.20.768.479 (r5) Issues Addressed (082514)**

### *Introduction*

This document contains information related to the release of Retail Pro 9.20.768.479 (r5), released on August 25, 2014.

This release includes the following:

**Maintenance Package:** *Rpro\_9.20.768.479MP*

### *Important Info for Merchantware Users*

Important! If you are a Merchantware user upgrading to this release of Retail Pro and require line display functionality, you must contact Merchantware and upgrade your Genius CED to at least 4.2.0.0. If upgrading to this release of Retail Pro, you should disable the Line Display functionality in Workstation Preferences until you upgrade your CED.

### *Software Assurance Validation*

When you start the install, the application first checks your Software Assurance status to verify that it is still current. Your Software Assurance (SA) must be current for the month in which the Image or MP is released. If your membership is not current, a message is displayed at the start of the MP install procedure.

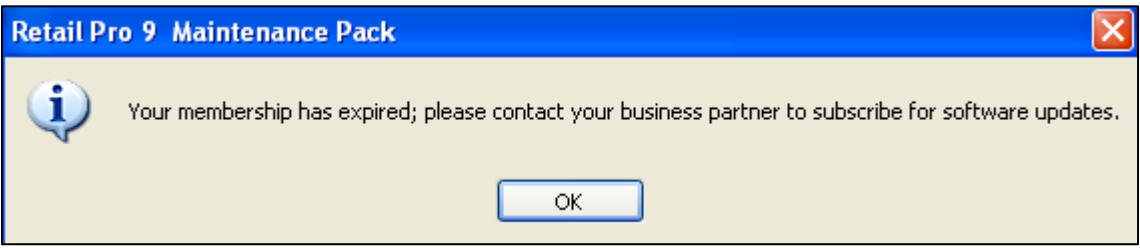

If you recently renewed your SA, be sure to update your licensing at the primary, and then

synchronize the primary with any secondary license servers. To do this, at the primary, launch ServiceManager.exe, go into the License Service configuration area and click the Update License button. This updates the primary's license with the renewed SA information.

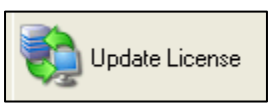

Next, at each Secondary License Server, launch ServiceManager.exe and click the Update License button. This resynchs each secondary with the primary and ensures that the Image can be installed.

Reference: See "Updating Licensing" in the 9.2 Licensing document.

### *9.20.768.479 (r5) Issues Addressed*

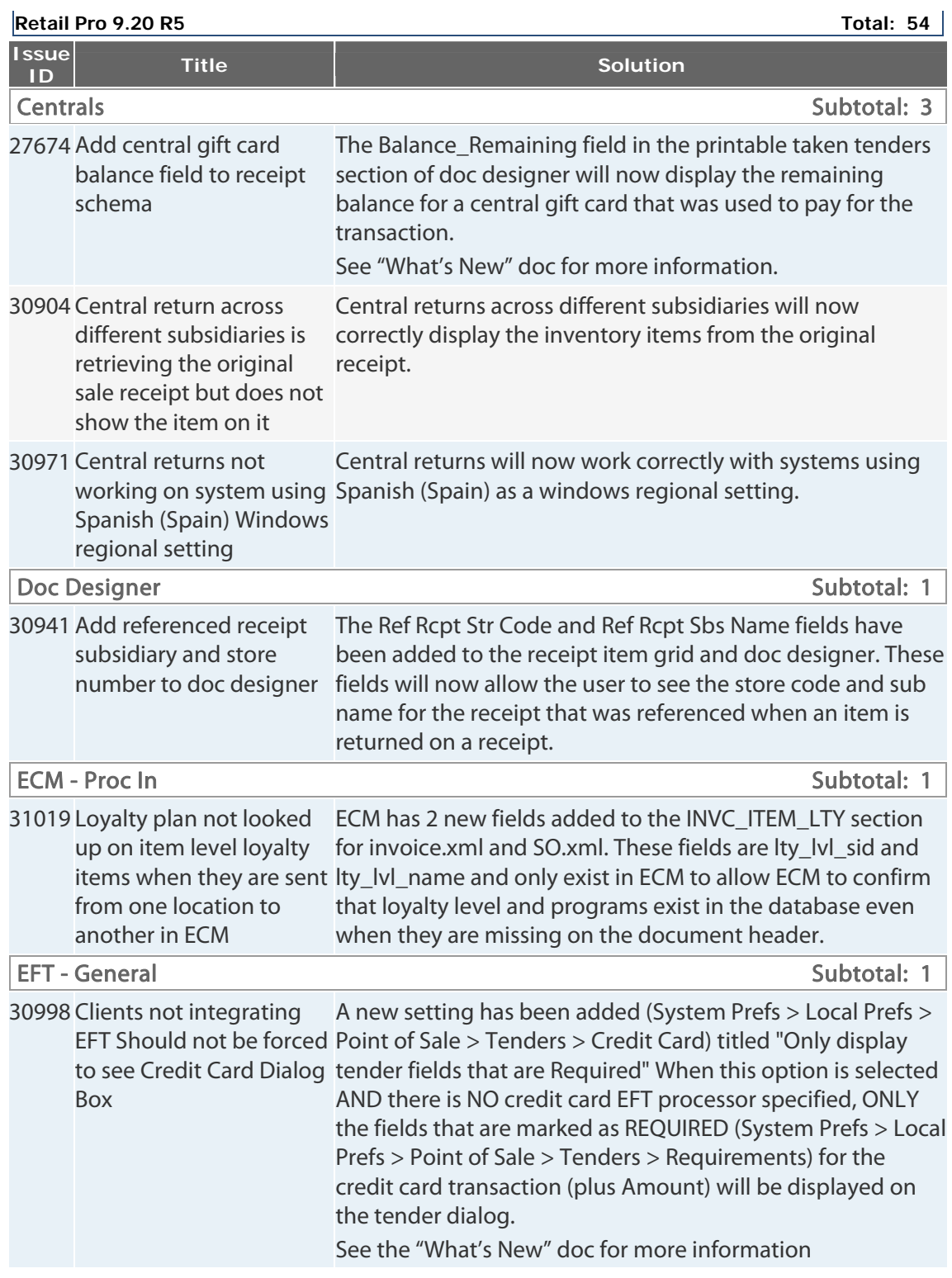

Retail Pro® 9.20.768.479 (r5) Release Notes Petail <mark>pro</mark>

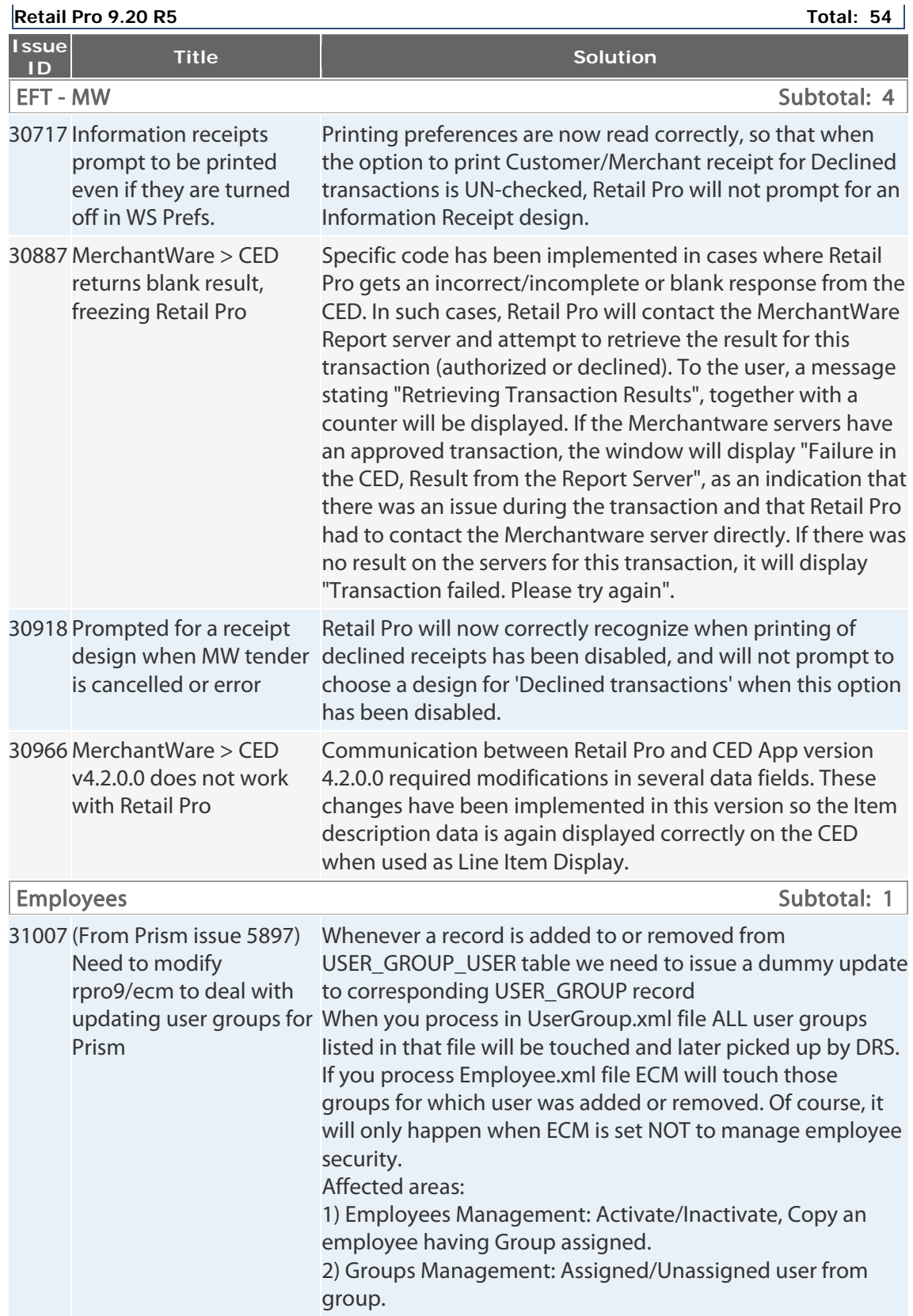

Retail Pro® 9.20.768.479 (r5) Release Notes Petail <mark>pro</mark>

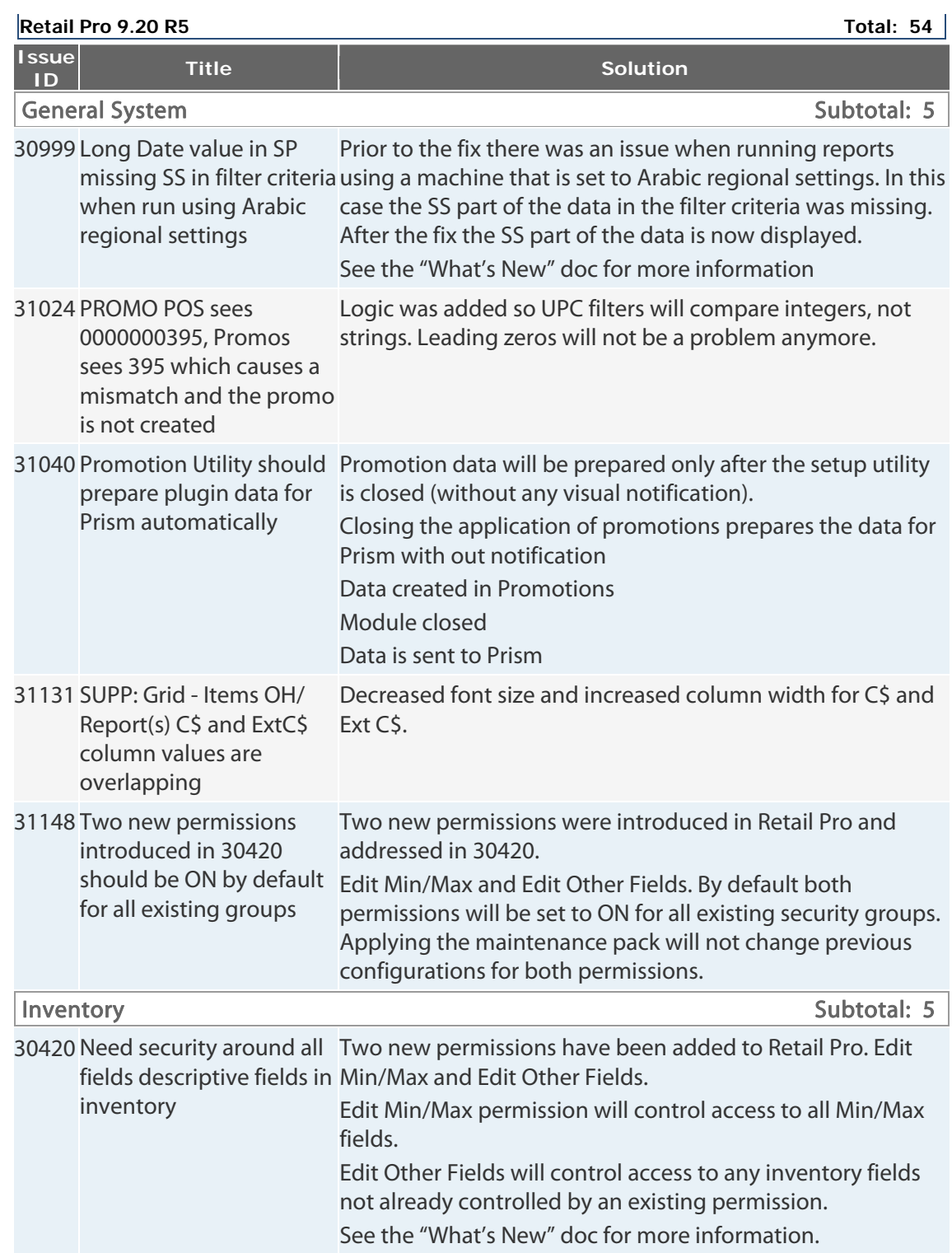

Retail Pro<sup>®</sup> 9.20.768.479 (r5) Release Notes Petail

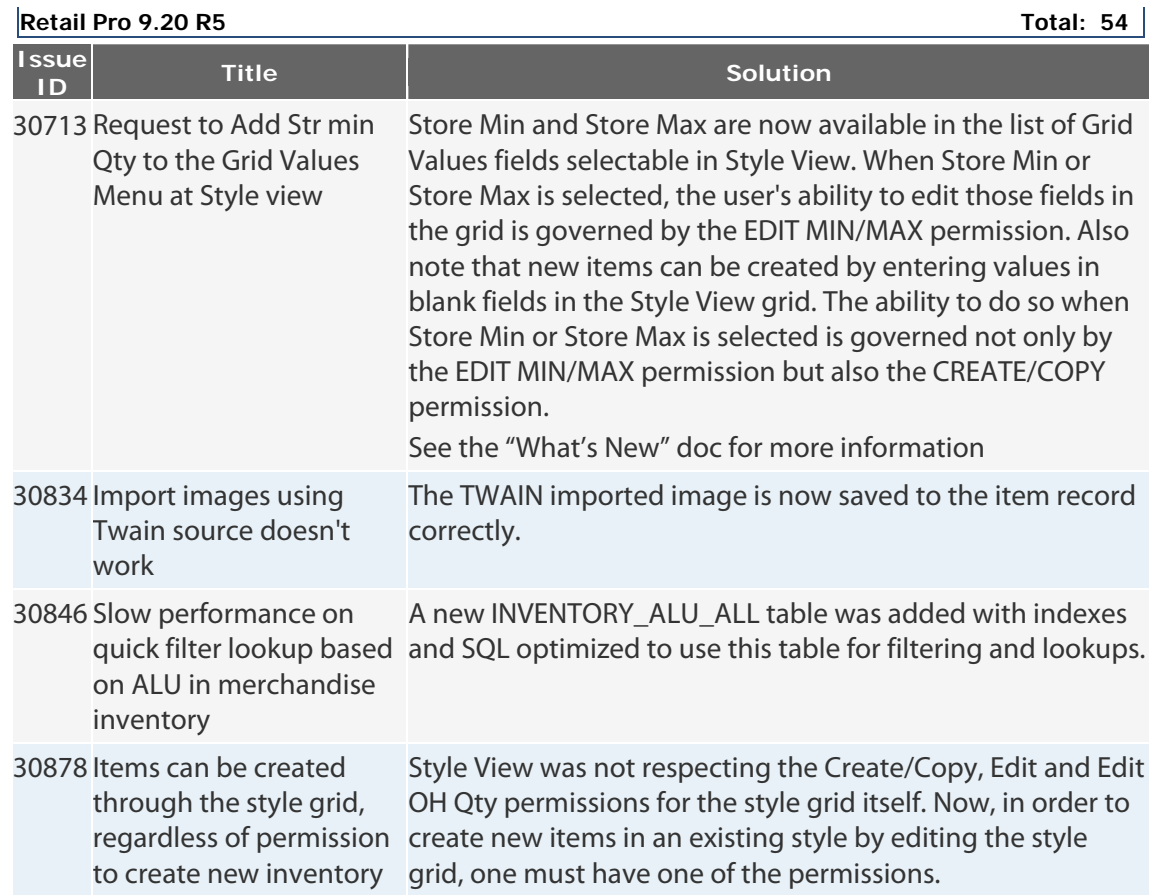

Retail Pro® 9.20.768.479 (r5) Release Notes Petail <mark>PPO</mark>

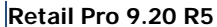

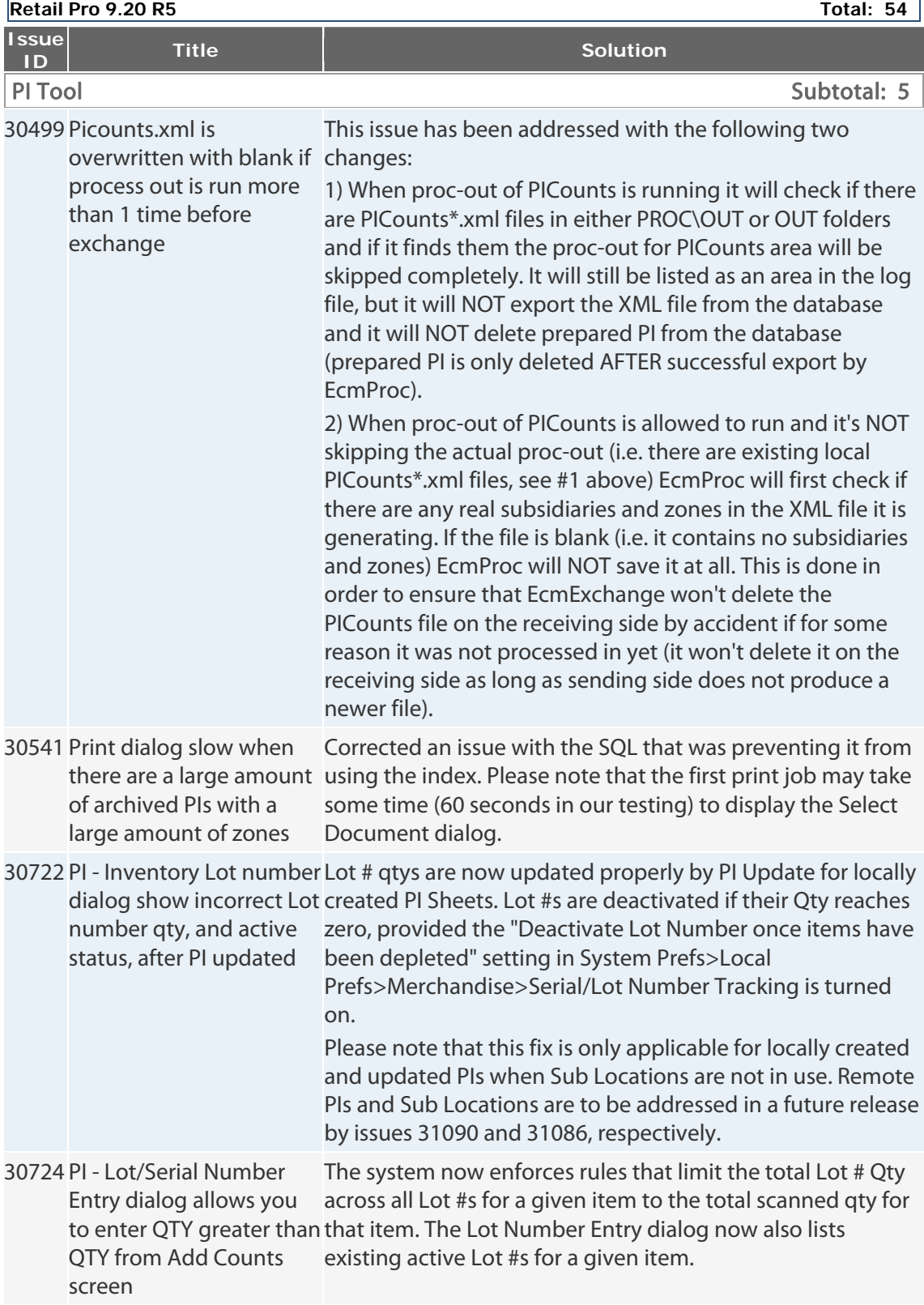

Retail Pro® 9.20.768.479 (r5) Release Notes Petail <mark>pro</mark>

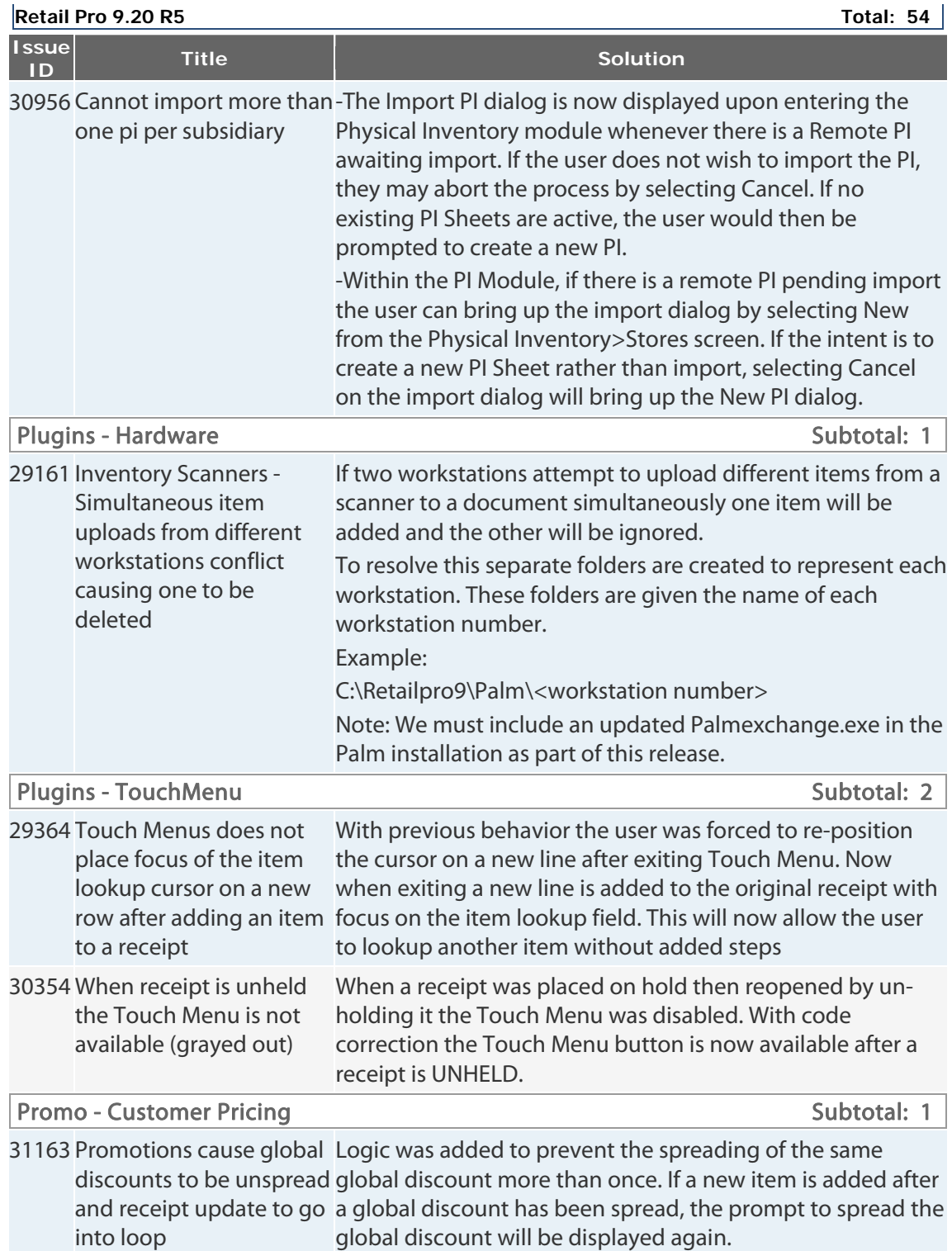

Retail Pro<sup>®</sup> 9.20.768.479 (r5) Release Notes Petail PPO

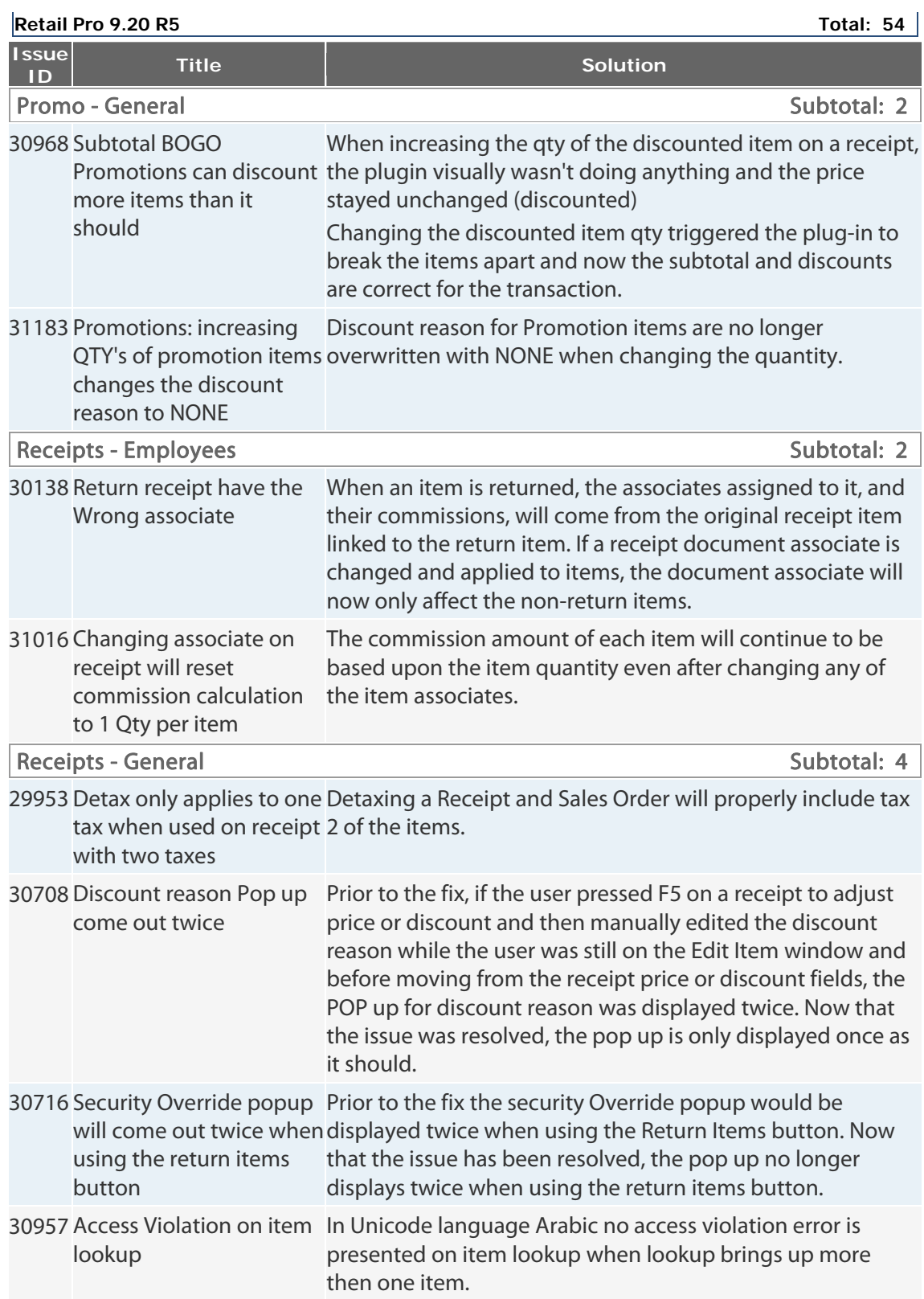

Retail Pro<sup>®</sup> 9.20.768.479 (r5) Release Notes Petail

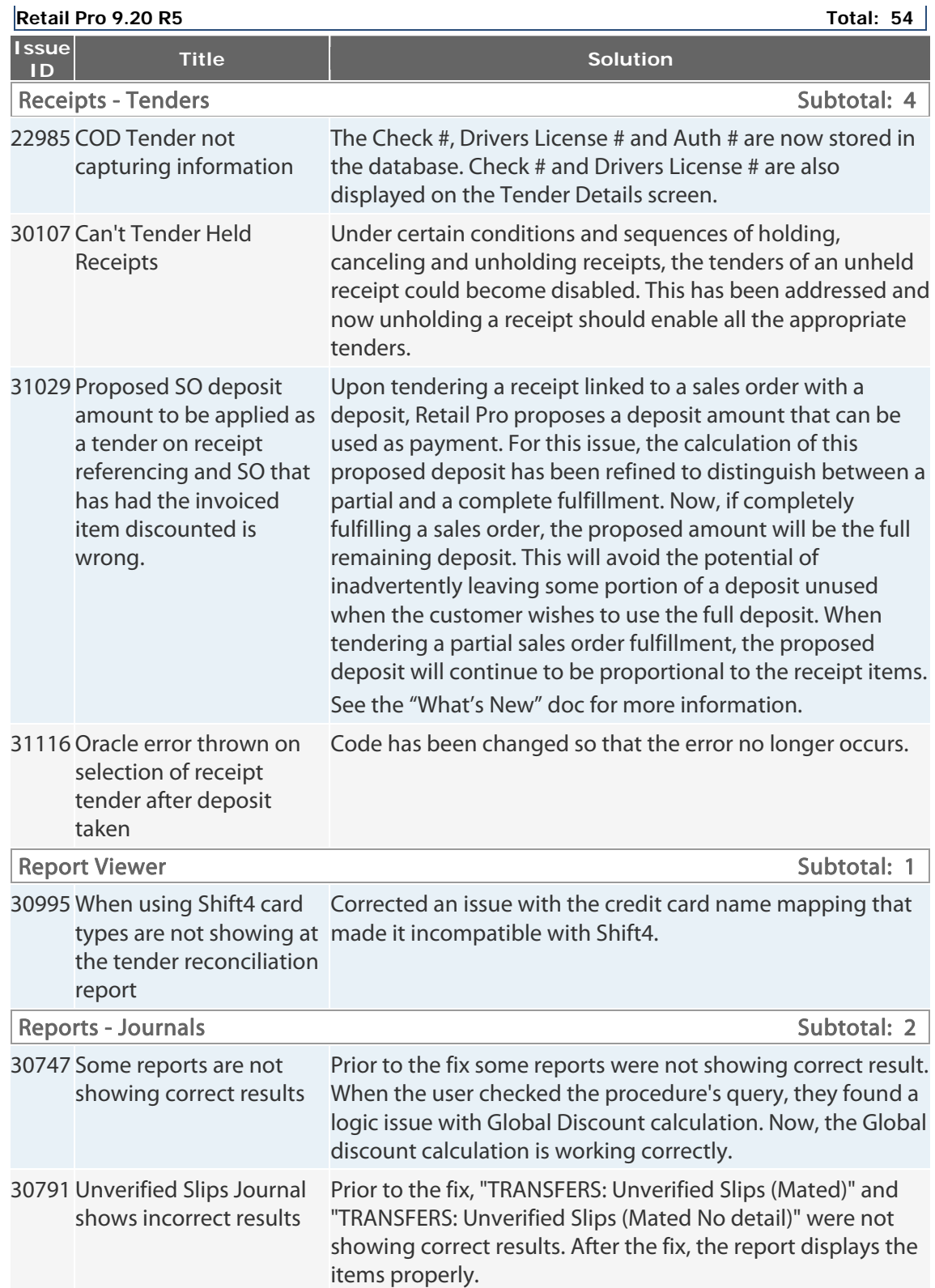

Retail Pro® 9.20.768.479 (r5) Release Notes Petail <mark>pro</mark>

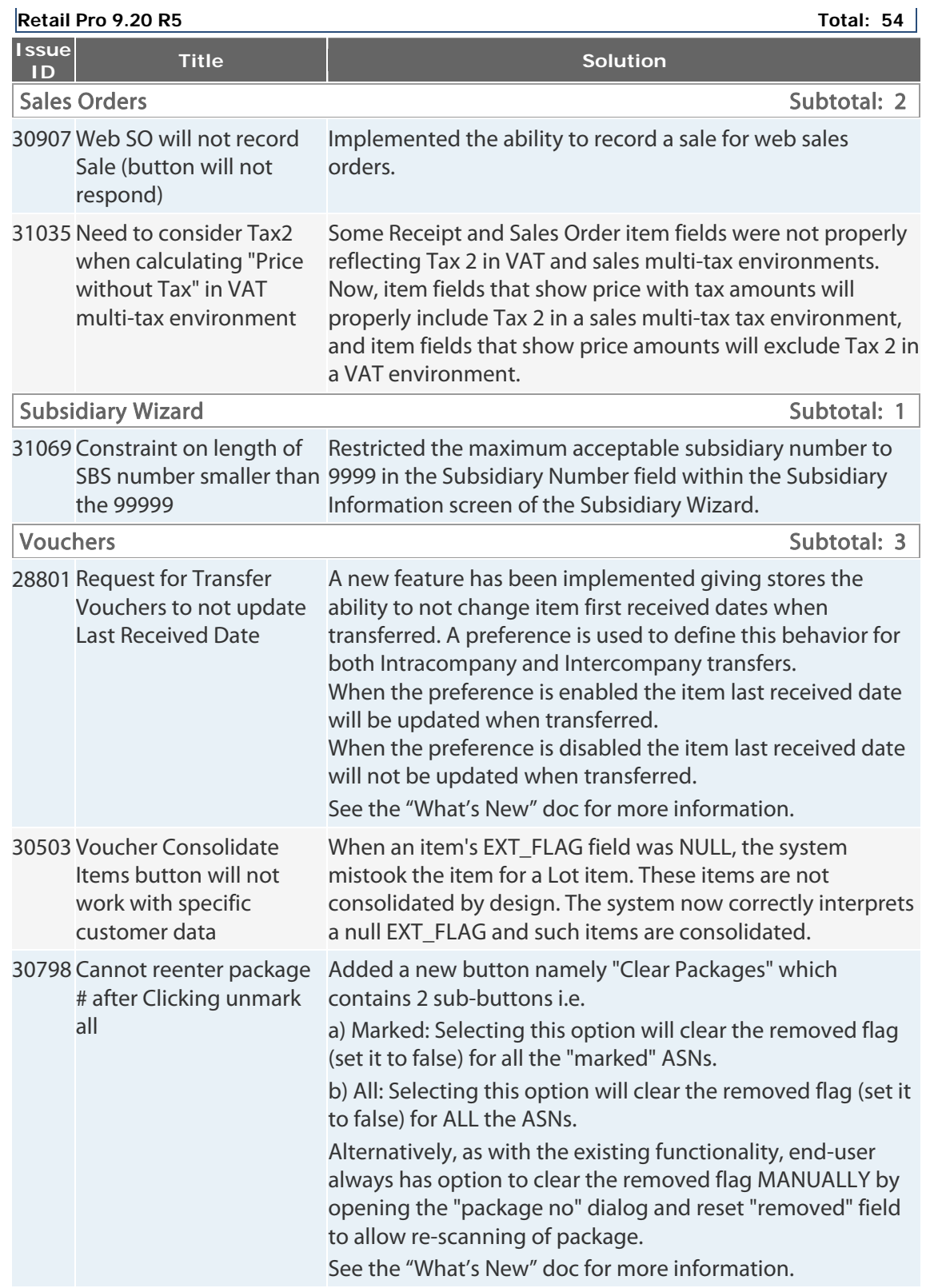

Retail Pro<sup>®</sup> 9.20.768.479 (r5) Release Notes **Petail** DPO

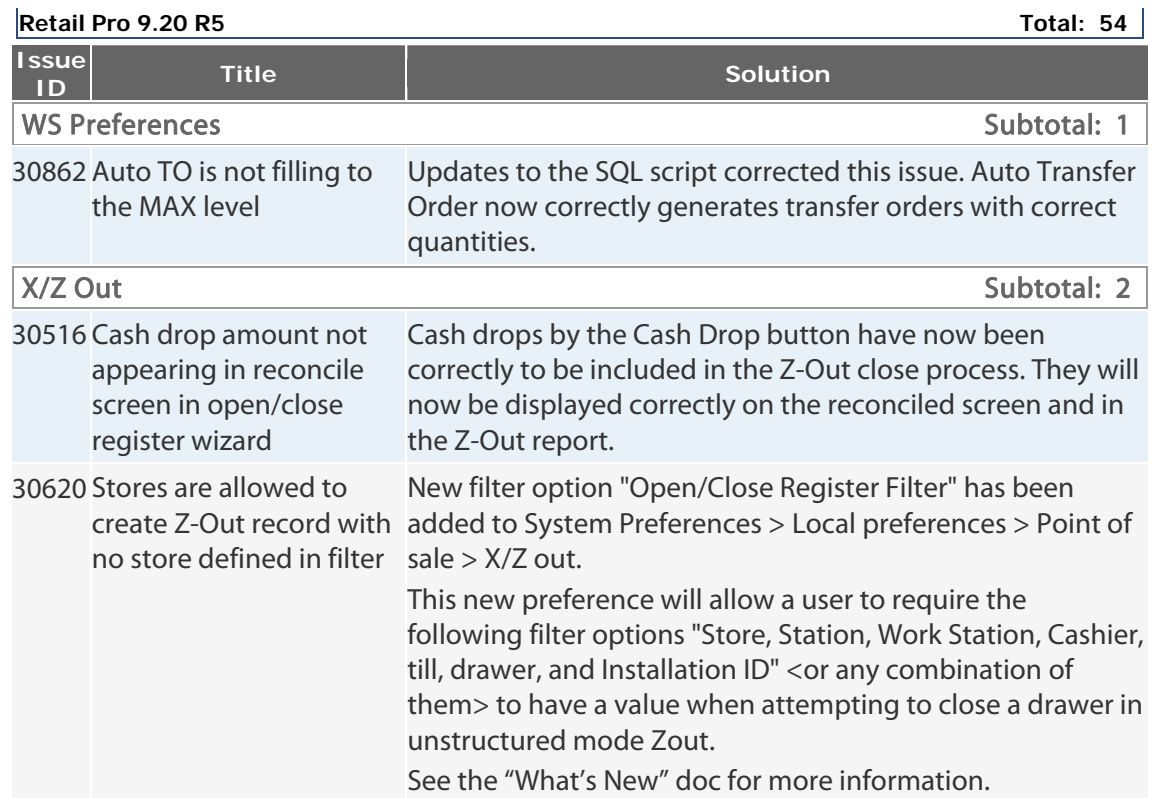

## <span id="page-12-0"></span>**9.20.767.455 (r5) Issues Addressed (062314)**

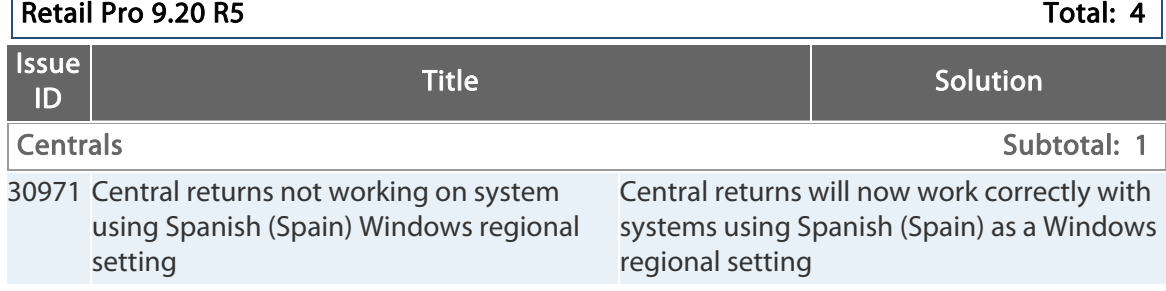

Retail Pro<sup>®</sup> 9.20.768.479 (r5) Release Notes **Petail** DPO

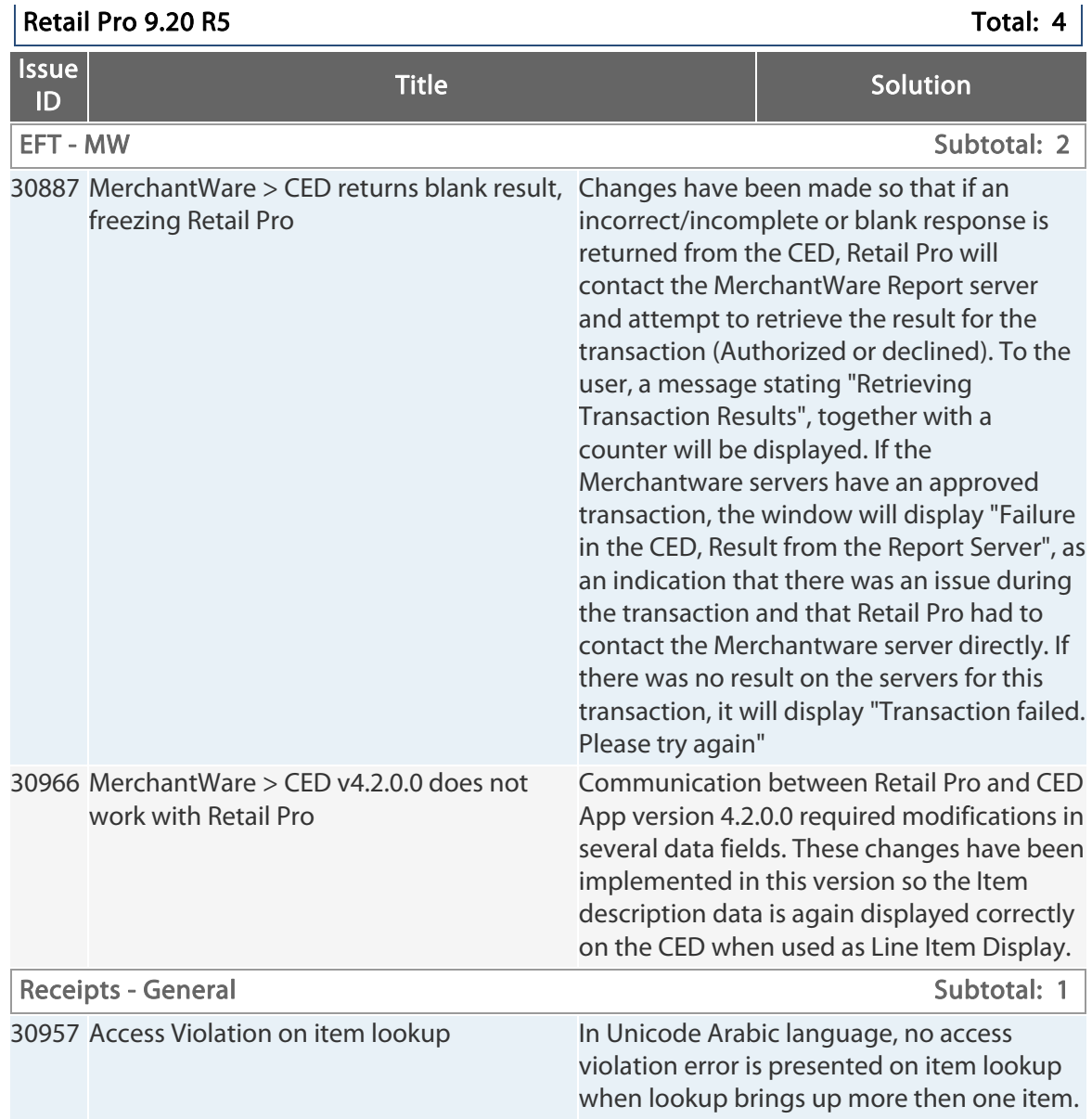

## <span id="page-14-0"></span>**9.20.767.450 (r5) Issues Addressed (052014)**

### $\vert$  Retail Pro 9.20 R5  $\vert$

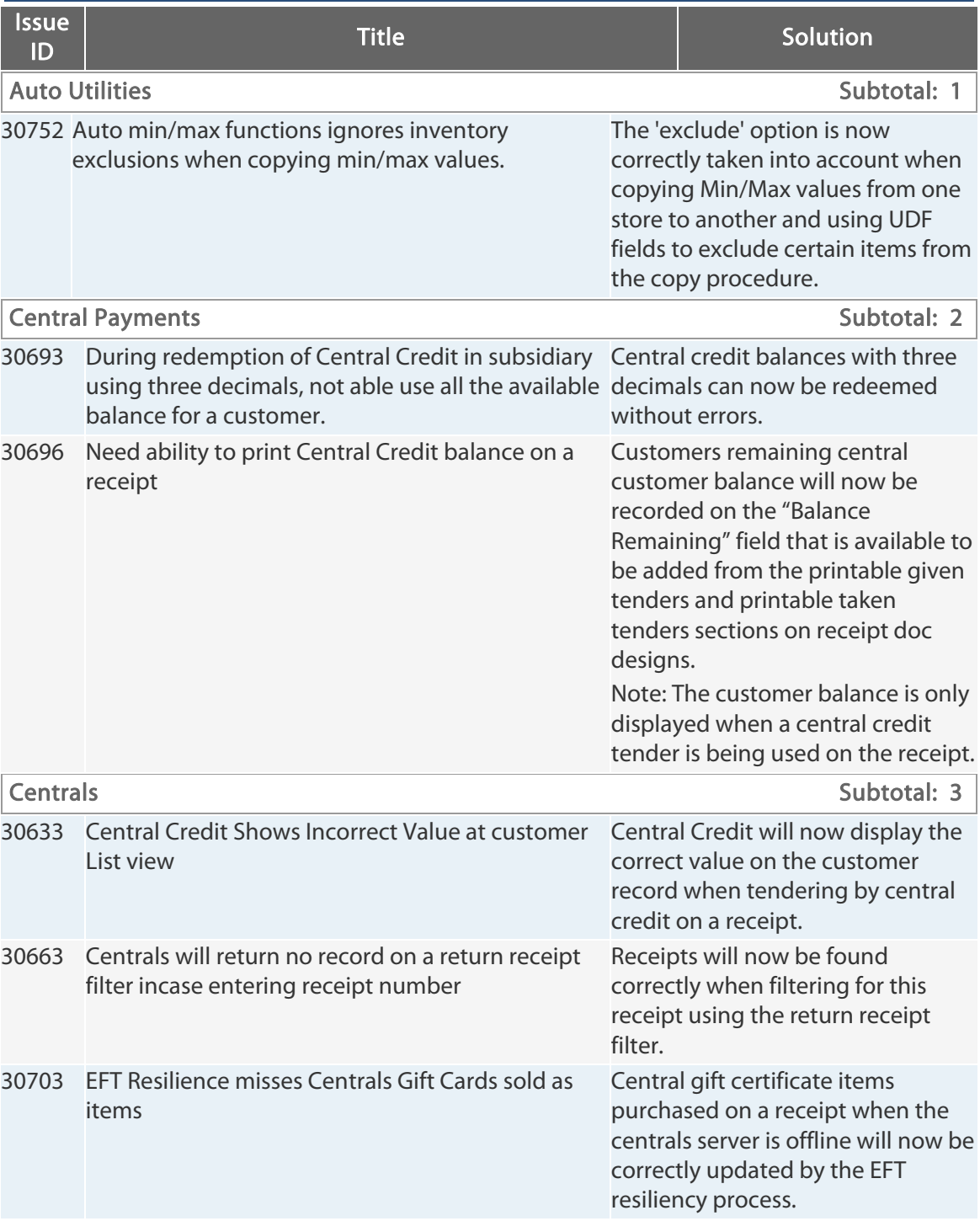

Retail Pro® 9.20.768.479 (r5) Release Notes Petail <mark>pro</mark>

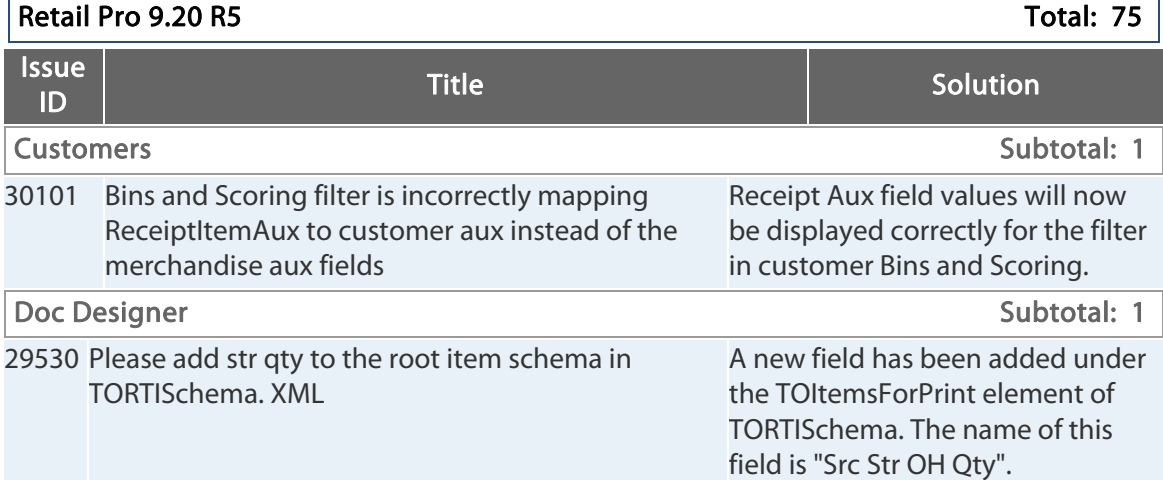

Retail Pro® 9.20.768.479 (r5) Release Notes Petail <mark>pro</mark>

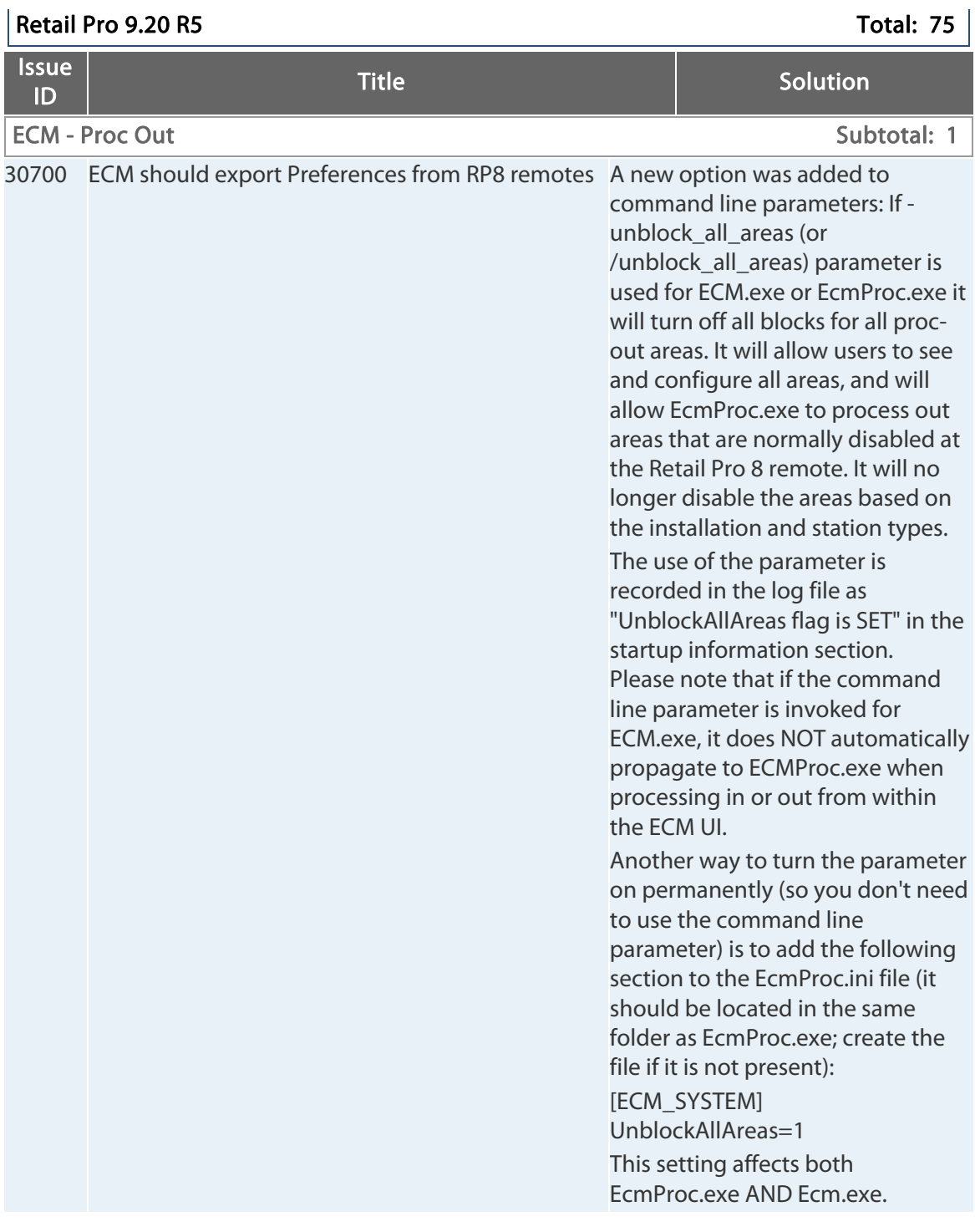

Retail Pro® 9.20.768.479 (r5) Release Notes Petail pro

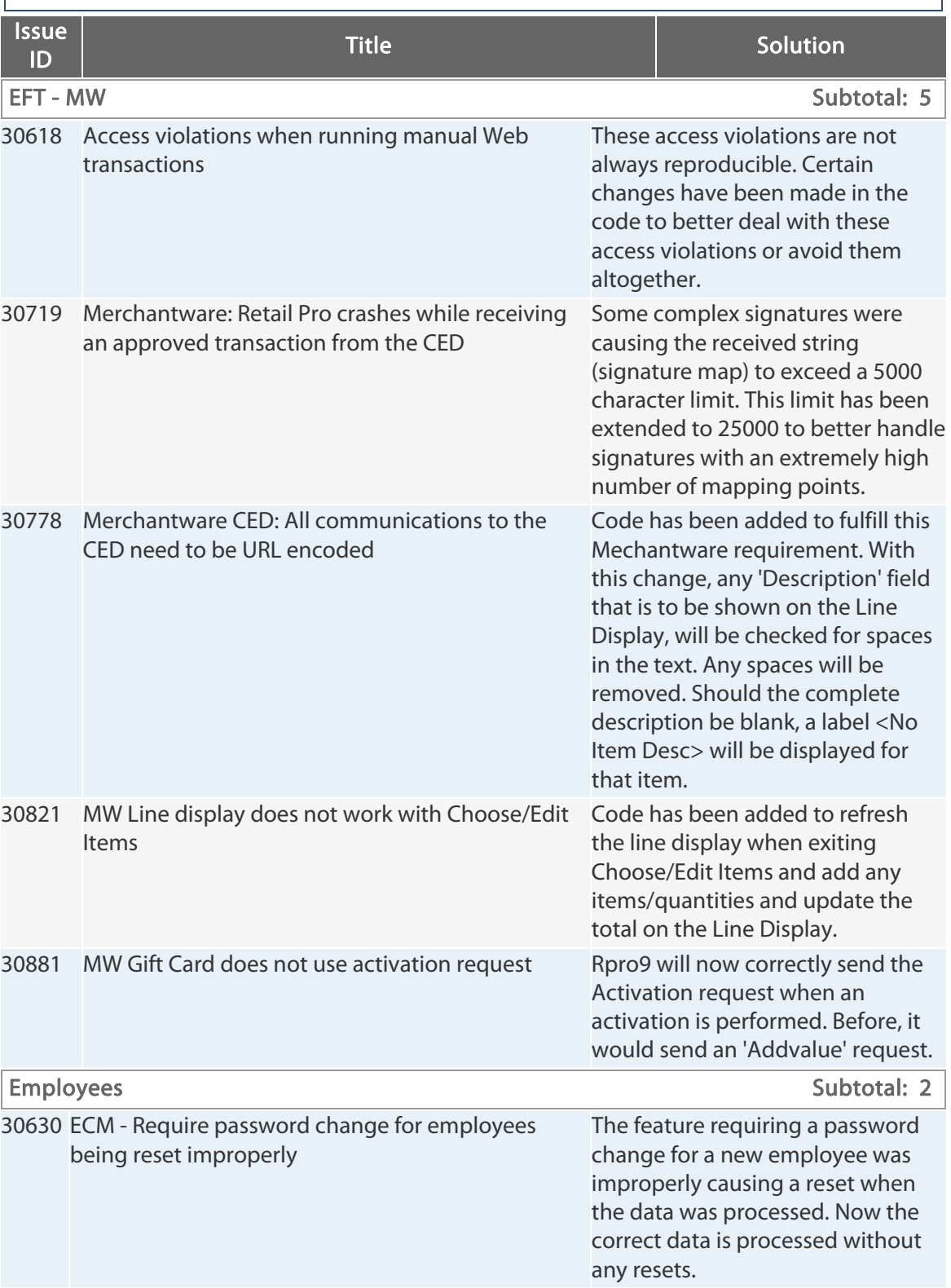

Retail Pro® 9.20.768.479 (r5) Release Notes Petail pro

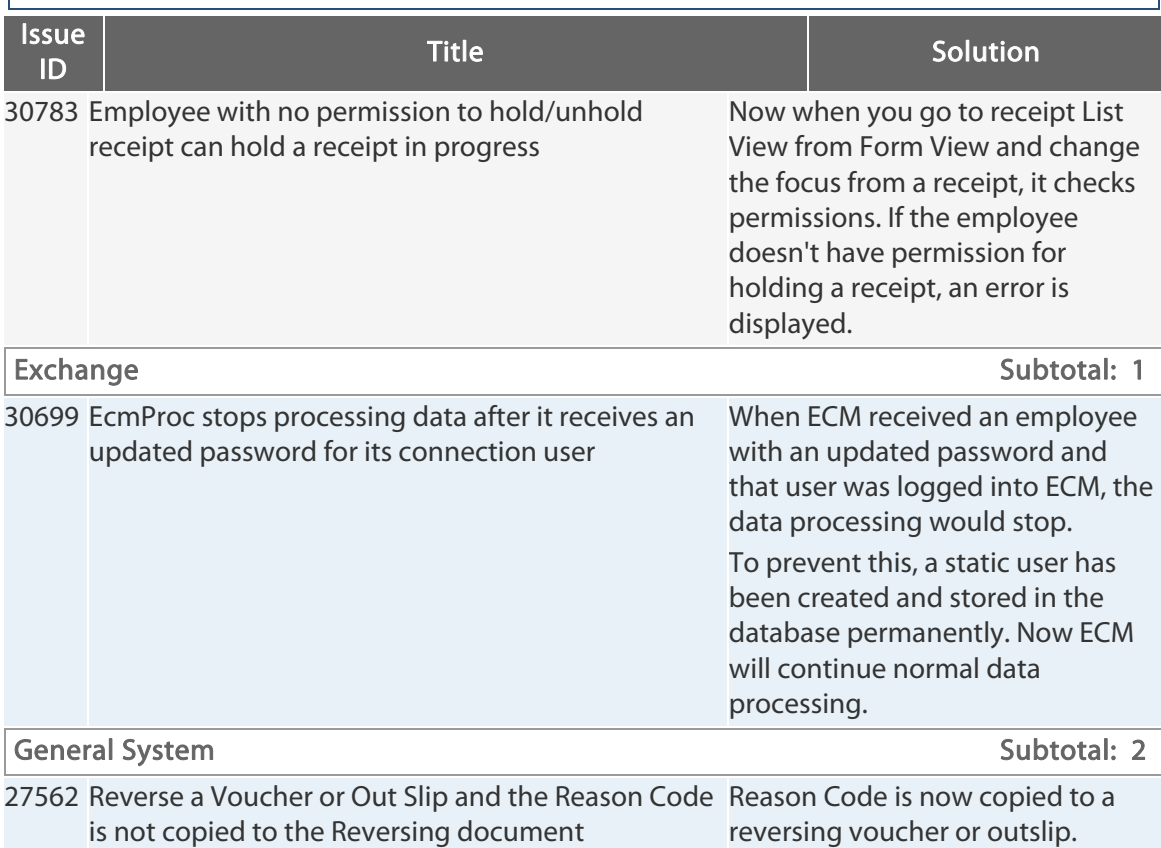

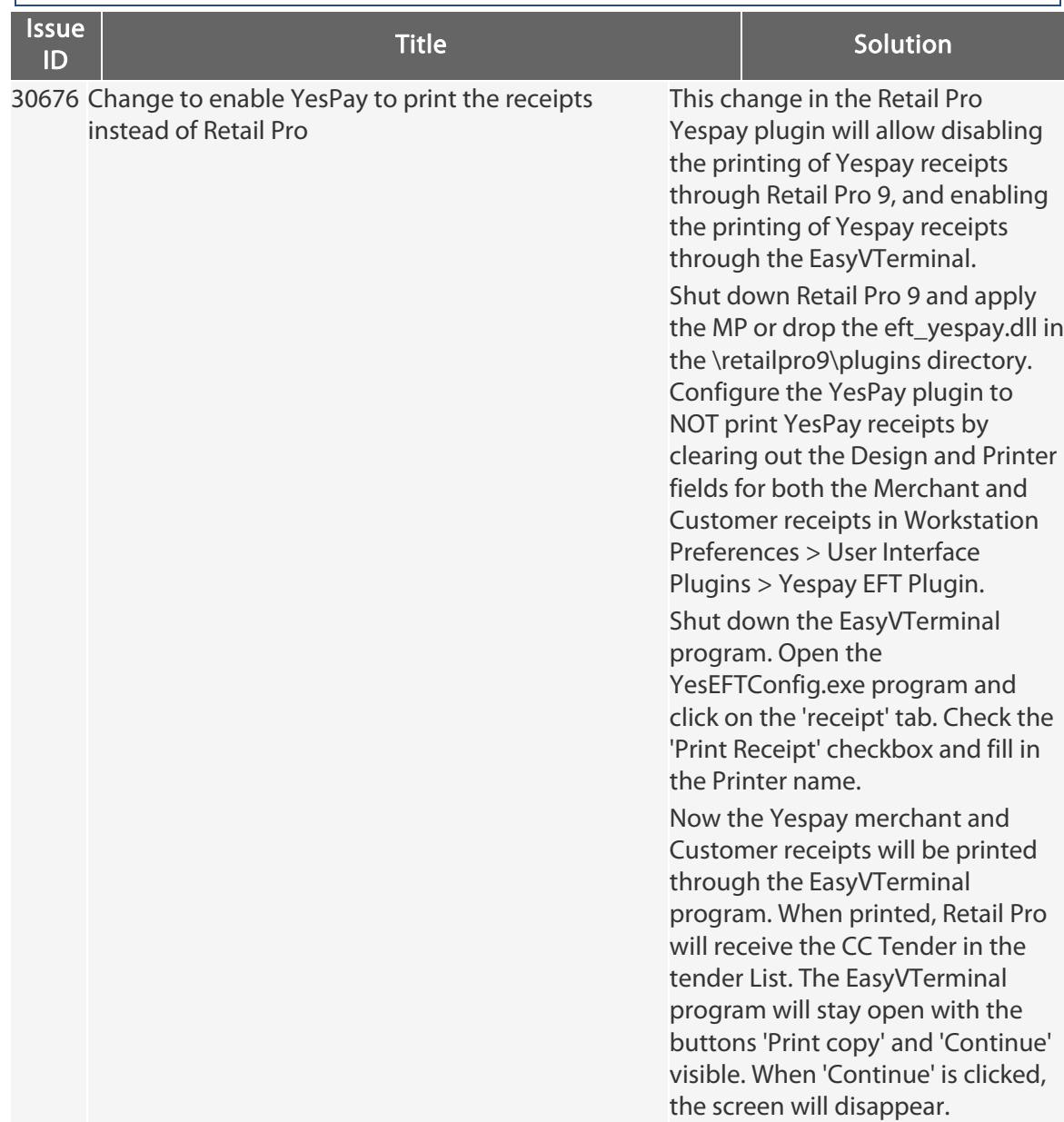

### **Retail Pro 9.20 R5** Total: 75

Retail Pro<sup>®</sup> 9.20.768.479 (r5) Release Notes Petail

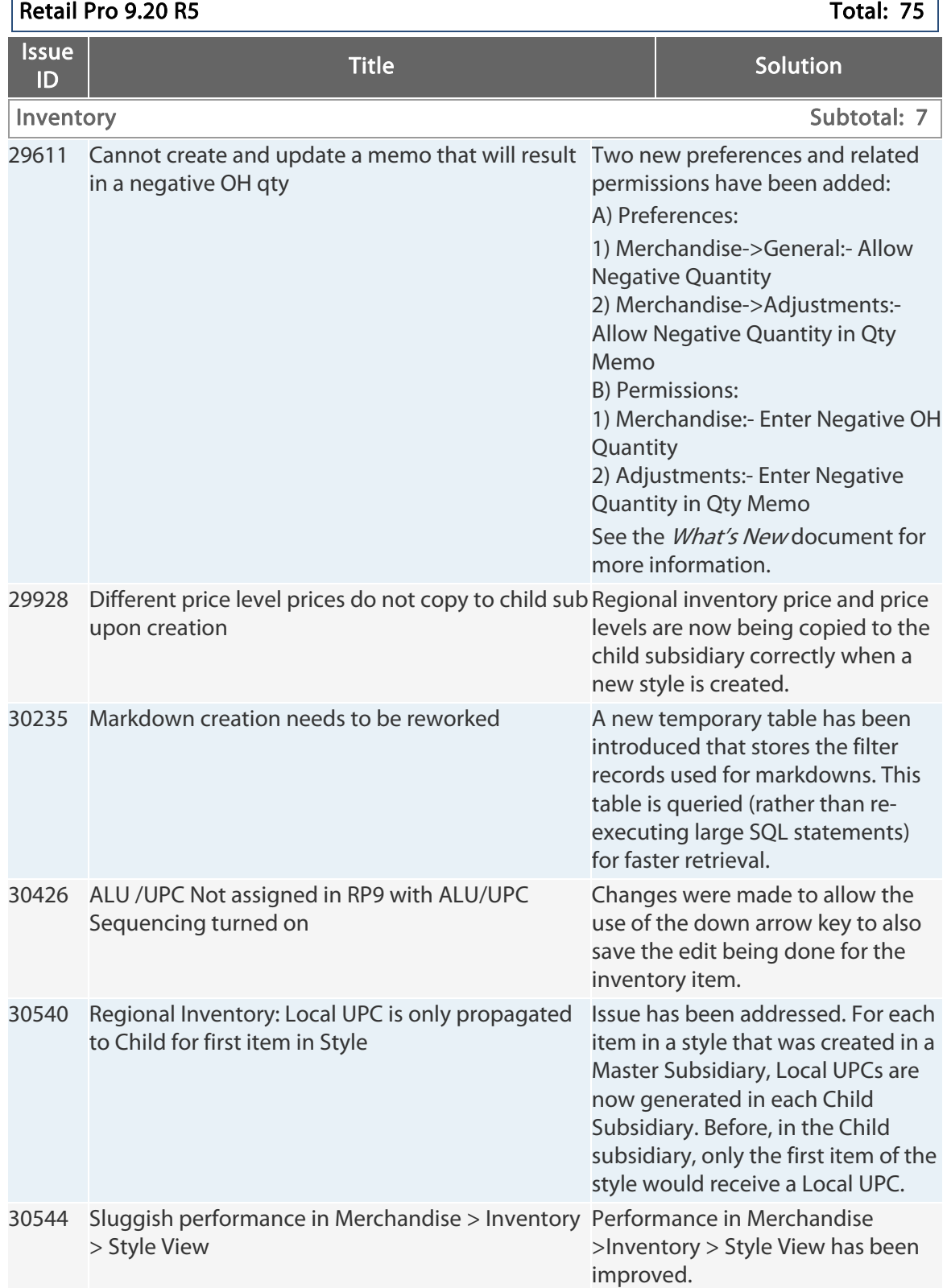

Retail Pro® 9.20.768.479 (r5) Release Notes Petail pro

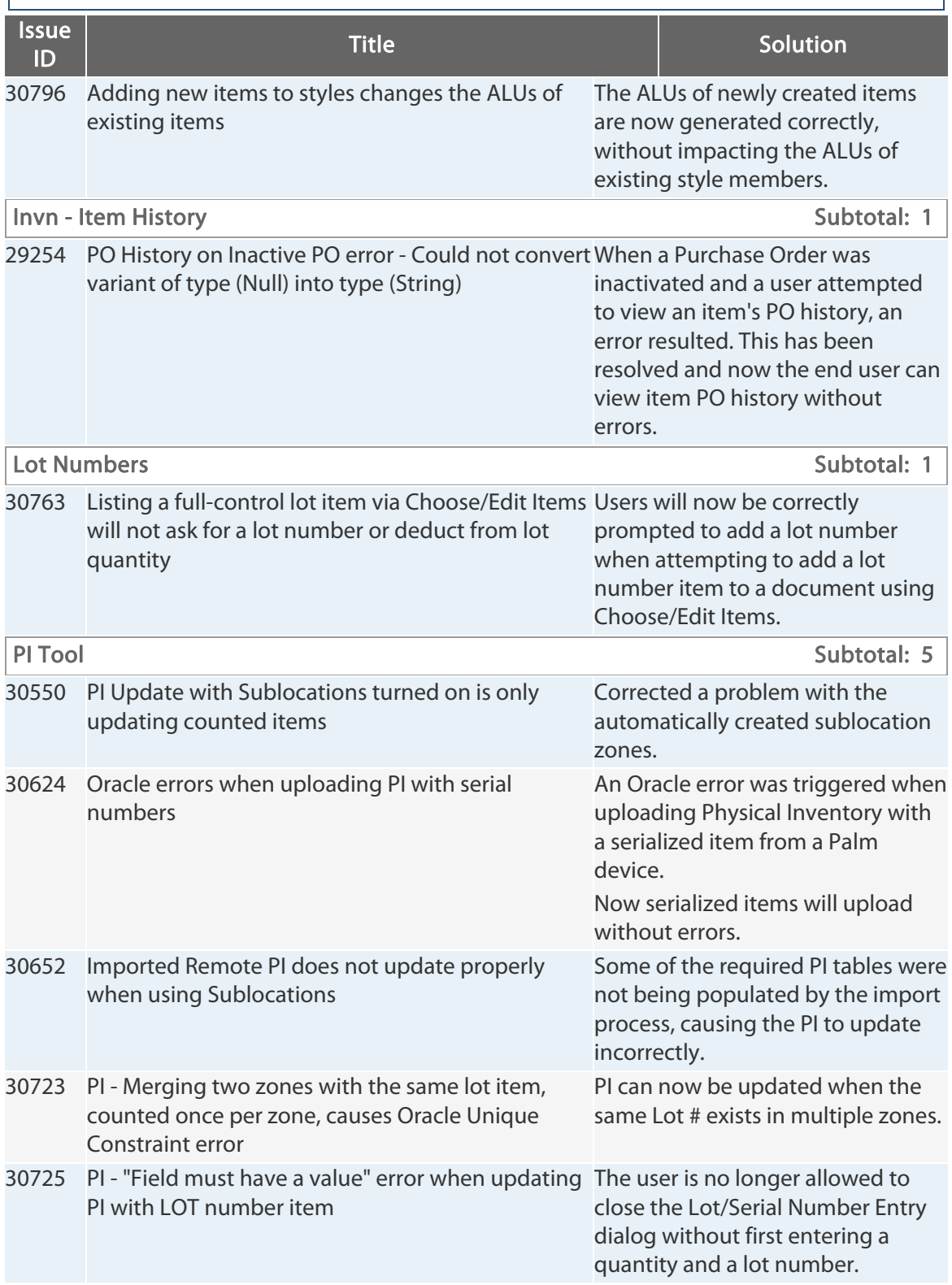

Retail Pro<sup>®</sup> 9.20.768.479 (r5) Release Notes Petail

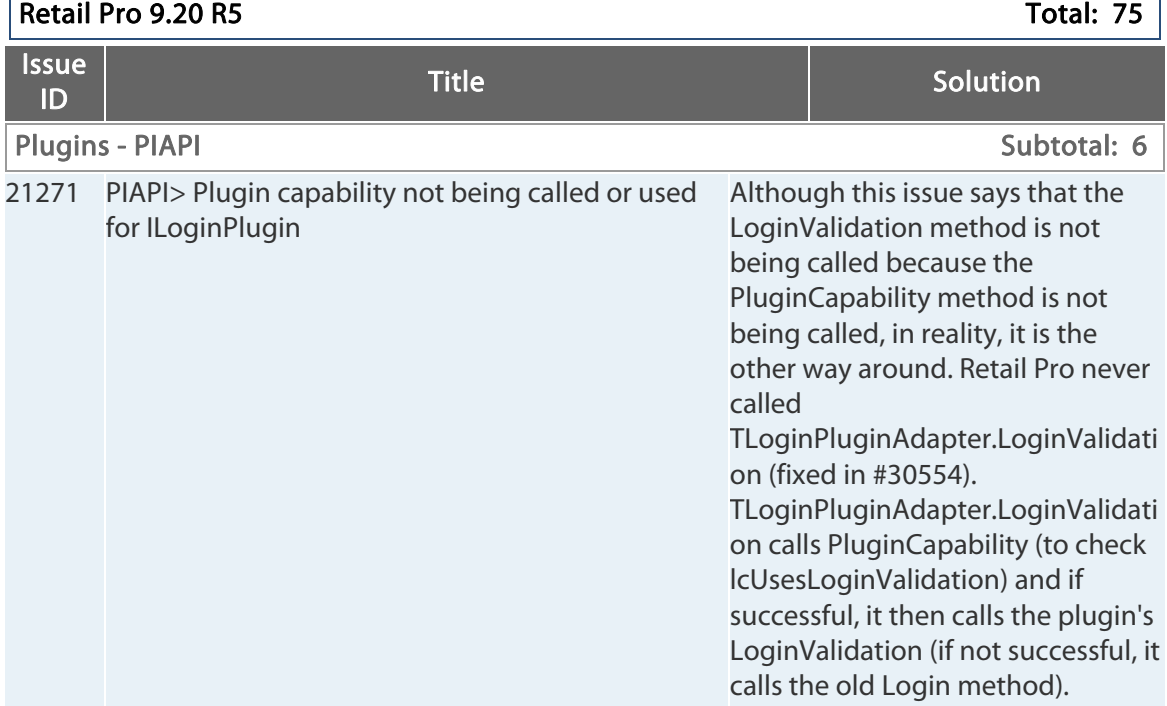

Retail Pro® 9.20.768.479 (r5) Release Notes Petail PPO

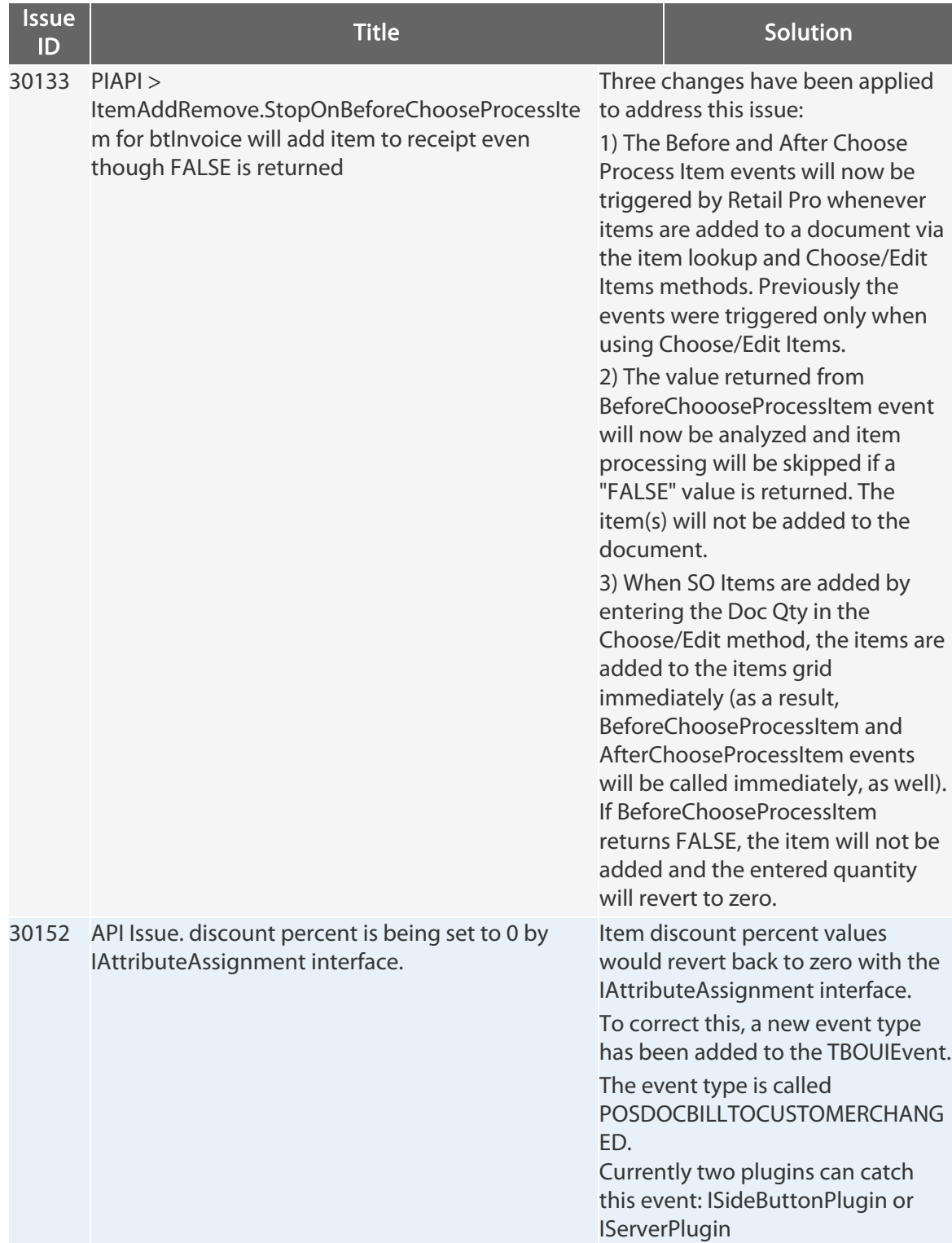

### **Retail Pro 9.20 R5** Total: 75

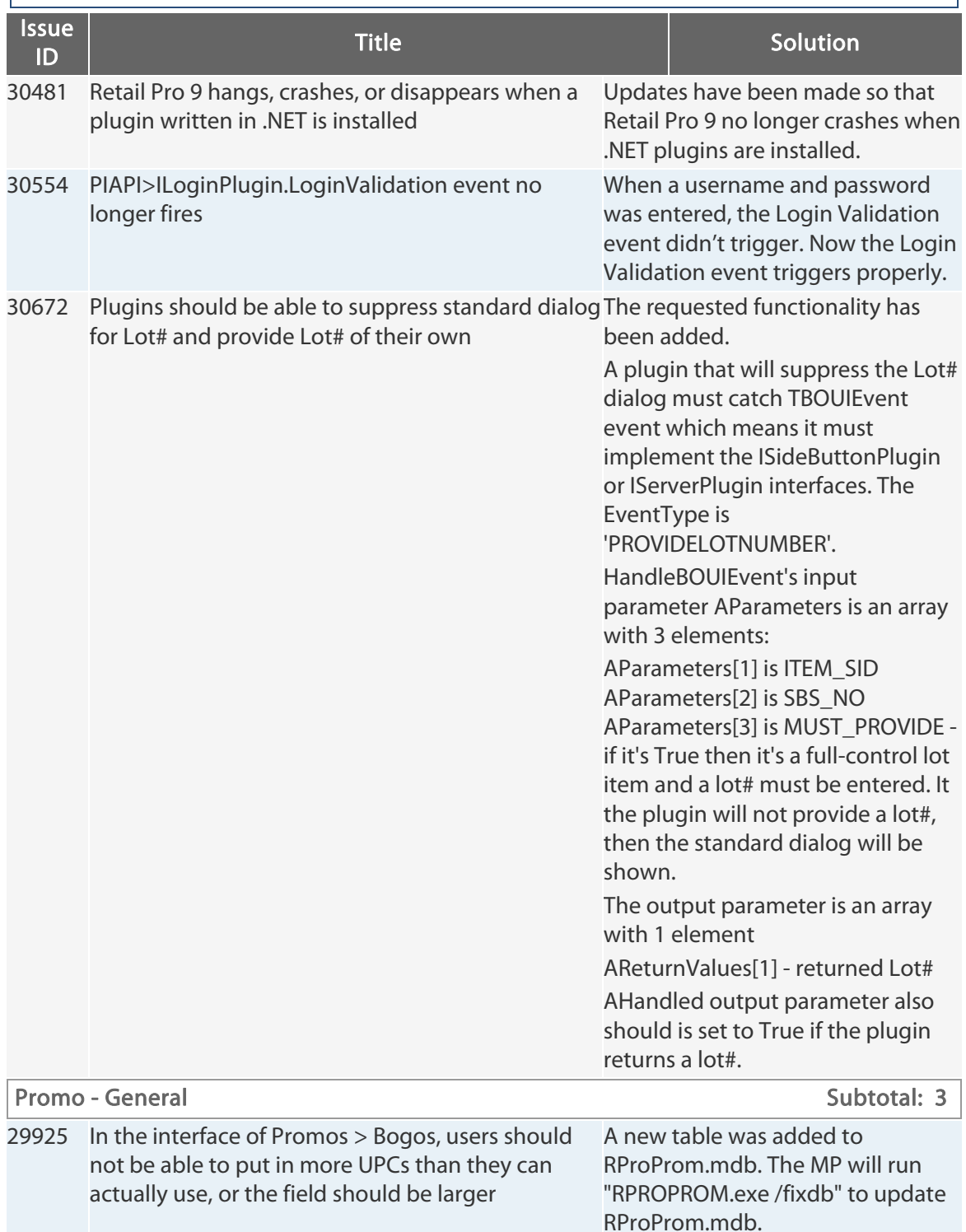

Retail Pro® 9.20.768.479 (r5) Release Notes Petail pro

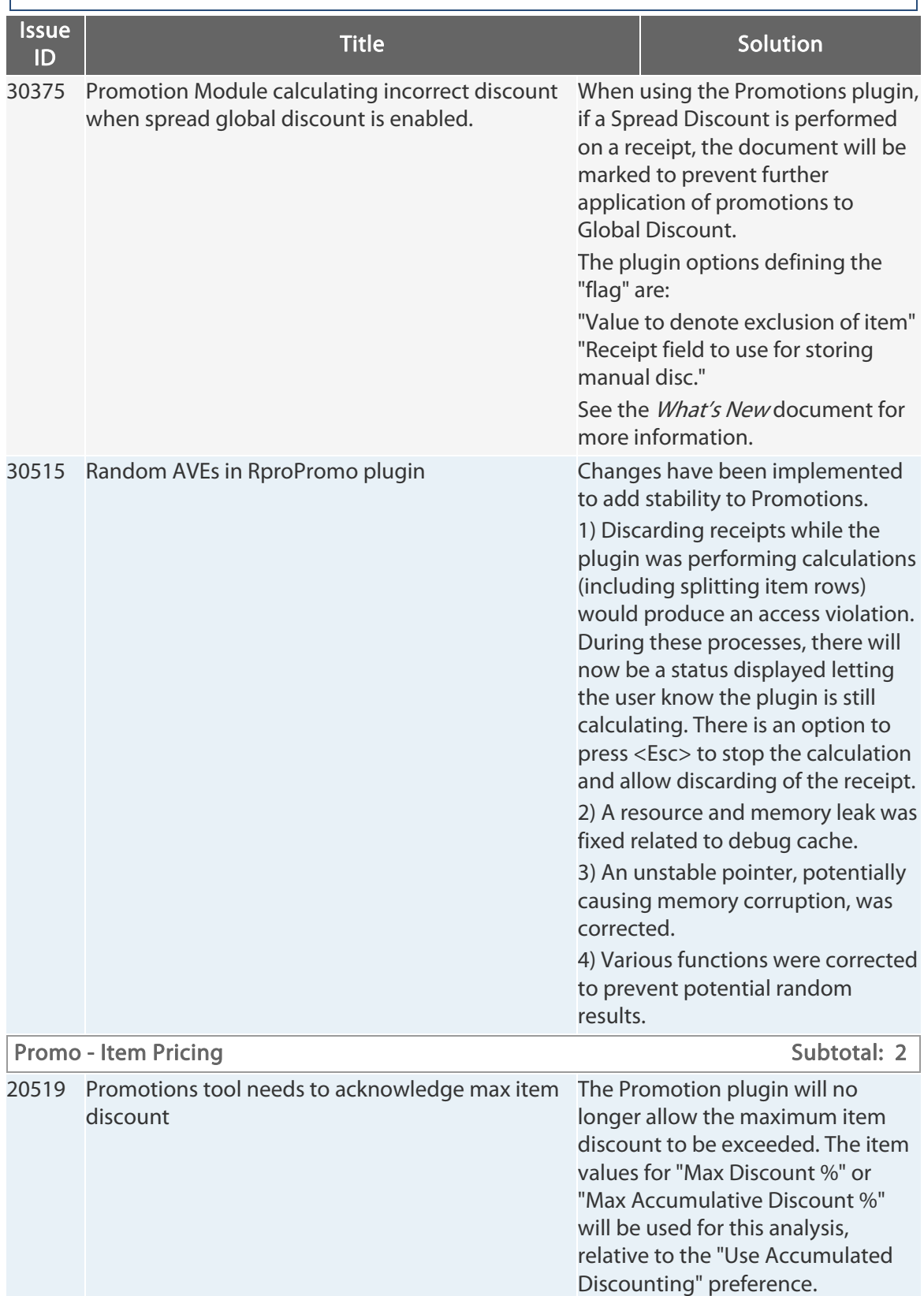

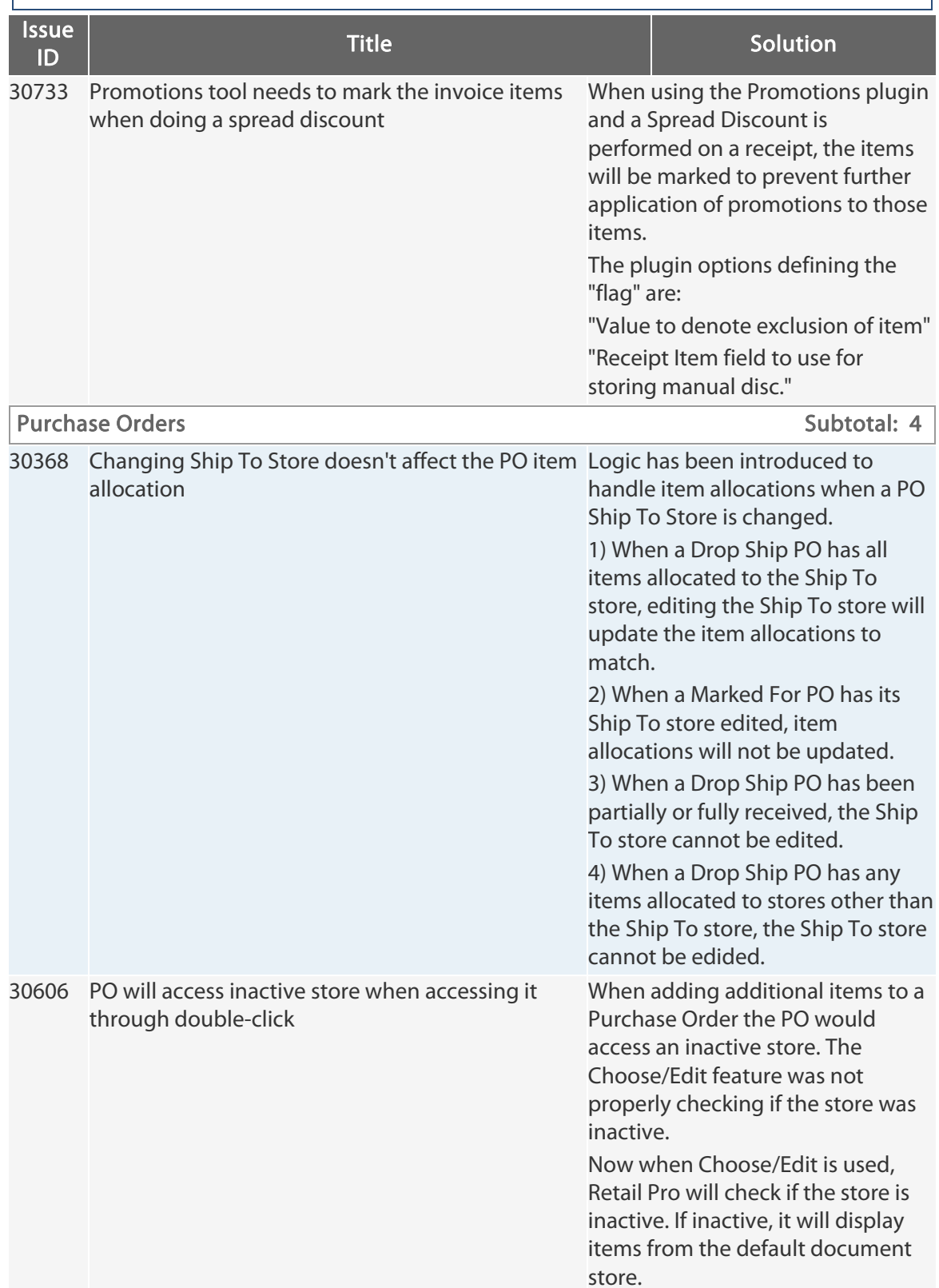

Retail Pro® 9.20.768.479 (r5) Release Notes Petail pro

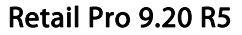

Total: 75  $|$ 

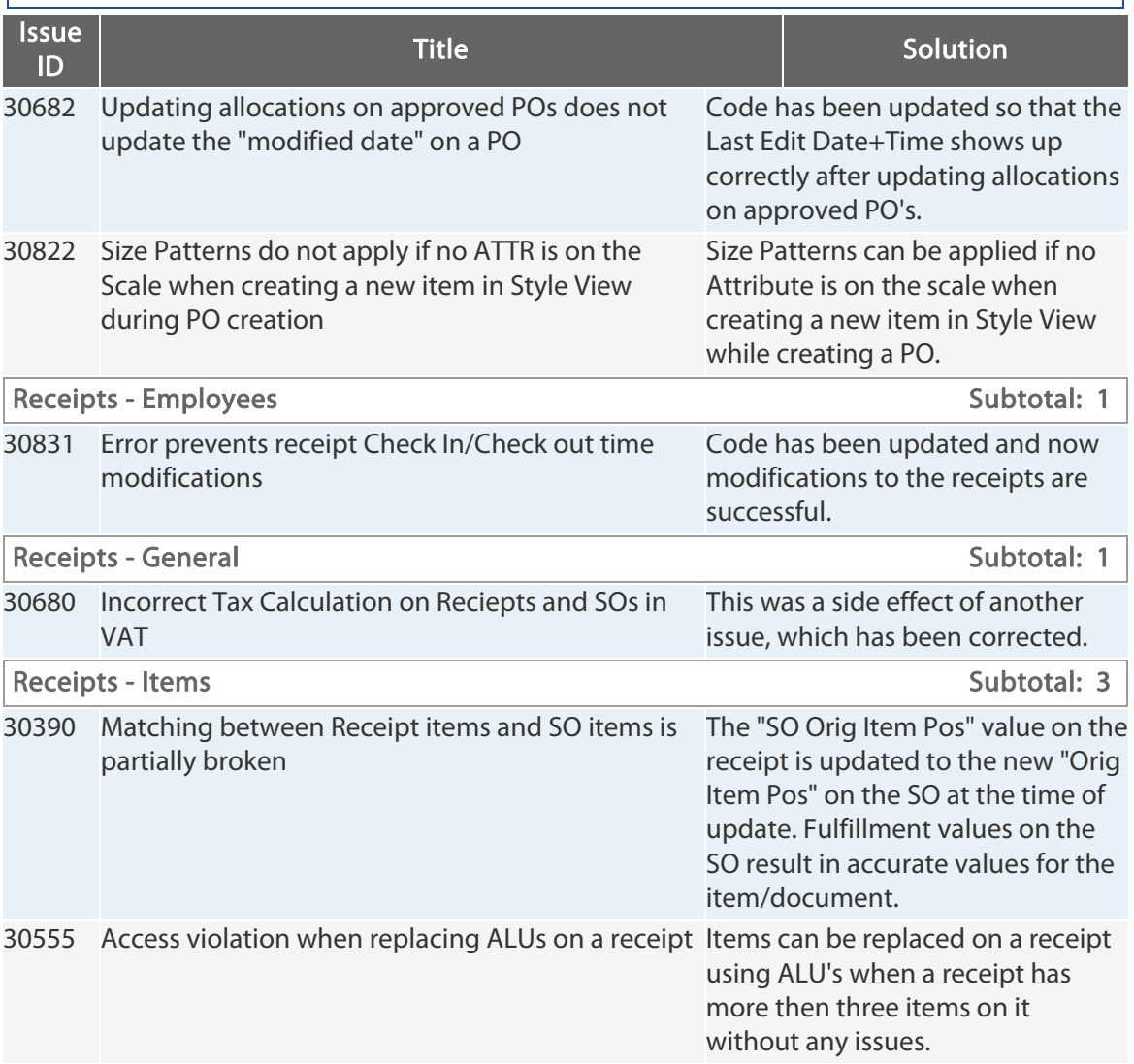

Retail Pro® 9.20.768.479 (r5) Release Notes Petail PPO

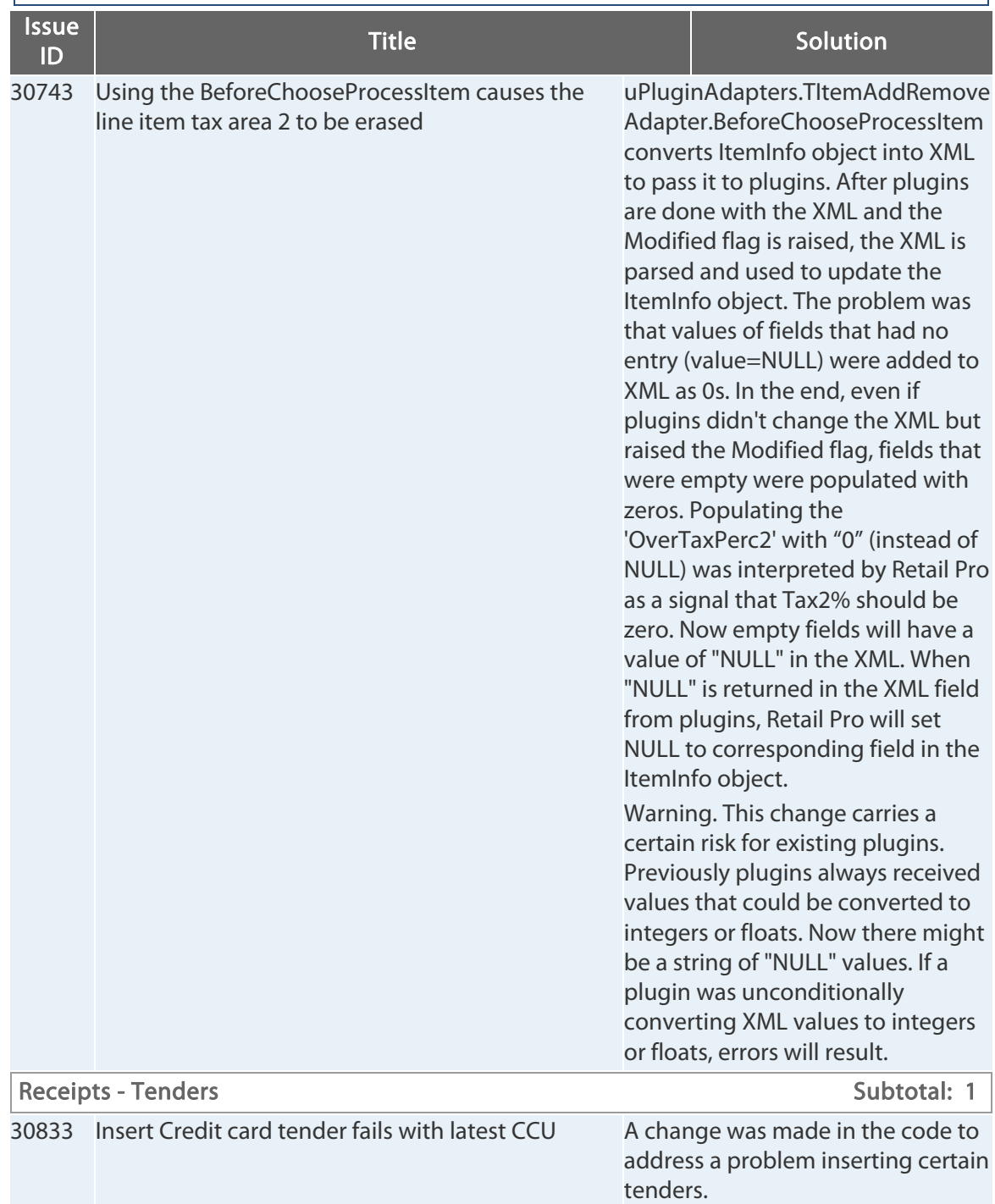

### $\boxed{\text{Retail Pro 9.20 R5}}$

Retail Pro<sup>®</sup> 9.20.768.479 (r5) Release Notes **Petail** DPO

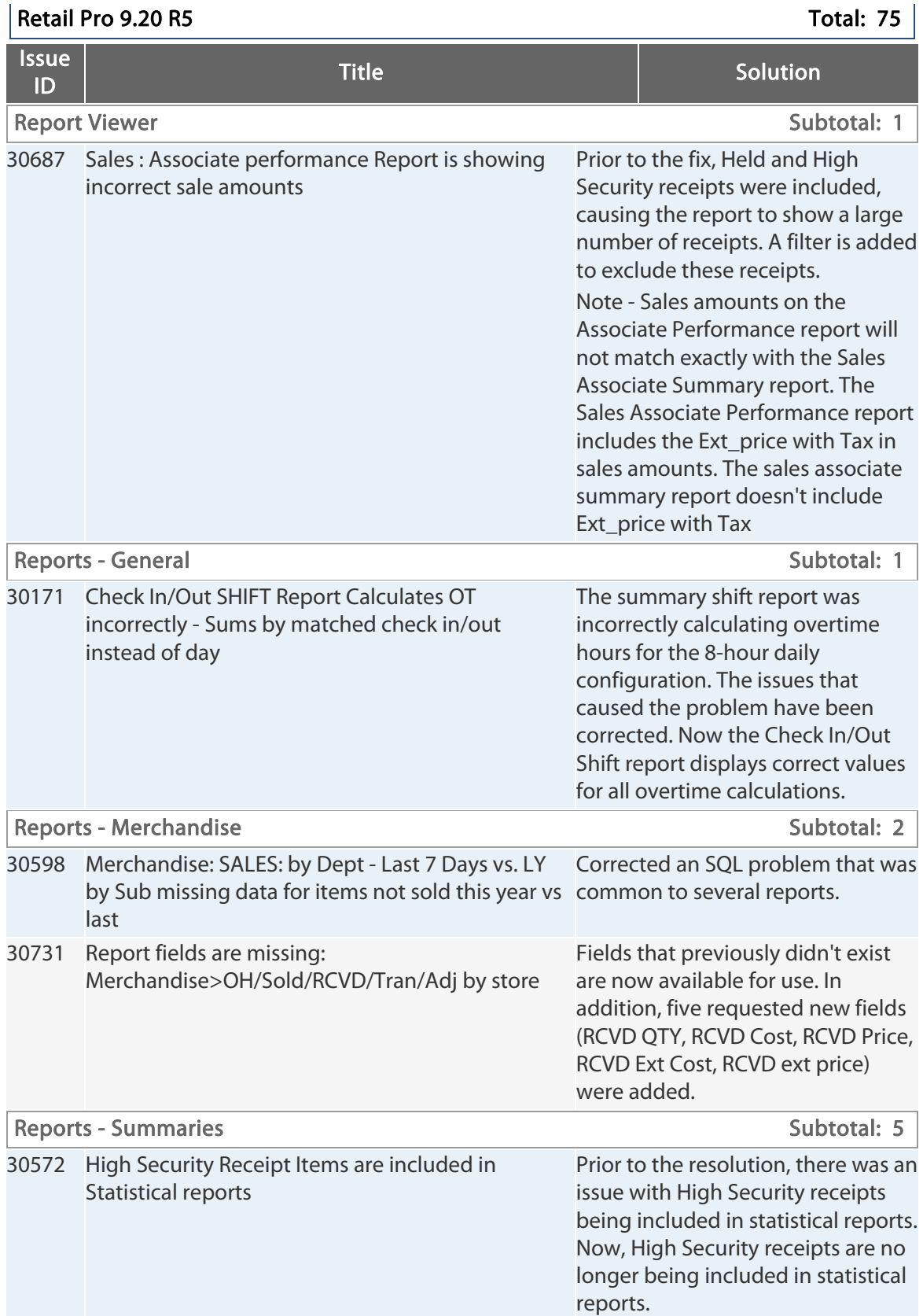

Retail Pro® 9.20.768.479 (r5) Release Notes Petail PPO

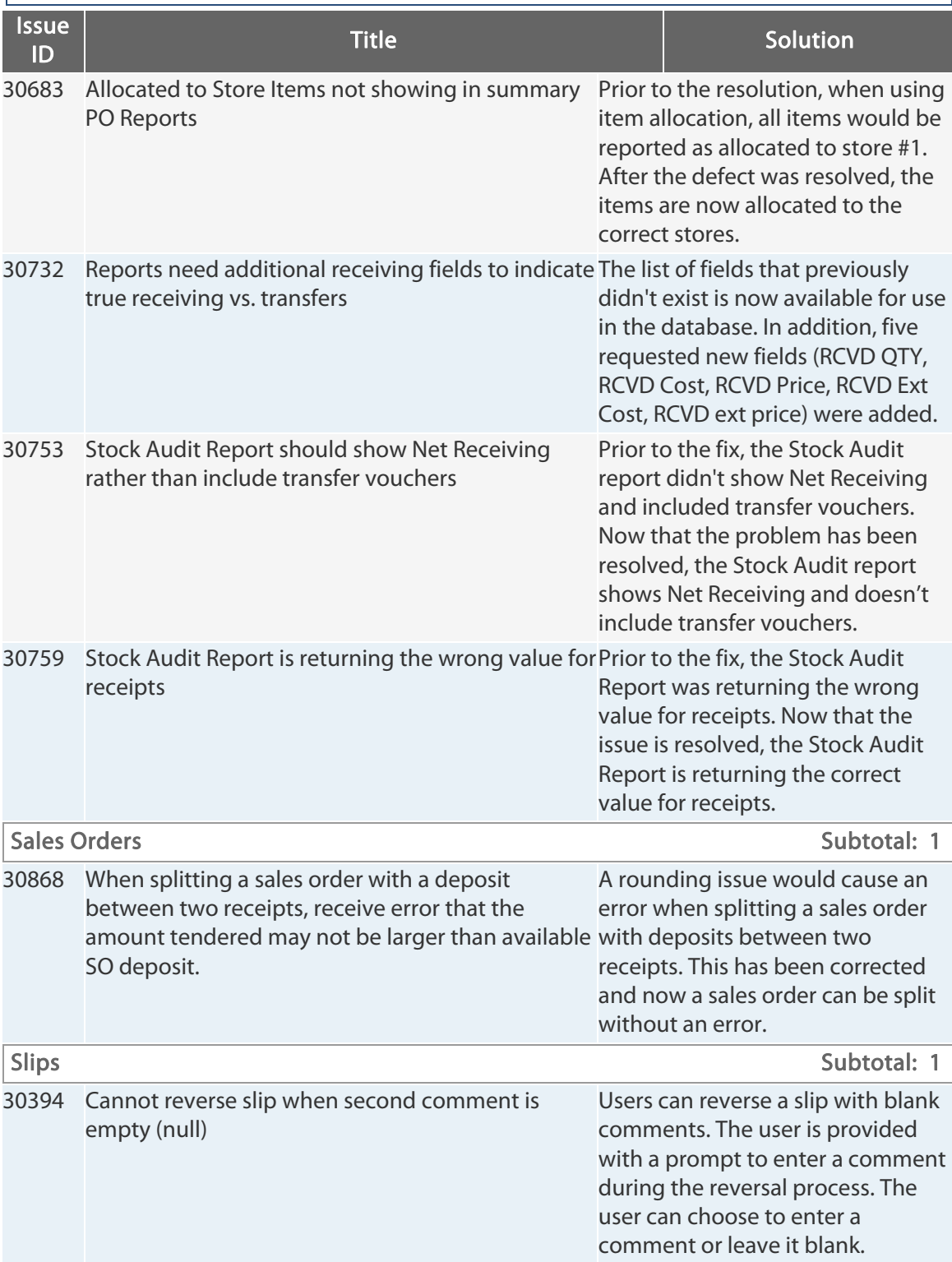

Retail Pro<sup>®</sup> 9.20.768.479 (r5) Release Notes Petail PPO

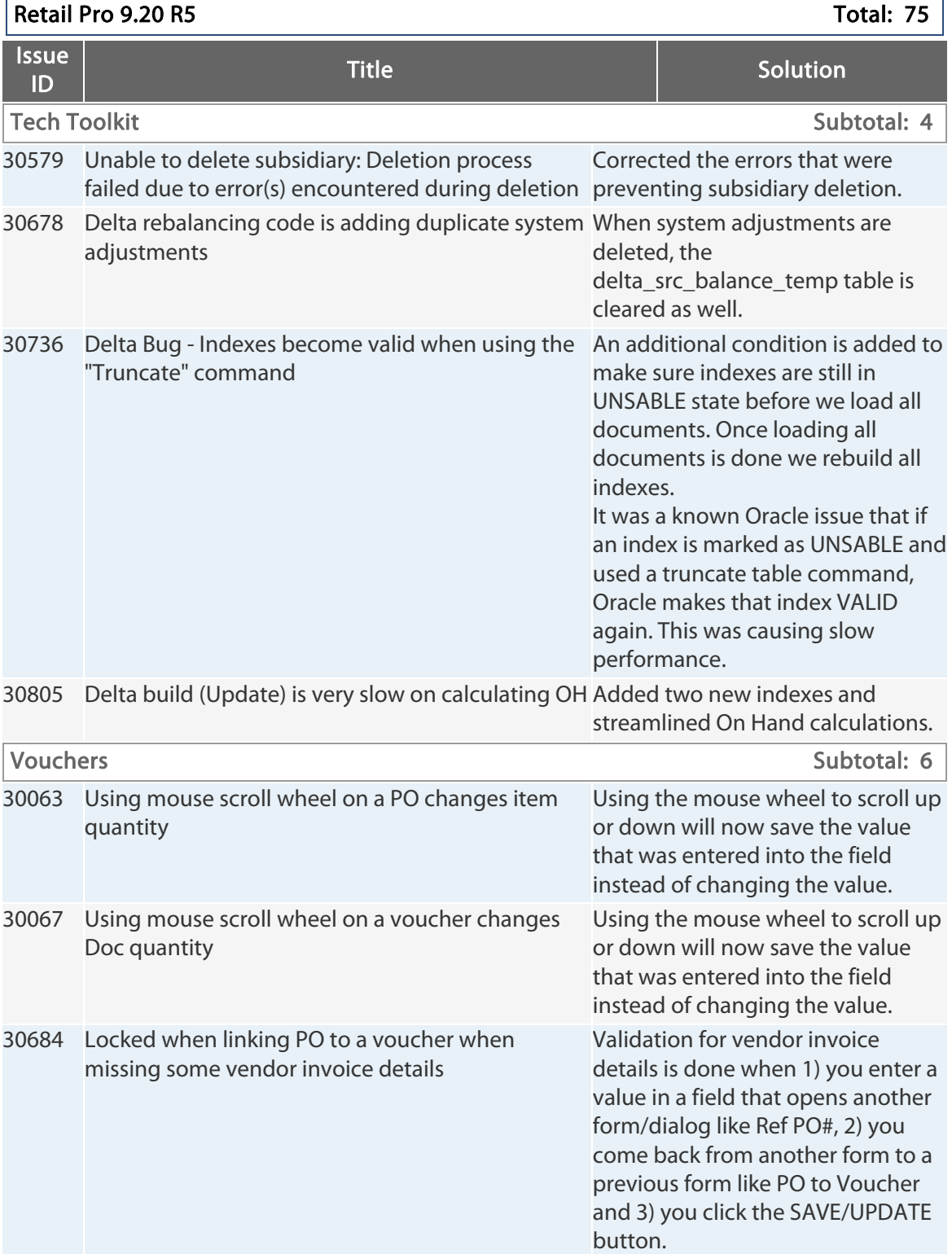

Retail Pro® 9.20.768.479 (r5) Release Notes Petail PPO

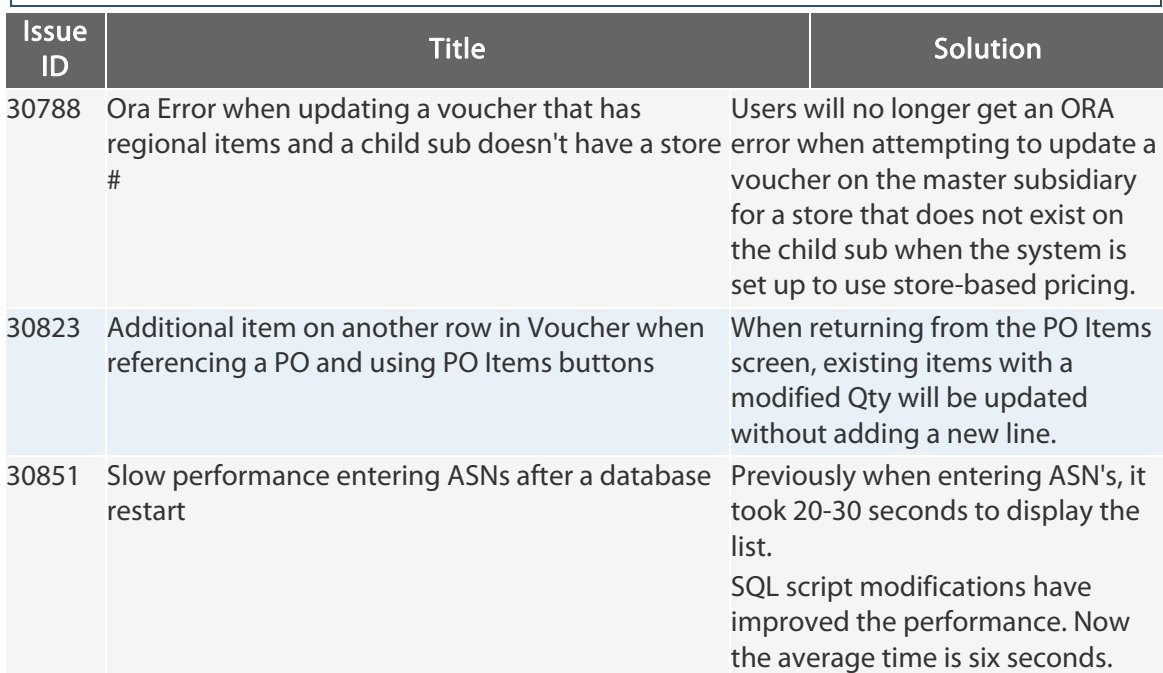

### | Retail Pro 9.20 R5 Total: 75 | Total: 75 | Total: 75 | Total: 75 | Total: 75 | Total: 75 | Total: 75 | Total: 75 | Total: 75 | Total: 75 | Total: 75 | Total: 75 | Total: 75 | Total: 75 | Total: 75 | Total: 75 | Total: 75

## <span id="page-33-0"></span>**9.20.766.435 (r5) Issues Addressed (022614)**

### $\vert$ Retail Pro 9.20 R5 Total: 8  $\vert$

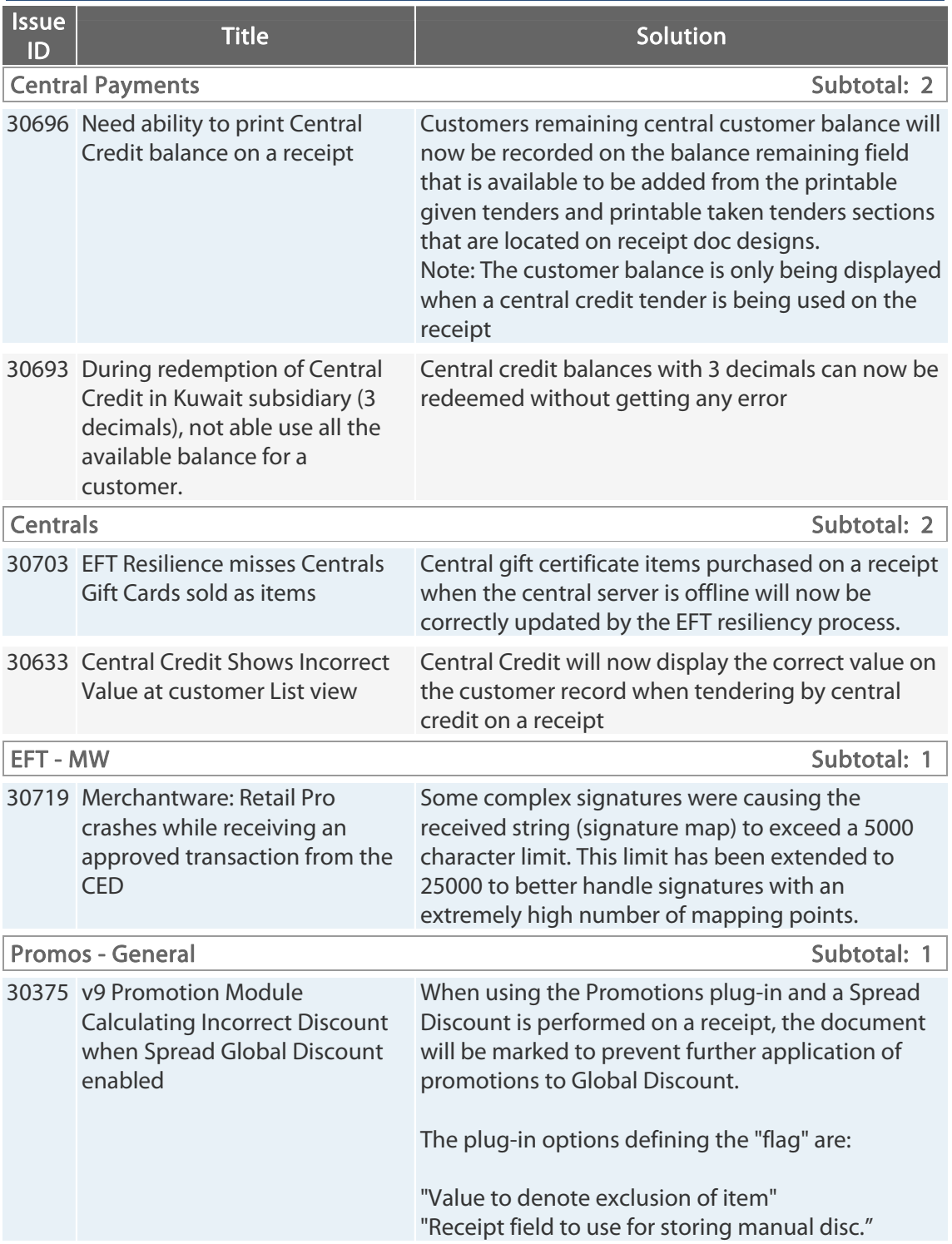

Retail Pro<sup>®</sup> 9.20.768.479 (r5) Release Notes **Petail** DPD

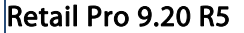

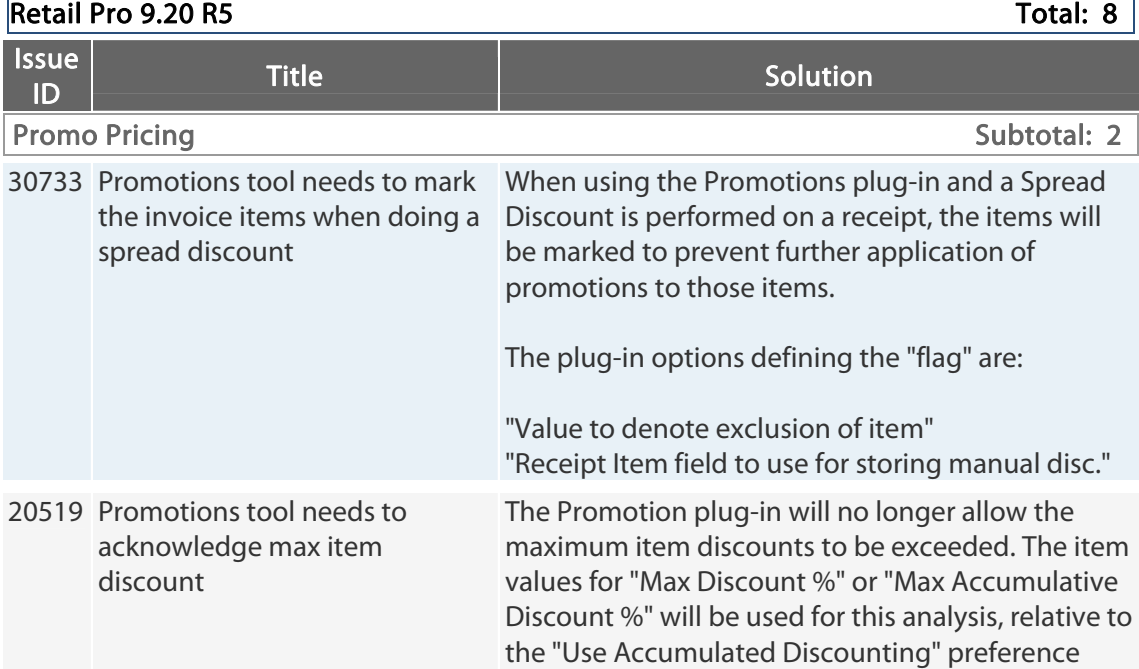

## **9.20.766.428 (r5) Issues Addressed (020514)**

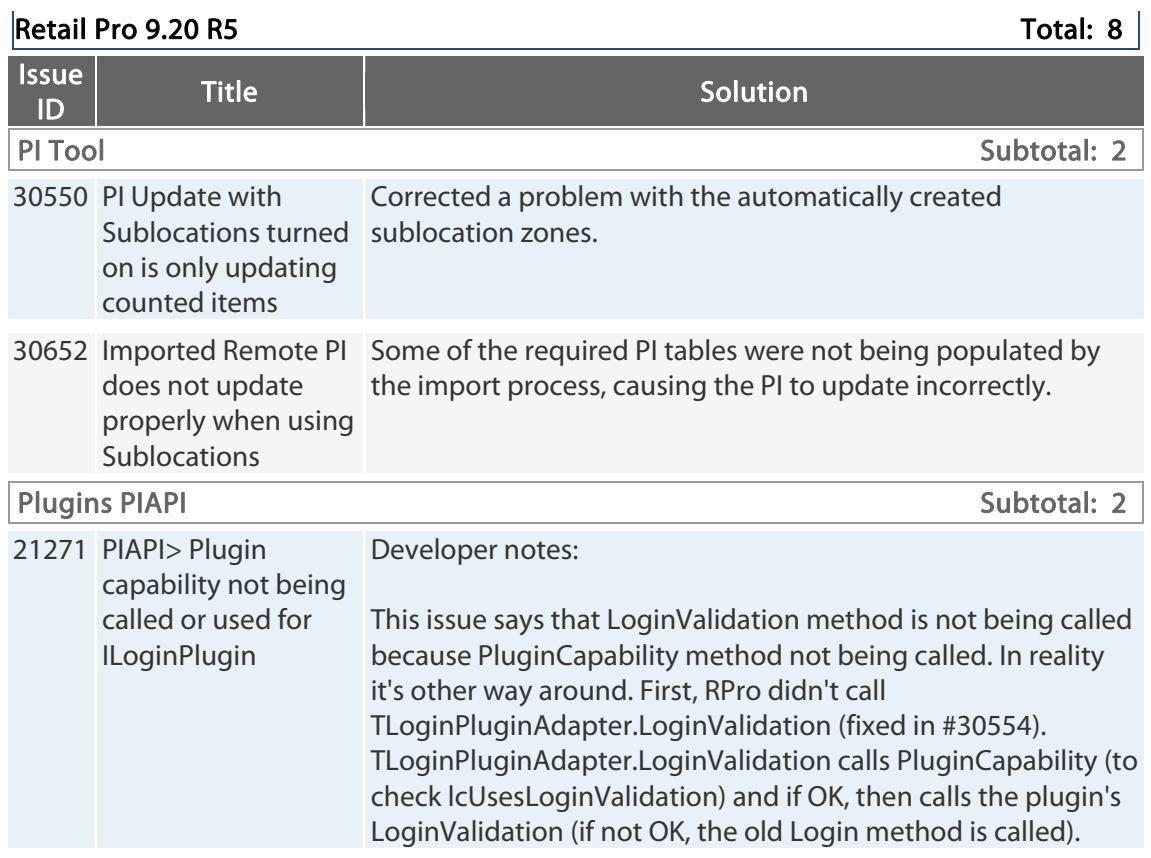

© 2014 Retail Pro International, LLC All rights reserved.

Retail Pro® 9.20.768.479 (r5) Release Notes Petail <mark>PPD</mark>

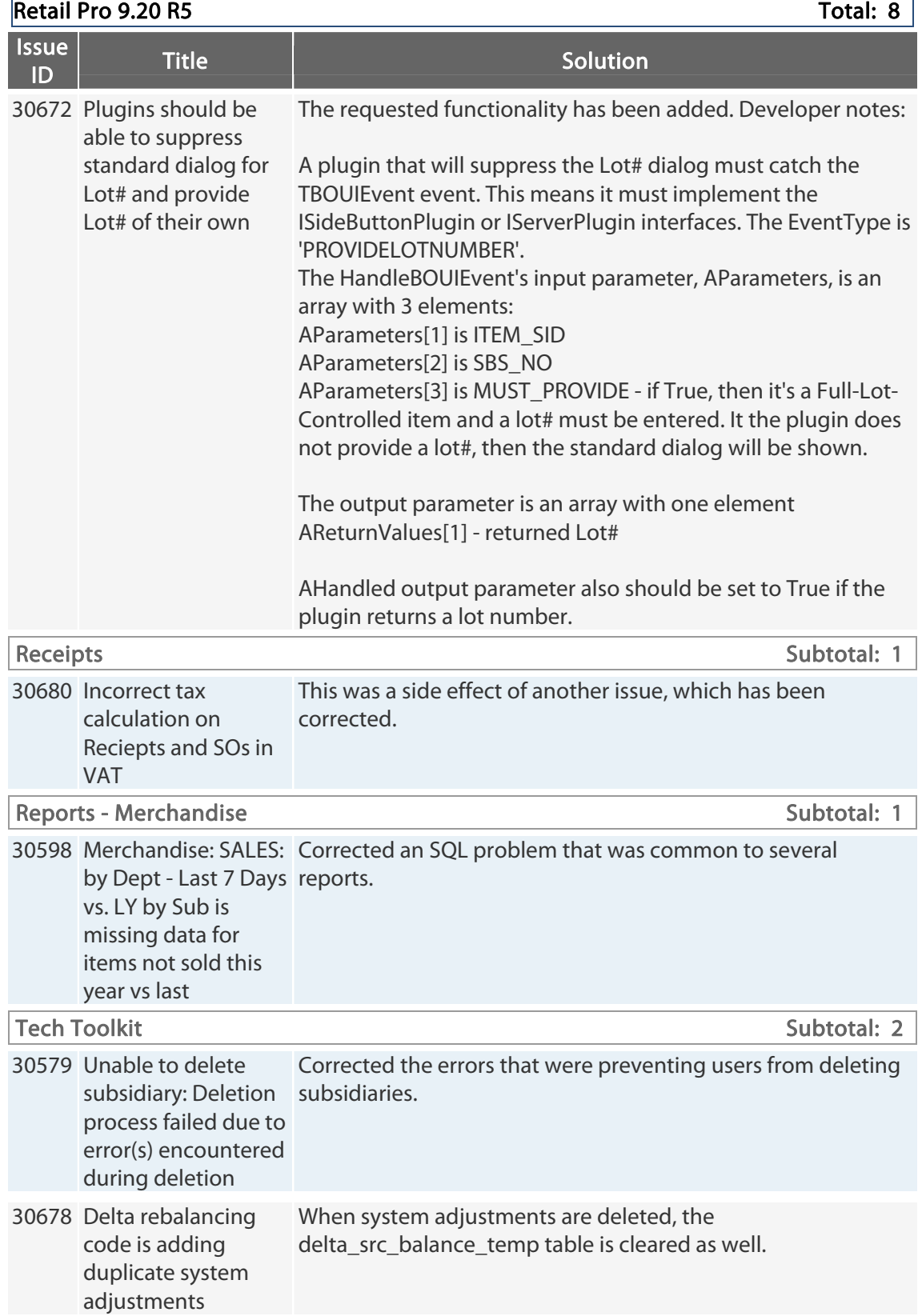
## **9.20.766.421 (r5) Issues Addressed (123013)**

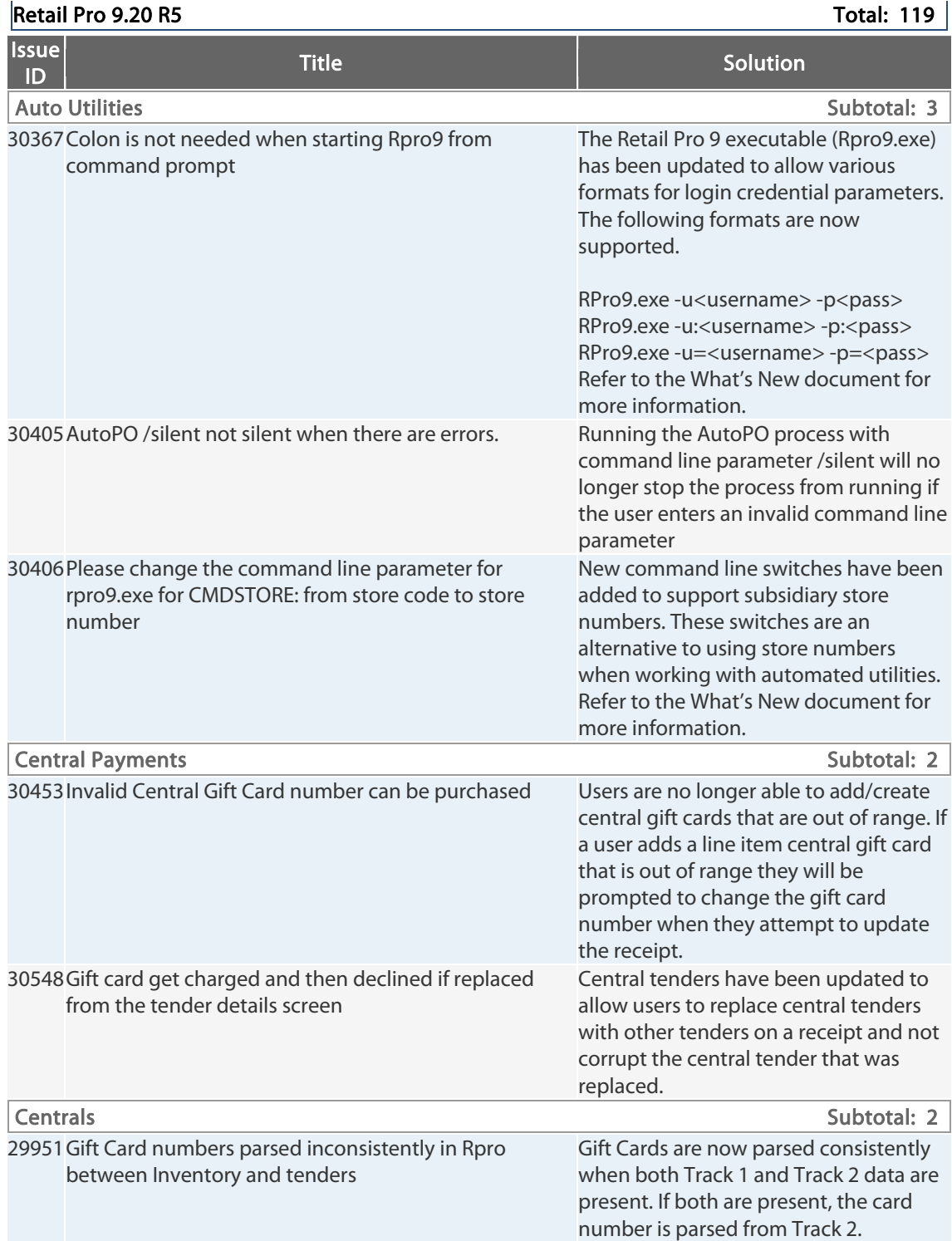

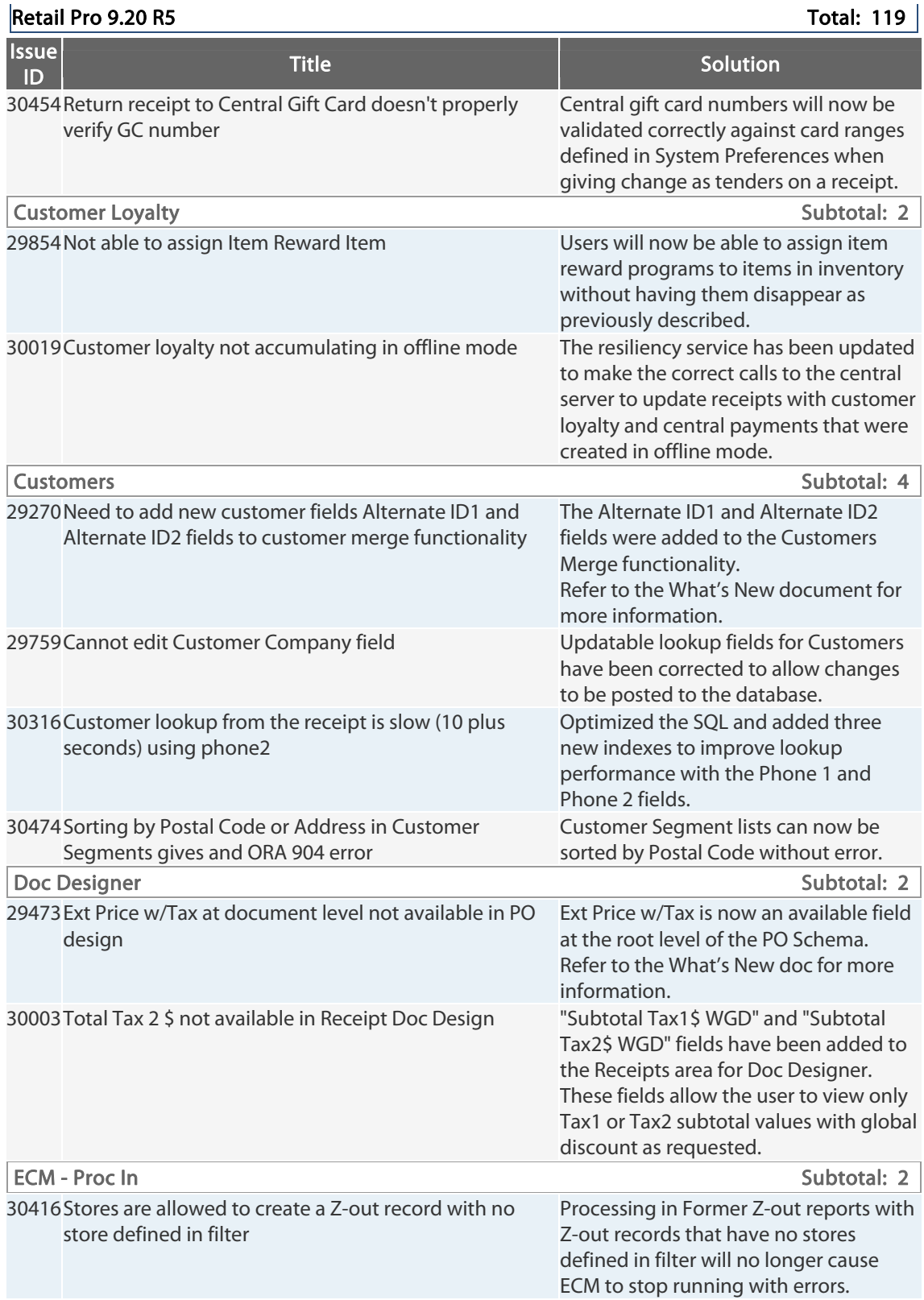

## © 2014 Retail Pro International, LLC All rights reserved.

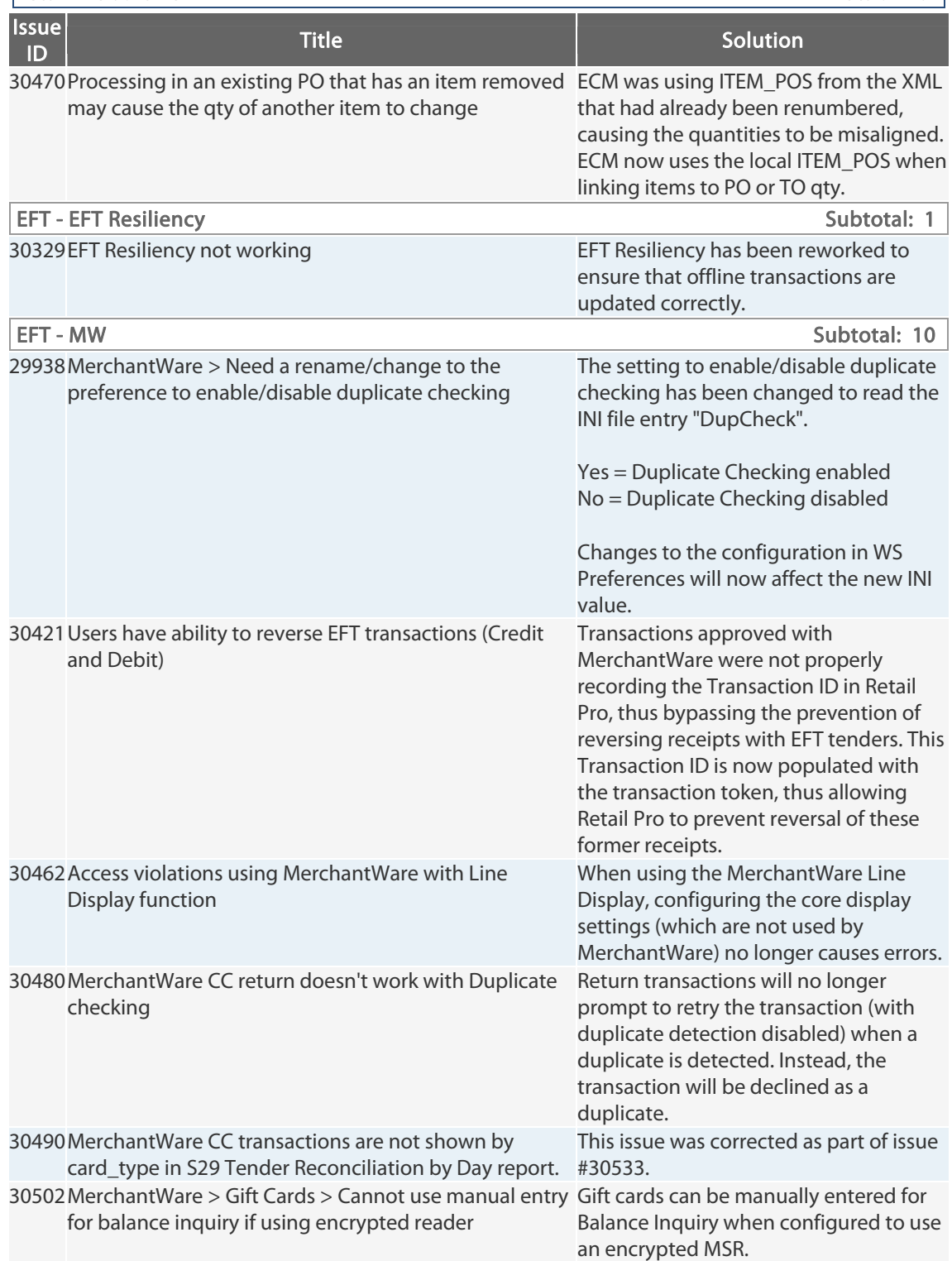

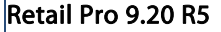

Total: 119

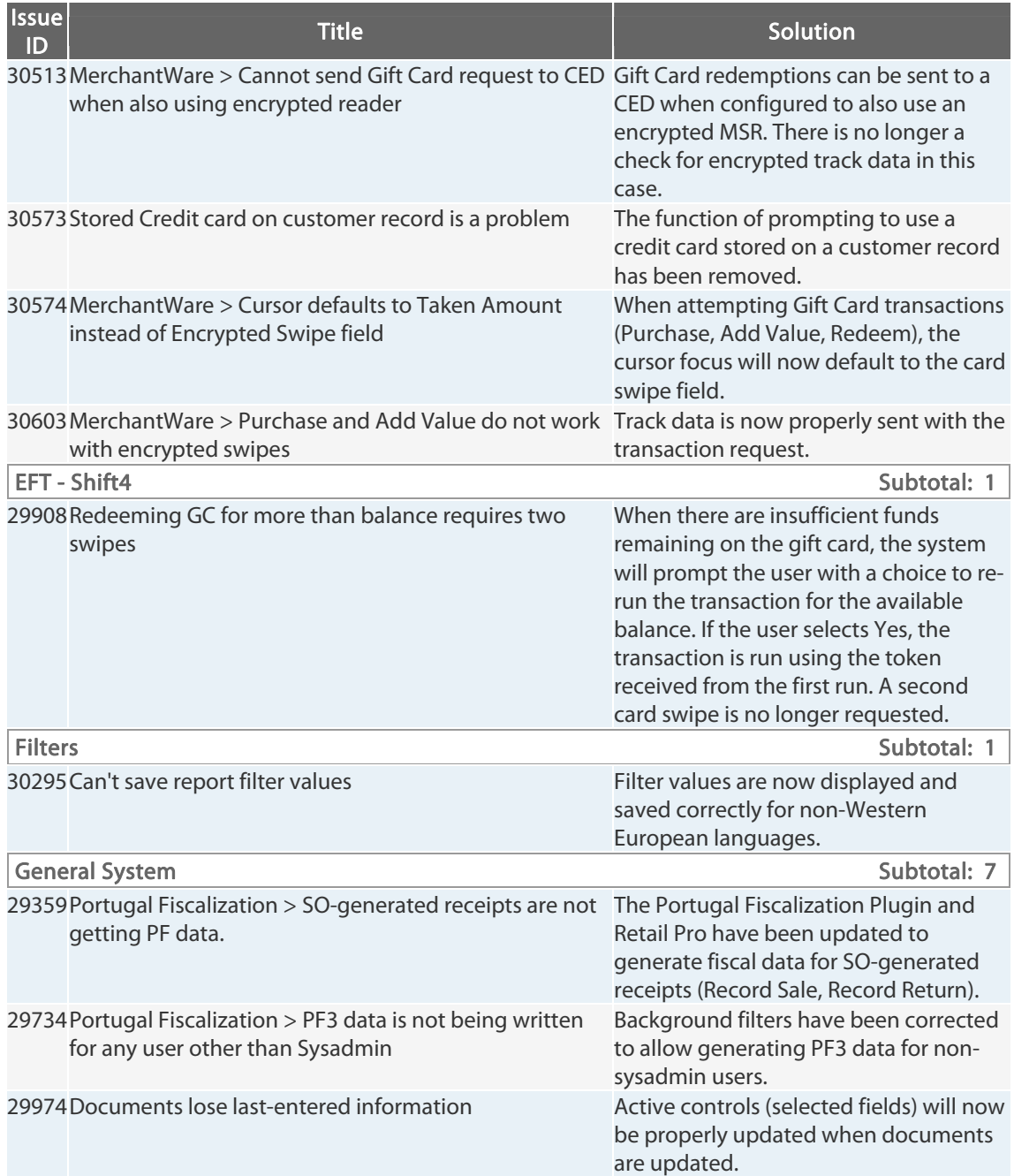

Retail Pro<sup>®</sup> 9.20.768.479 (r5) Release Notes Petail PPD

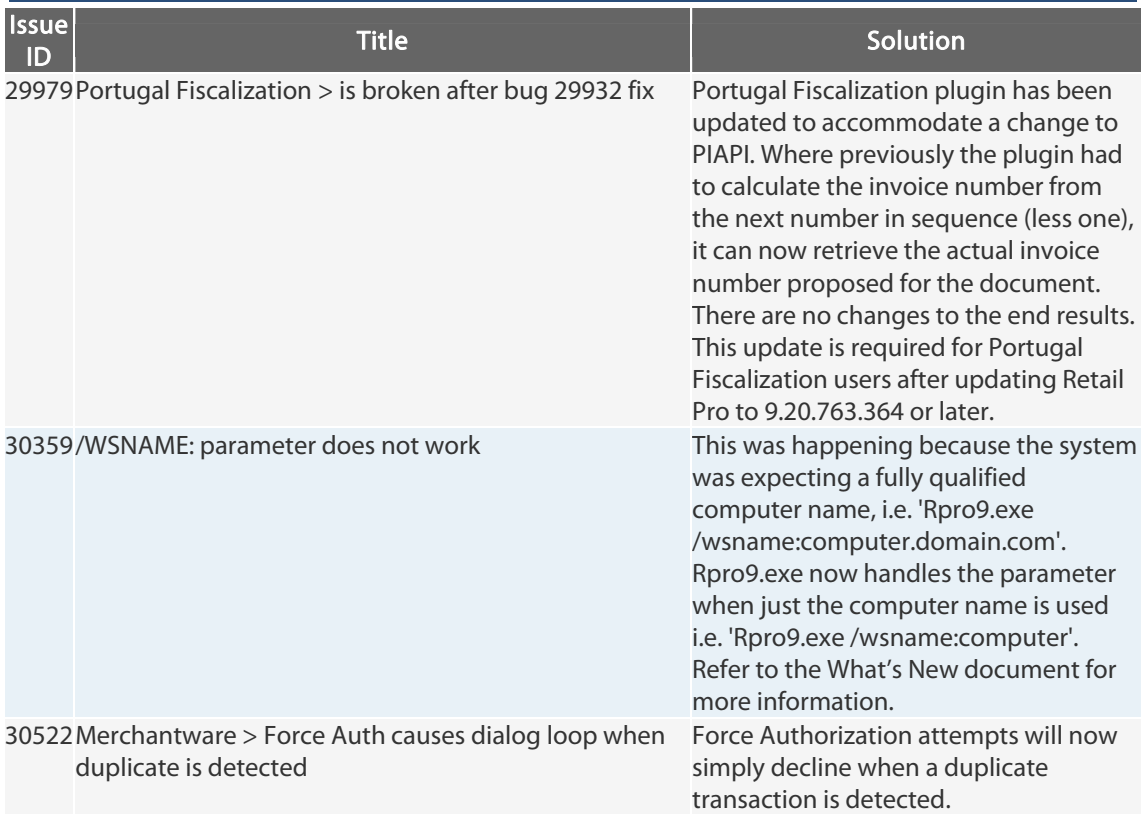

#### $\vert$ Retail Pro 9.20 R5 Total: 119  $\vert$

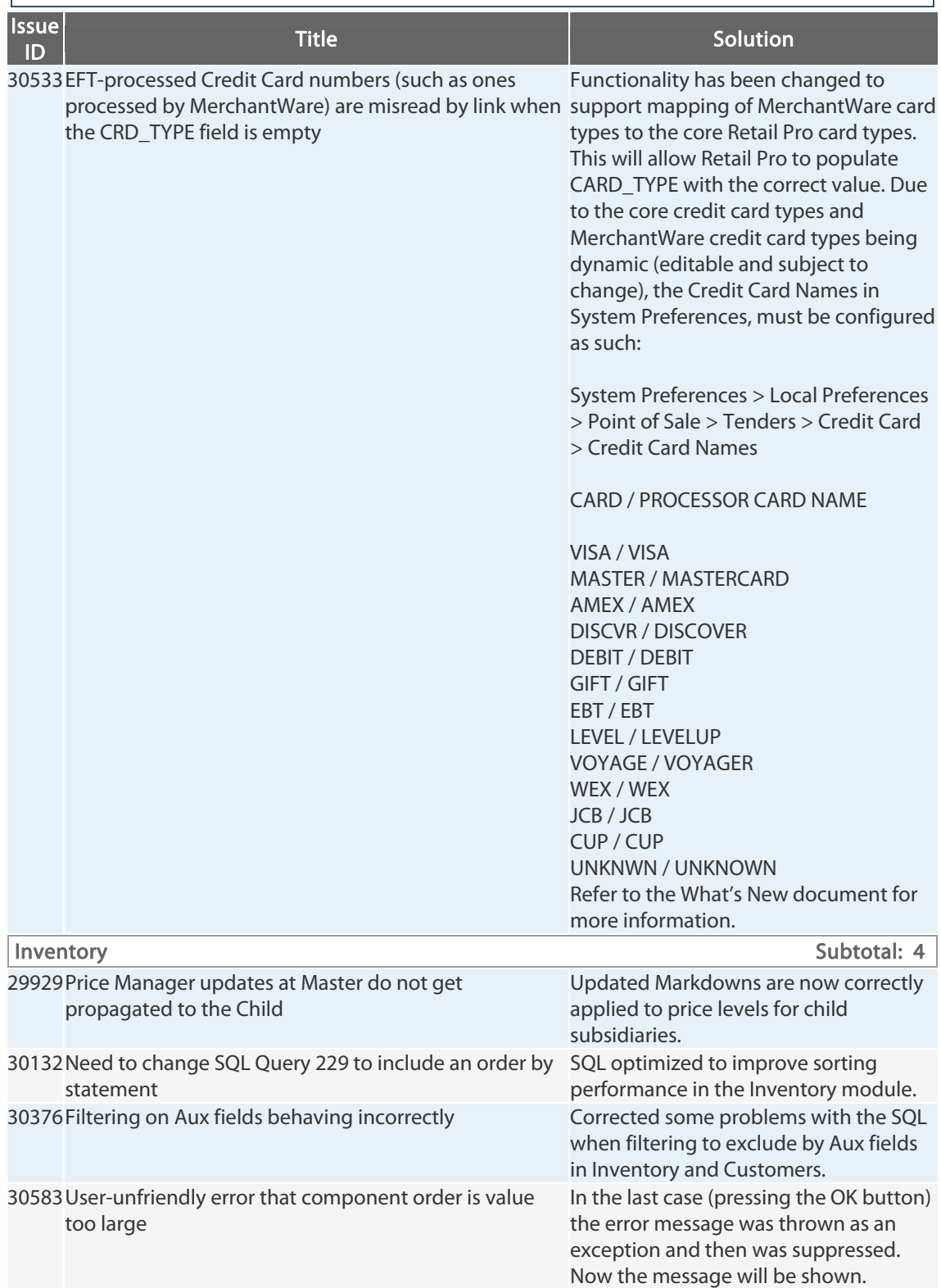

### $\vert$ Retail Pro 9.20 R5 Total: 119  $\vert$

Retail Pro® 9.20.768.479 (r5) Release Notes Petail pro

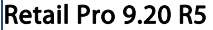

Total: 119 $|$ 

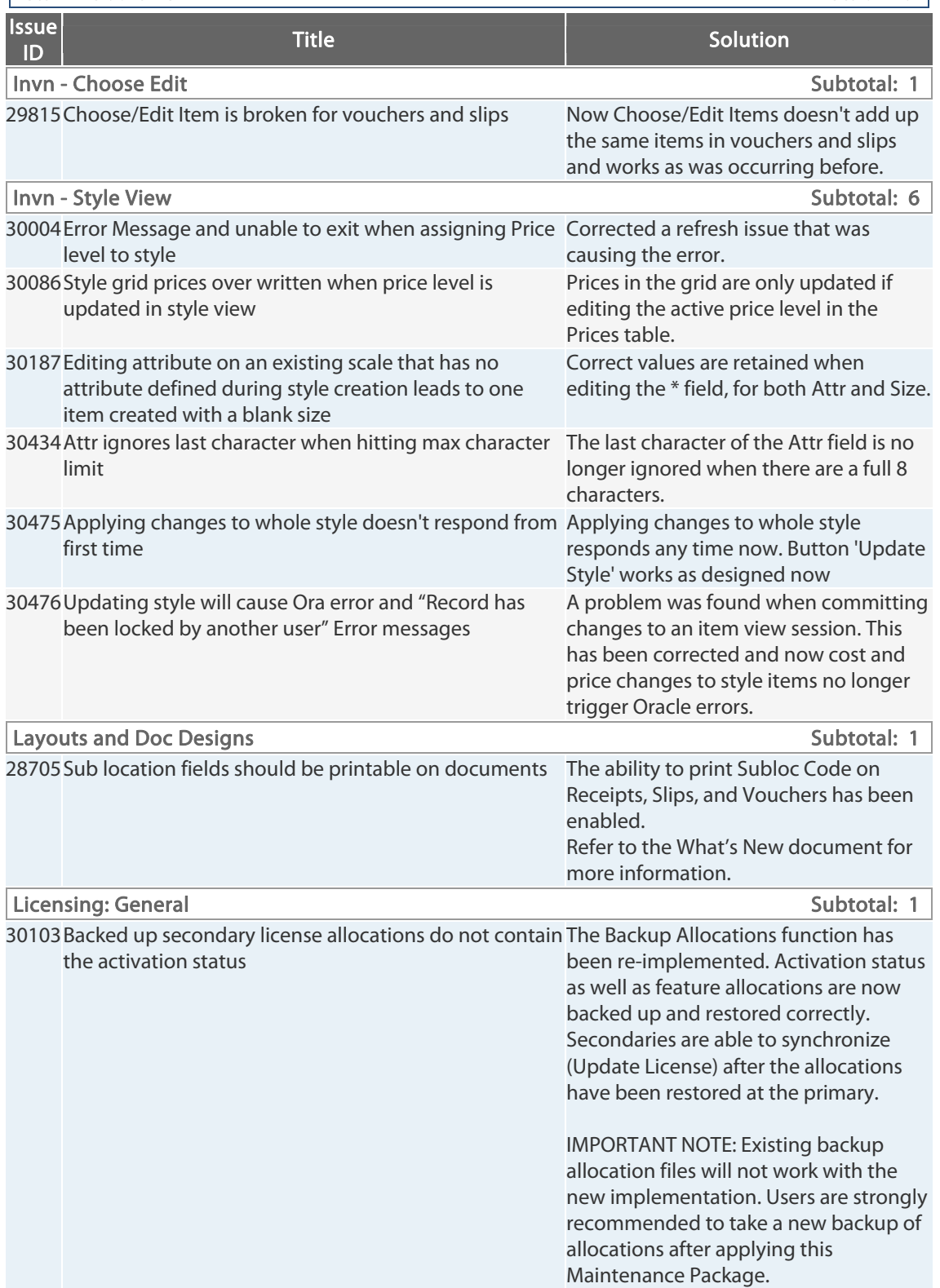

Retail Pro® 9.20.768.479 (r5) Release Notes Petail pro

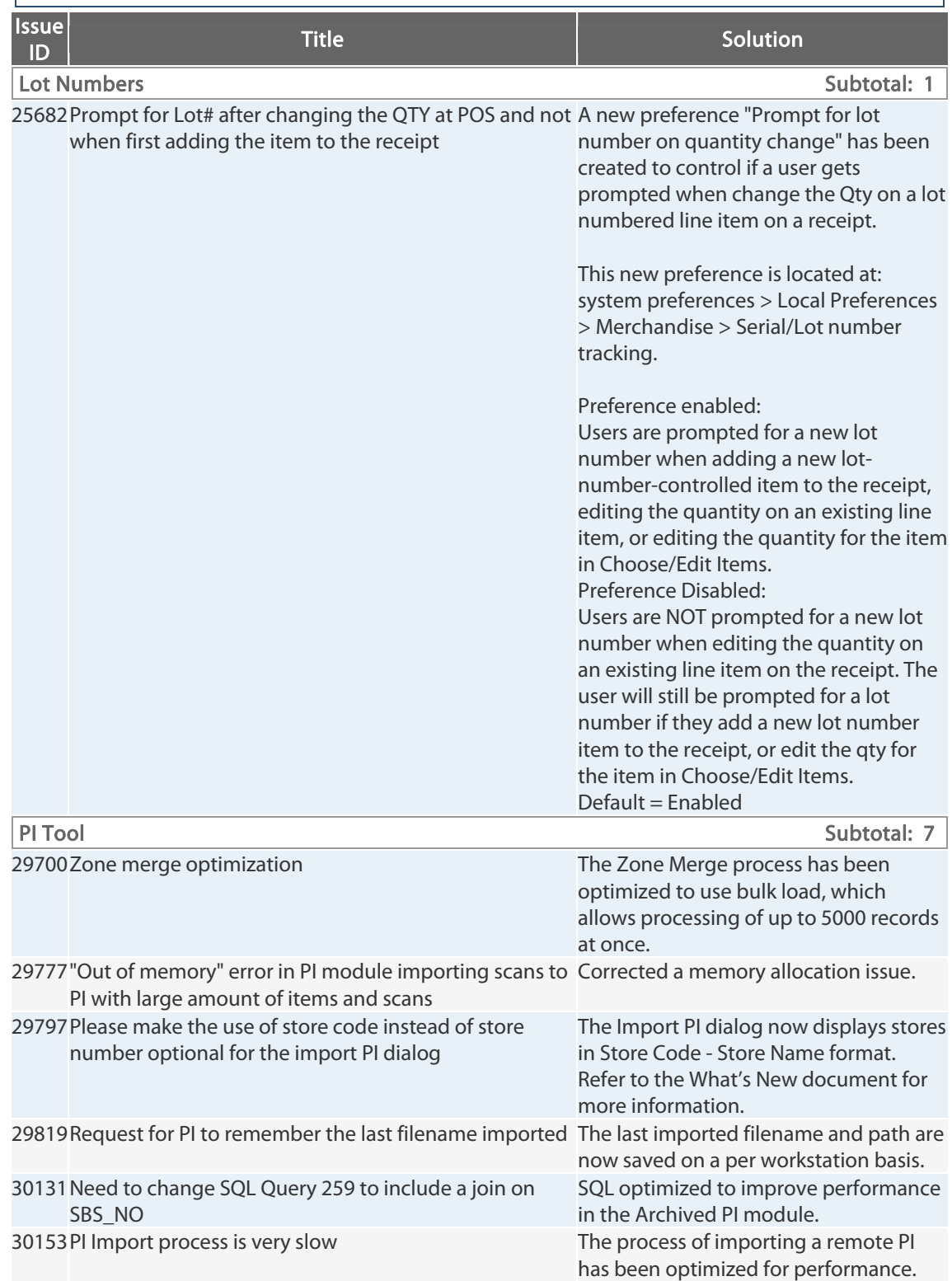

#### $\vert$ Retail Pro 9.20 R5 Total: 119  $\vert$

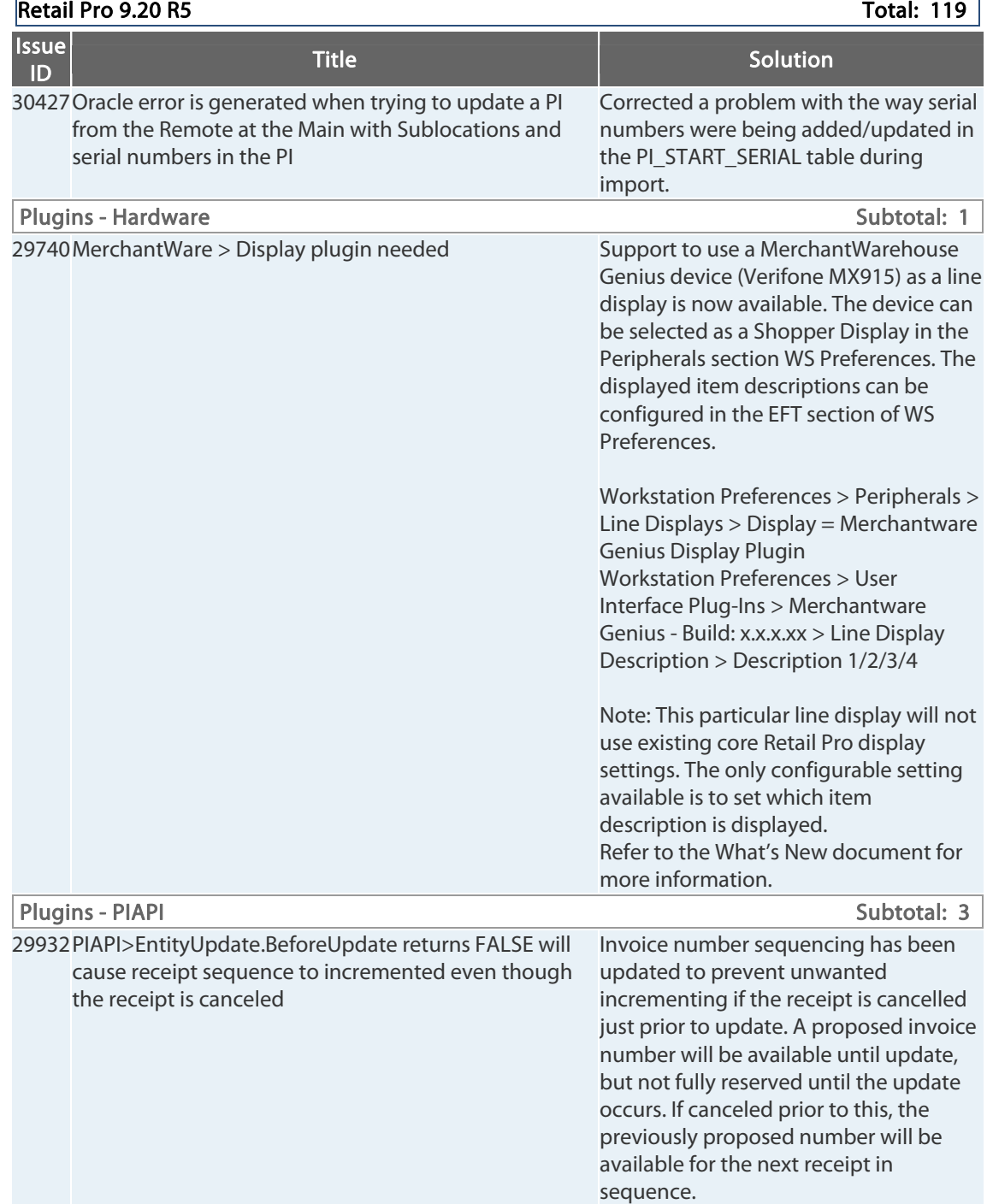

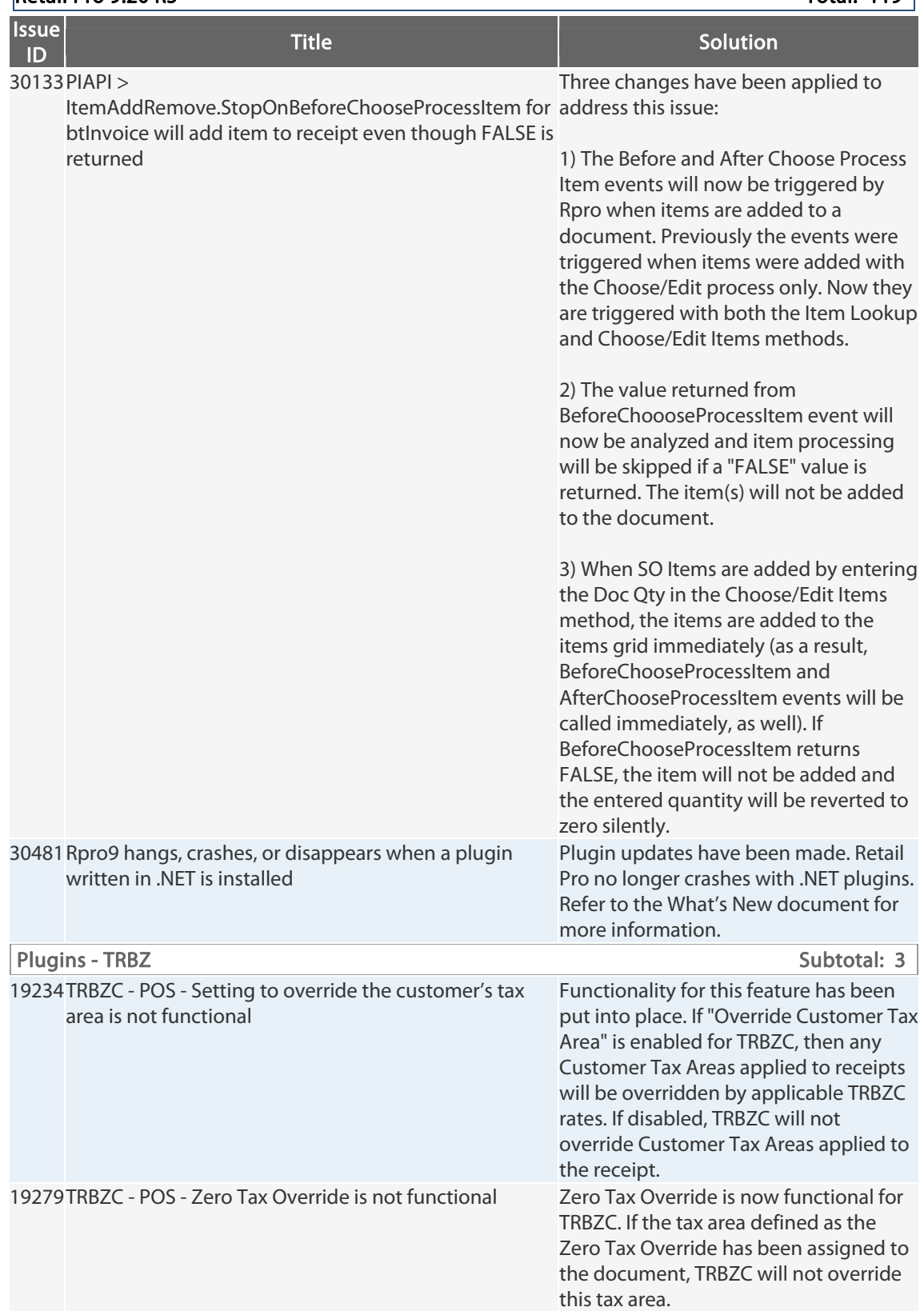

#### $Reta$ il Pro 9.20 R5 Total: 119

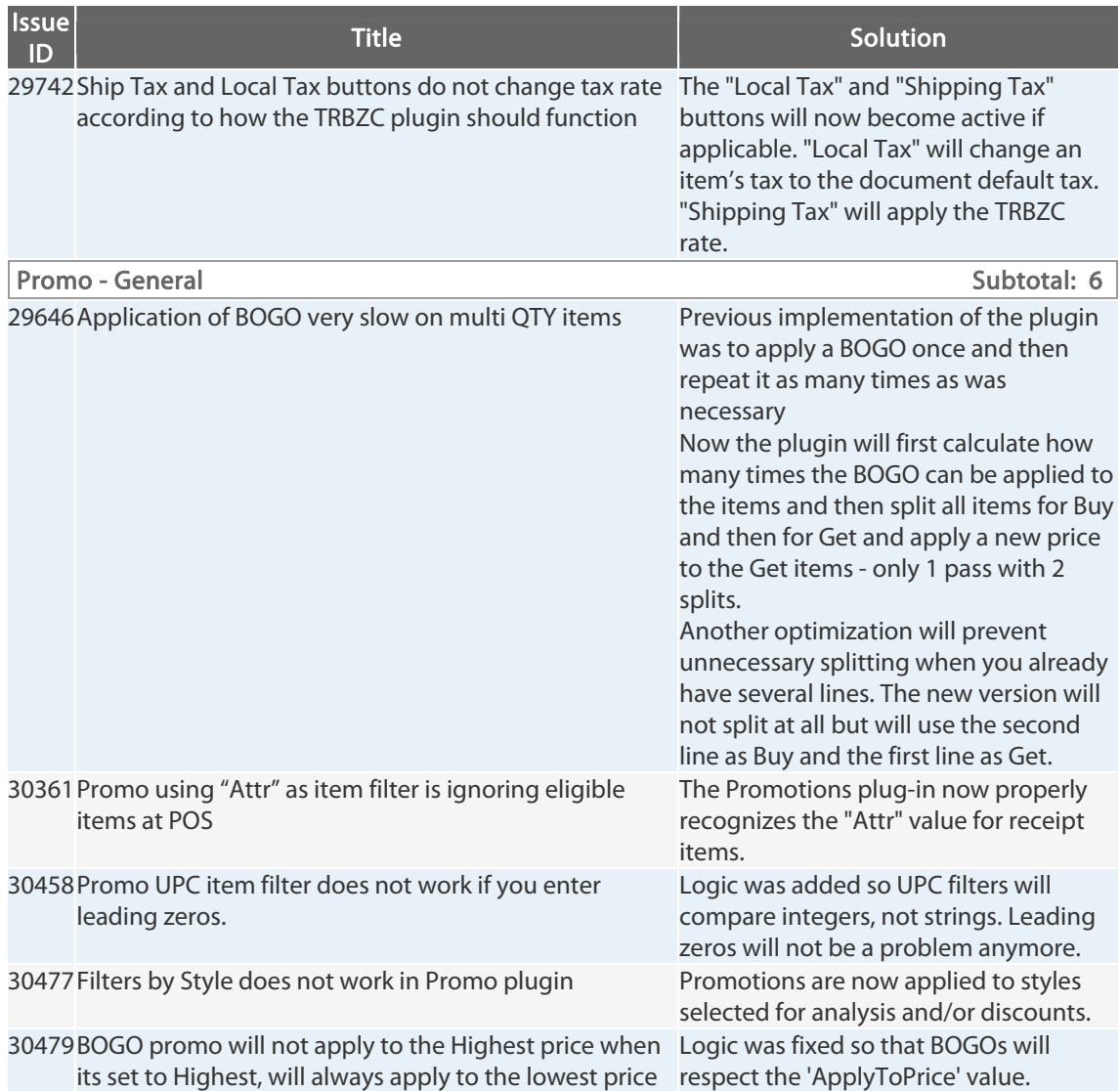

#### **Retail Pro 9.20 R5** Total: 119

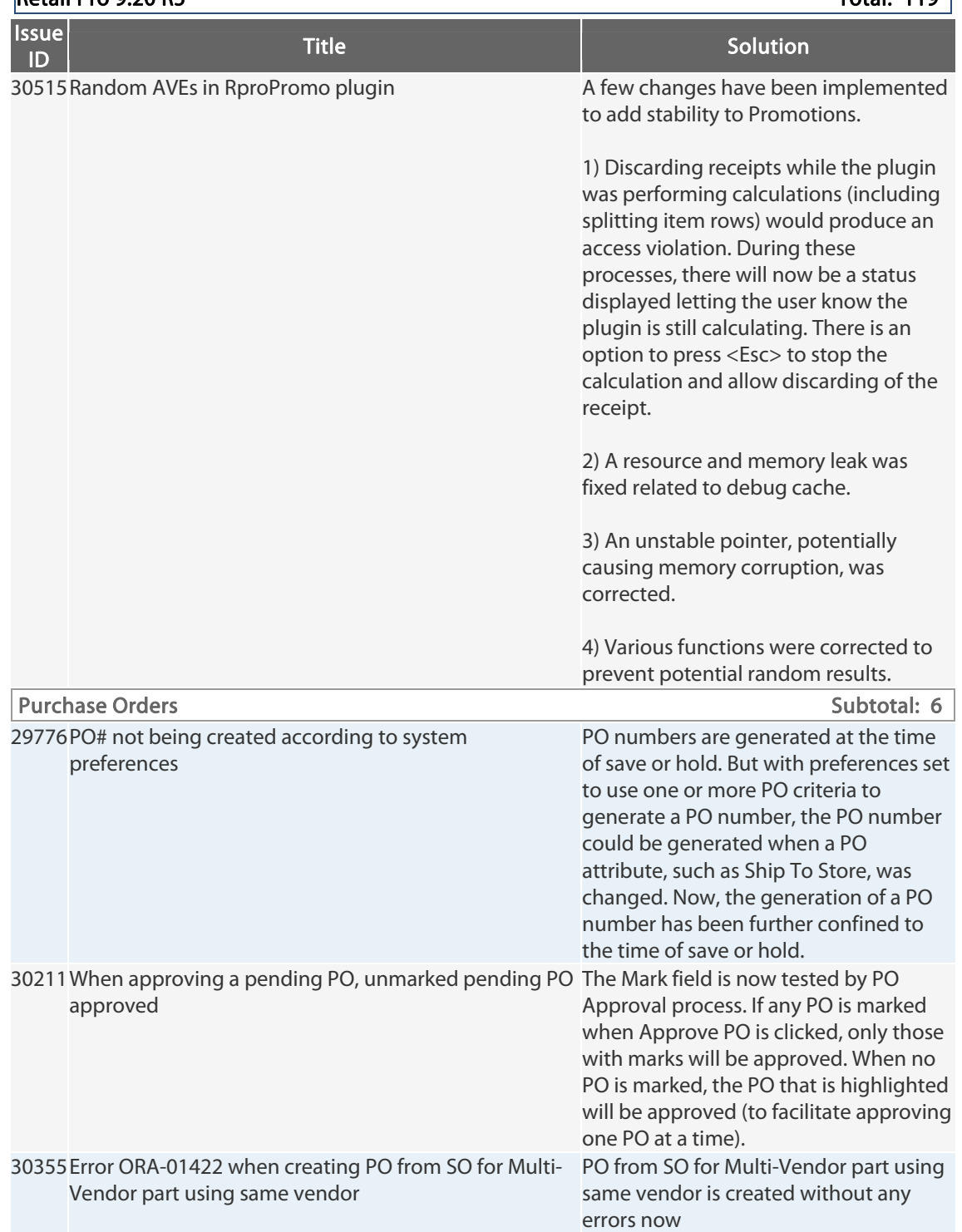

#### $Reta$  Pro 9.20 R5 Total: 119

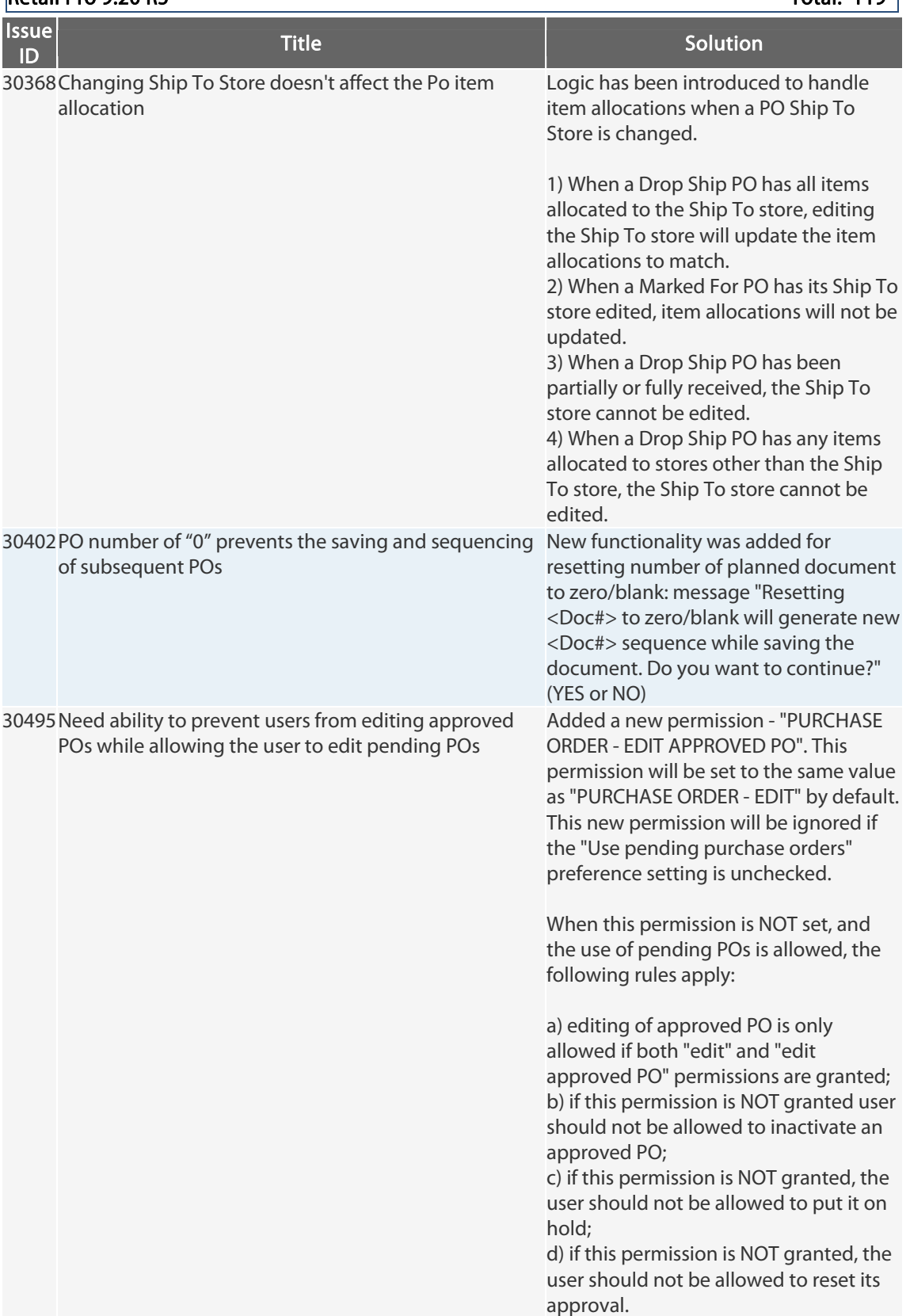

### $Reta$  Pro 9.20 R5 Total: 119

Retail Pro® 9.20.768.479 (r5) Release Notes Petail pro

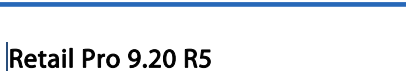

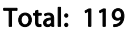

 $\overline{\phantom{a}}$ 

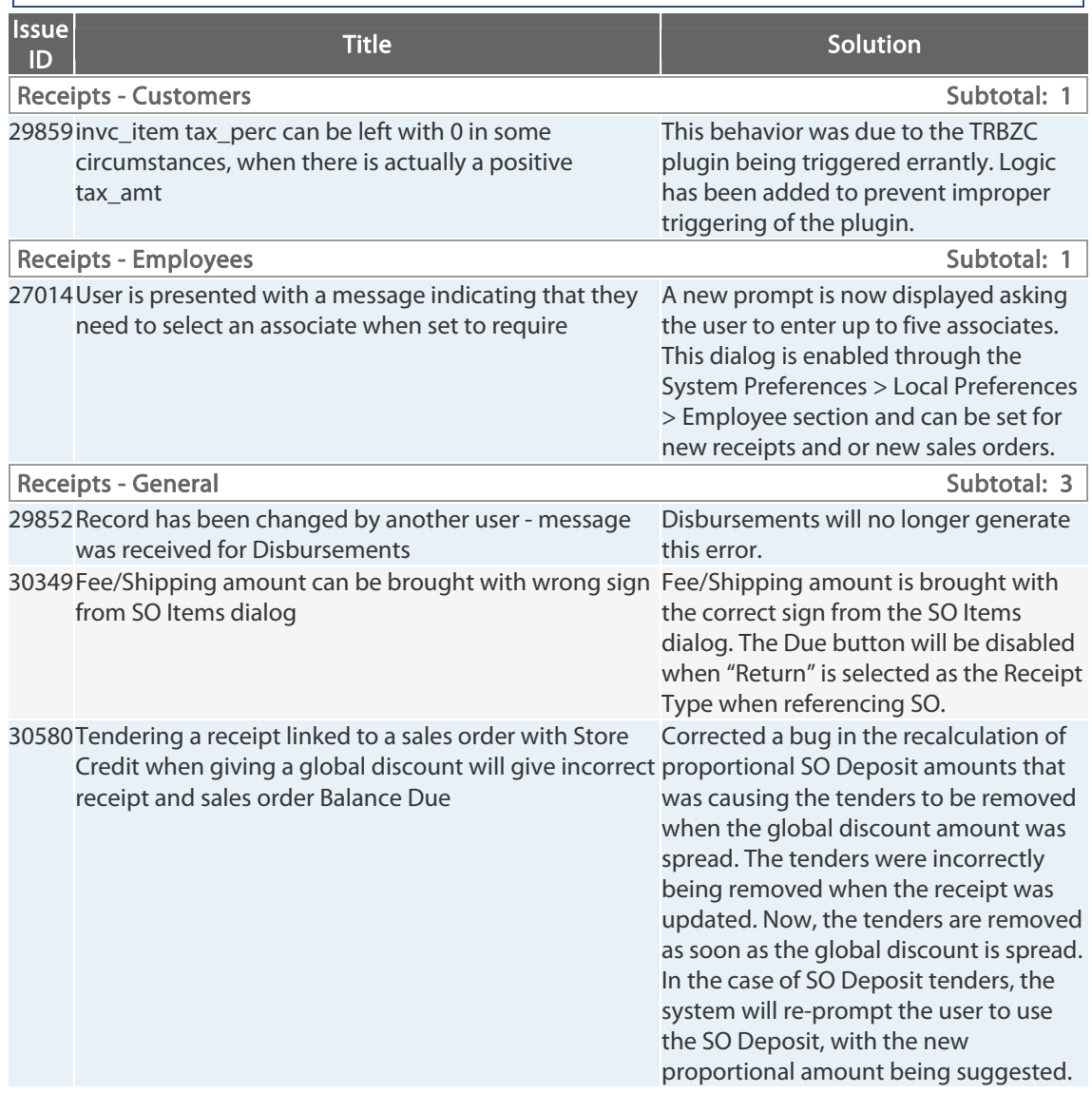

Retail Pro<sup>®</sup> 9.20.768.479 (r5) Release Notes Petail

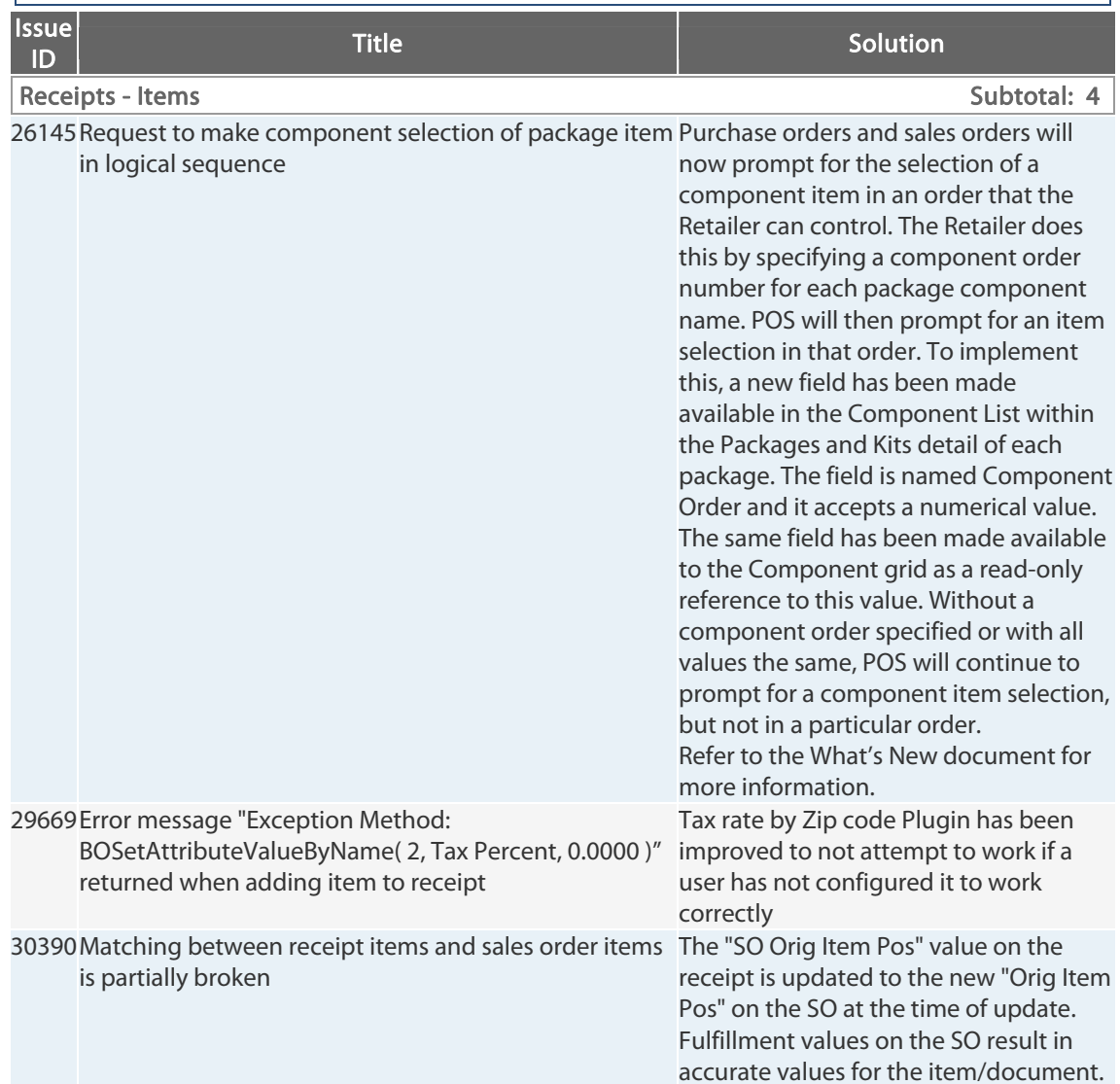

#### $\vert$ Retail Pro 9.20 R5 Total: 119  $\vert$

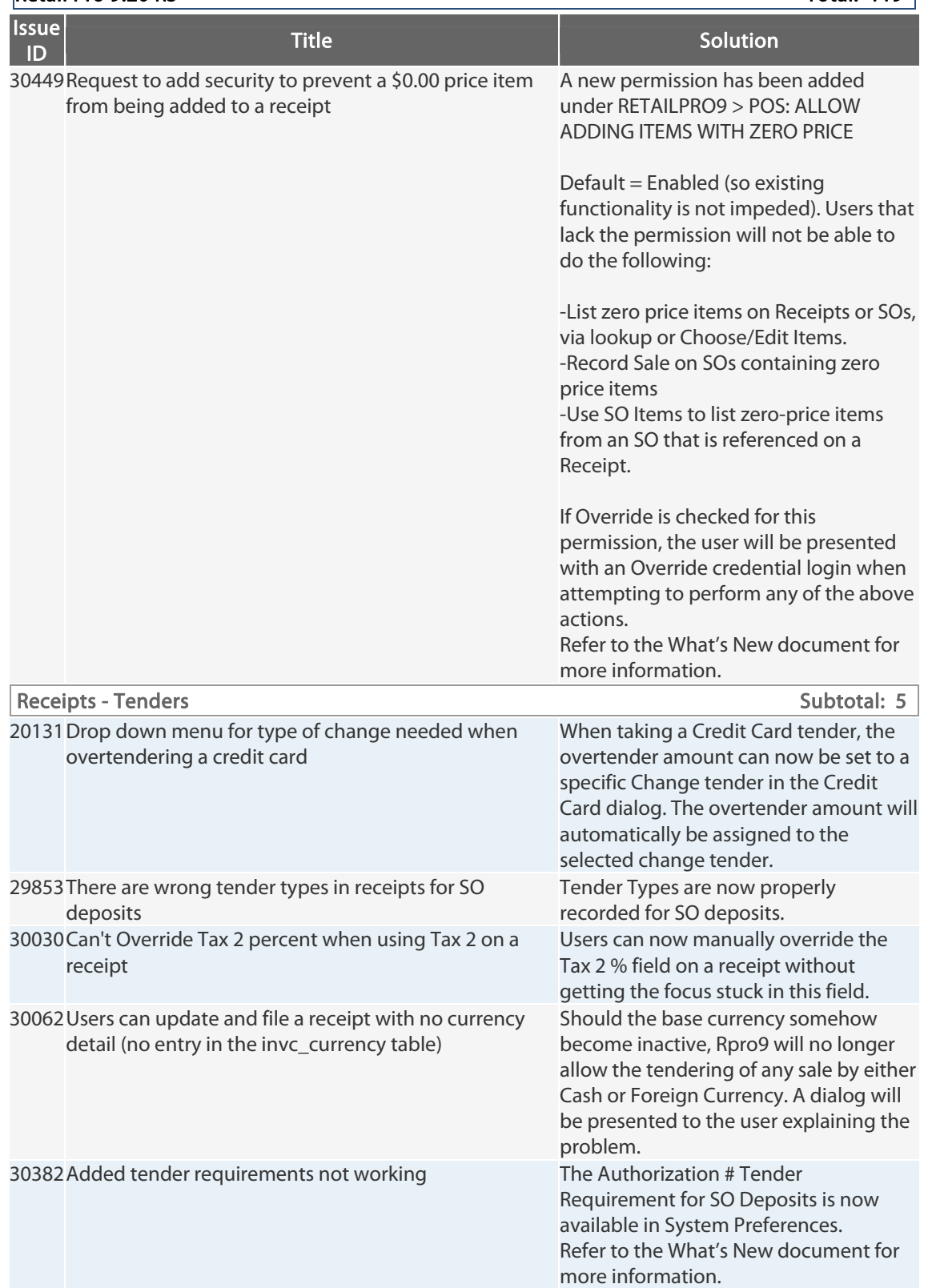

#### $\blacksquare$ Retail Pro 9.20 R5 Total: 119

Retail Pro<sup>®</sup> 9.20.768.479 (r5) Release Notes Petail PPO

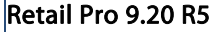

Total: 119

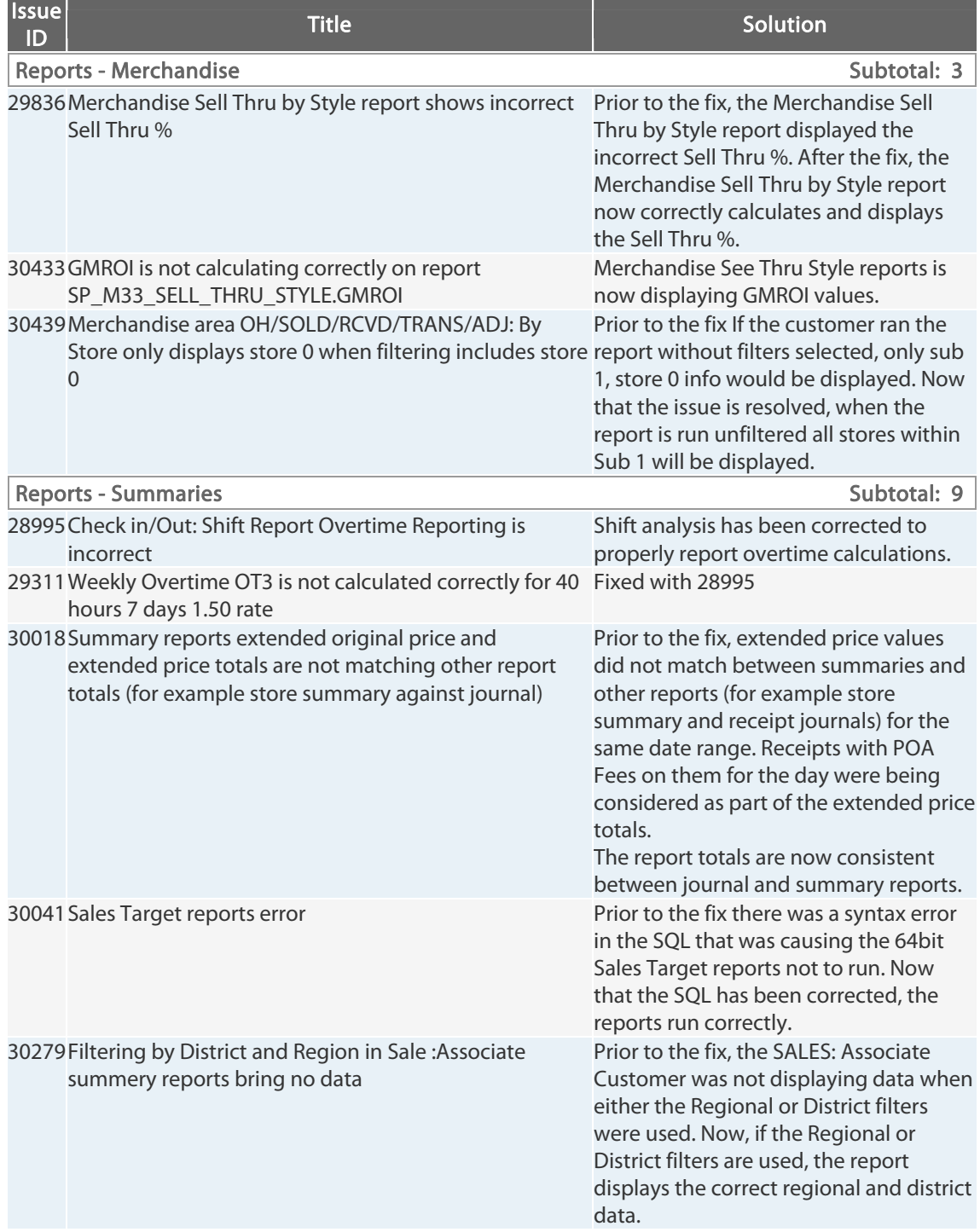

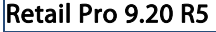

Total: 119 $|$ 

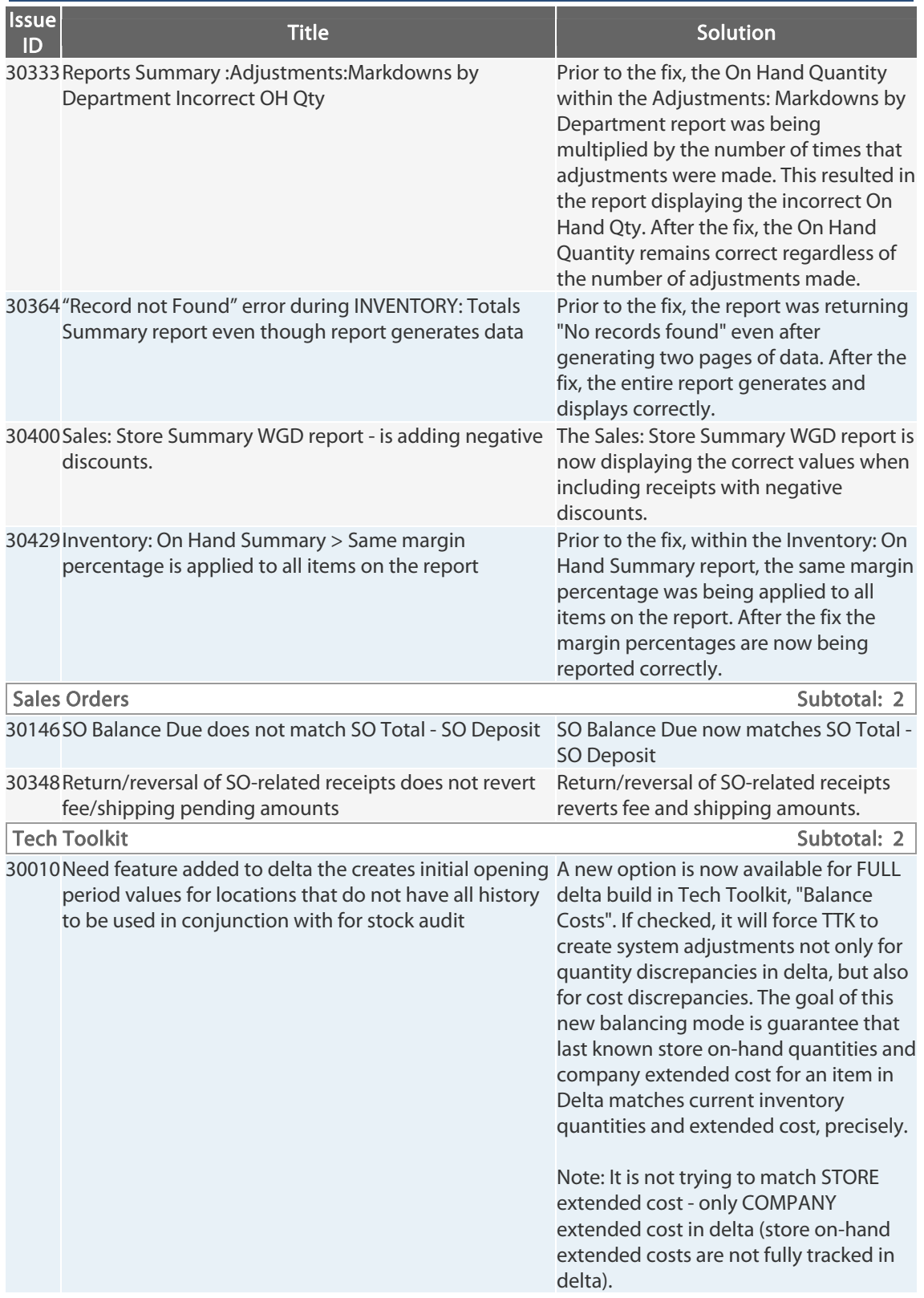

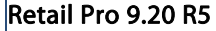

Total: 119 $|$ 

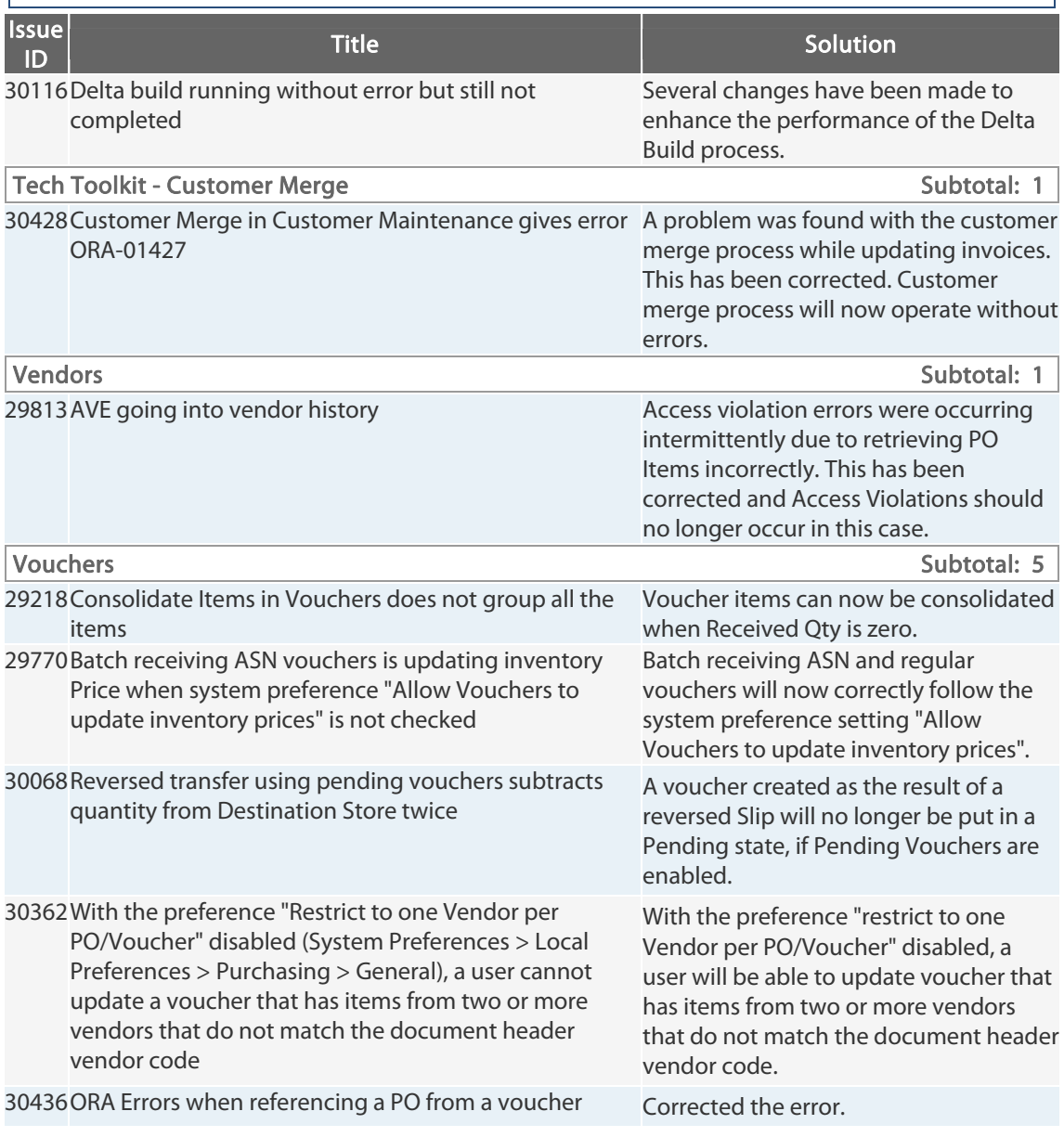

Retail Pro<sup>®</sup> 9.20.768.479 (r5) Release Notes Petail PPD

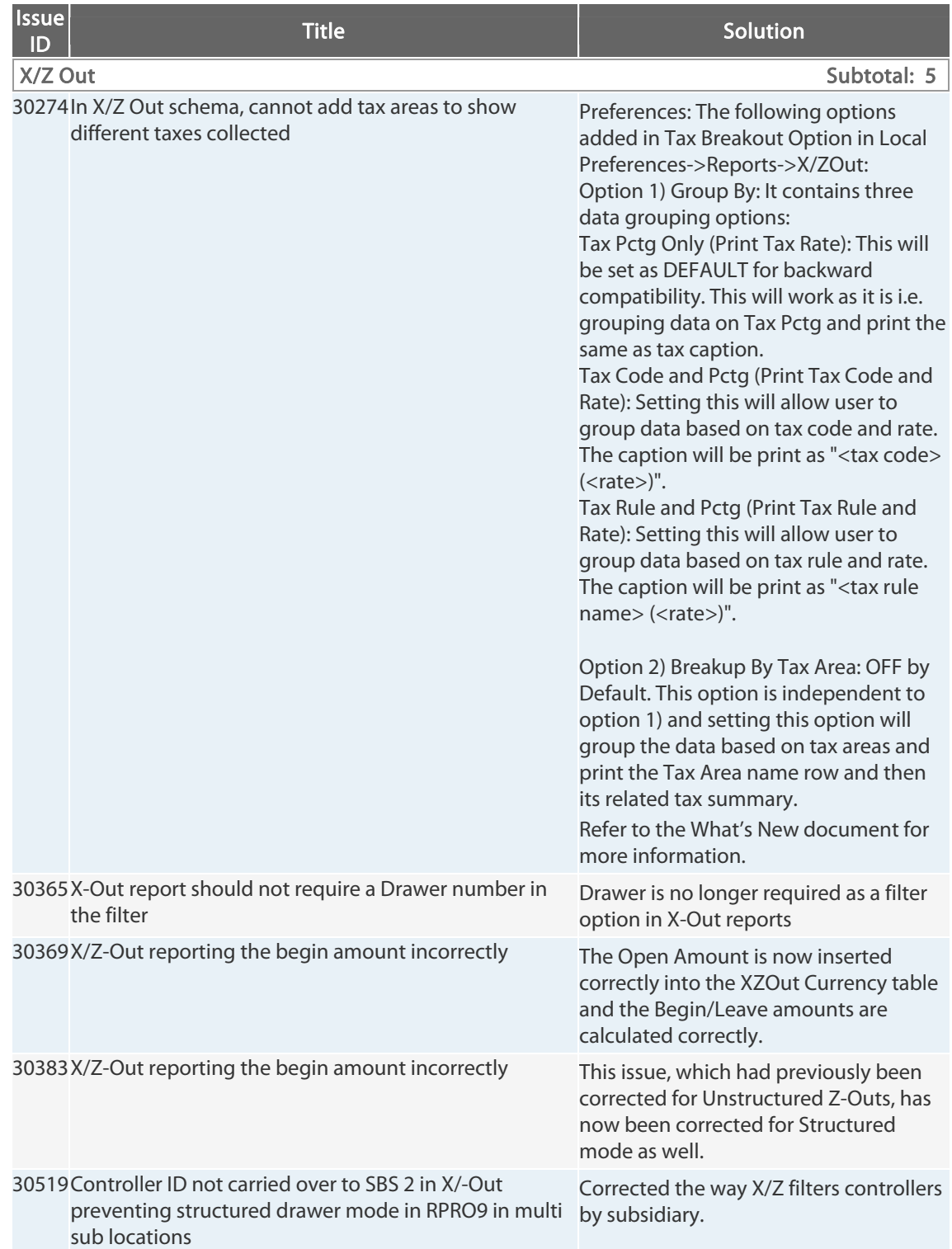

## Petail Pro 9.20 R5 Total: 119

#### © 2014 Retail Pro International, LLC All rights reserved. 57

# **9.20.765.410 (r5) Issues Addressed (111813)**

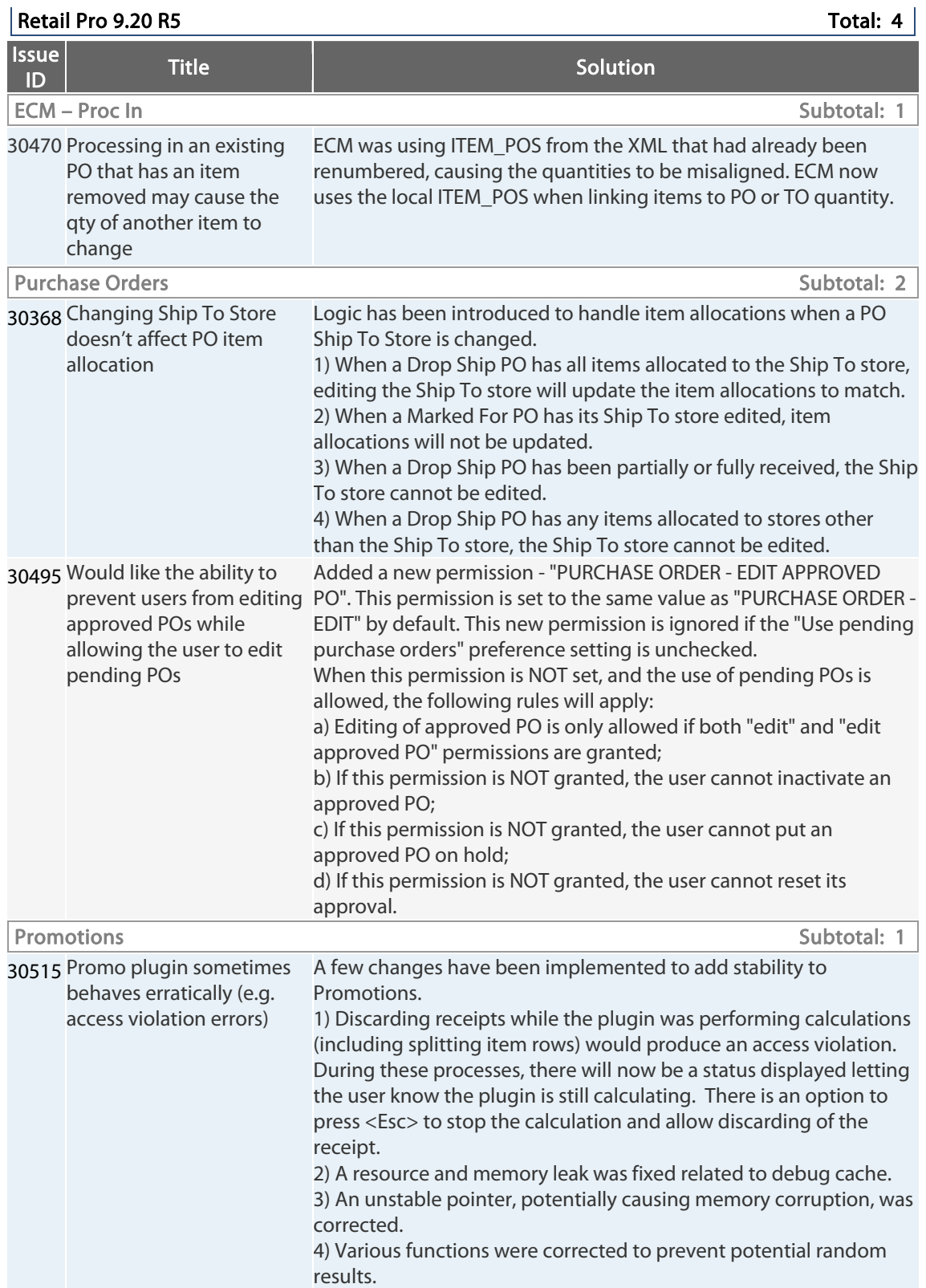

## **9.20.765.407 (r5) Issues Addressed (103013)**

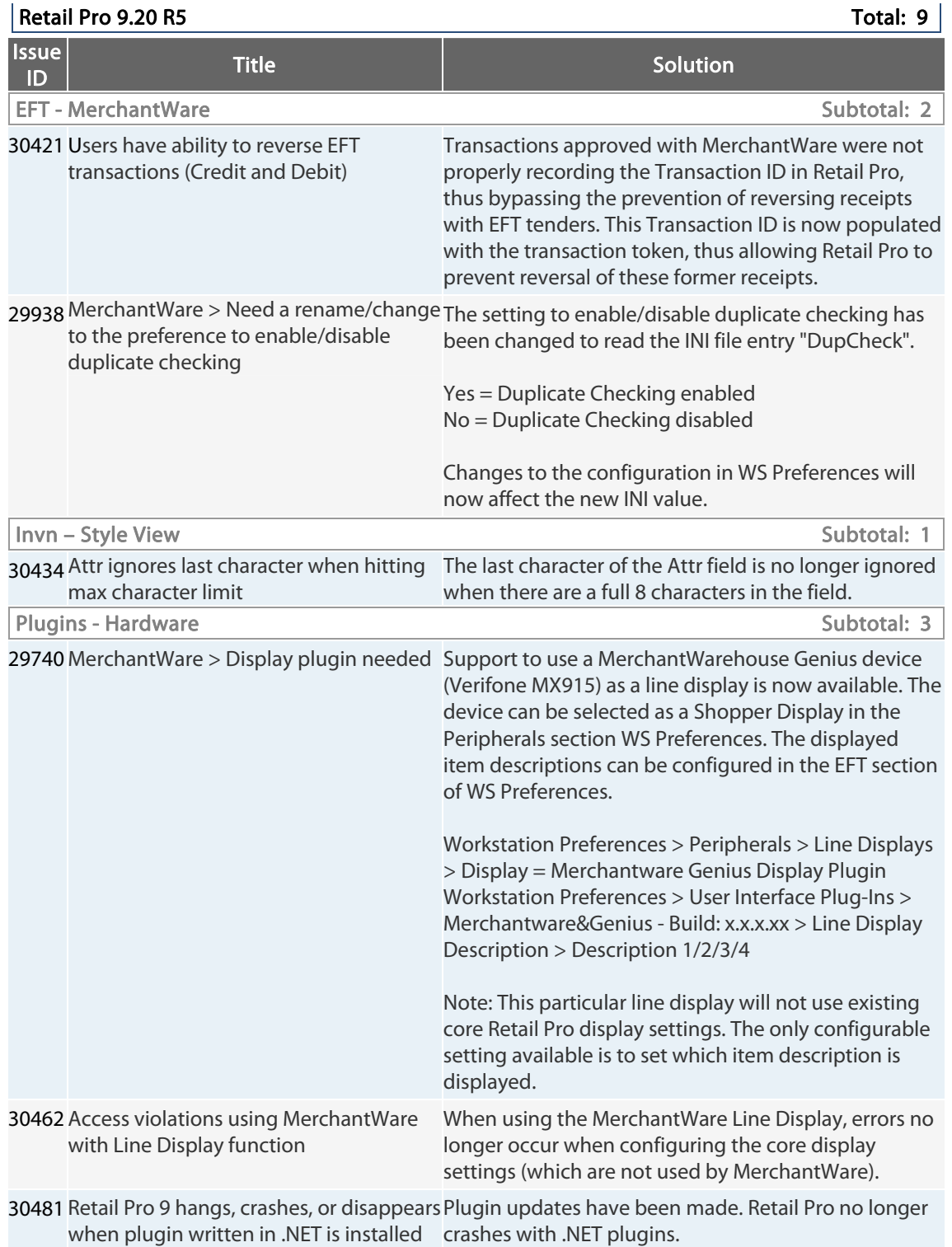

Retail Pro® 9.20.768.479 (r5) Release Notes Petail PPO

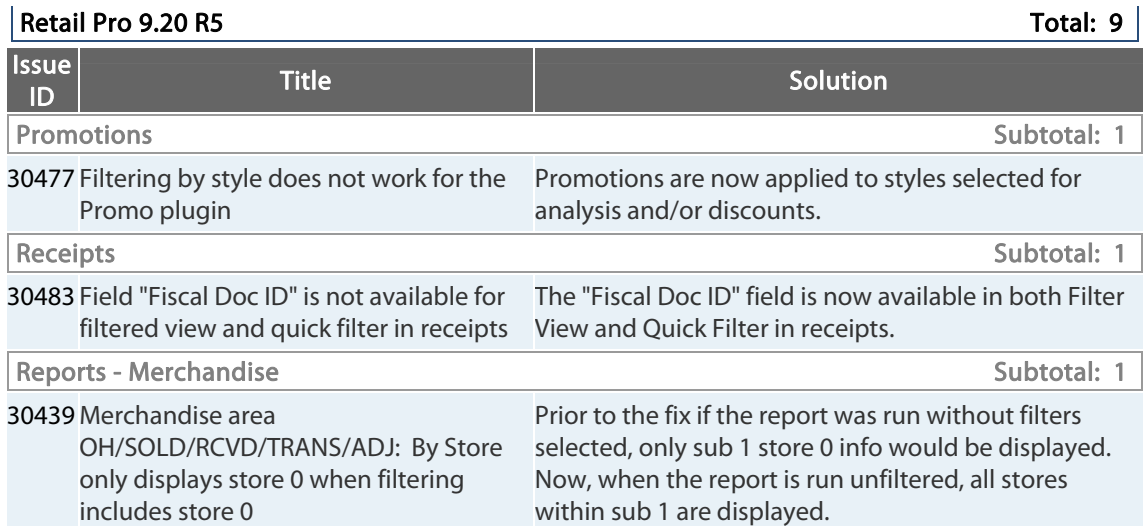

# **9.20.765.400 (r5) Issues Addressed (092313)**

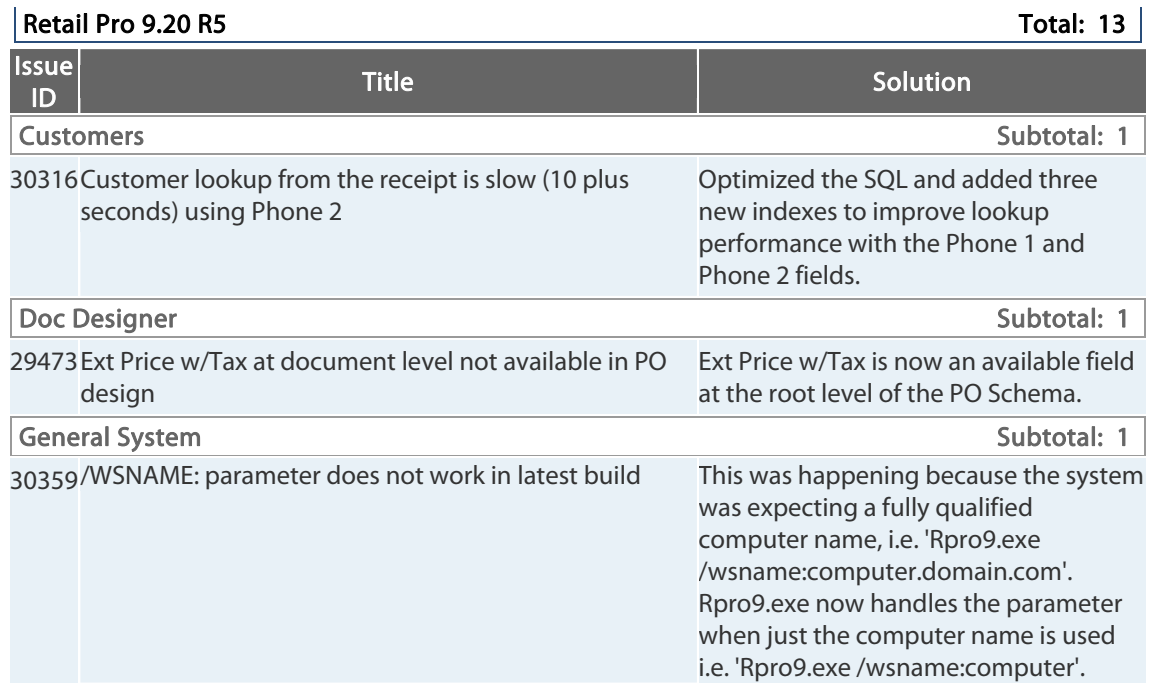

Retail Pro® 9.20.768.479 (r5) Release Notes Petail <mark>pro</mark>

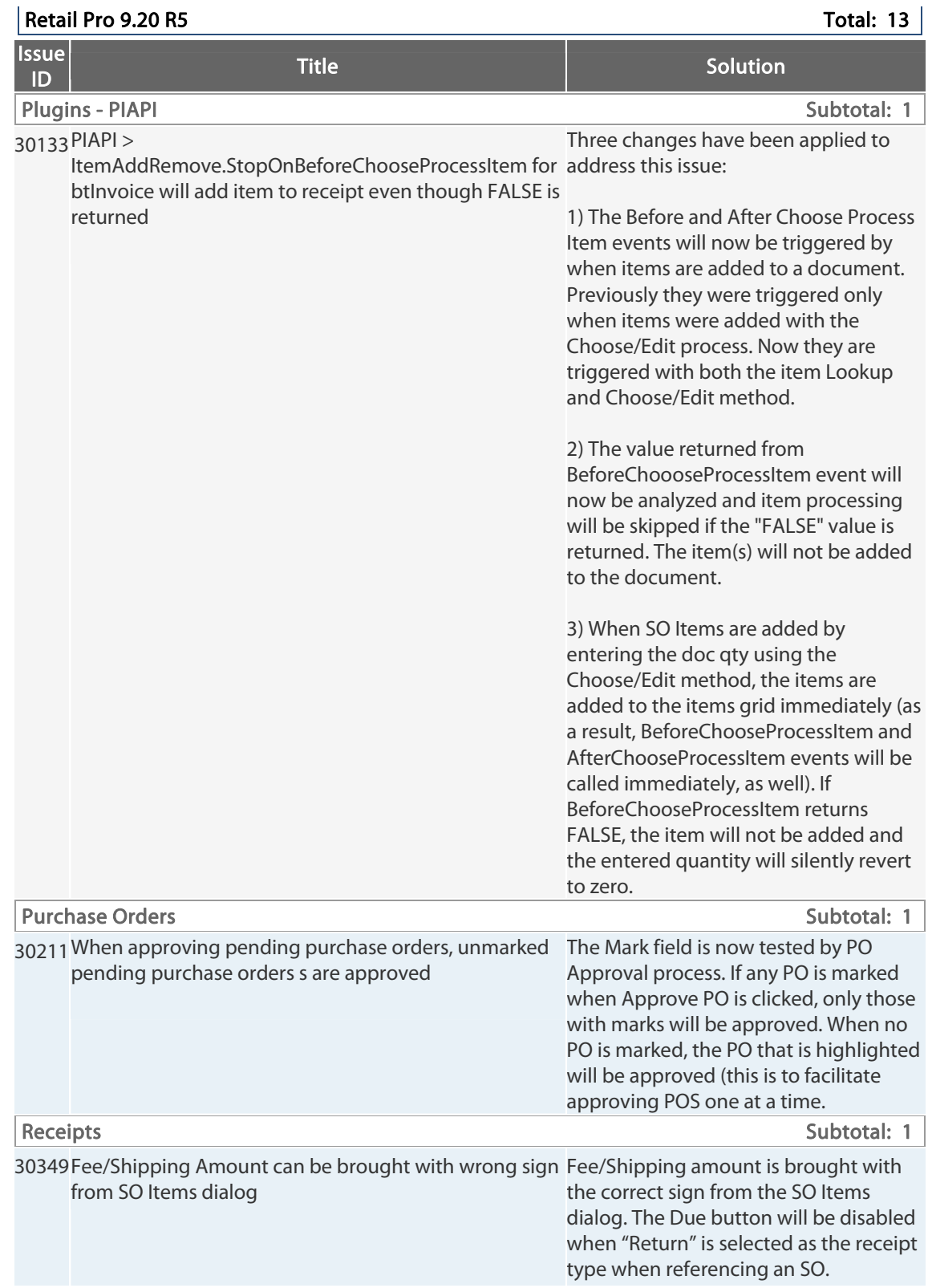

Retail Pro® 9.20.768.479 (r5) Release Notes Petail pro

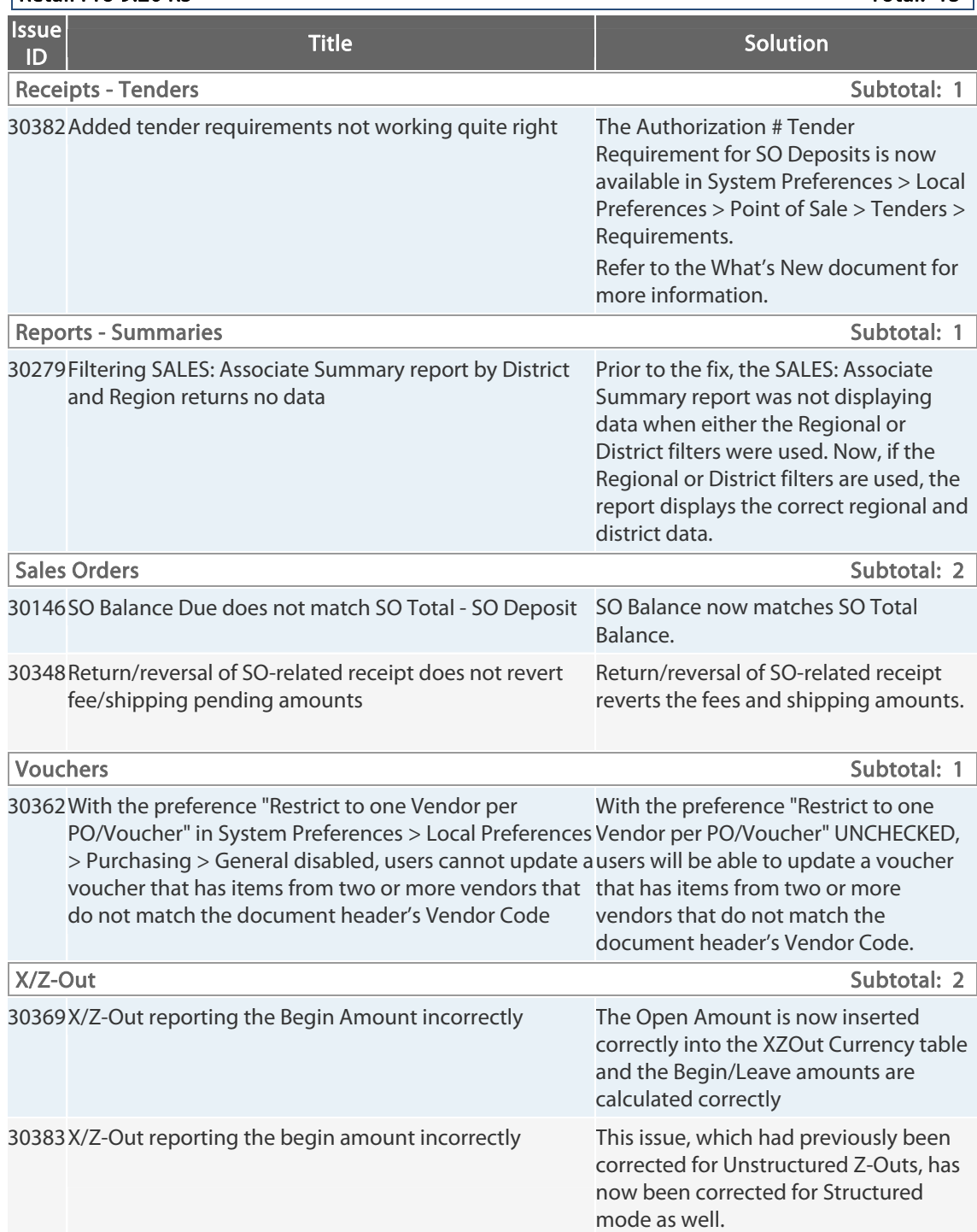

#### | Retail Pro 9.20 R5 Total: 13 |

# **9.20.765.392 (r5) Issues Addressed (081913)**

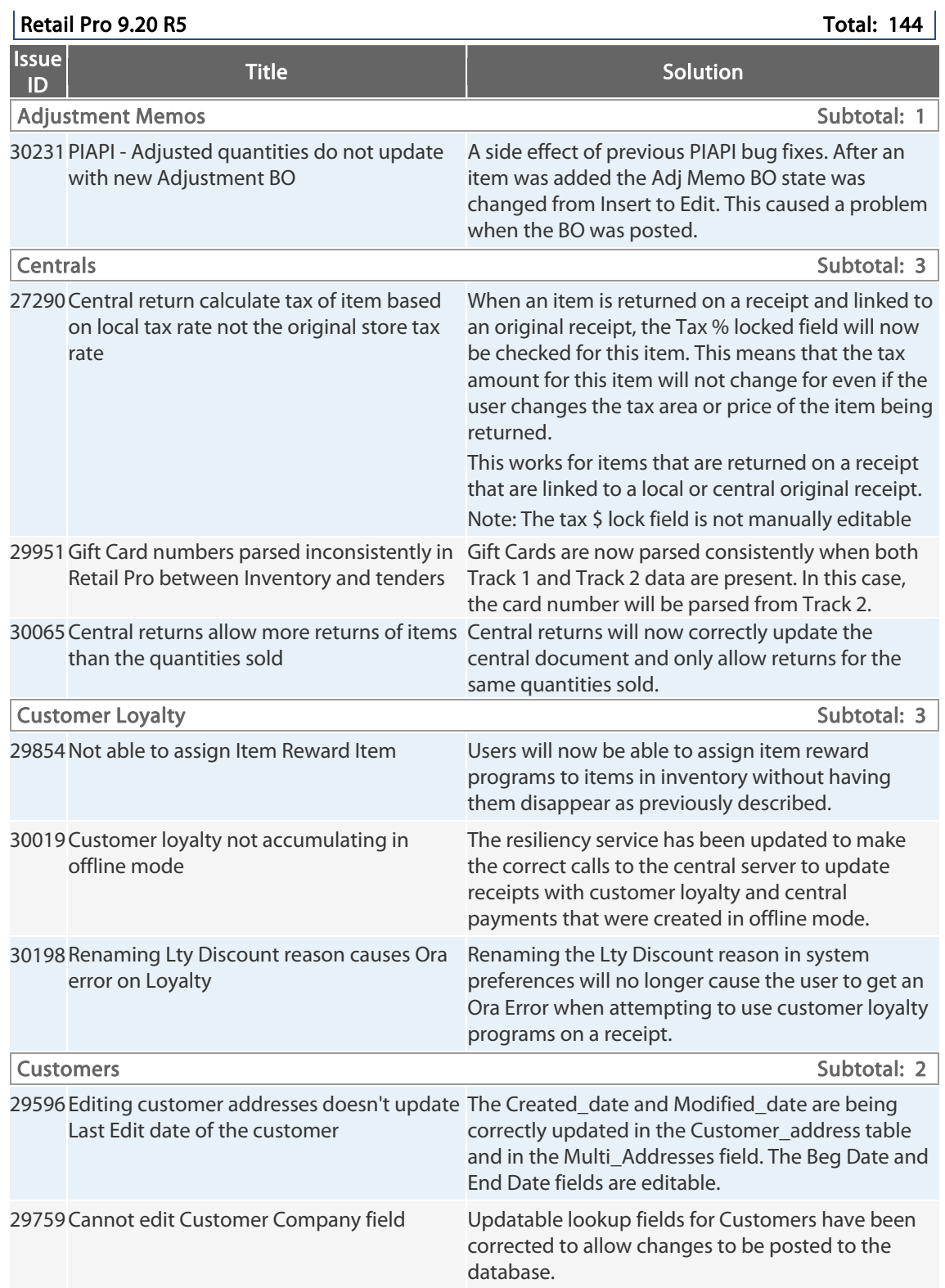

Retail Pro<sup>®</sup> 9.20.768.479 (r5) Release Notes Petail PPO

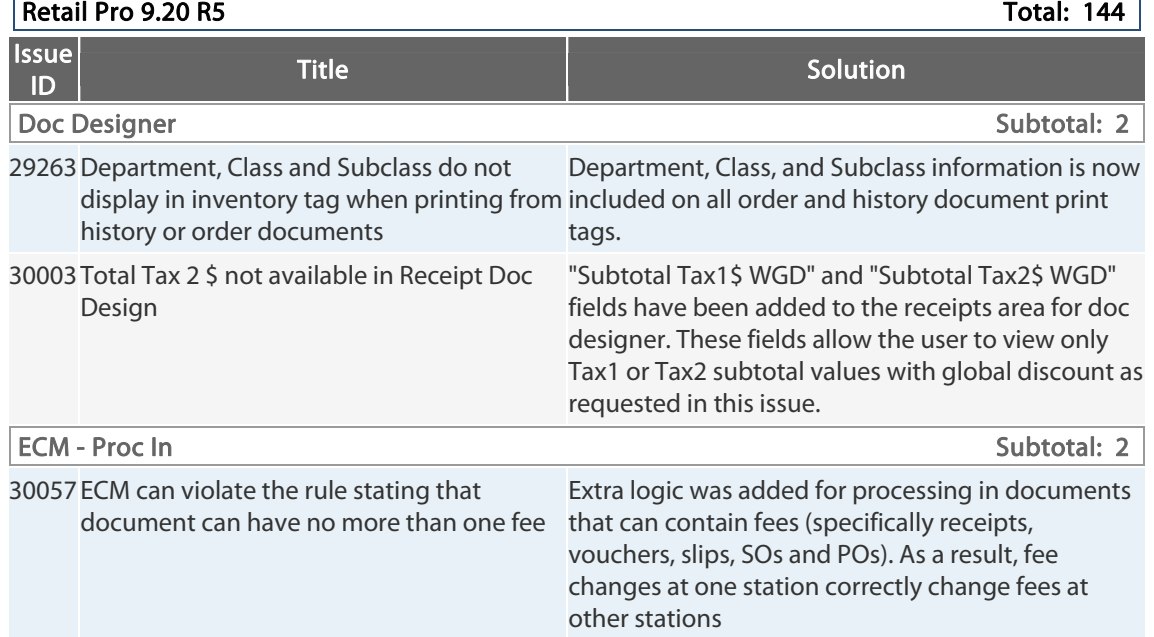

Retail Pro<sup>®</sup> 9.20.768.479 (r5) Release Notes Petail

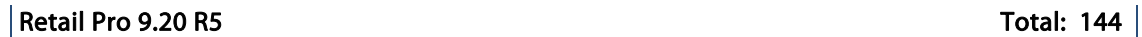

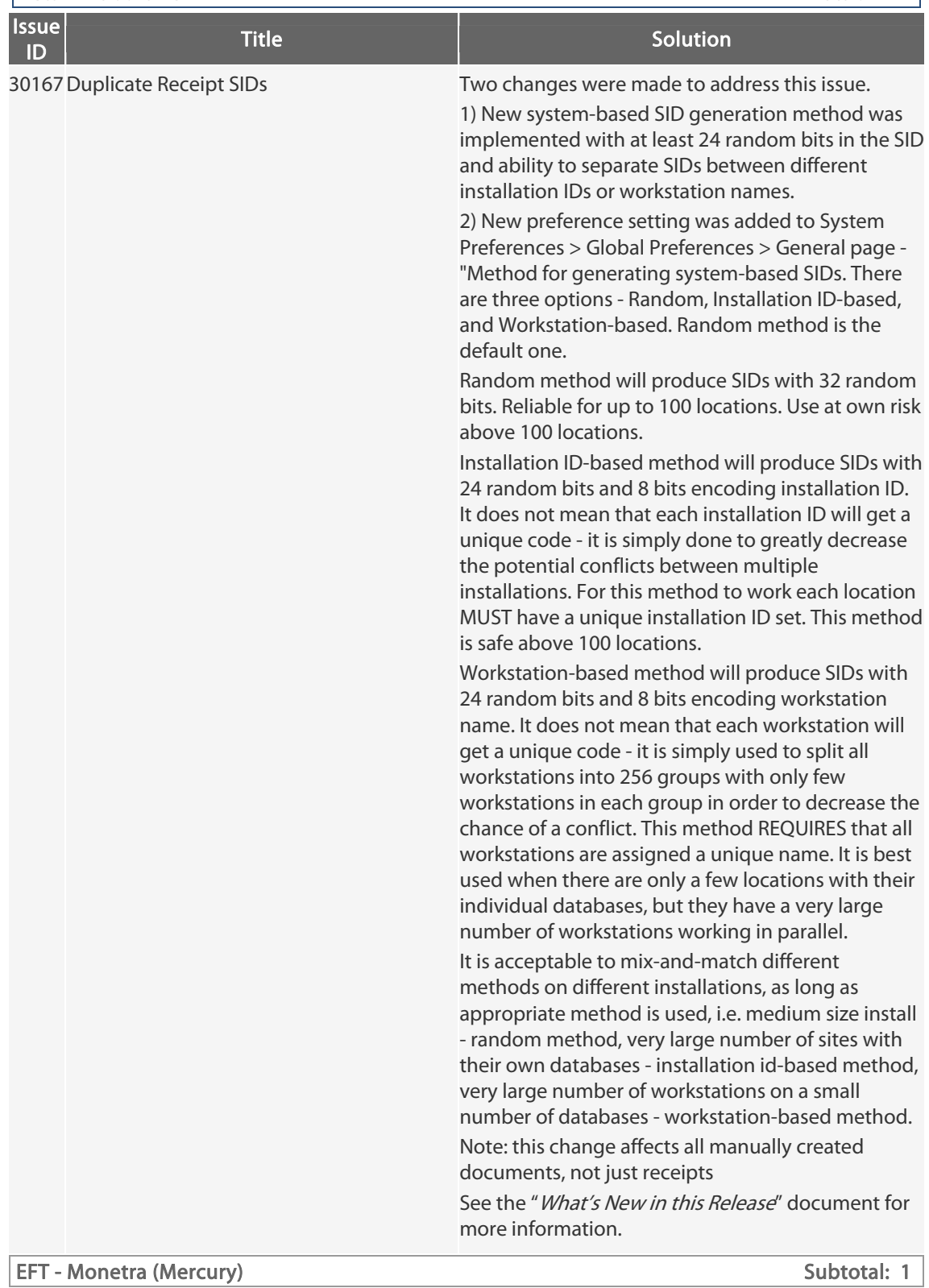

Retail Pro<sup>®</sup> 9.20.768.479 (r5) Release Notes Petail

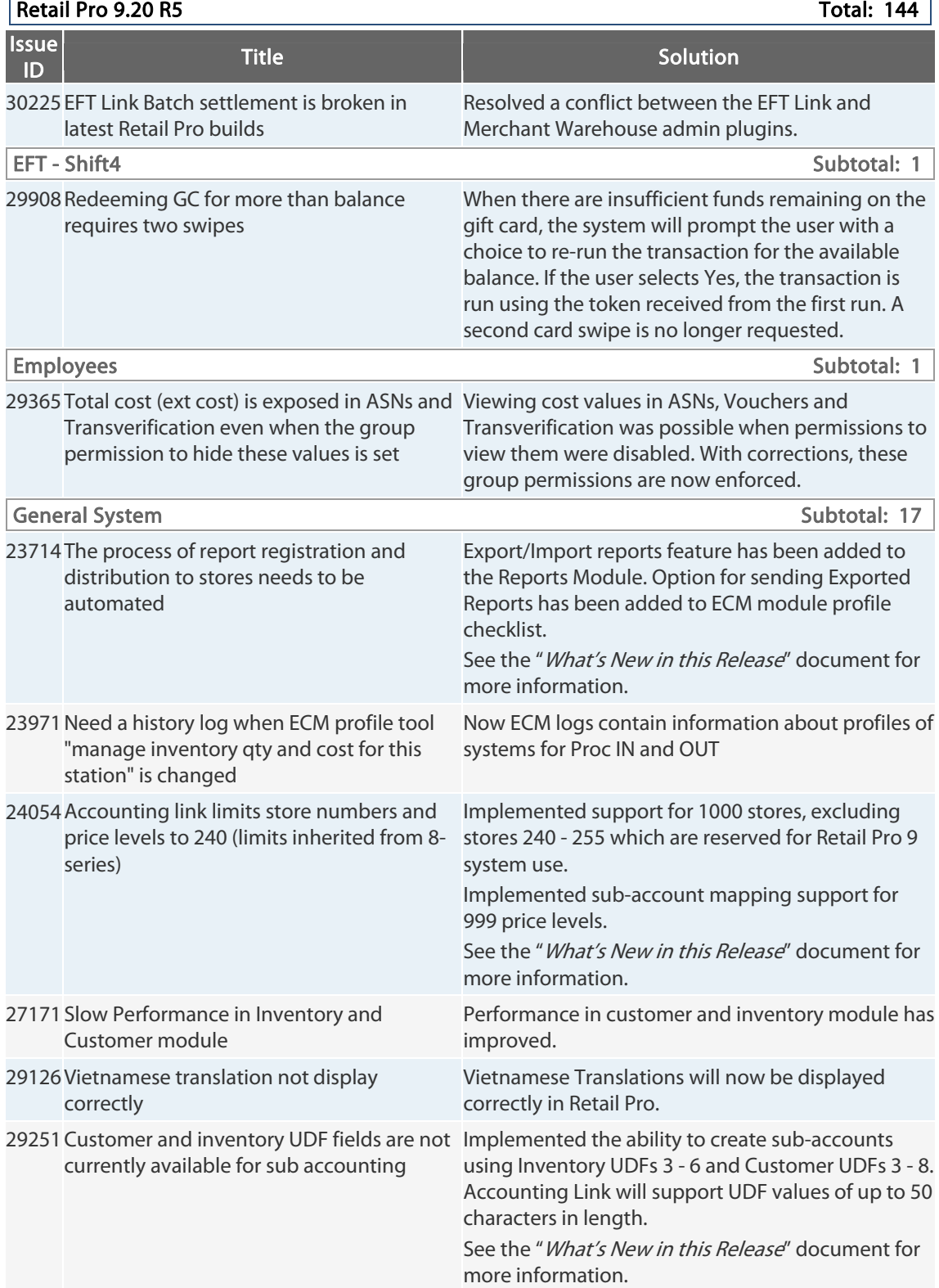

Retail Pro® 9.20.768.479 (r5) Release Notes Petail pro

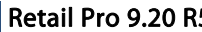

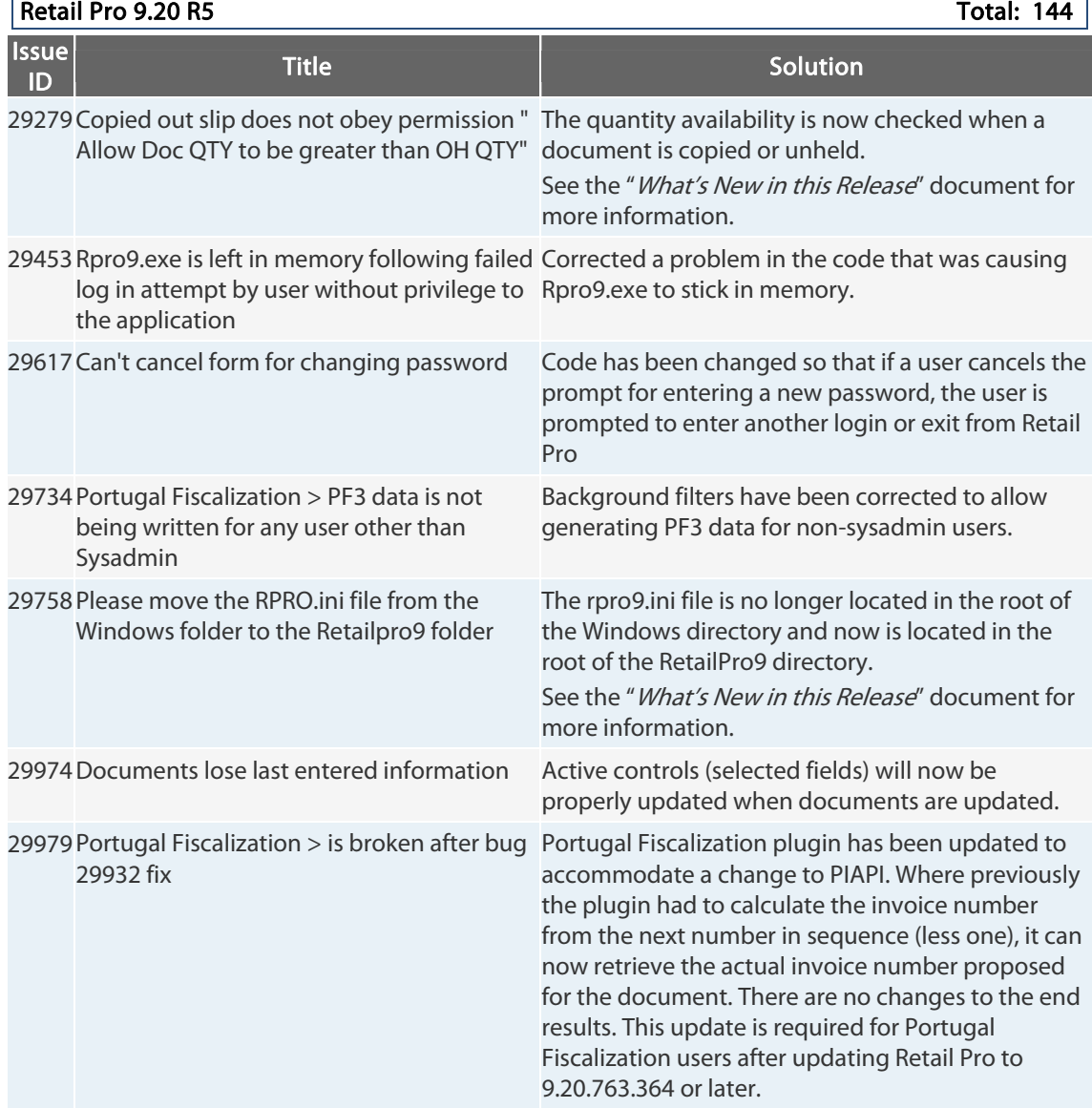

Retail Pro® 9.20.768.479 (r5) Release Notes Petail PPO

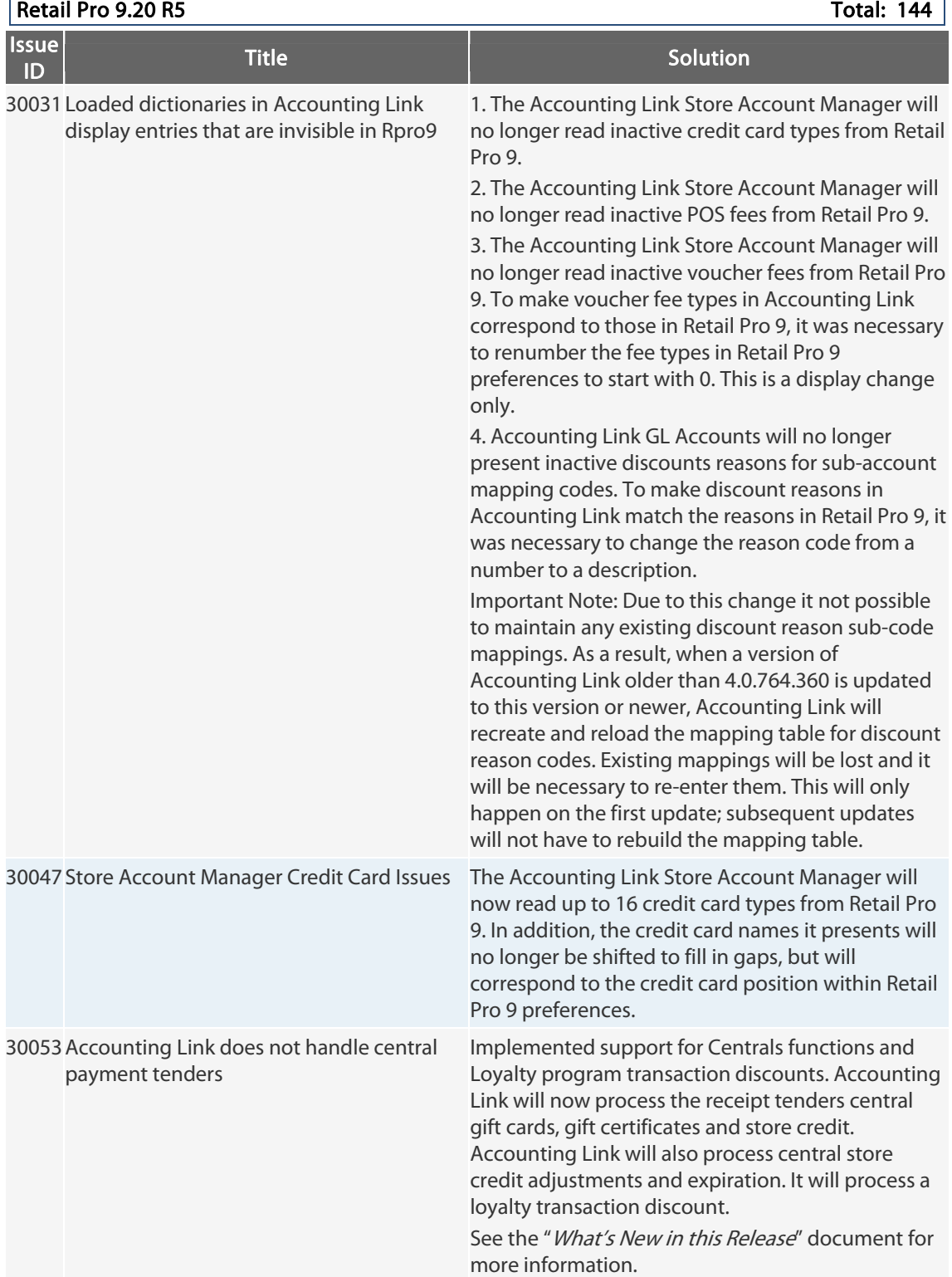

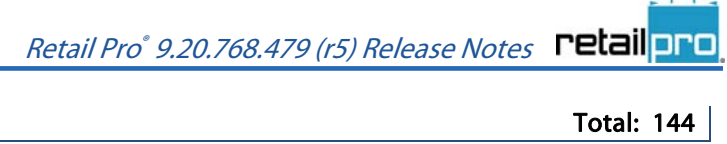

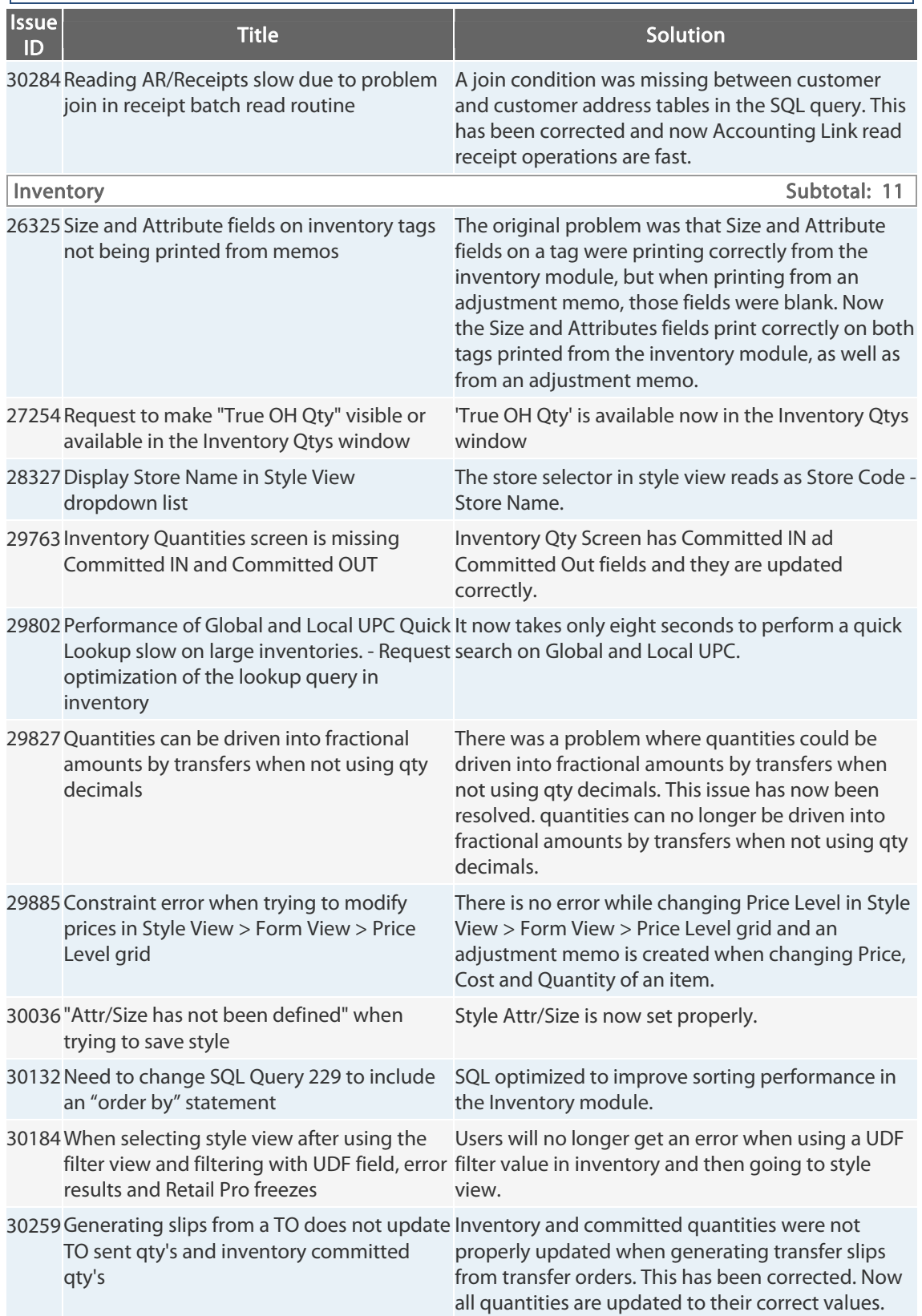

 $|$  Retail Pro 9.20 R5

Retail Pro® 9.20.768.479 (r5) Release Notes Petail <mark>pro</mark>

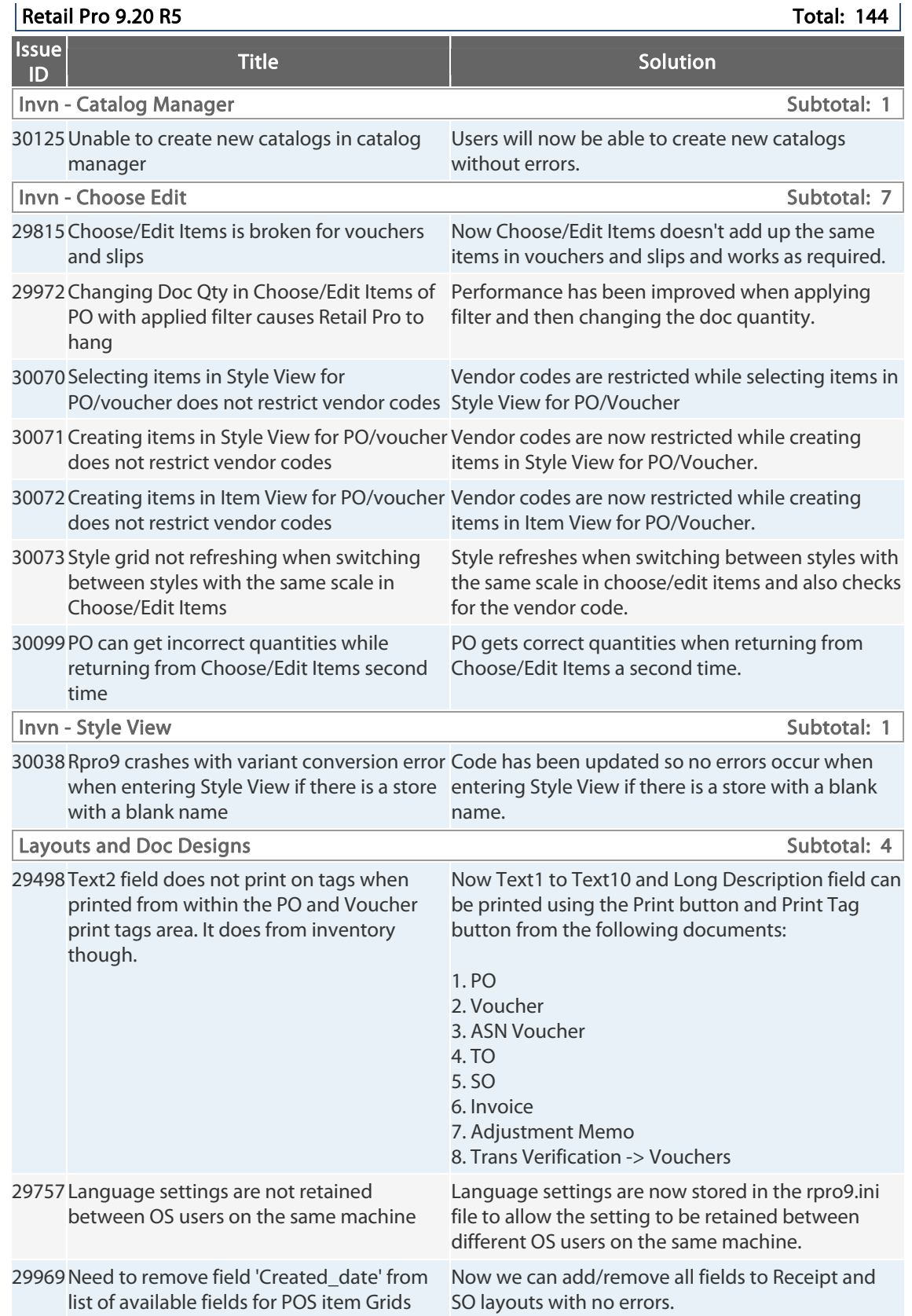

Retail Pro® 9.20.768.479 (r5) Release Notes Petail <mark>pro</mark>

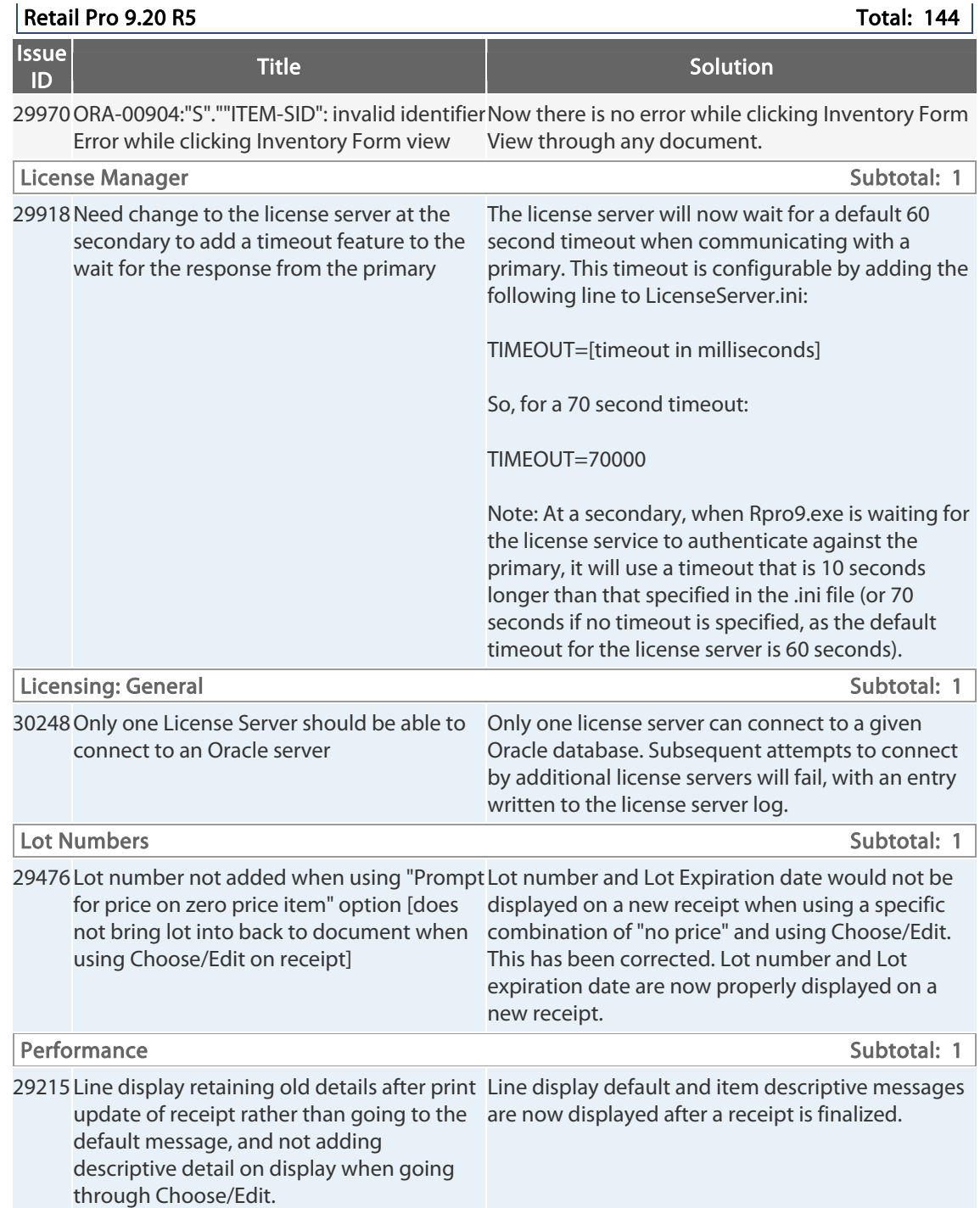
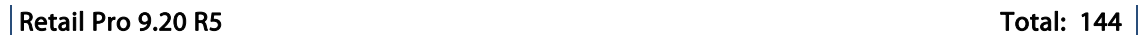

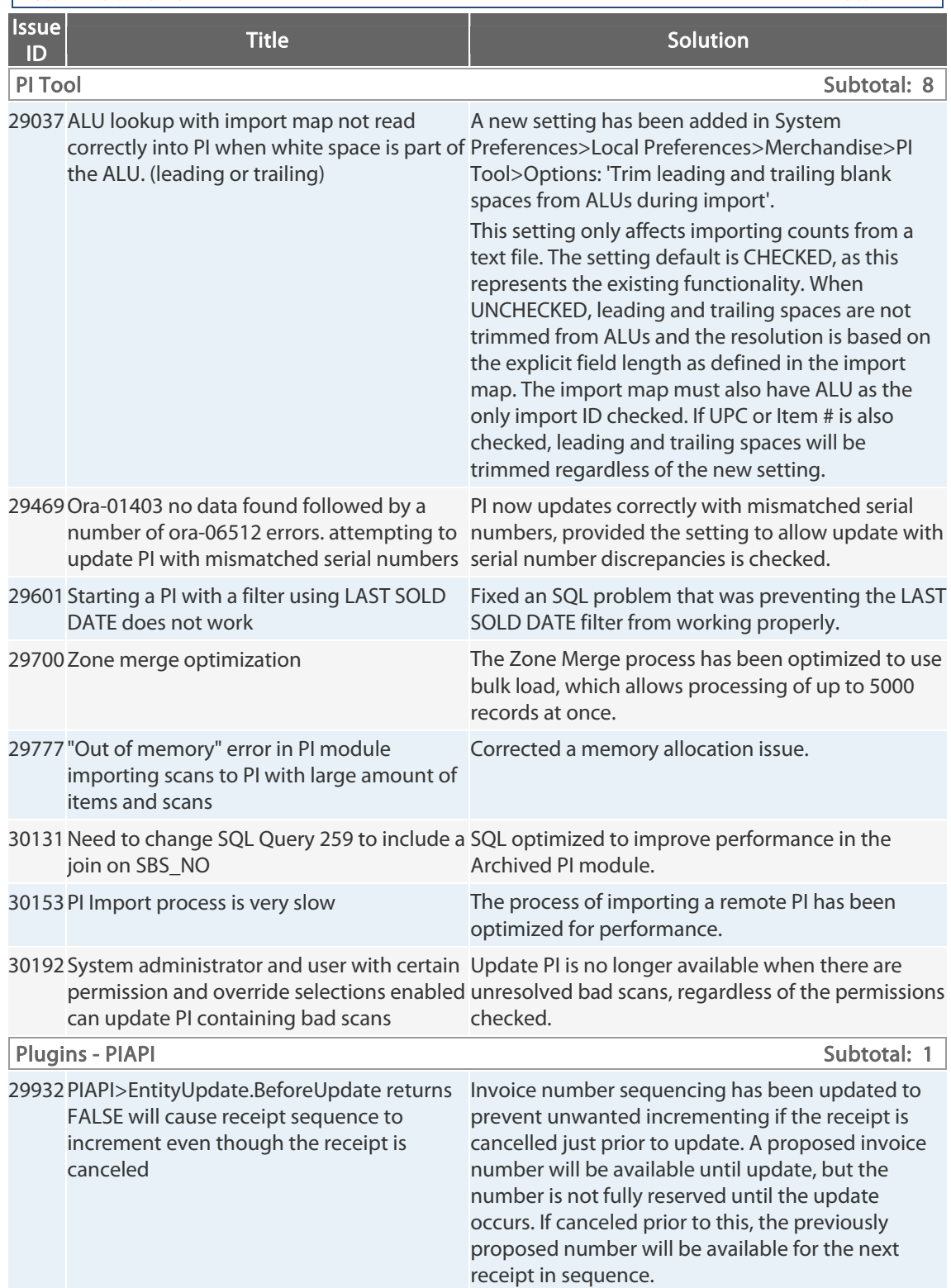

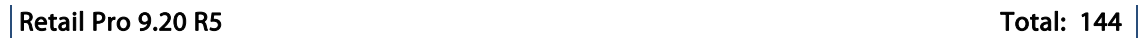

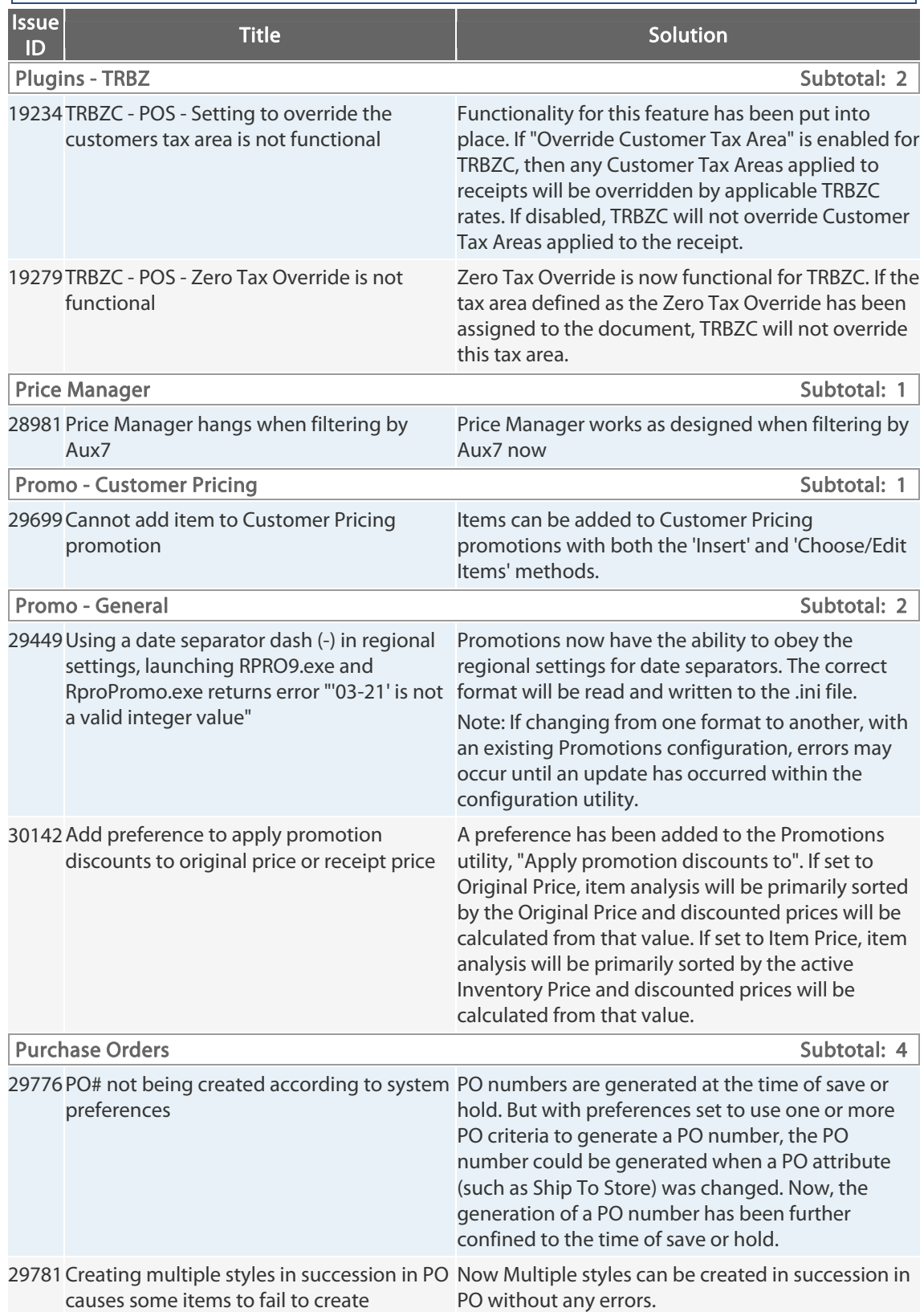

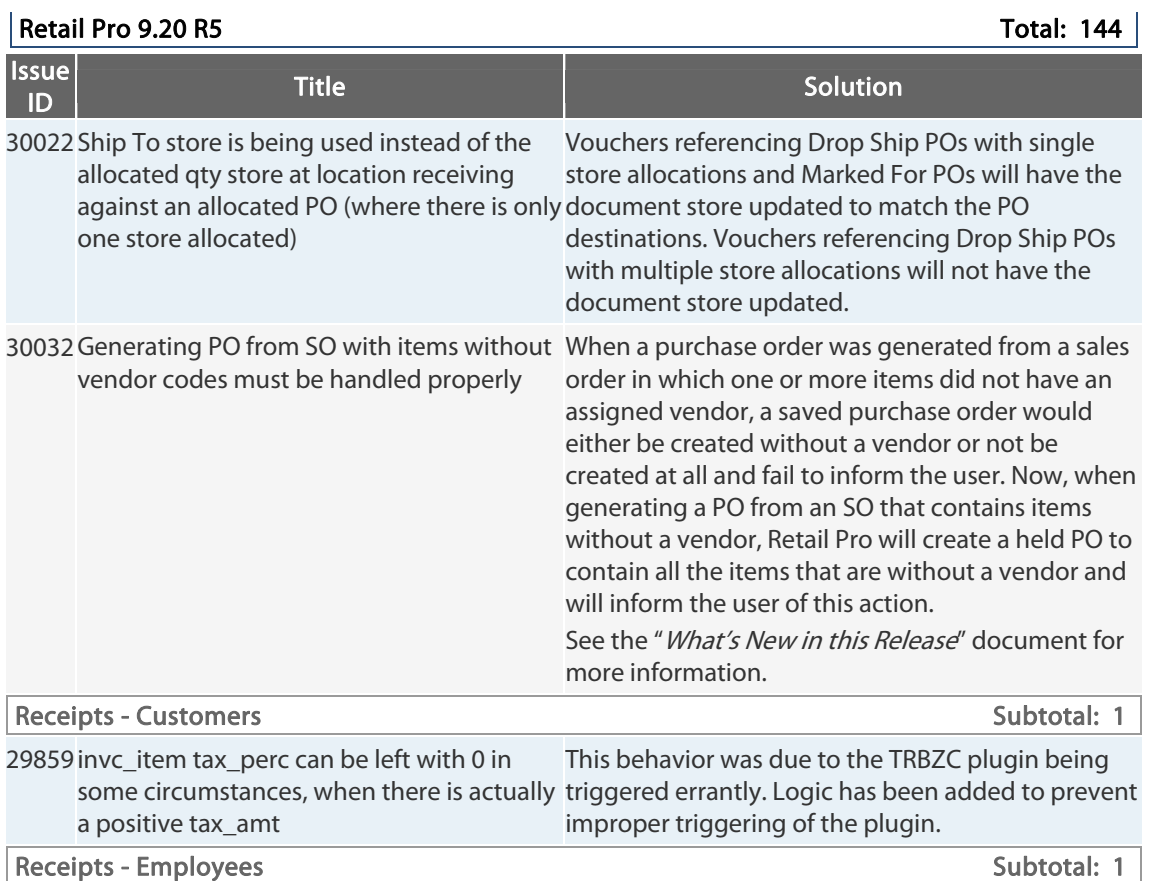

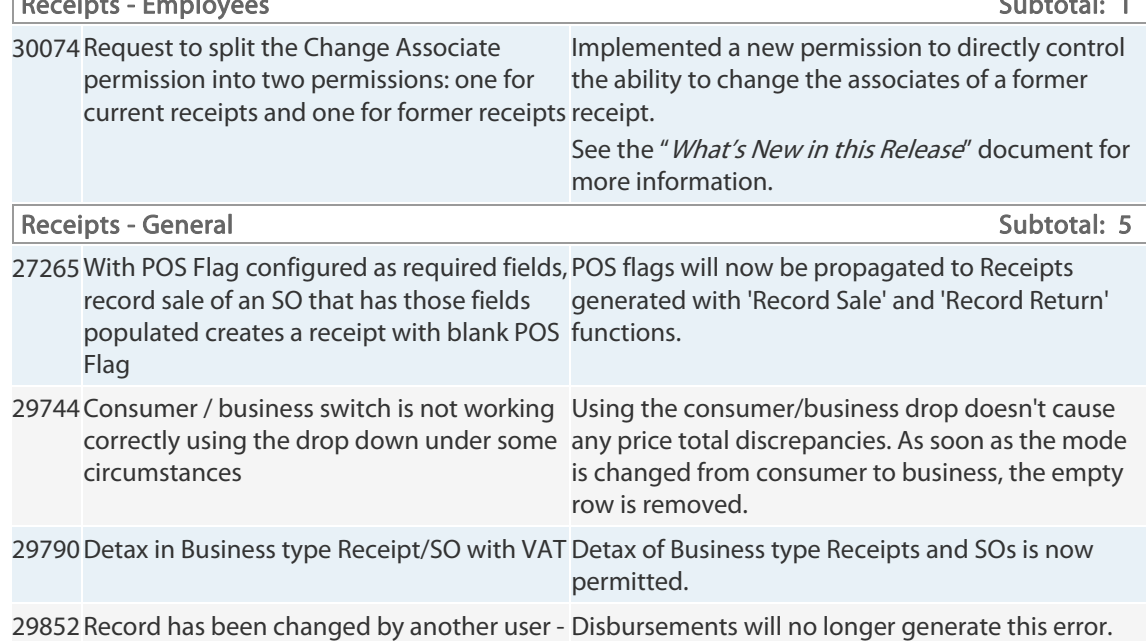

|<br>| ID<br>| ID

message was received for Disbursements

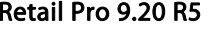

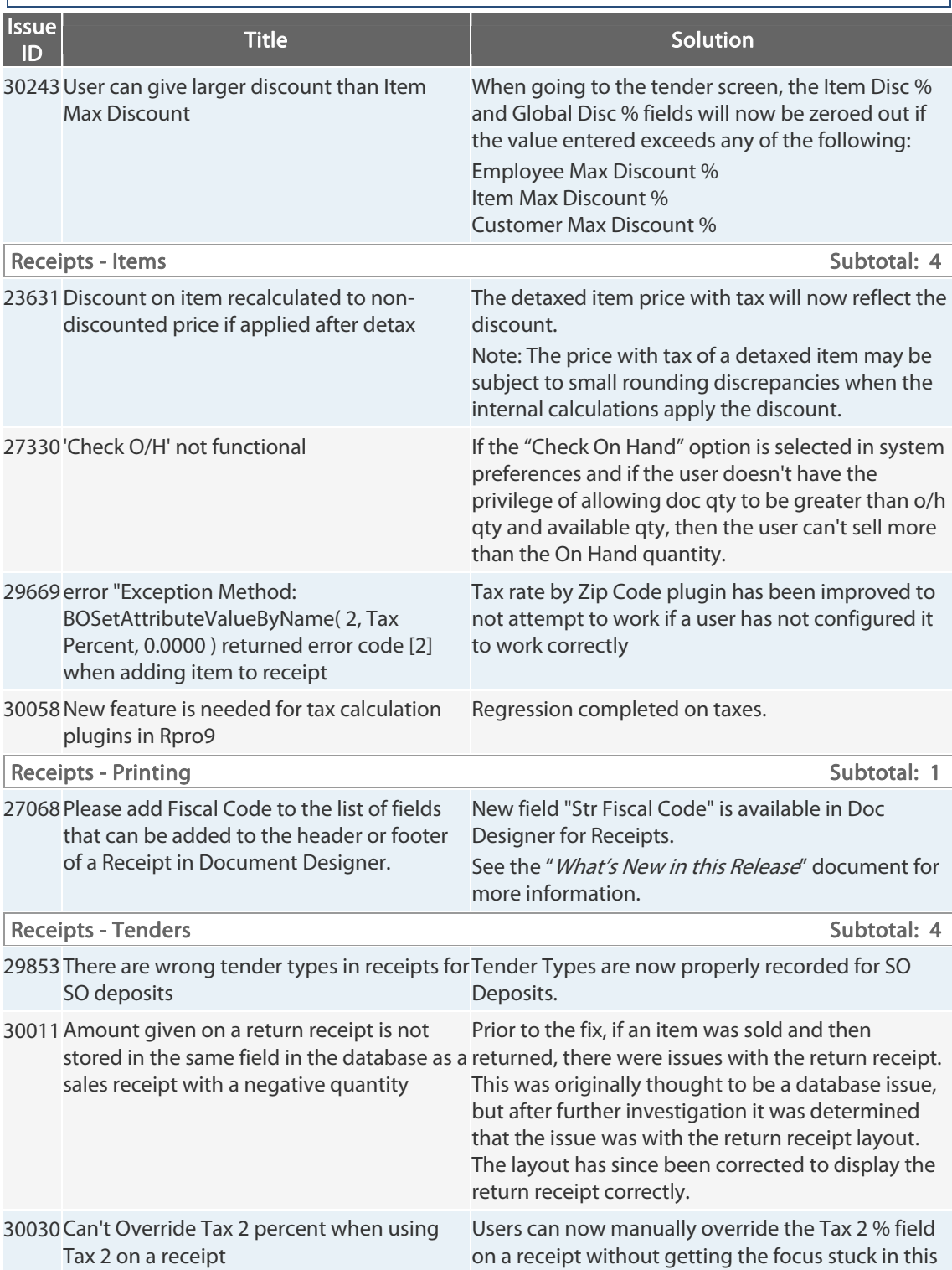

field.

### Total: 144  $|$

Total: 144  $|$ 

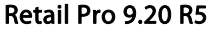

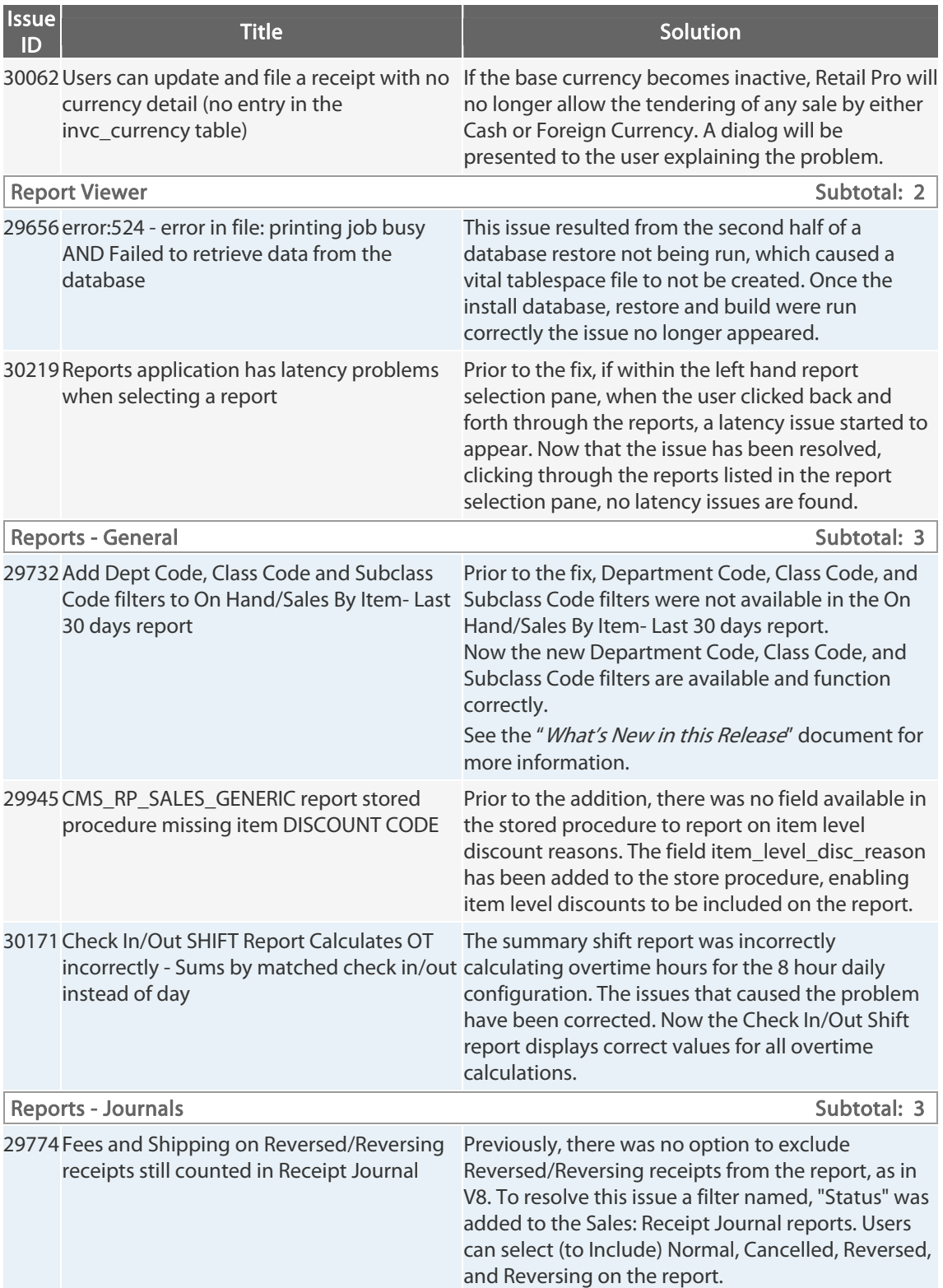

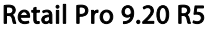

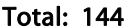

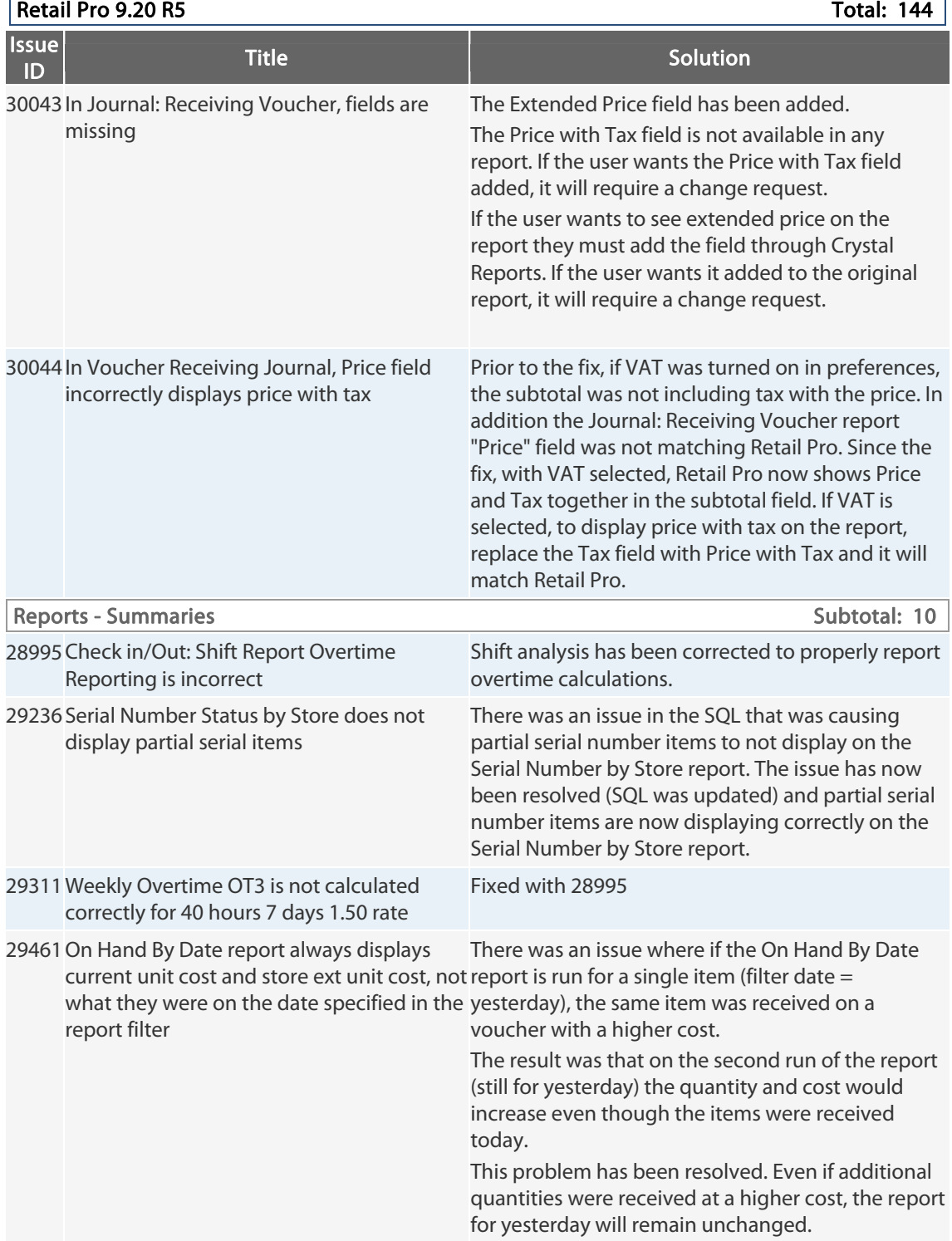

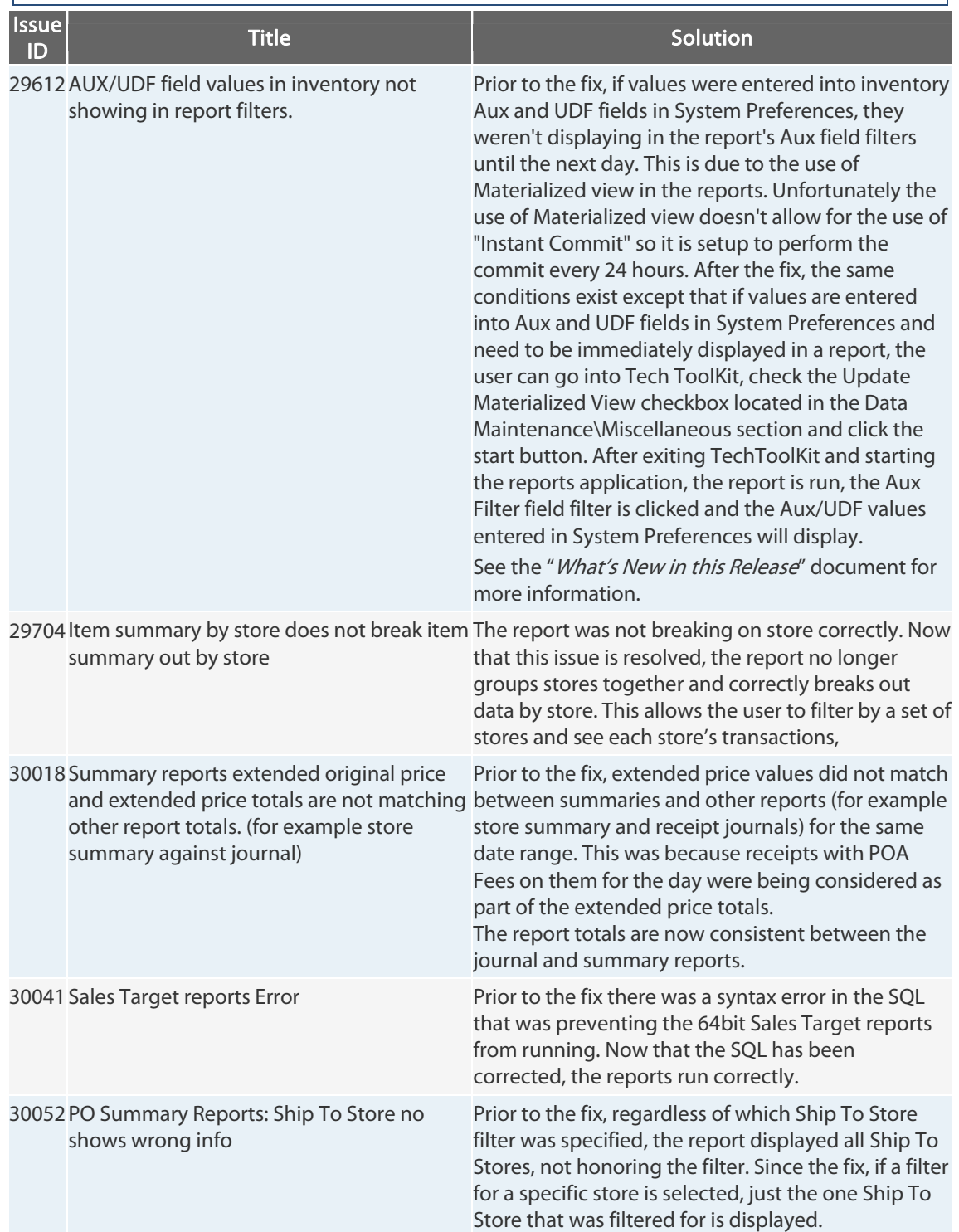

| Retail Pro 9.20 R5 Total: 144 |

| Retail Pro 9.20 R5 Total: 144 |

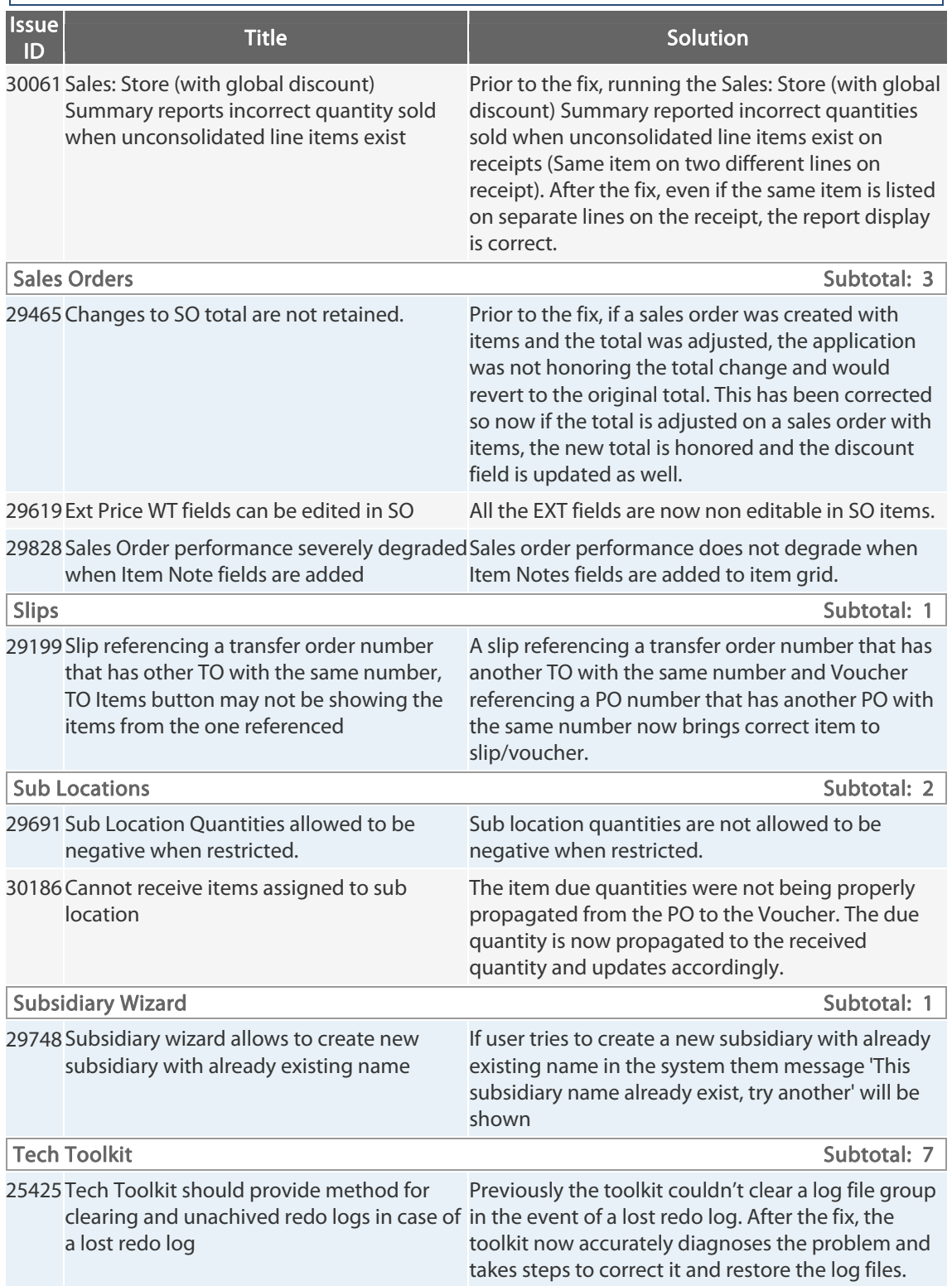

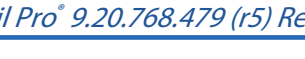

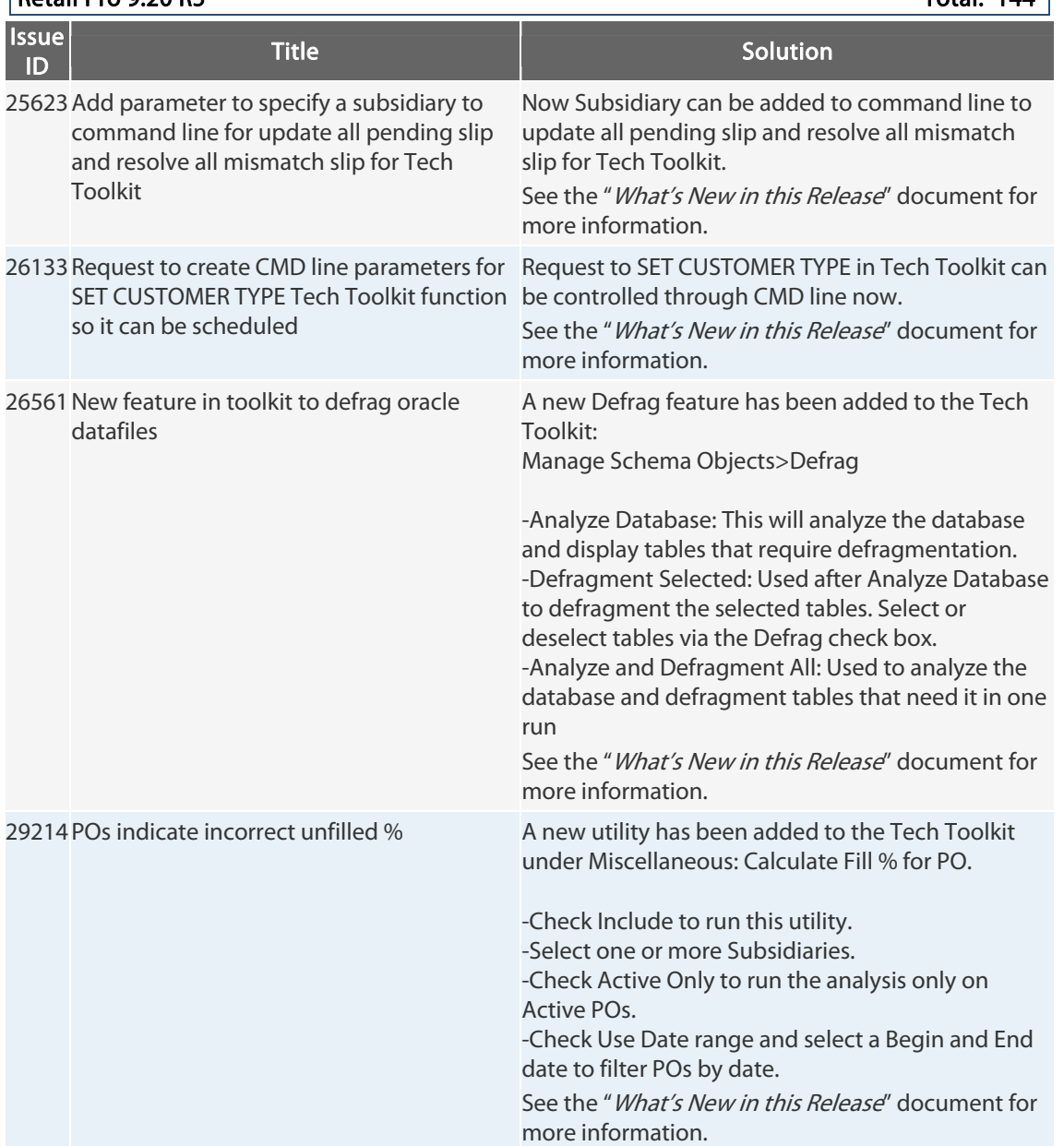

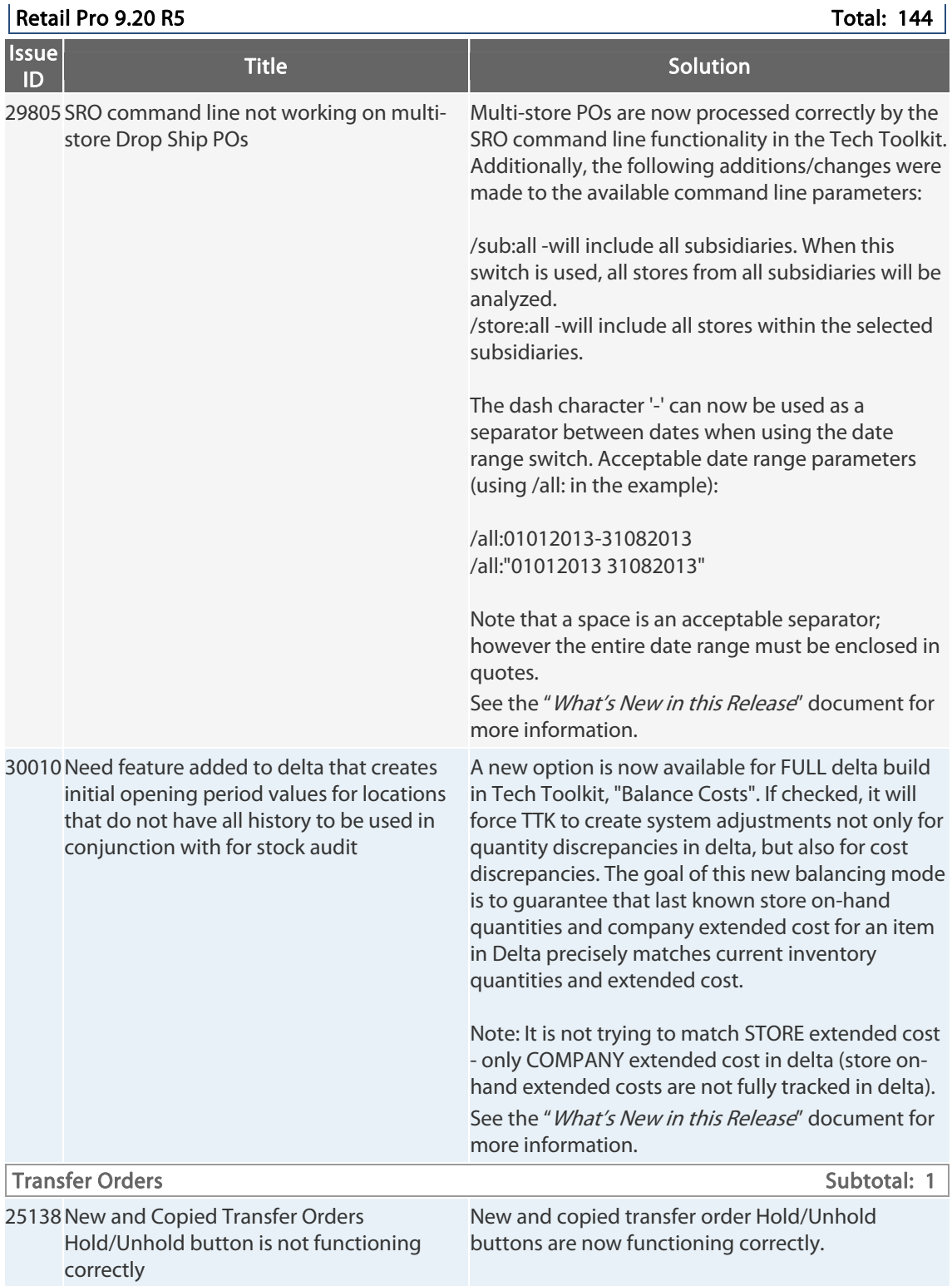

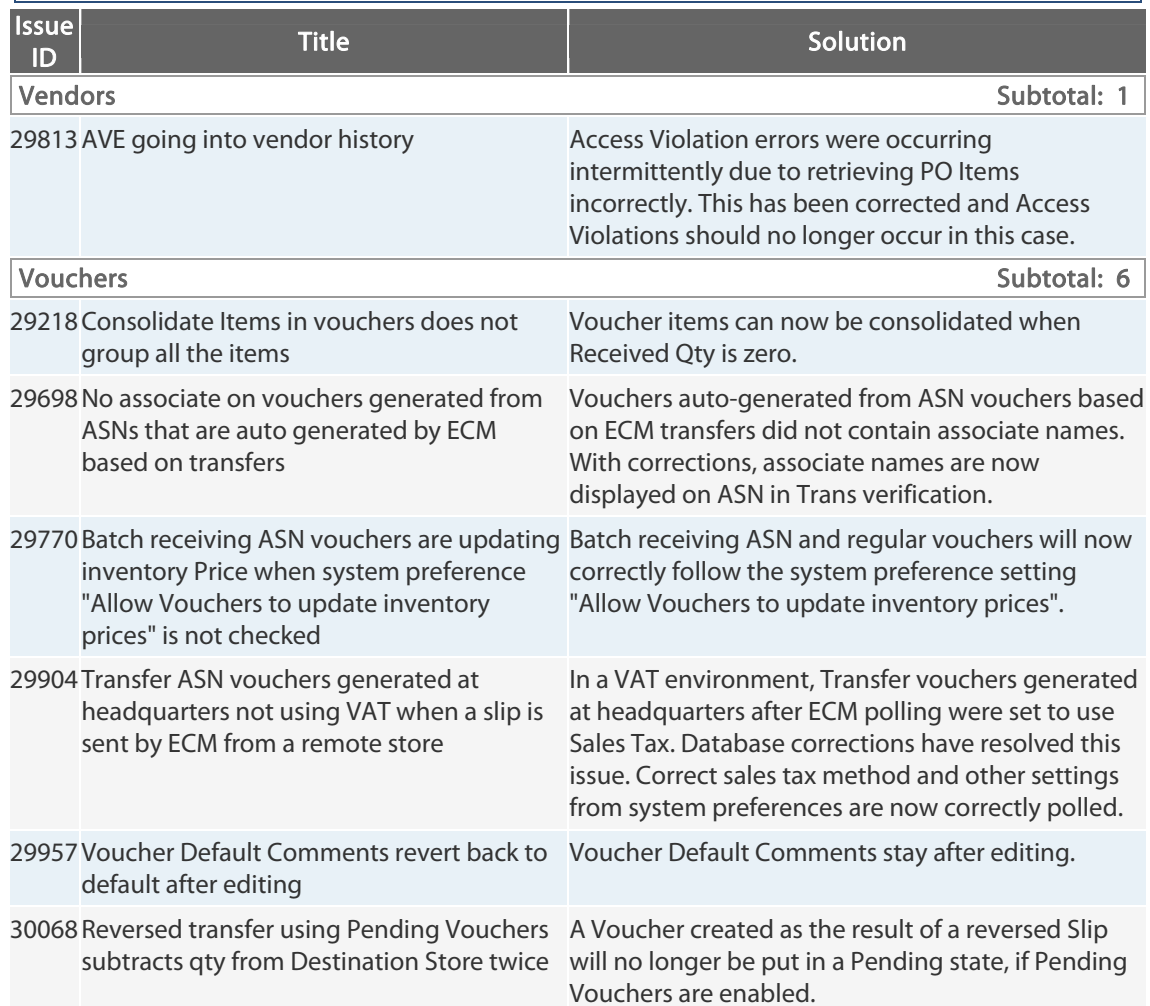

### $\boxed{\text{Retail Pro 9.20 R5}}$

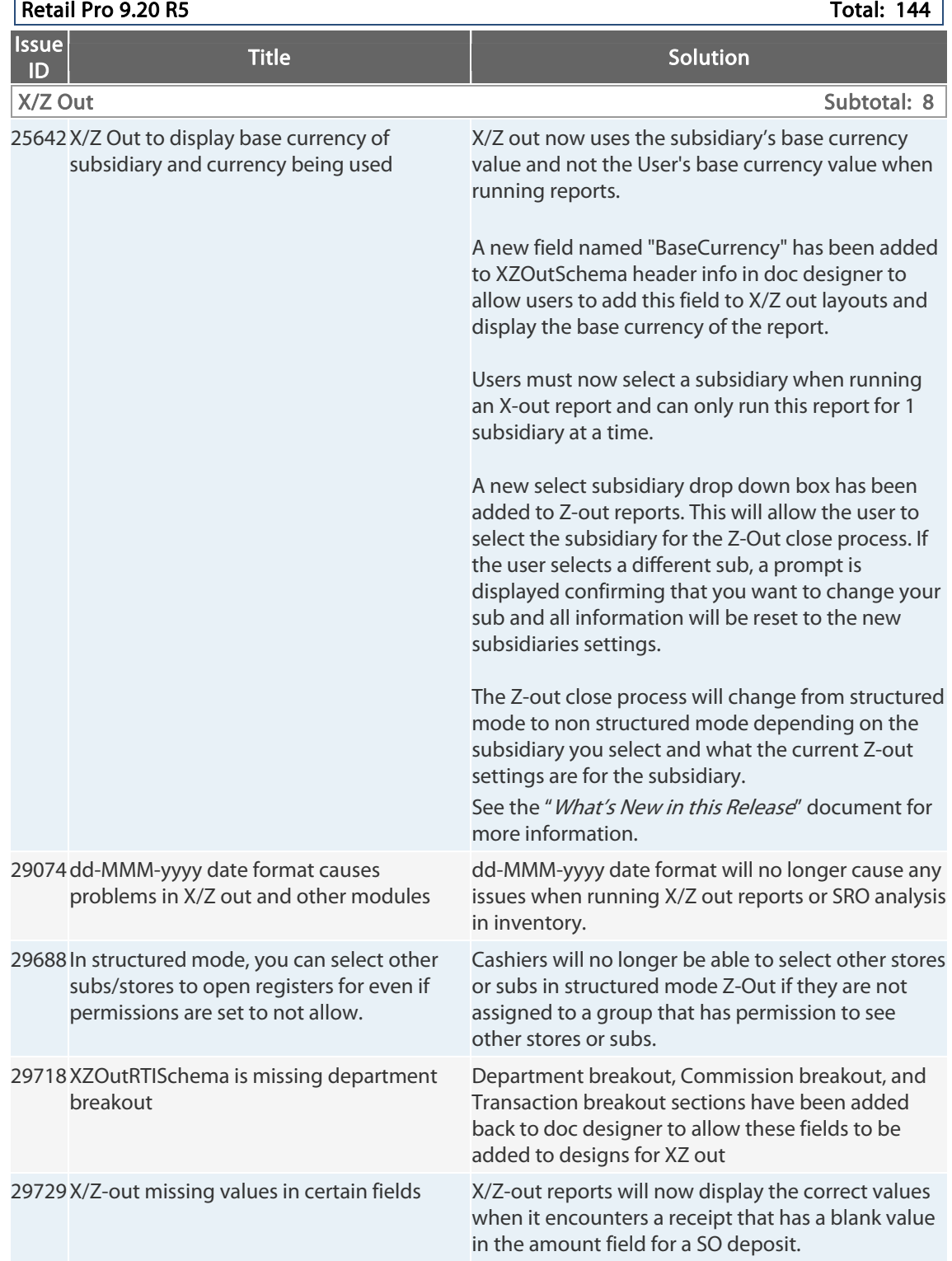

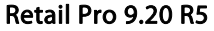

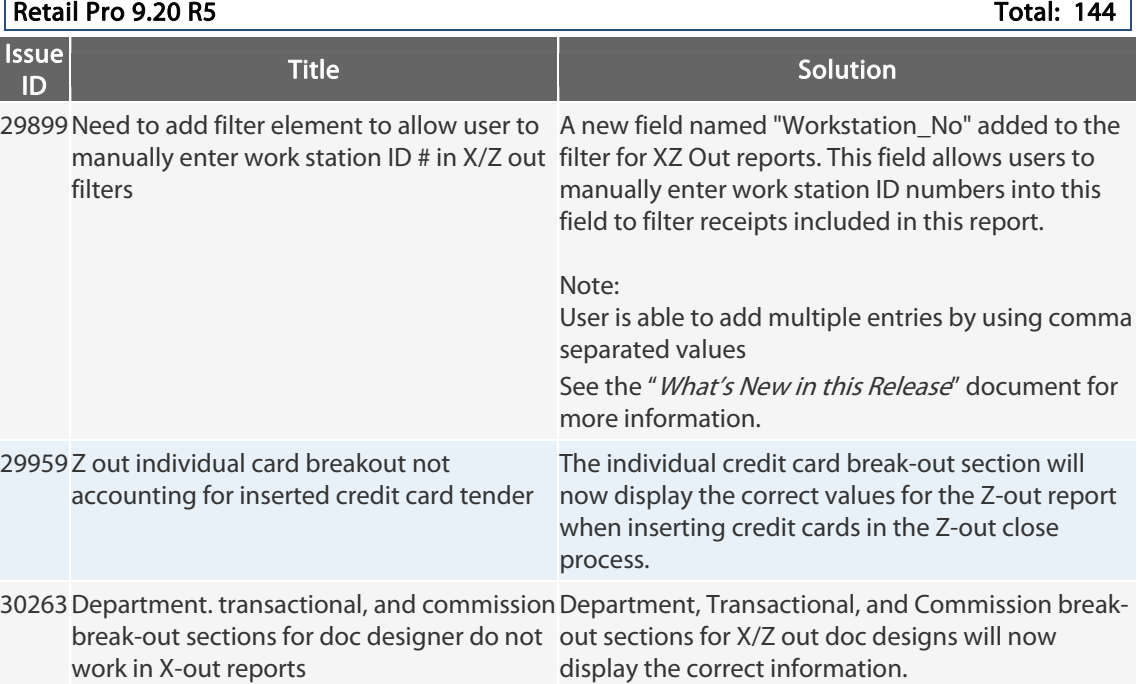

# **9.20.764.374 (r5) Issues Addressed (071213)**

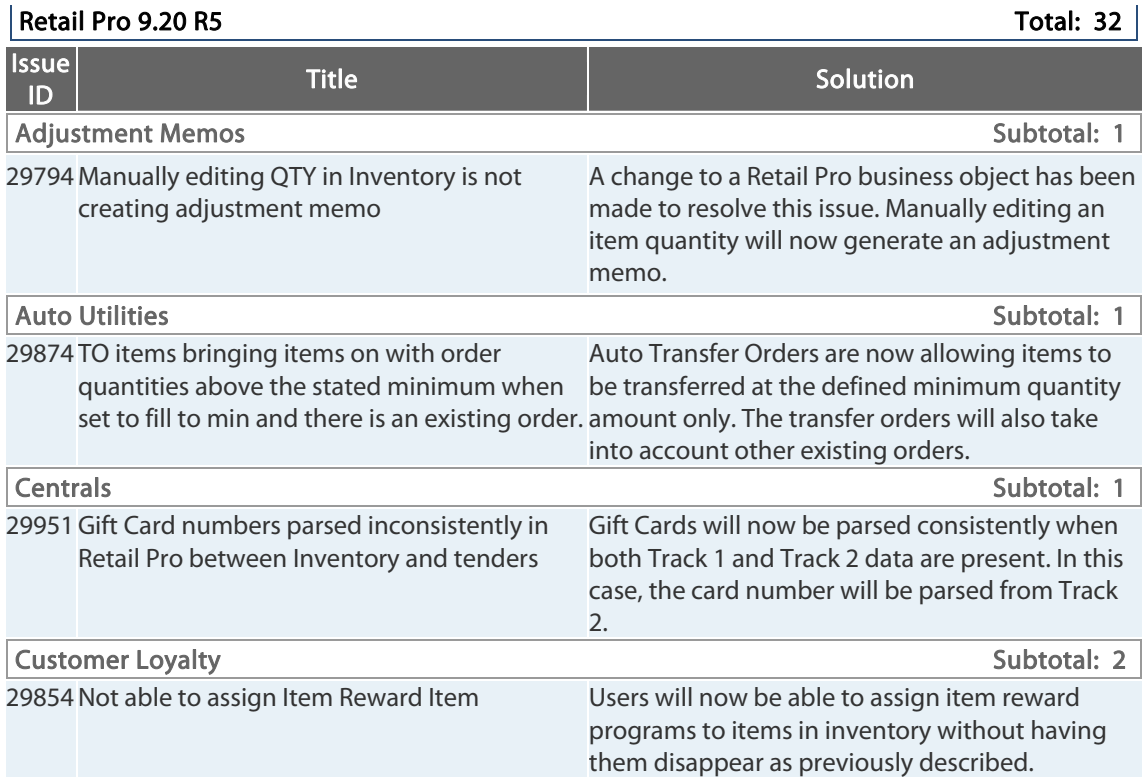

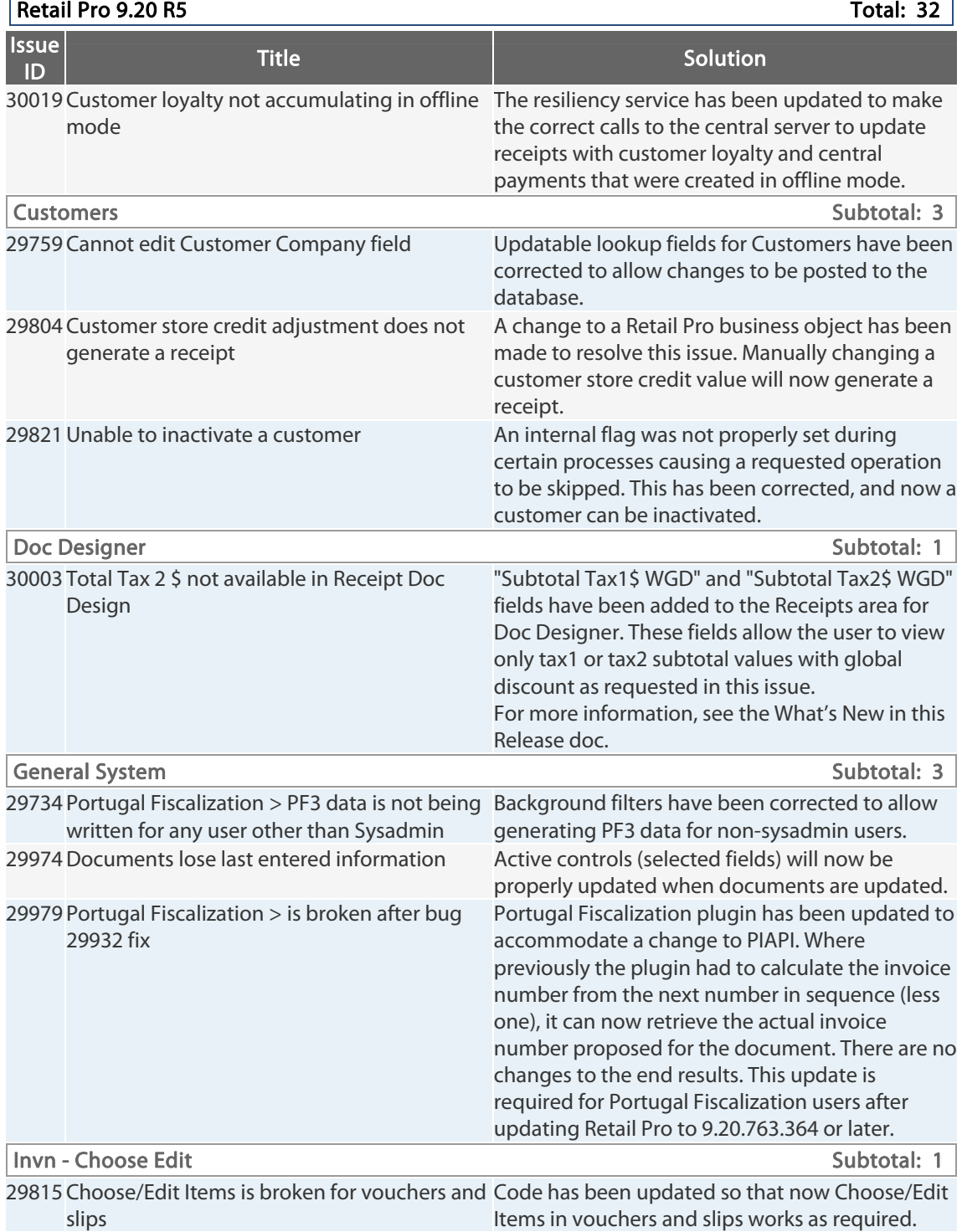

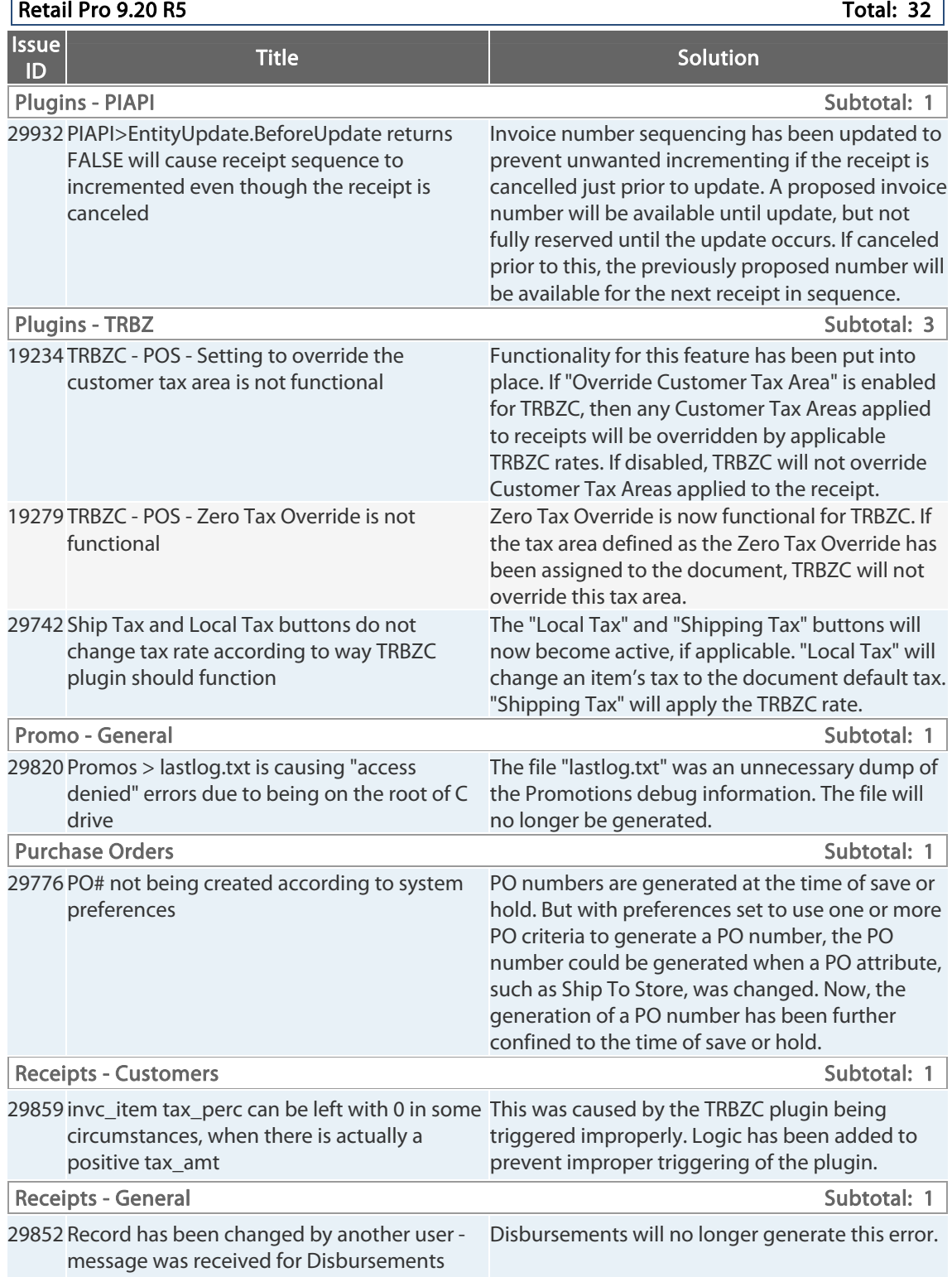

Retail Pro® 9.20.768.479 (r5) Release Notes Petail <mark>pro</mark>

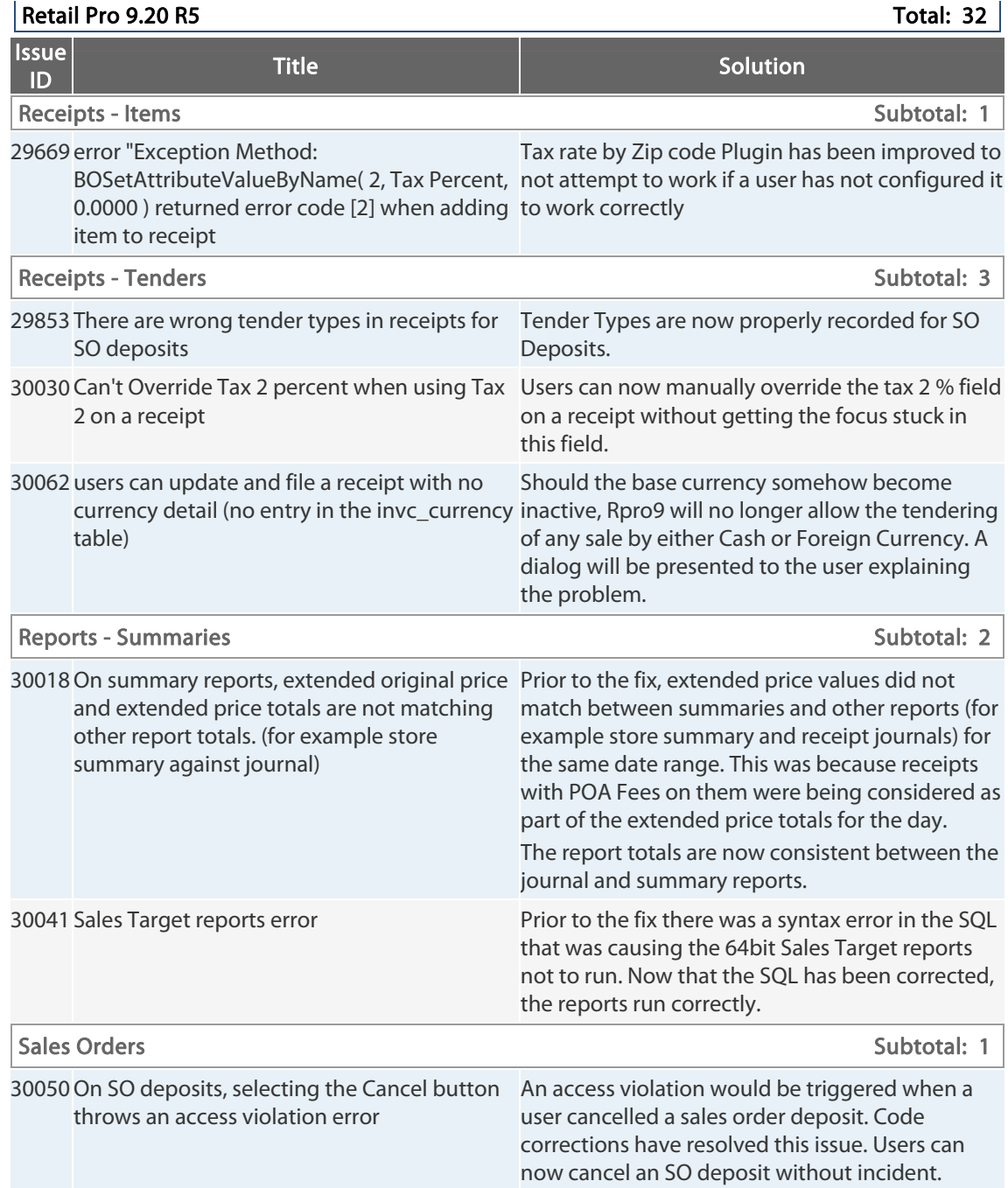

Retail Pro® 9.20.768.479 (r5) Release Notes Petail <mark>pro</mark>

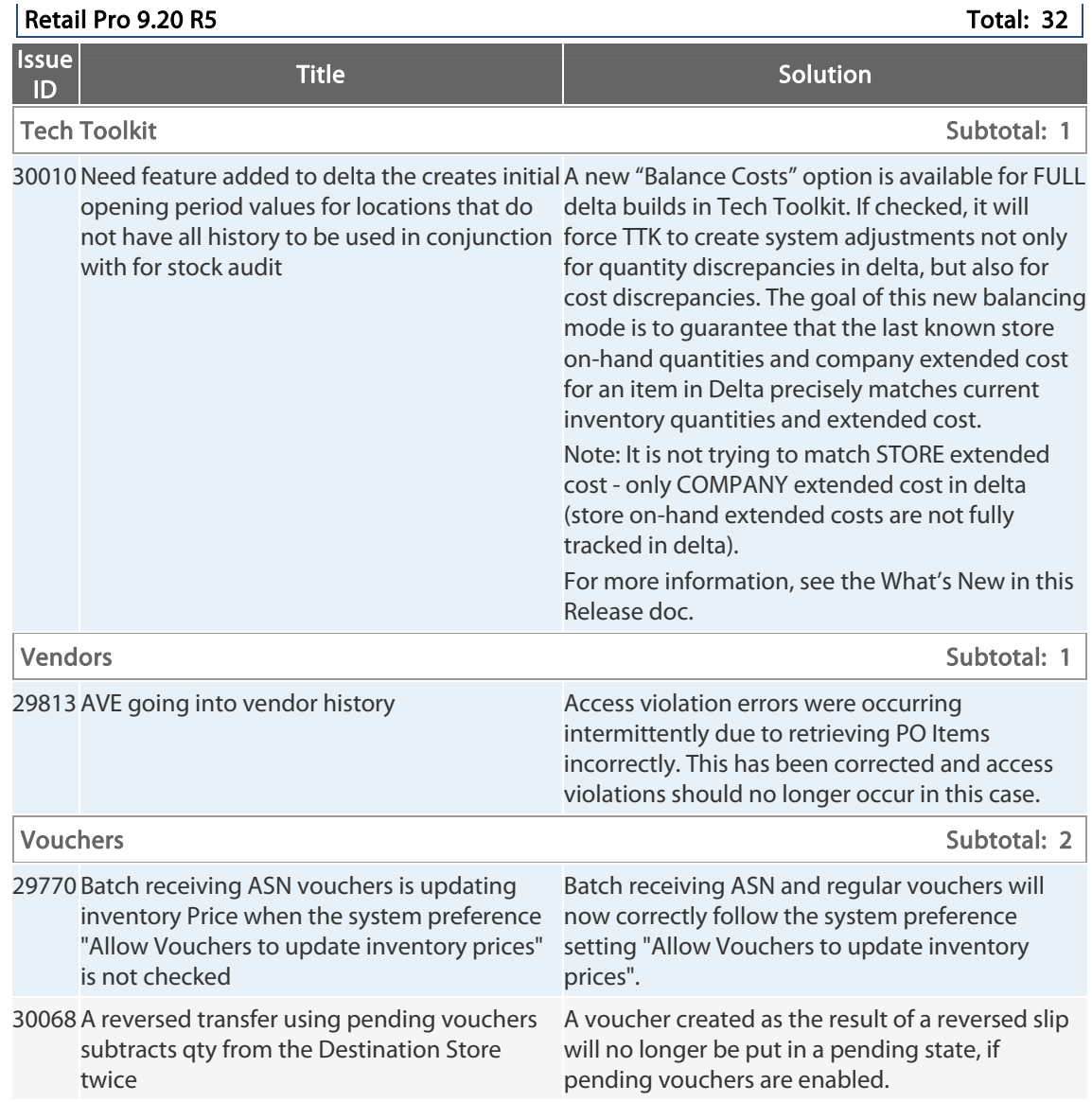

# **9.20.763.374 (r5) Issues Addressed (062413)**

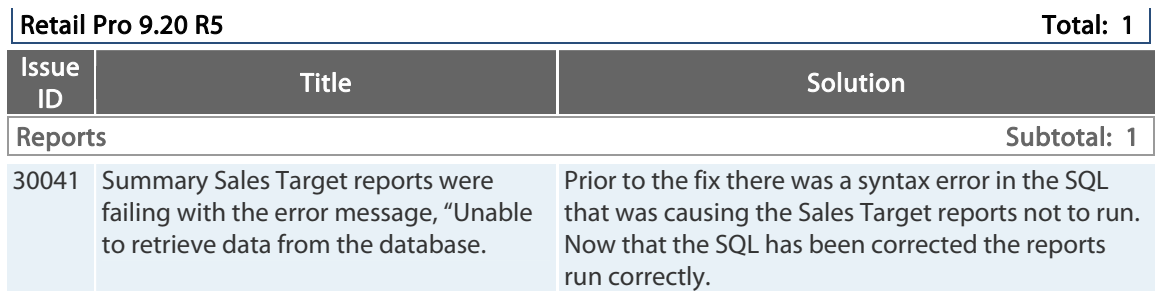

# **9.20.763.373 (r5) Issues Addressed (061713)**

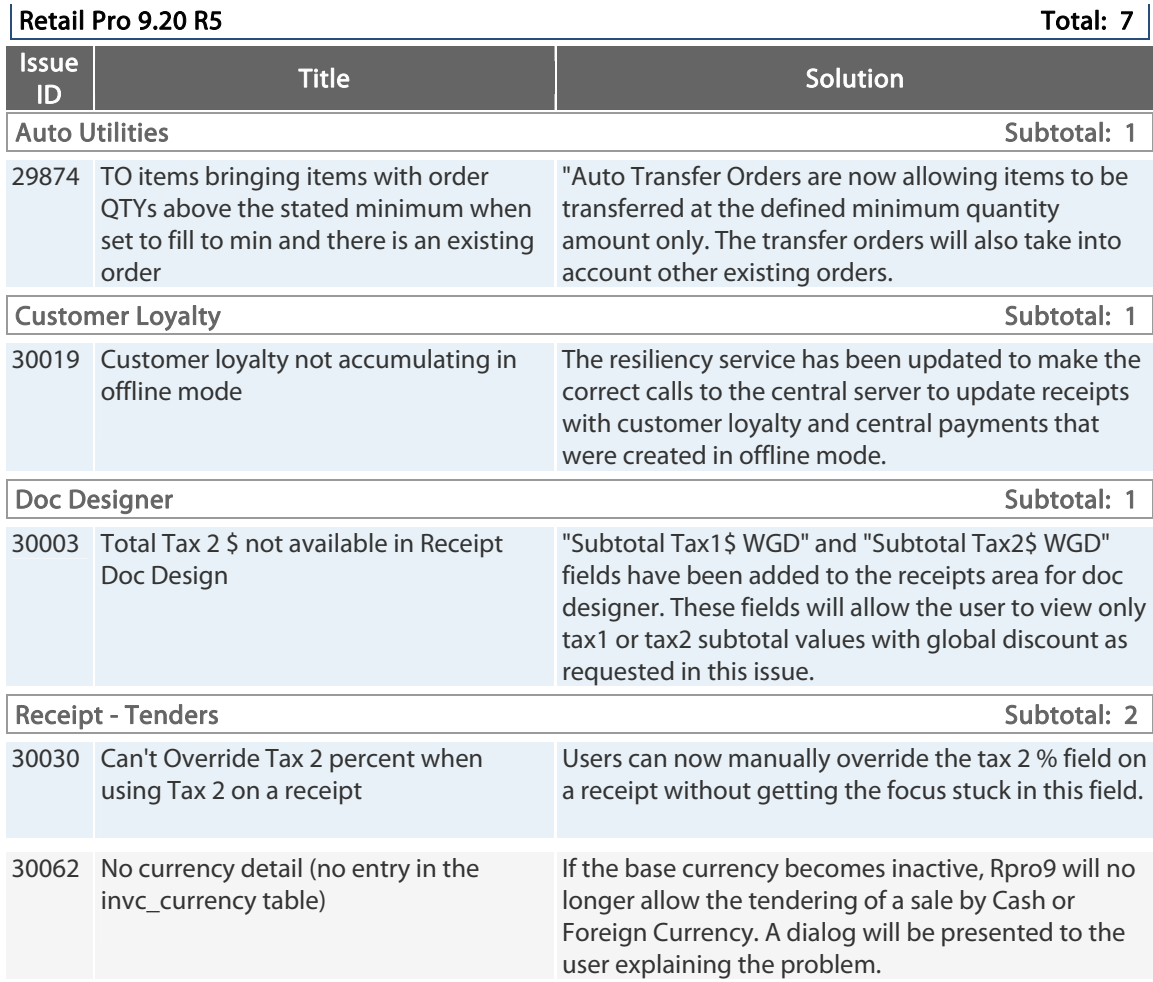

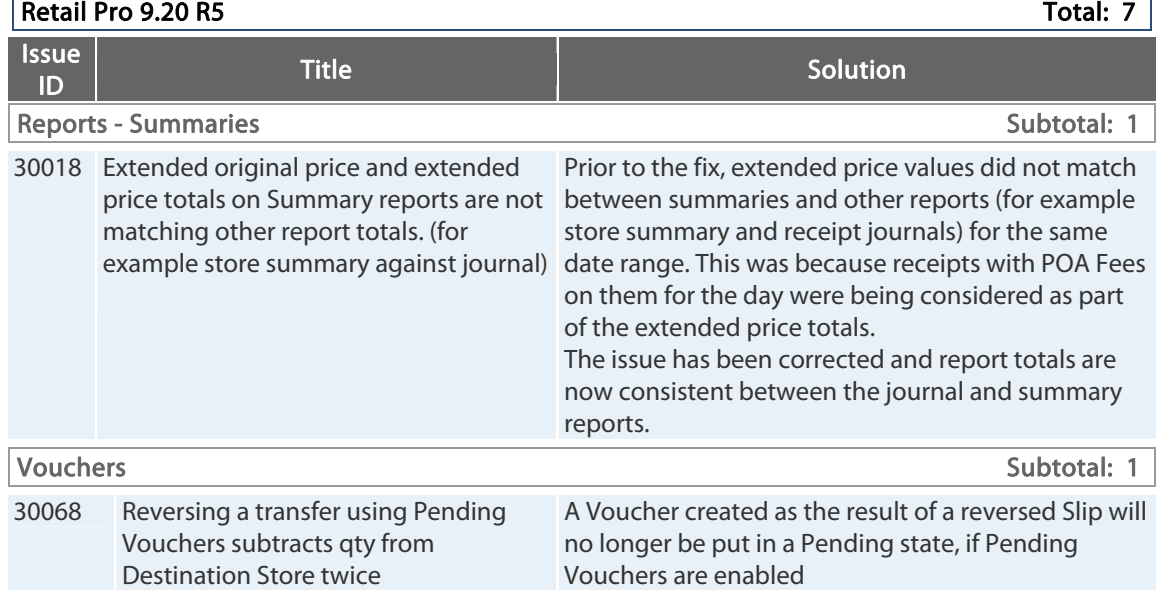

# **9.20.763.370 (r5) Issues Addressed (060313)**

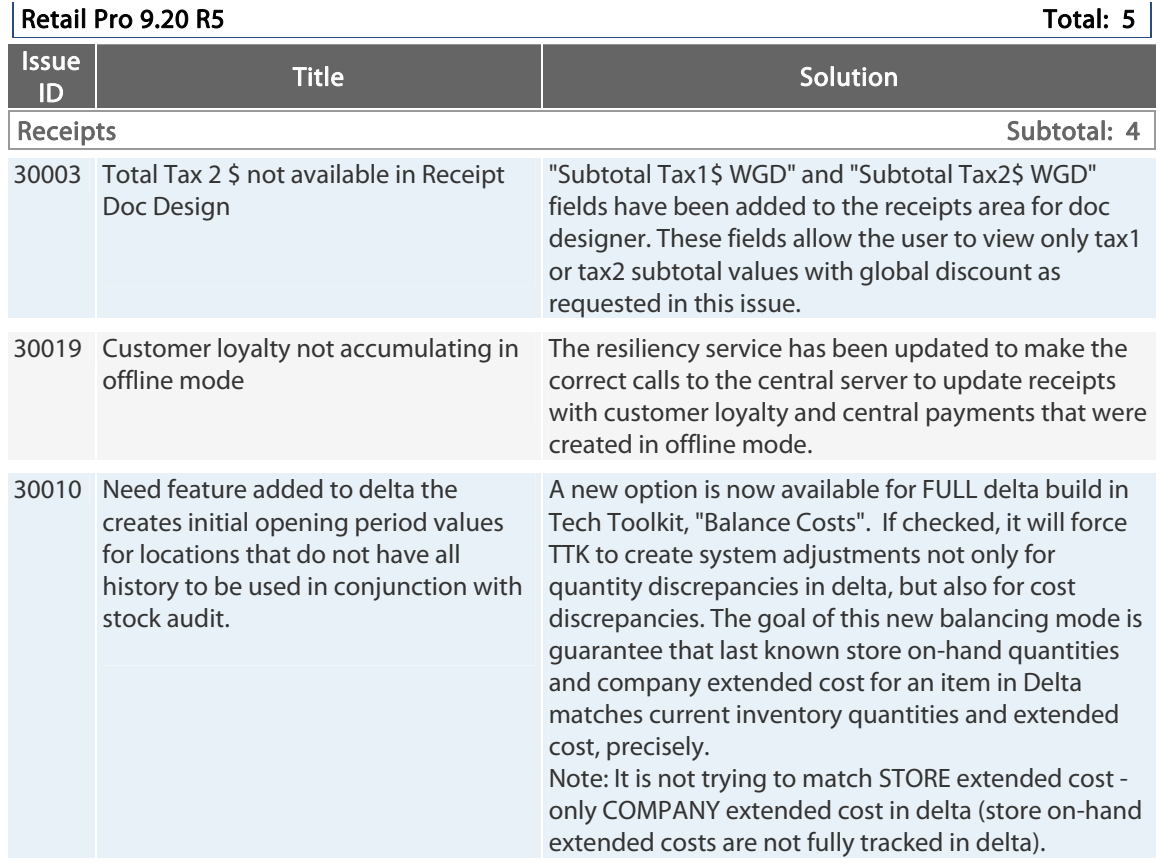

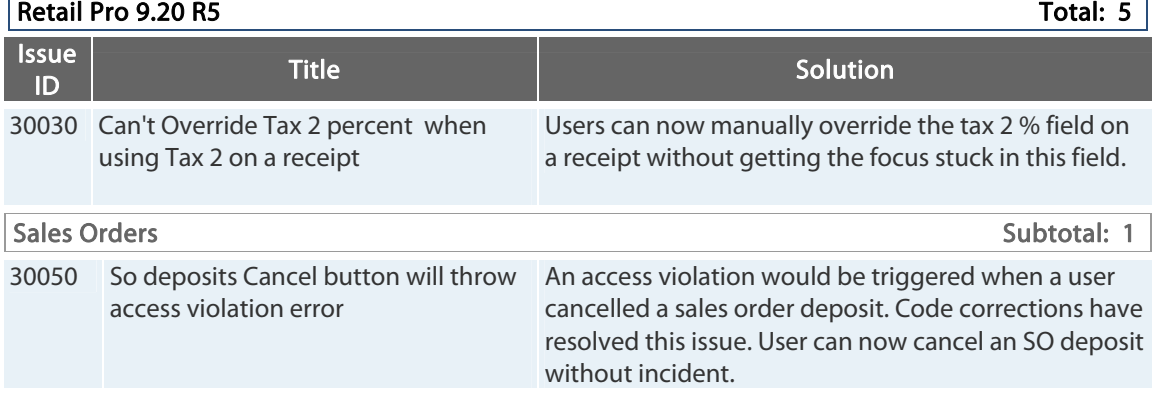

# **9.20.763.364 (r5) Issues Addressed (050213)**

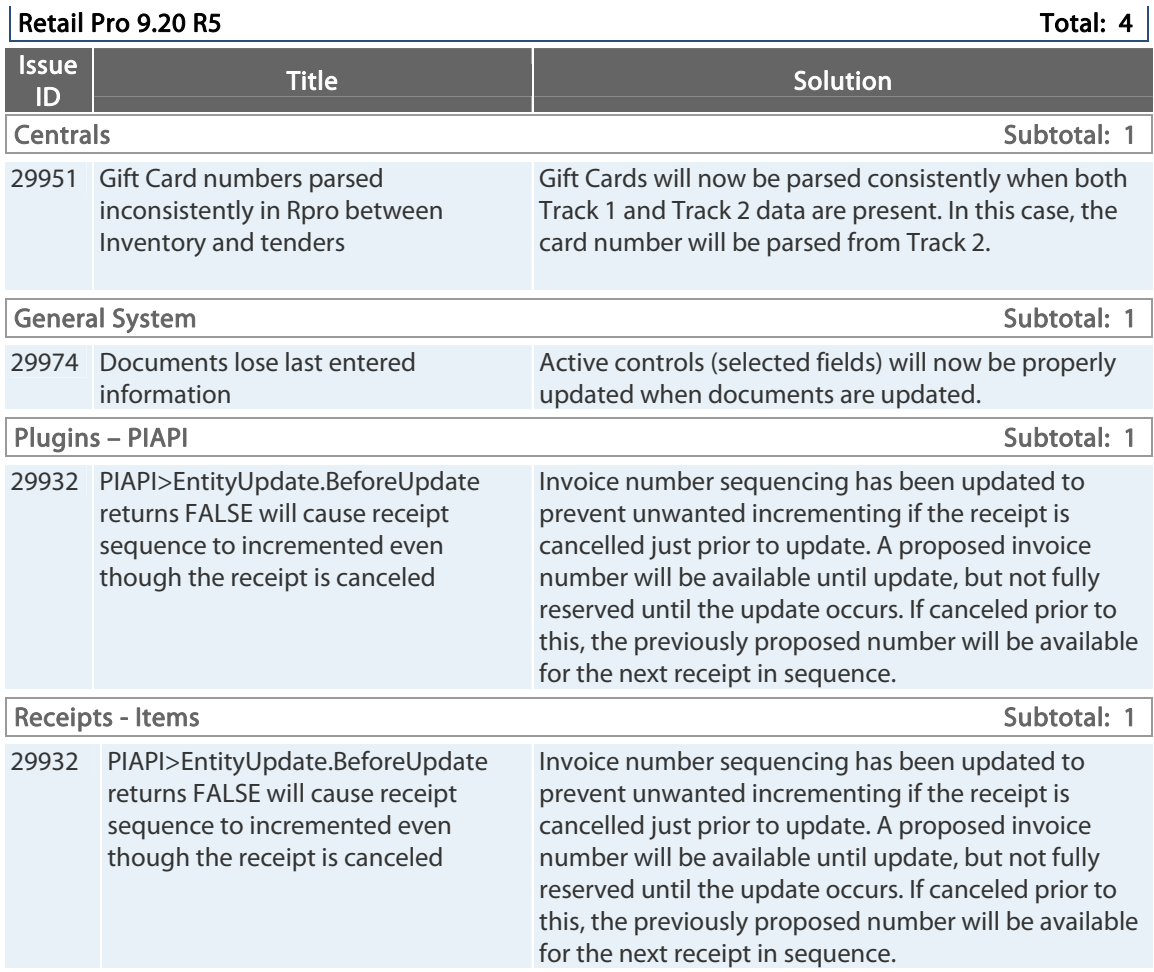

## **9.20.763.356 (r5) Issues Addressed (041013)**

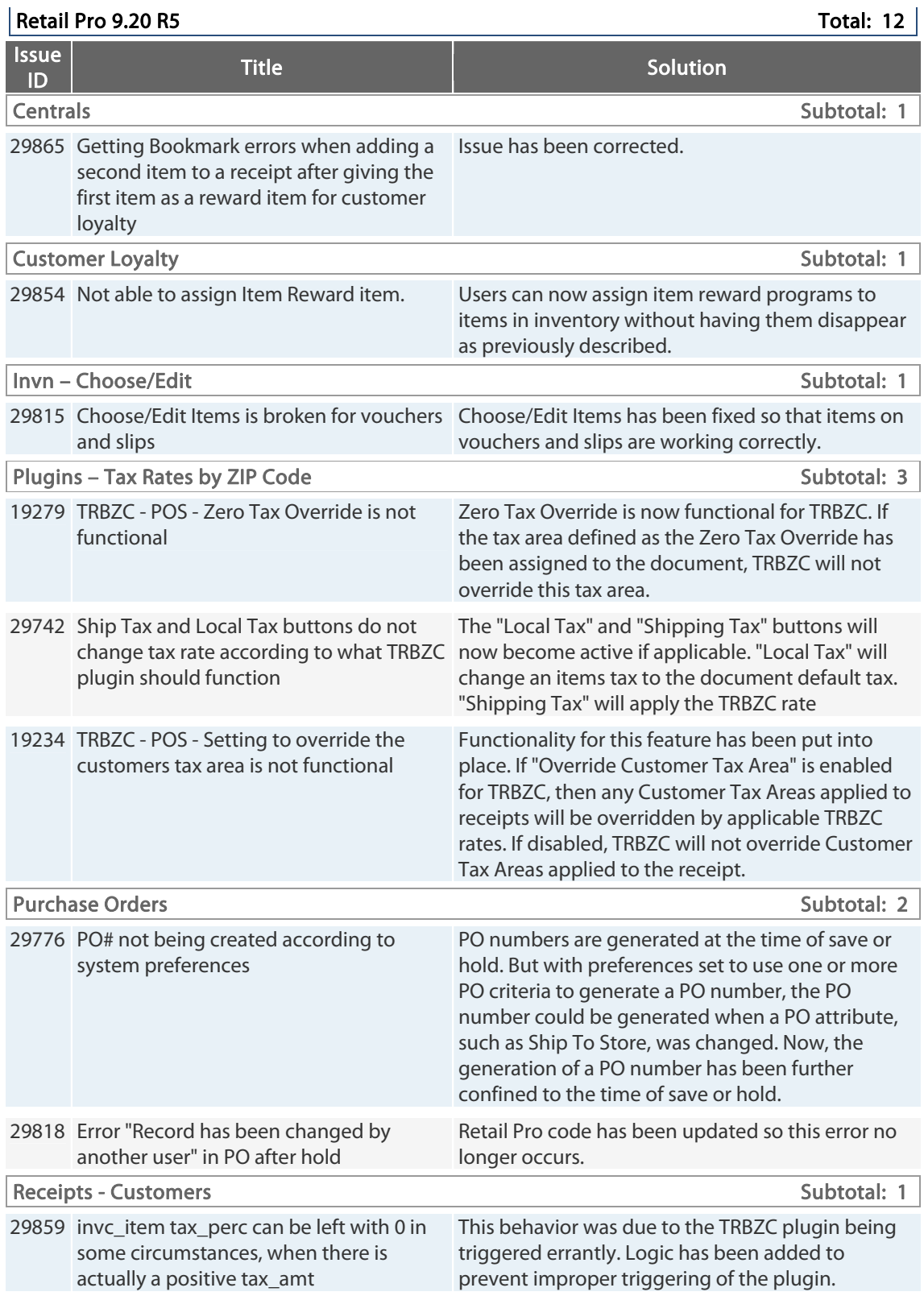

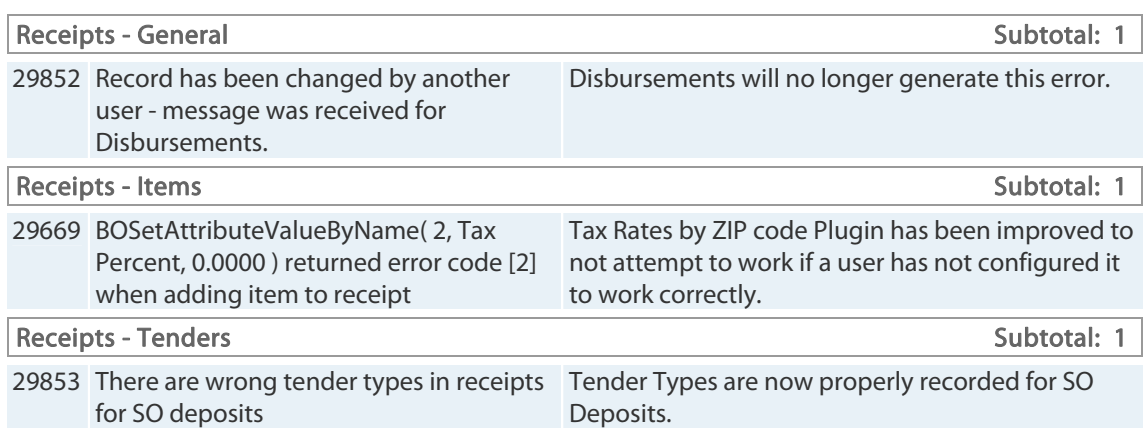

## **9.20.763.349 (r5) Issues Addressed (032113)**

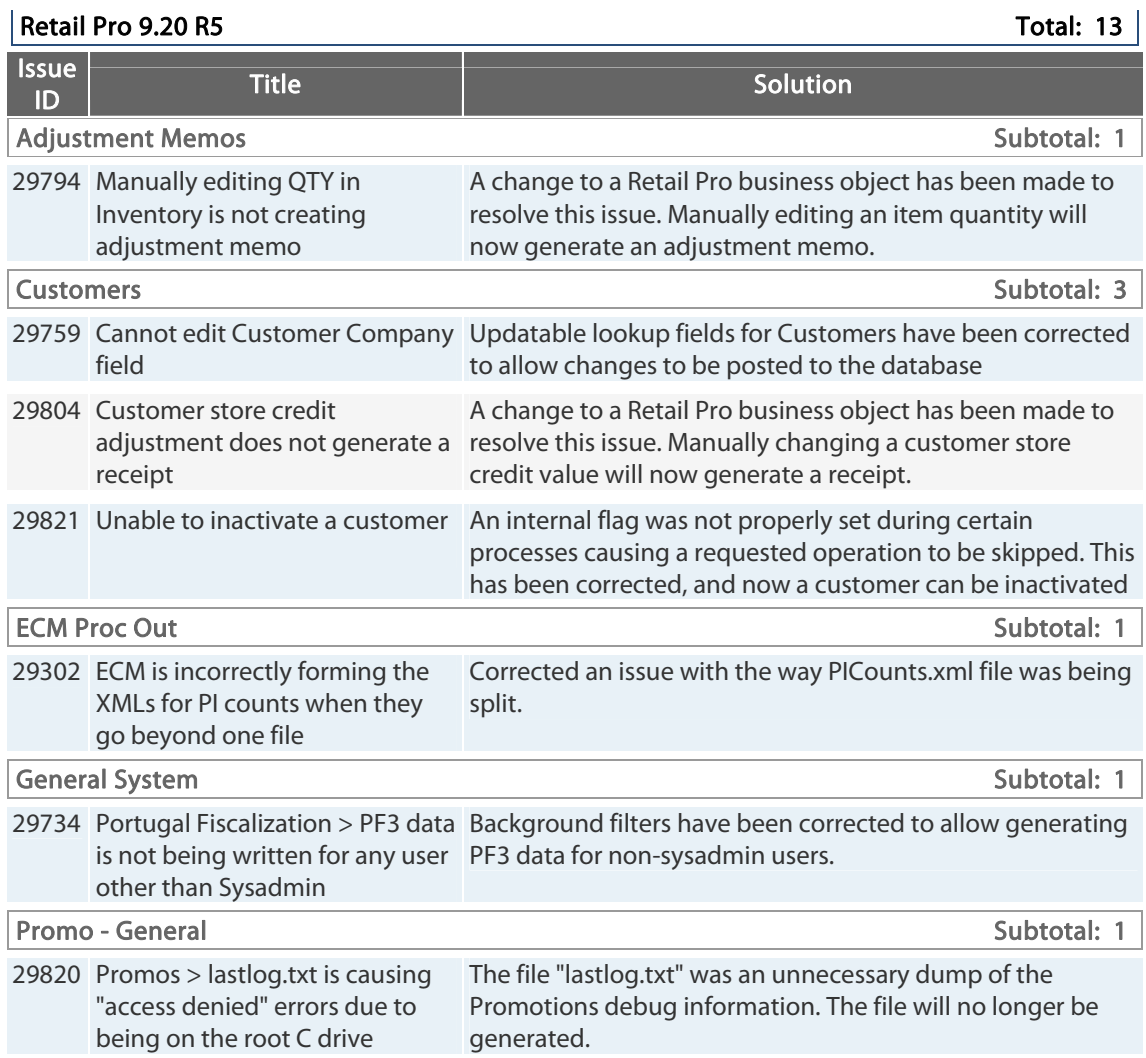

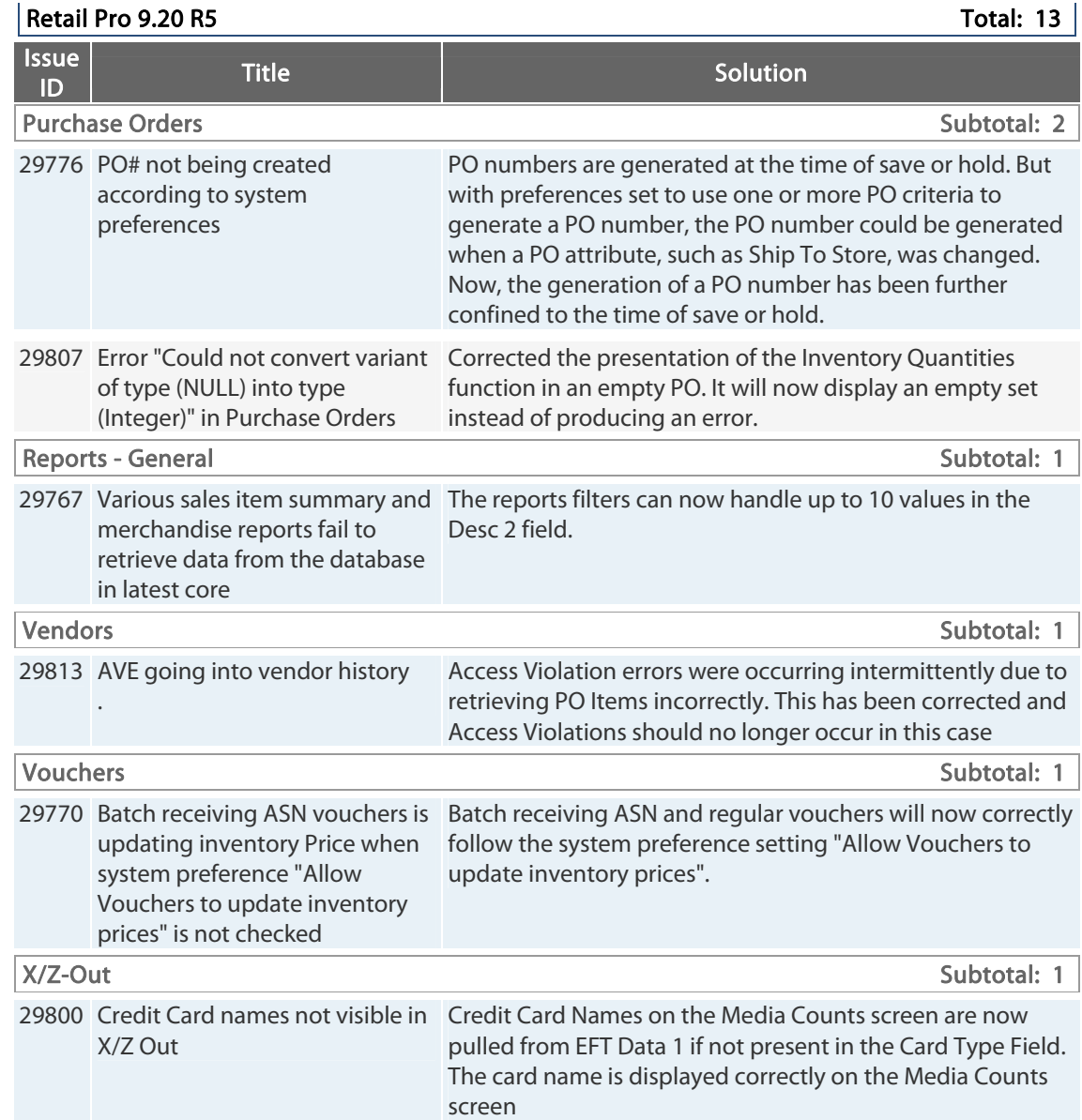

# **9.20.763.341 (r5) Issues Addressed (021913)**

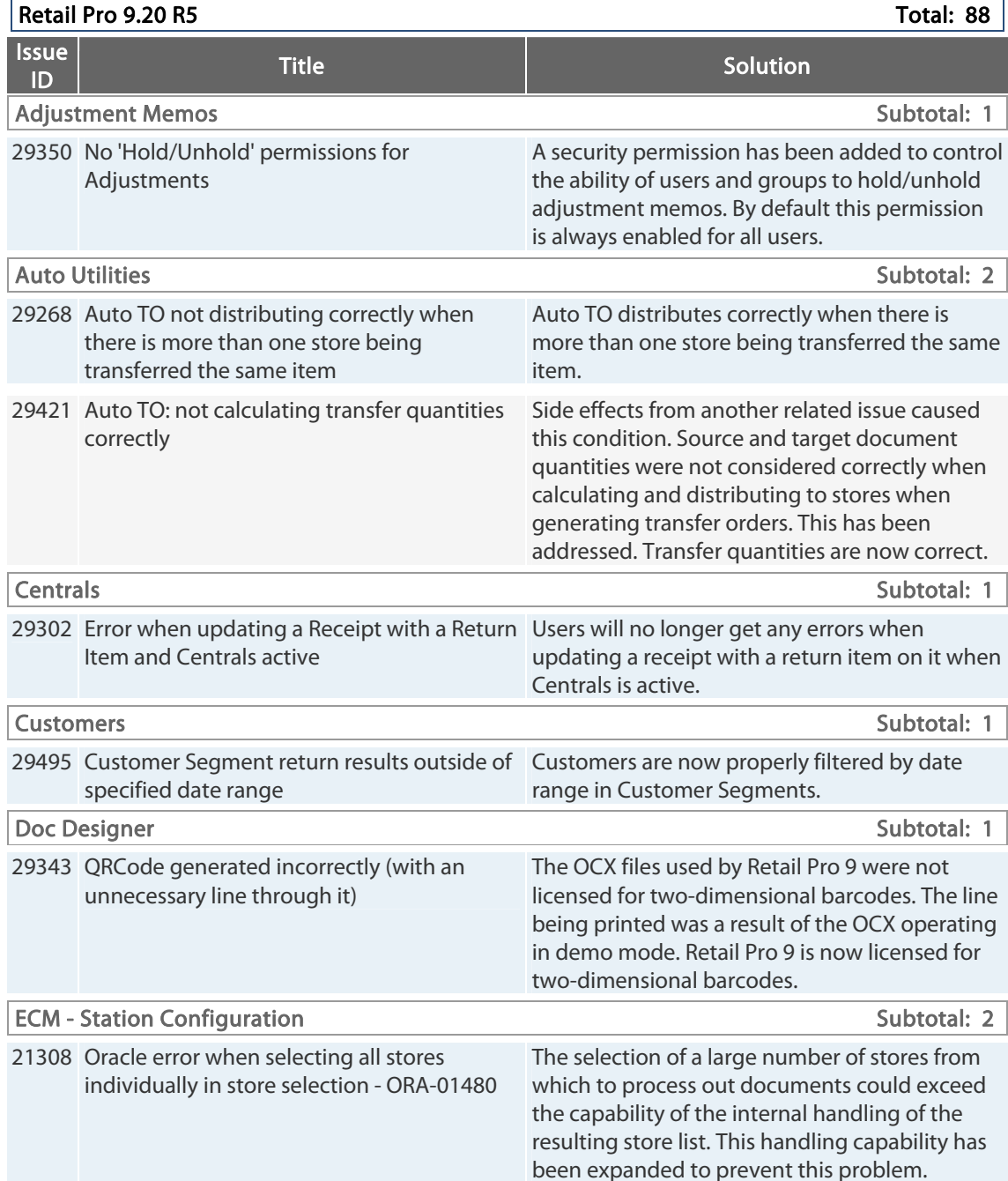

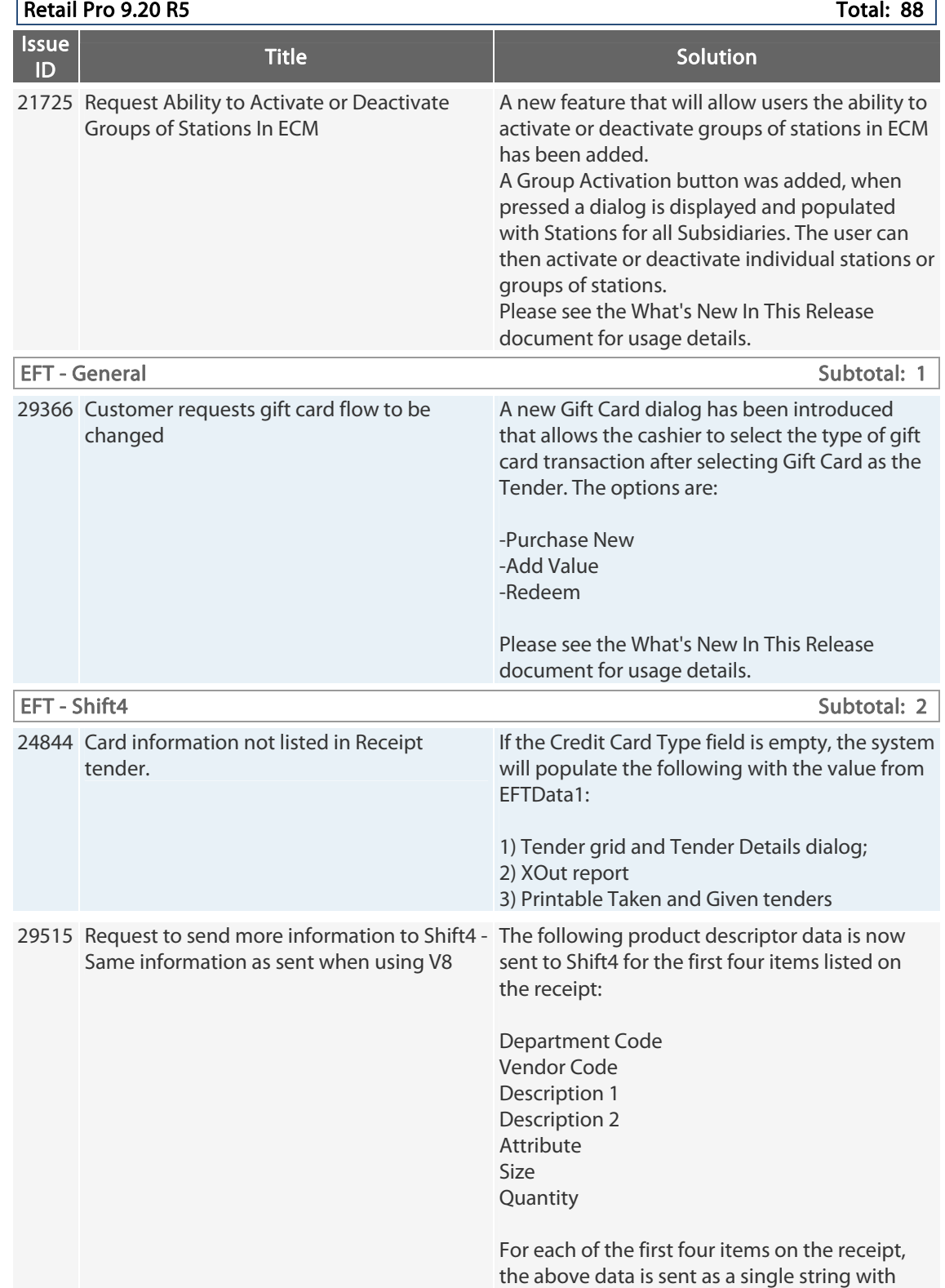

each field delimited by a semi-colon character.

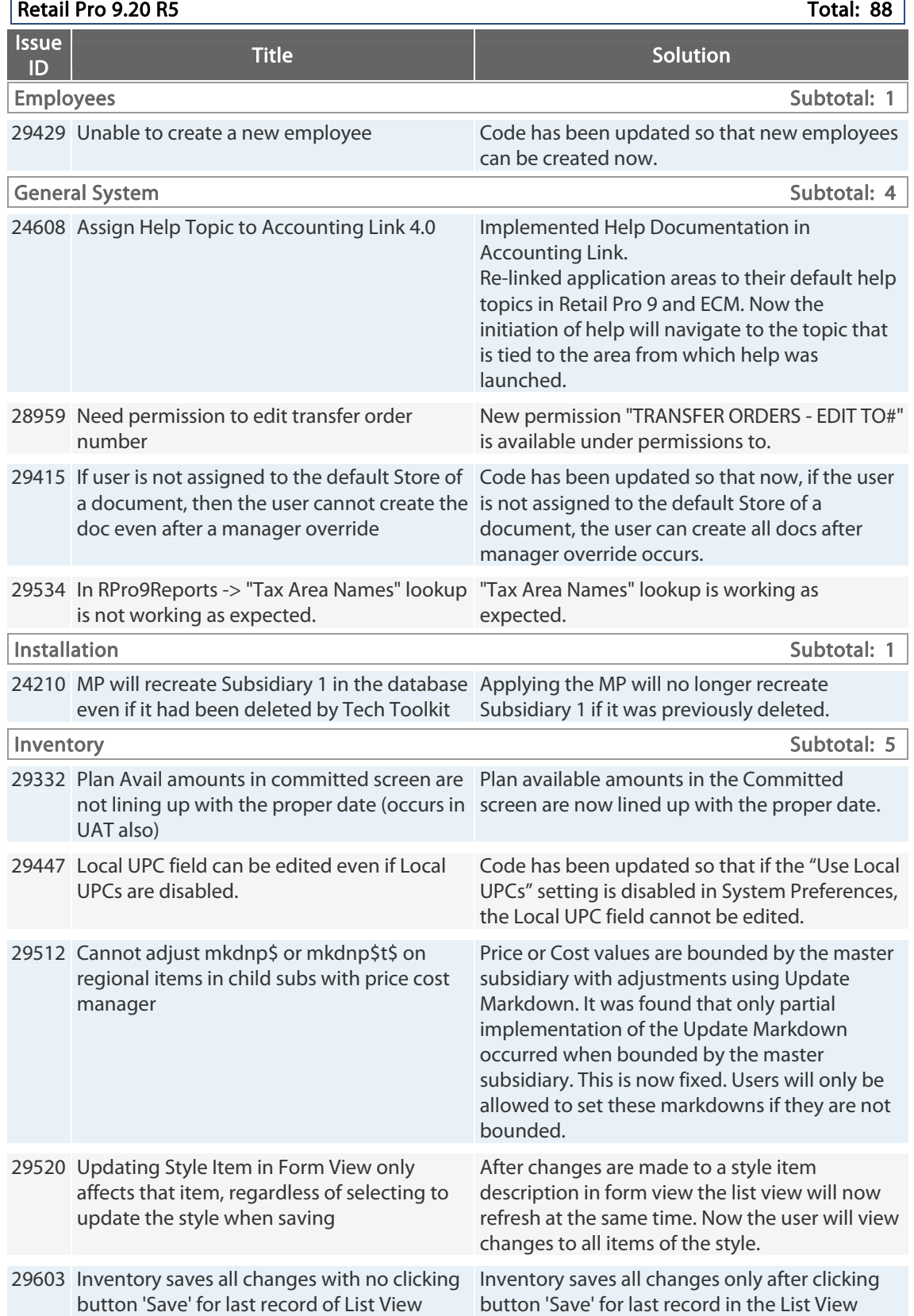

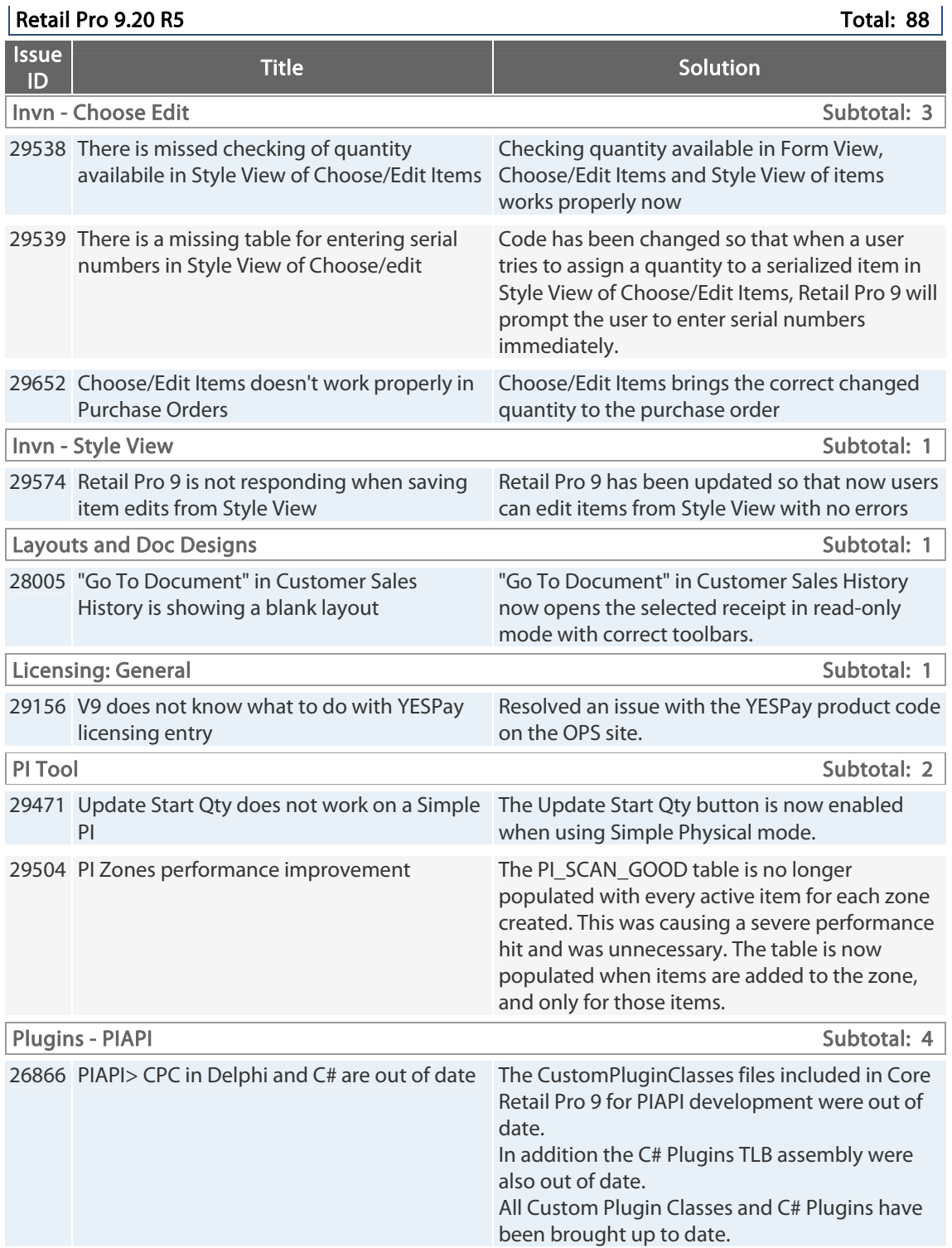

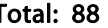

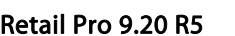

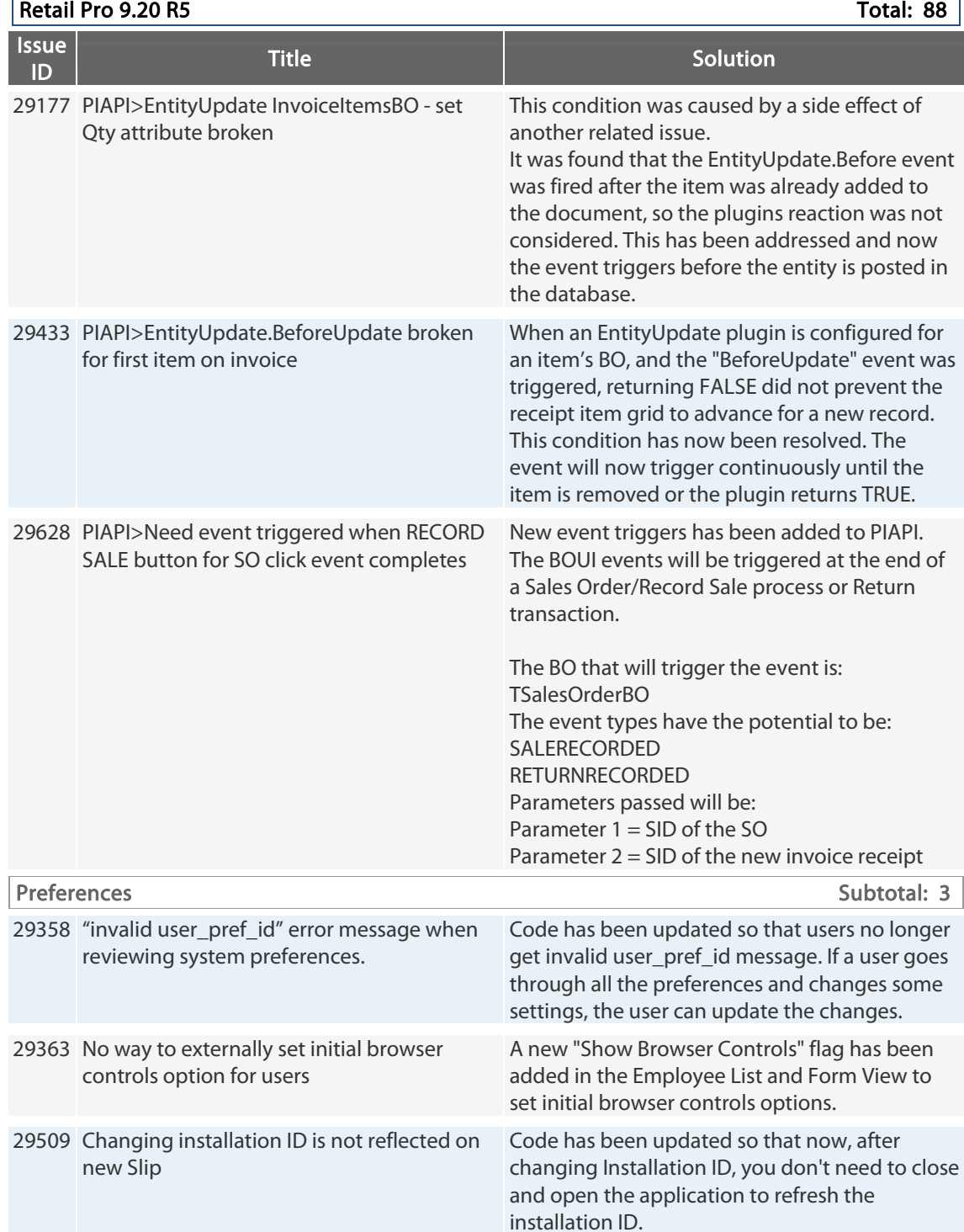

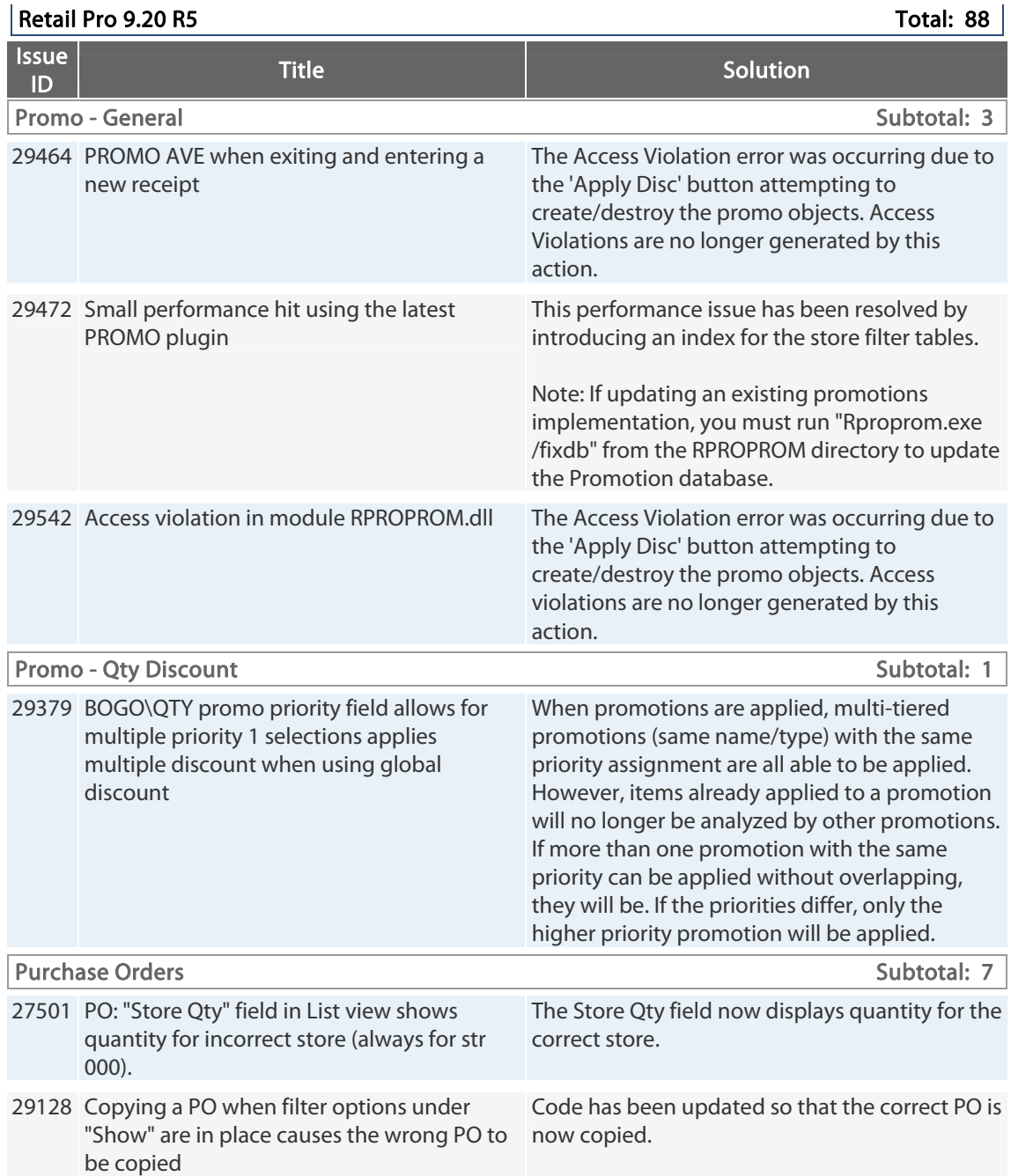

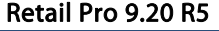

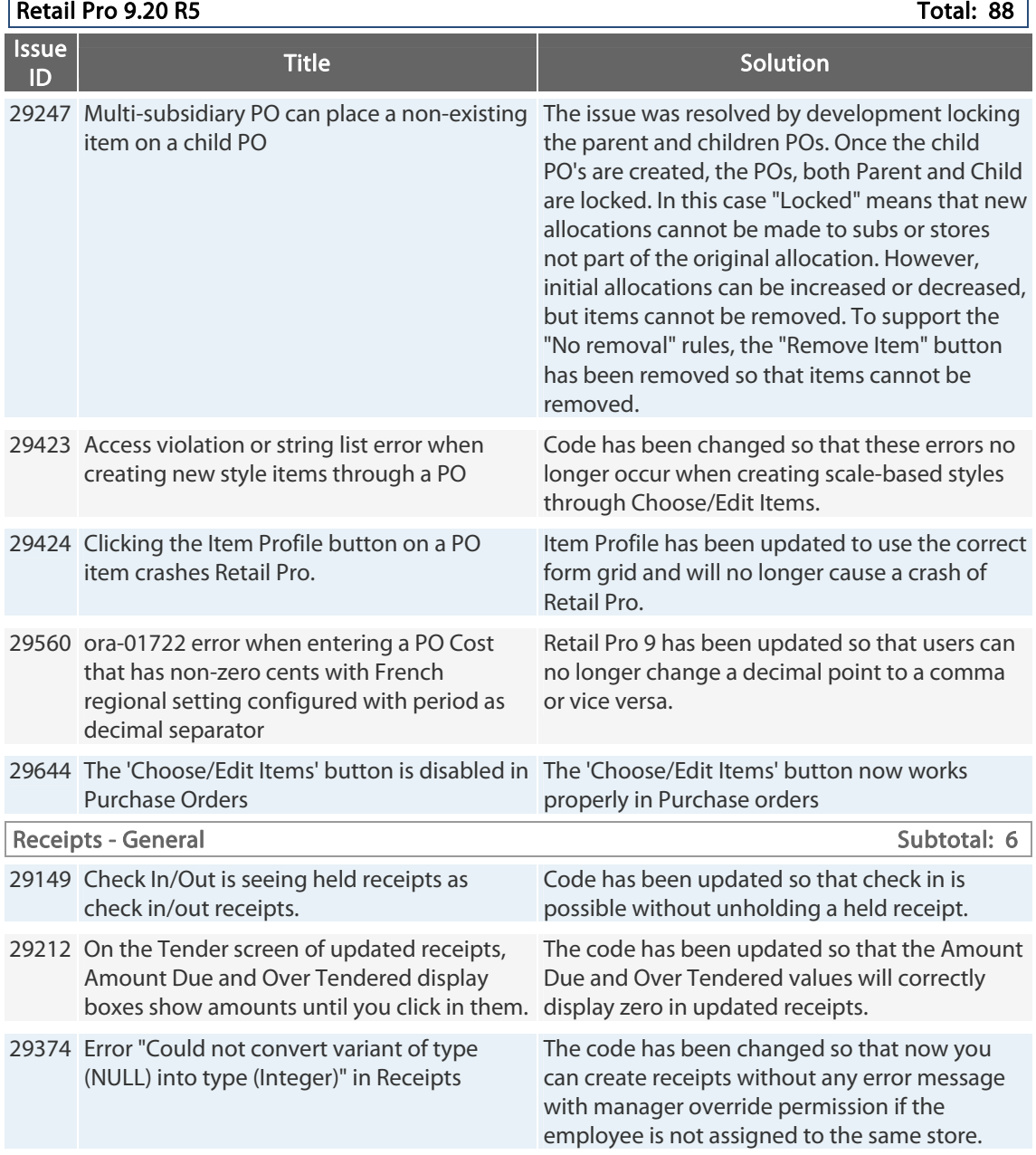

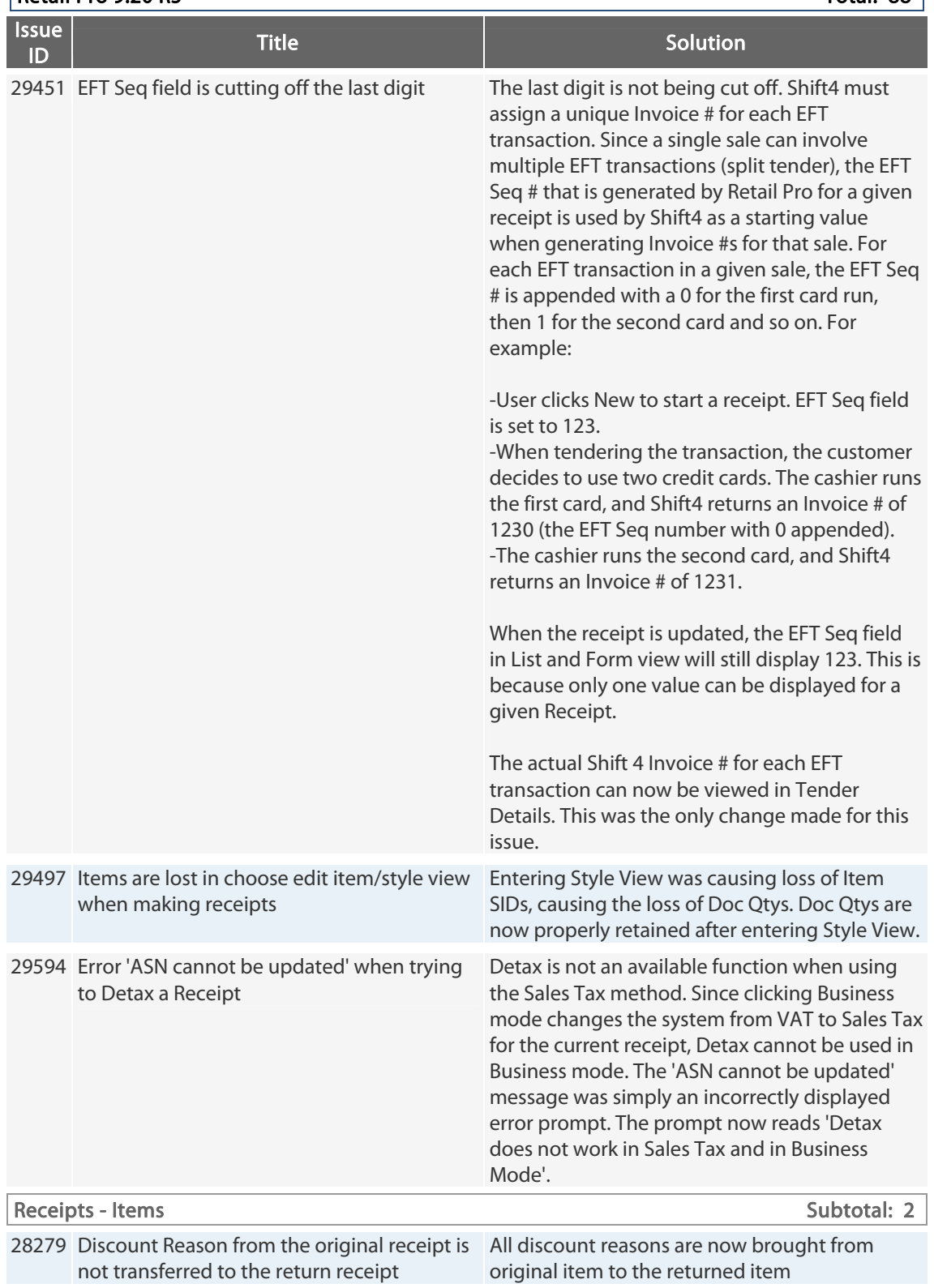

Retail Pro 9.20 R5 Total: 88

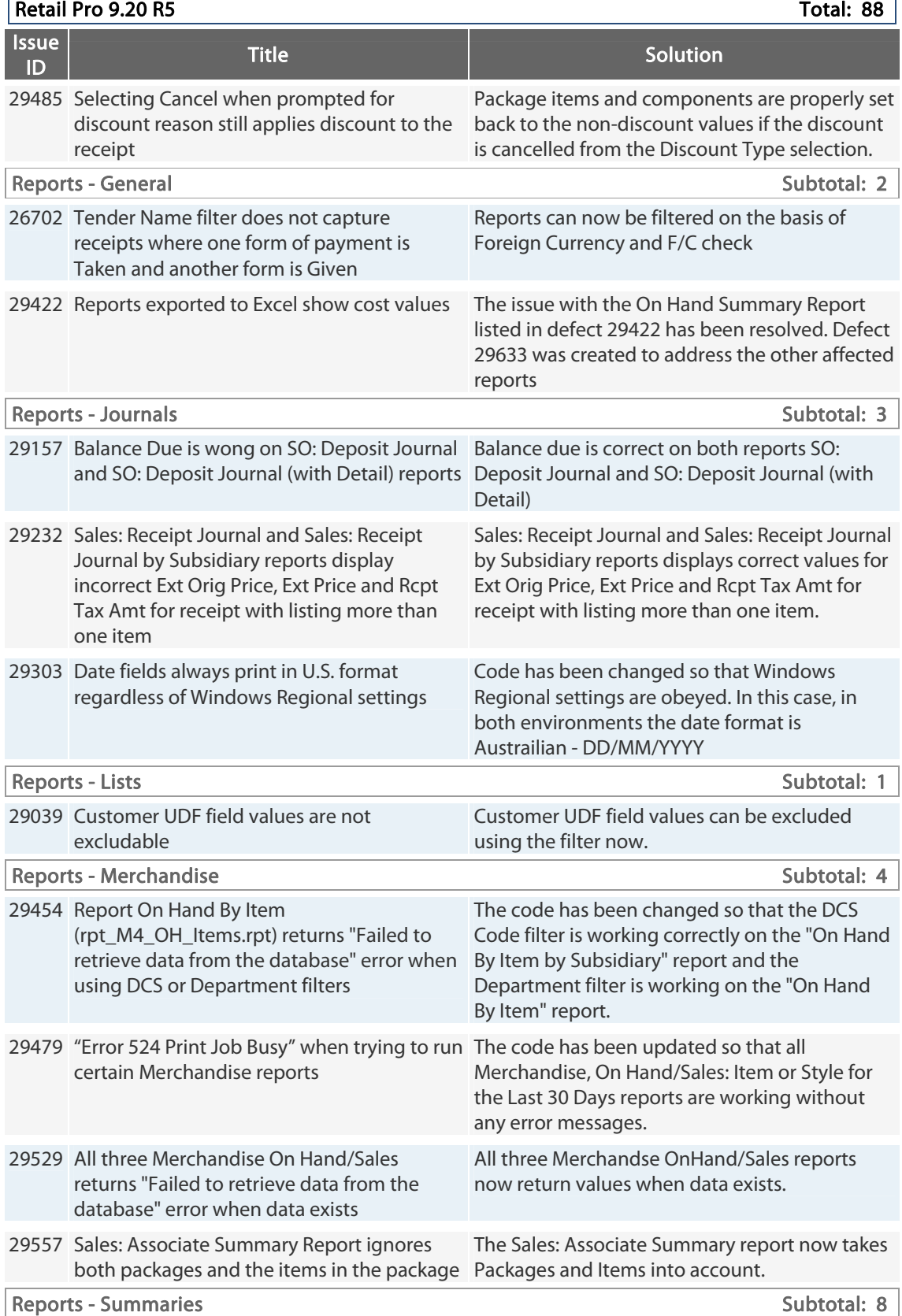

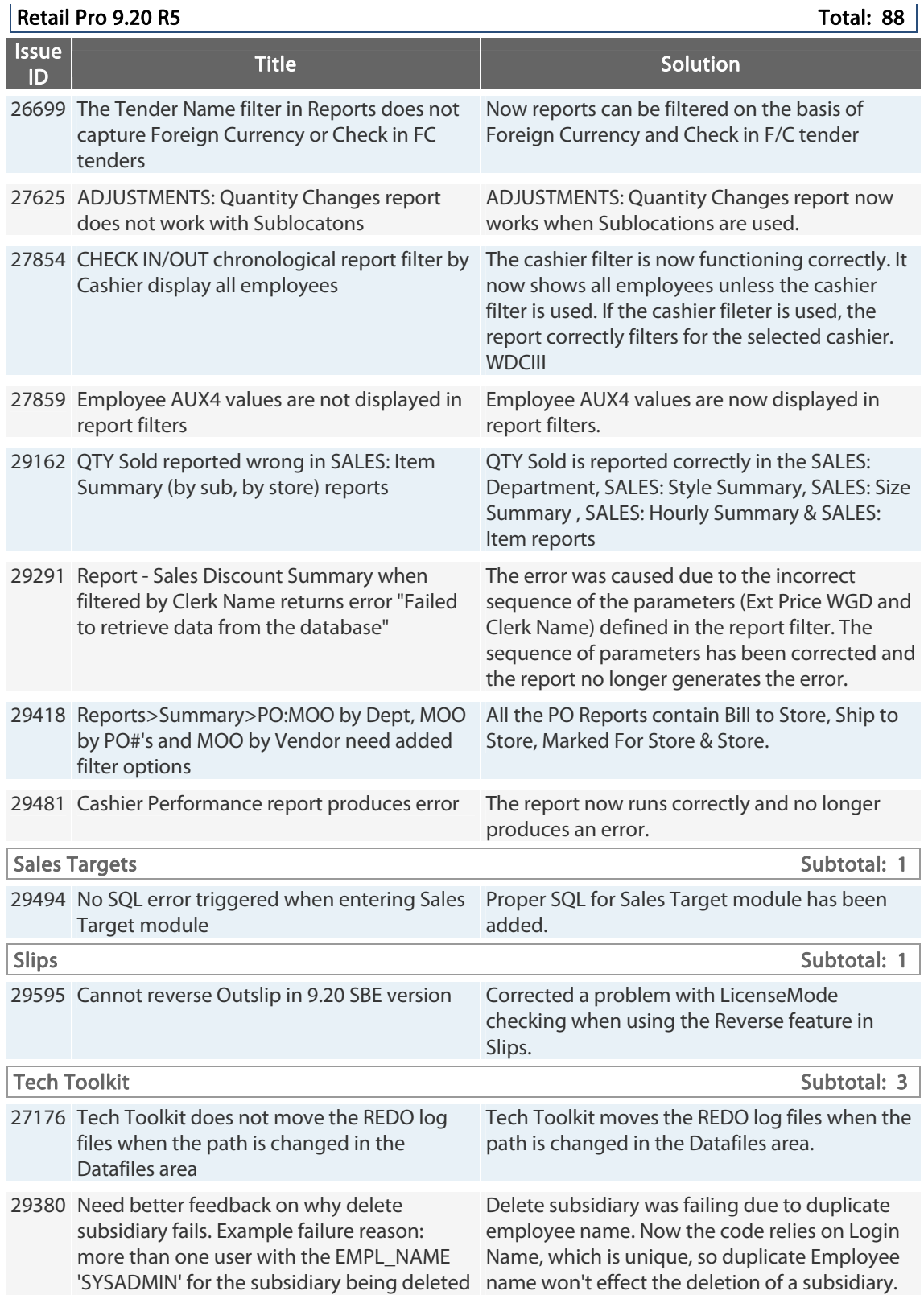

© 2014 Retail Pro International, LLC All rights reserved. 105

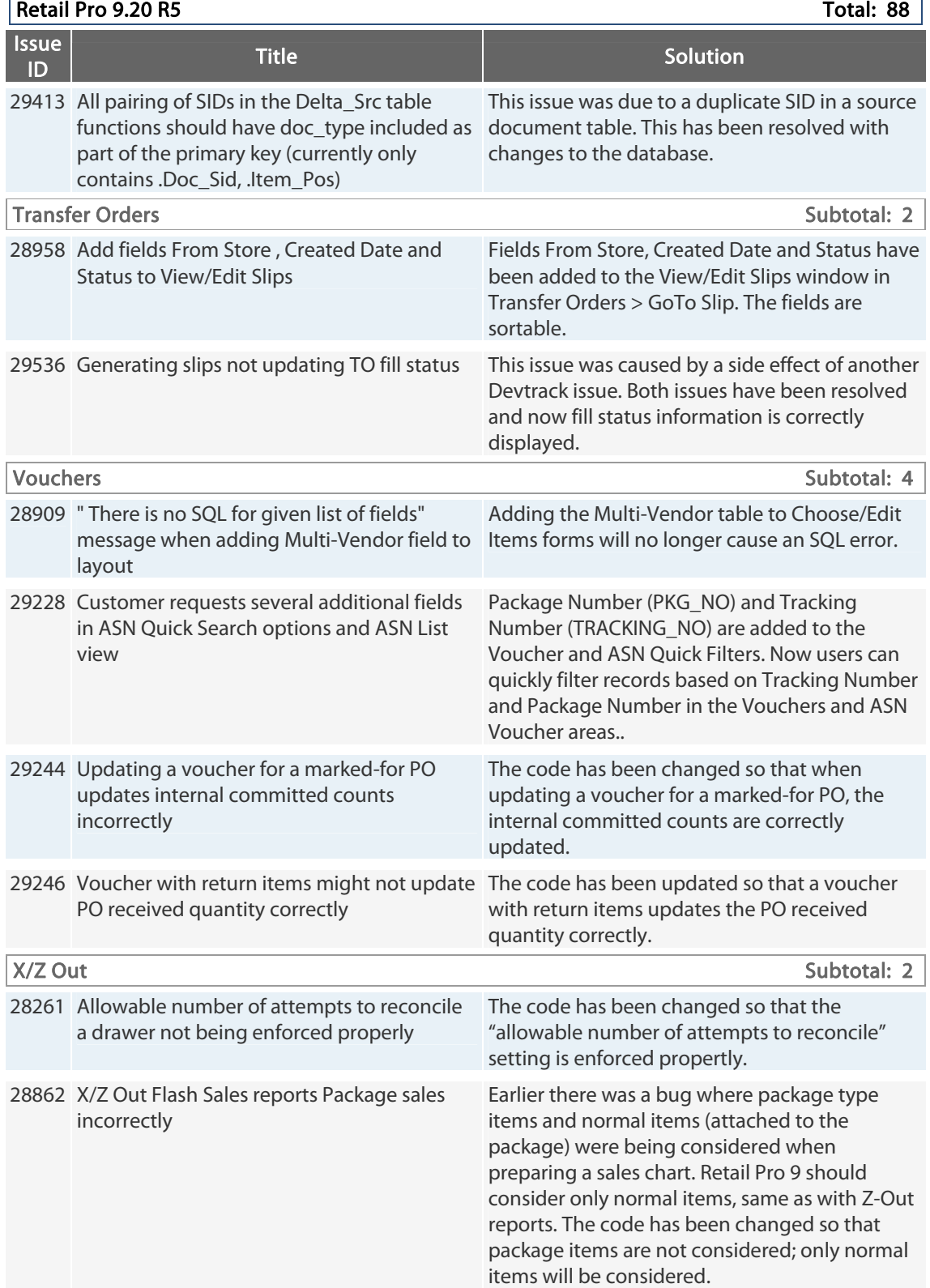

## **9.20.762.313 (r5) Issues Addressed (011613)**

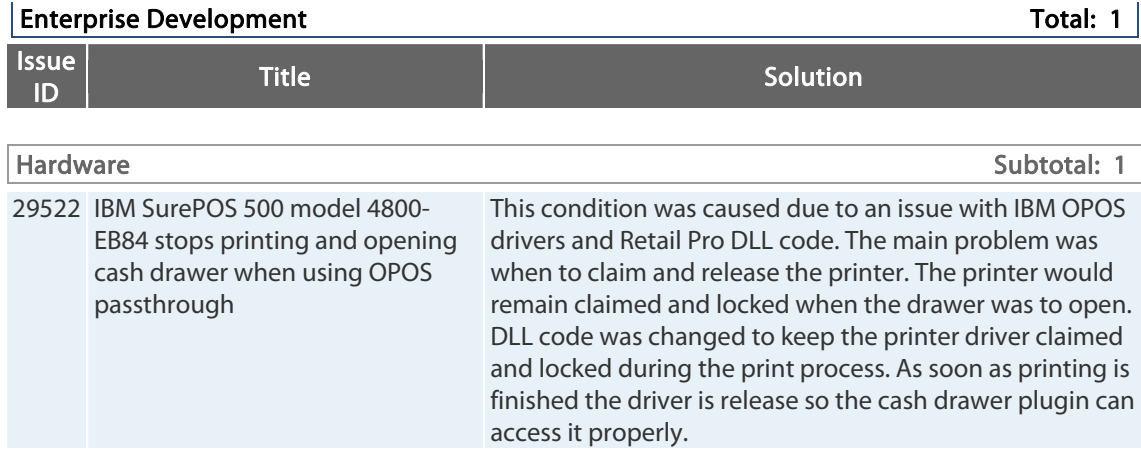

## **9.20.762.312 (r5) Issues Addressed (011013)**

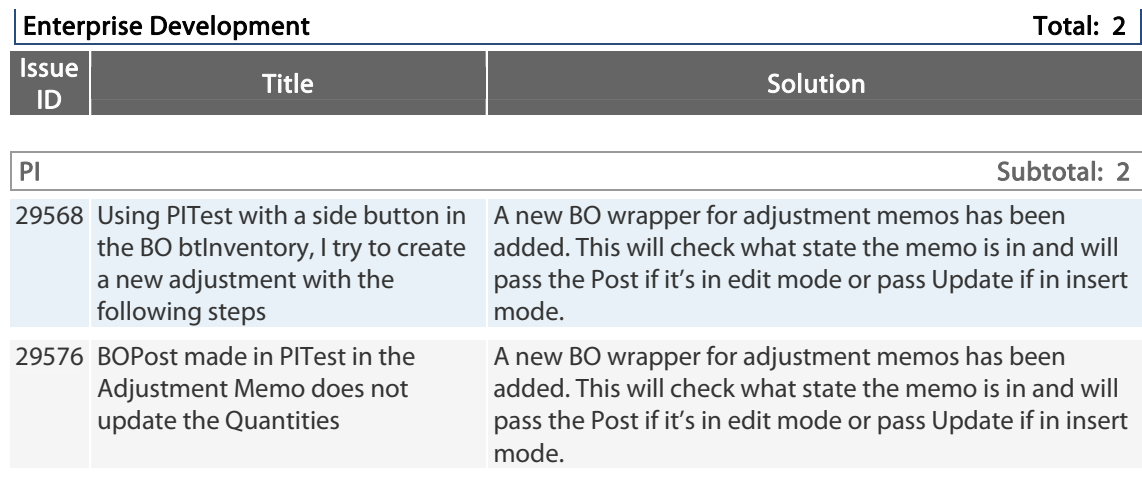

## **9.20.762.311 (r5) Issues Addressed (121812)**

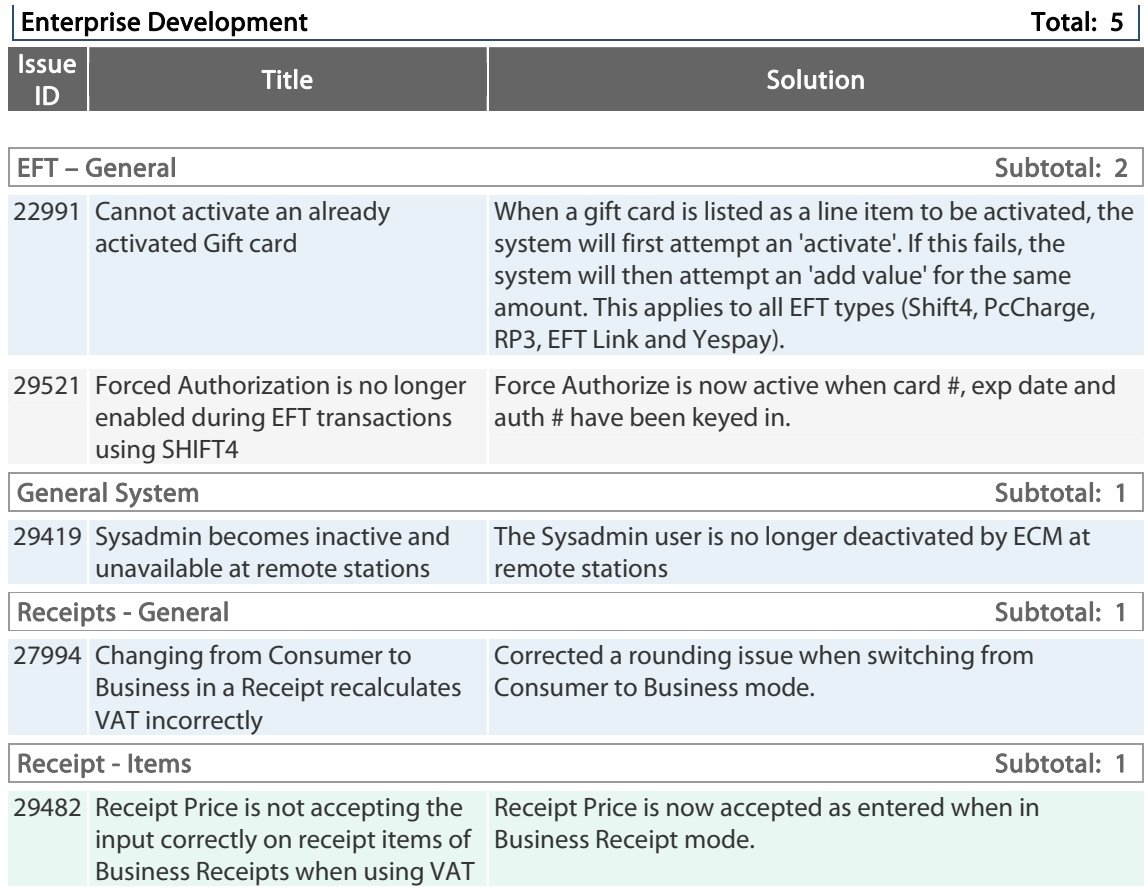

## **9.20.762.305 (r5) Issues Addressed (111512)**

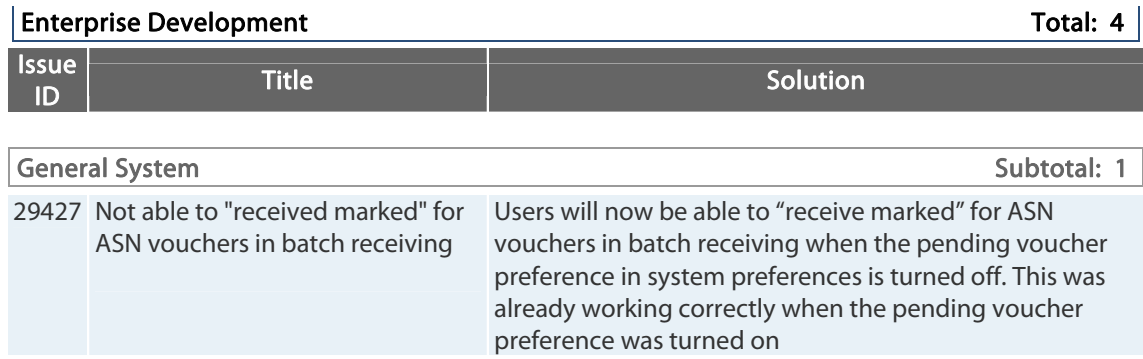
Retail Pro® 9.20.768.479 (r5) Release Notes Petail PPO

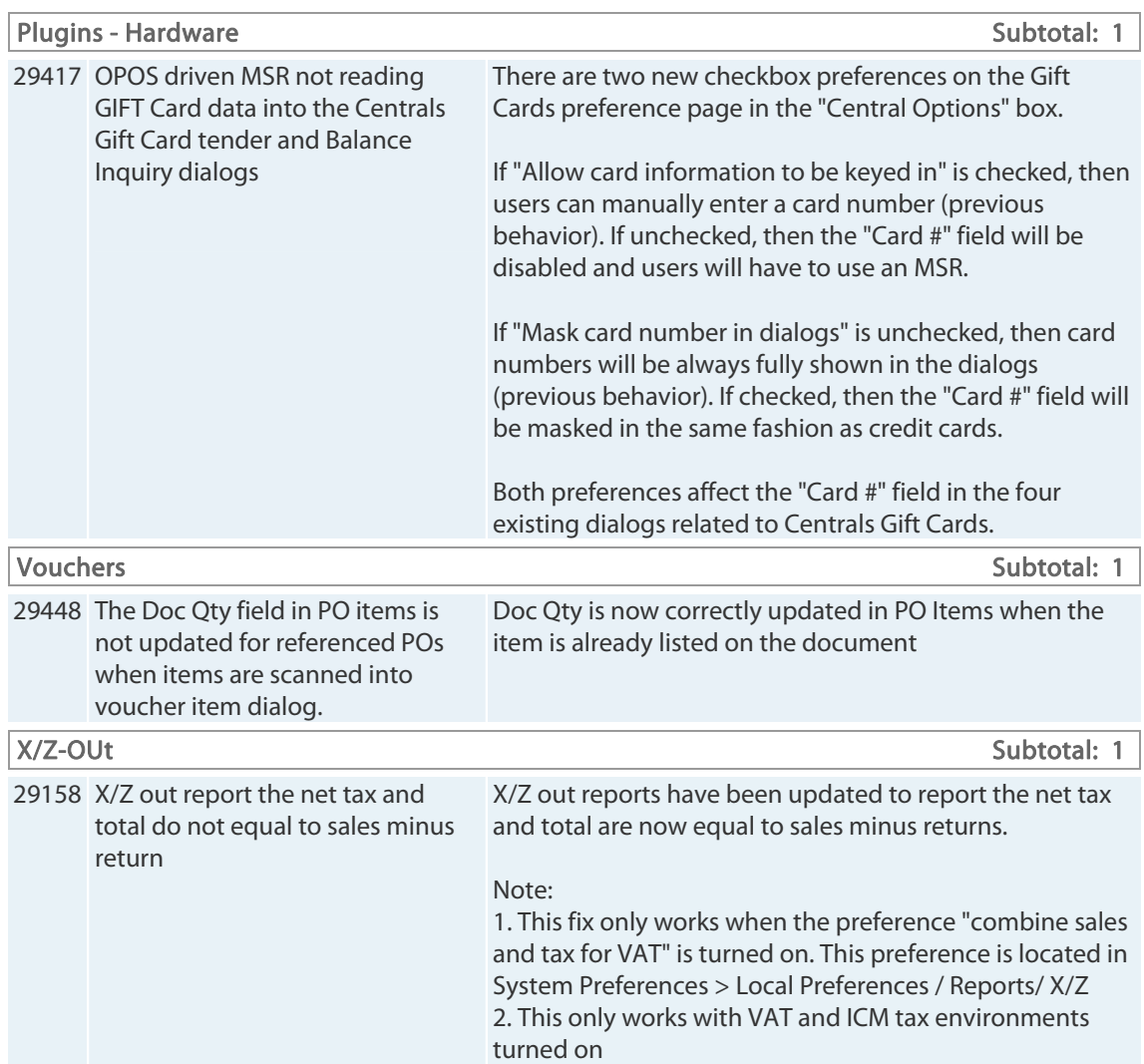

## **9.20.762.302 (r5) Issues Addressed (102312)**

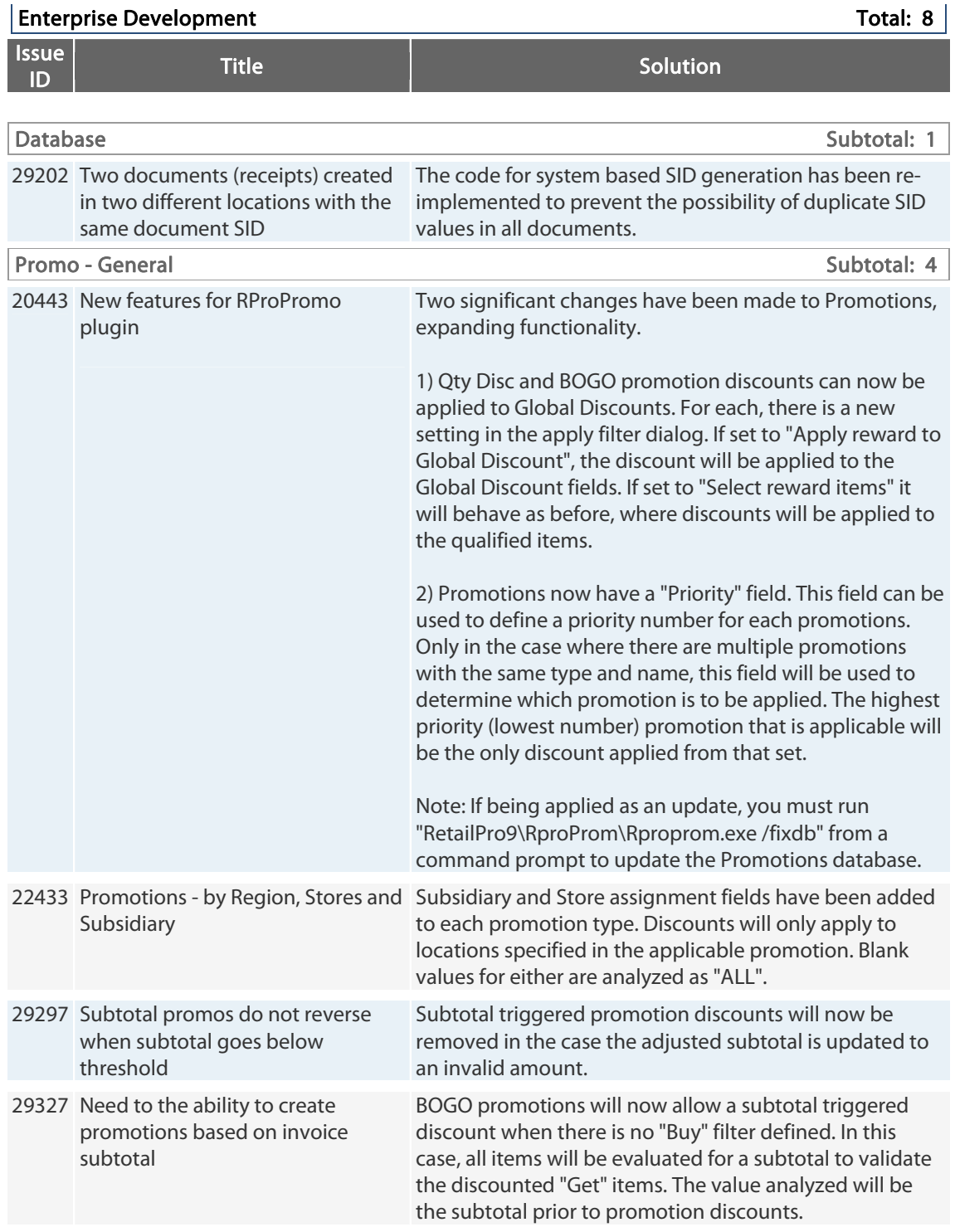

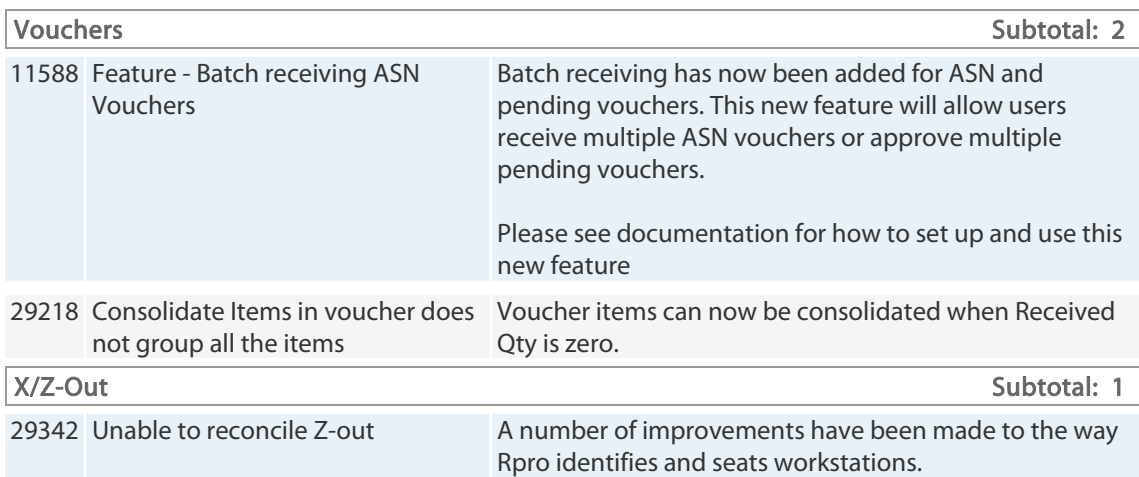

## **9.20.762.291 (r5) Issues Addressed (100812)**

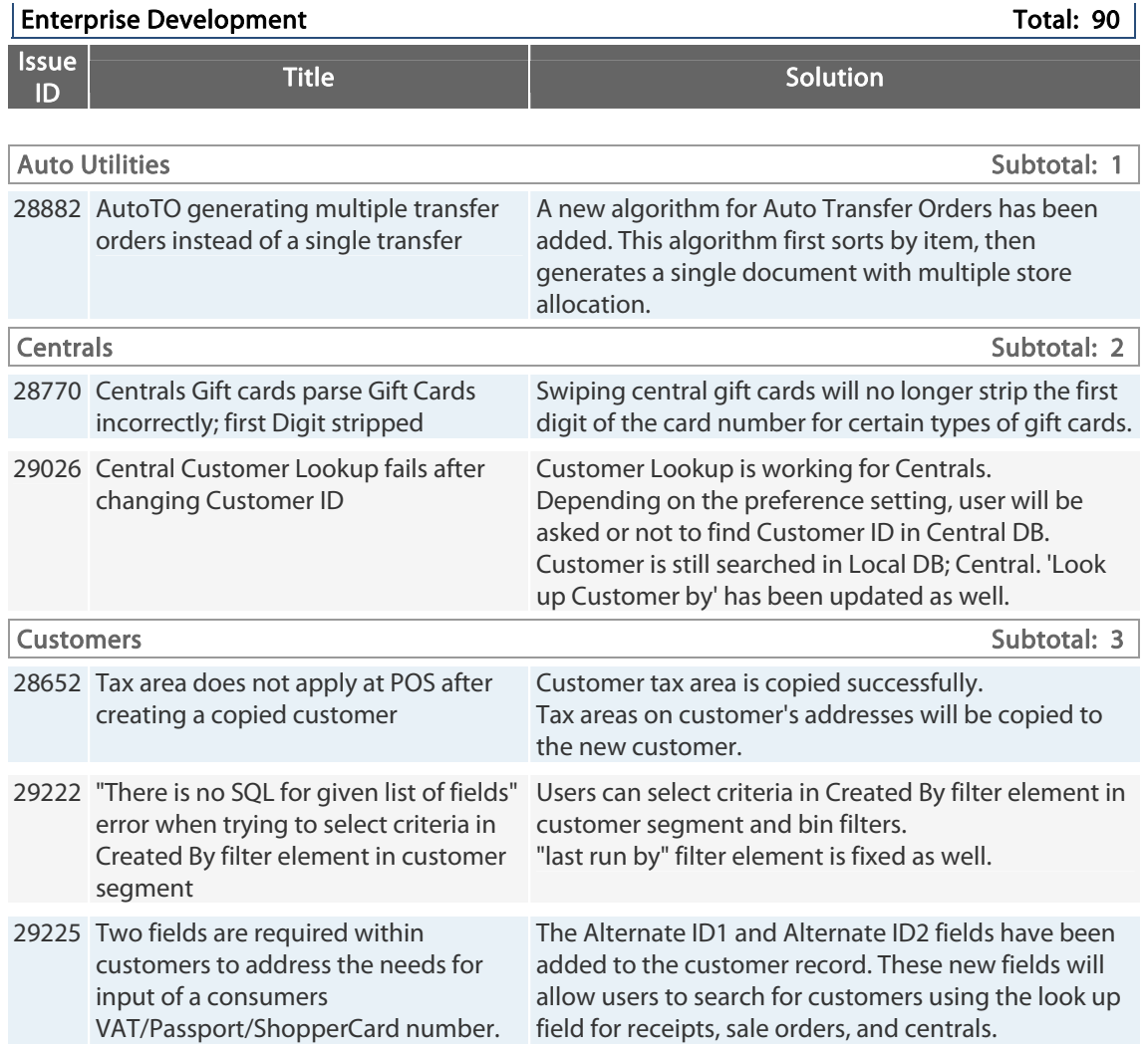

Retail Pro® 9.20.768.479 (r5) Release Notes Petail pro

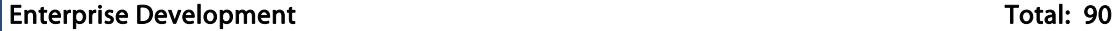

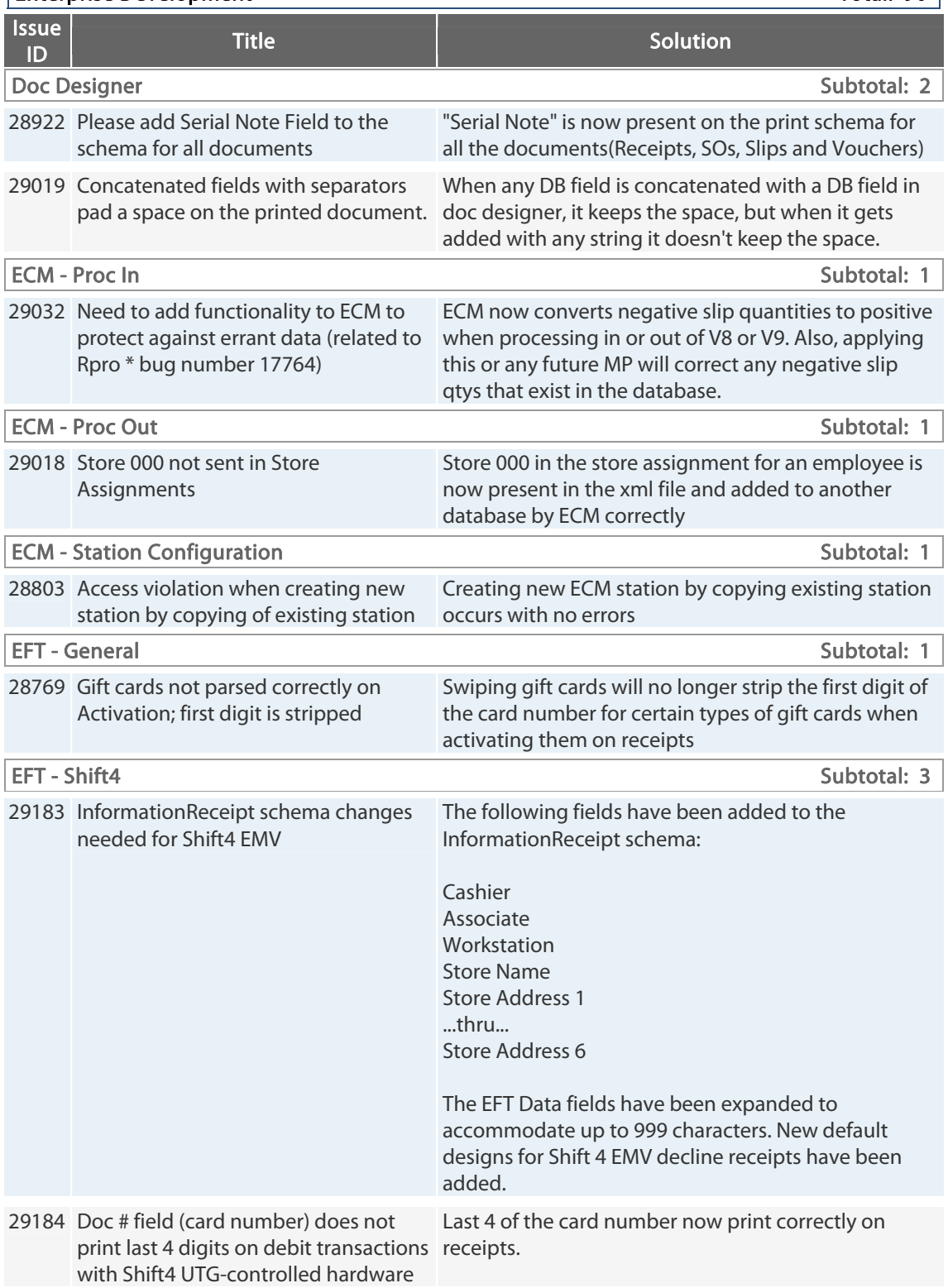

#### $[ \hbox{\tt{Interprise Development}} \hspace{2.3cm} {\bf Total: 90} \hskip 1.0cm ]$

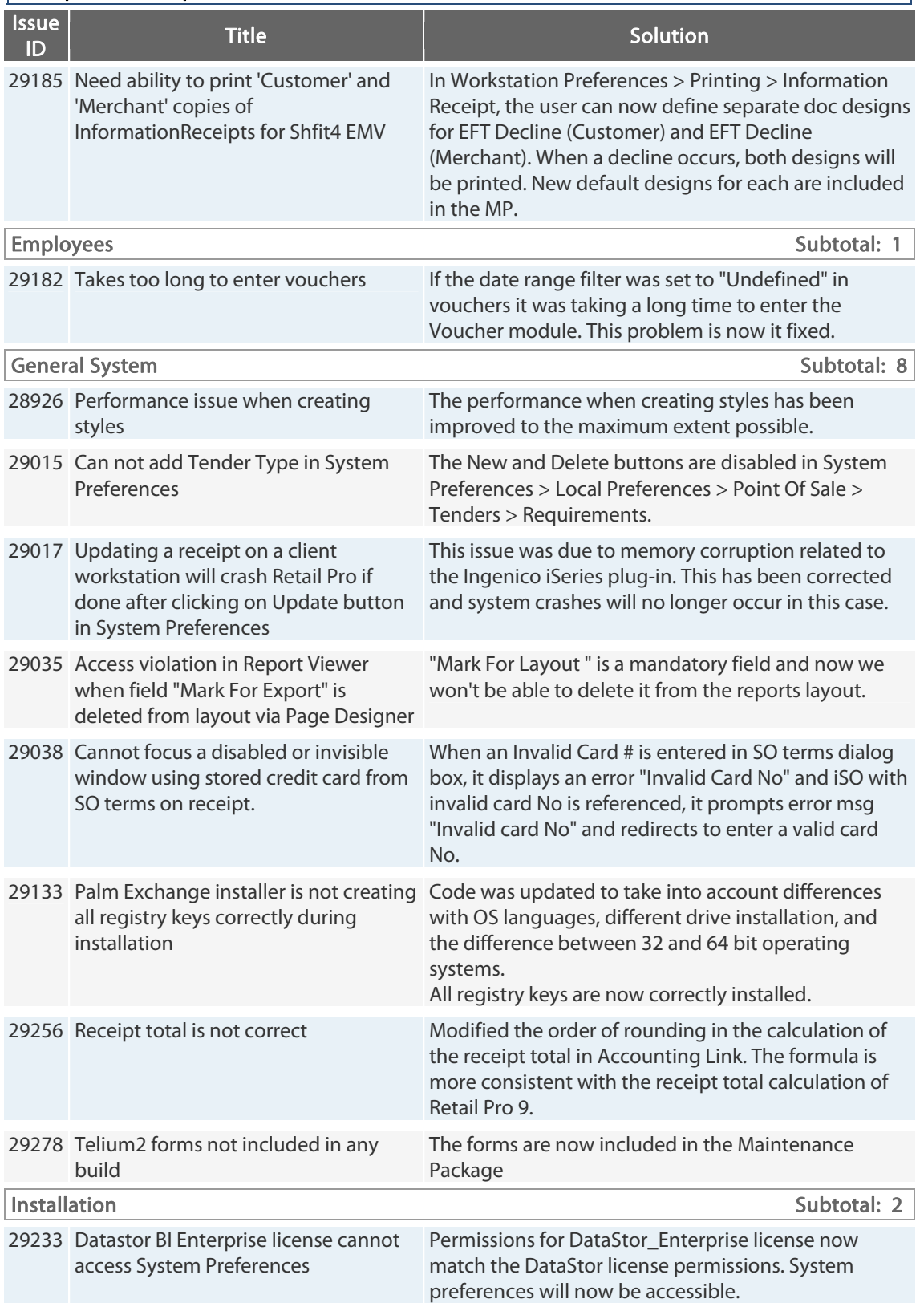

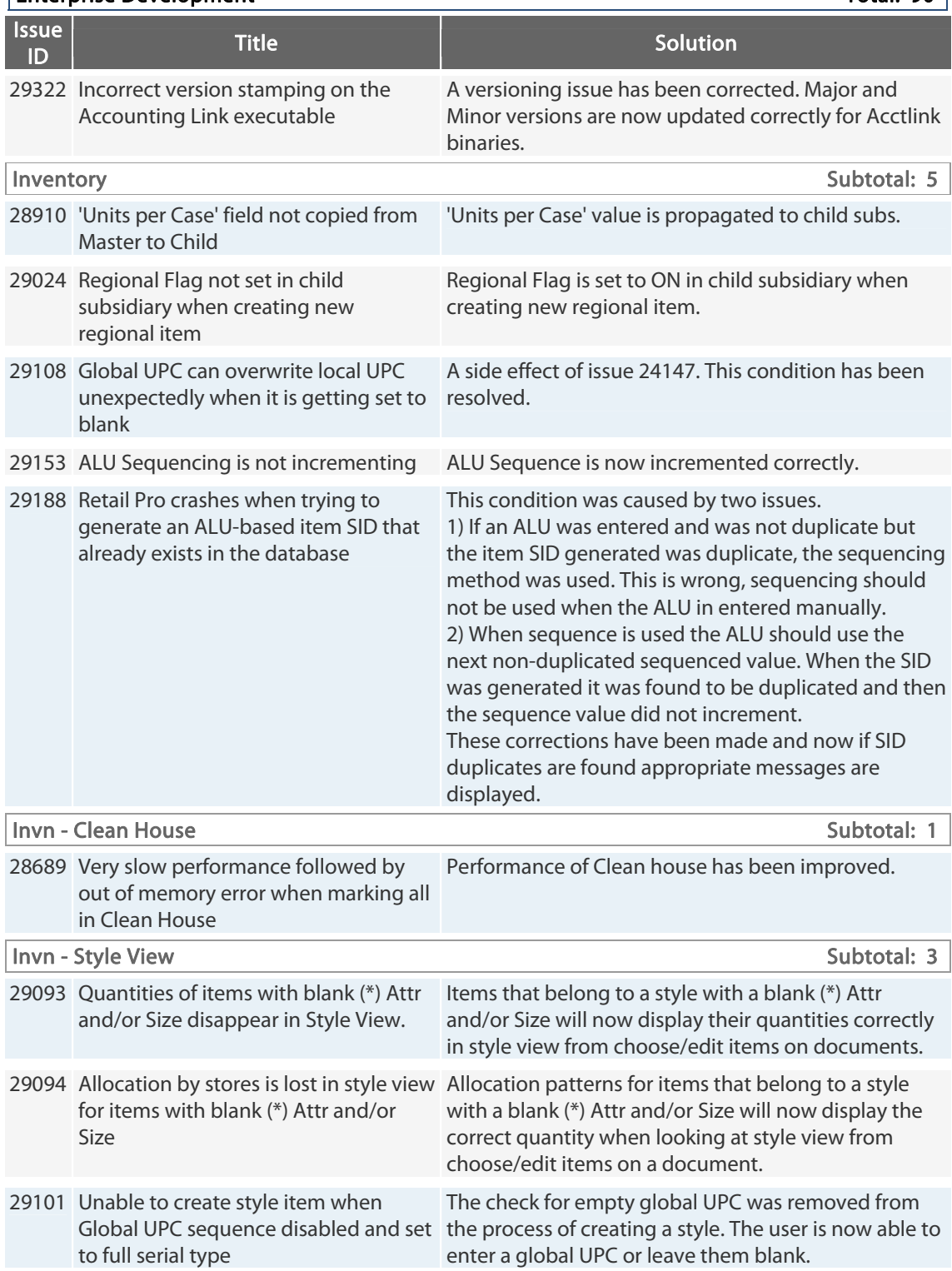

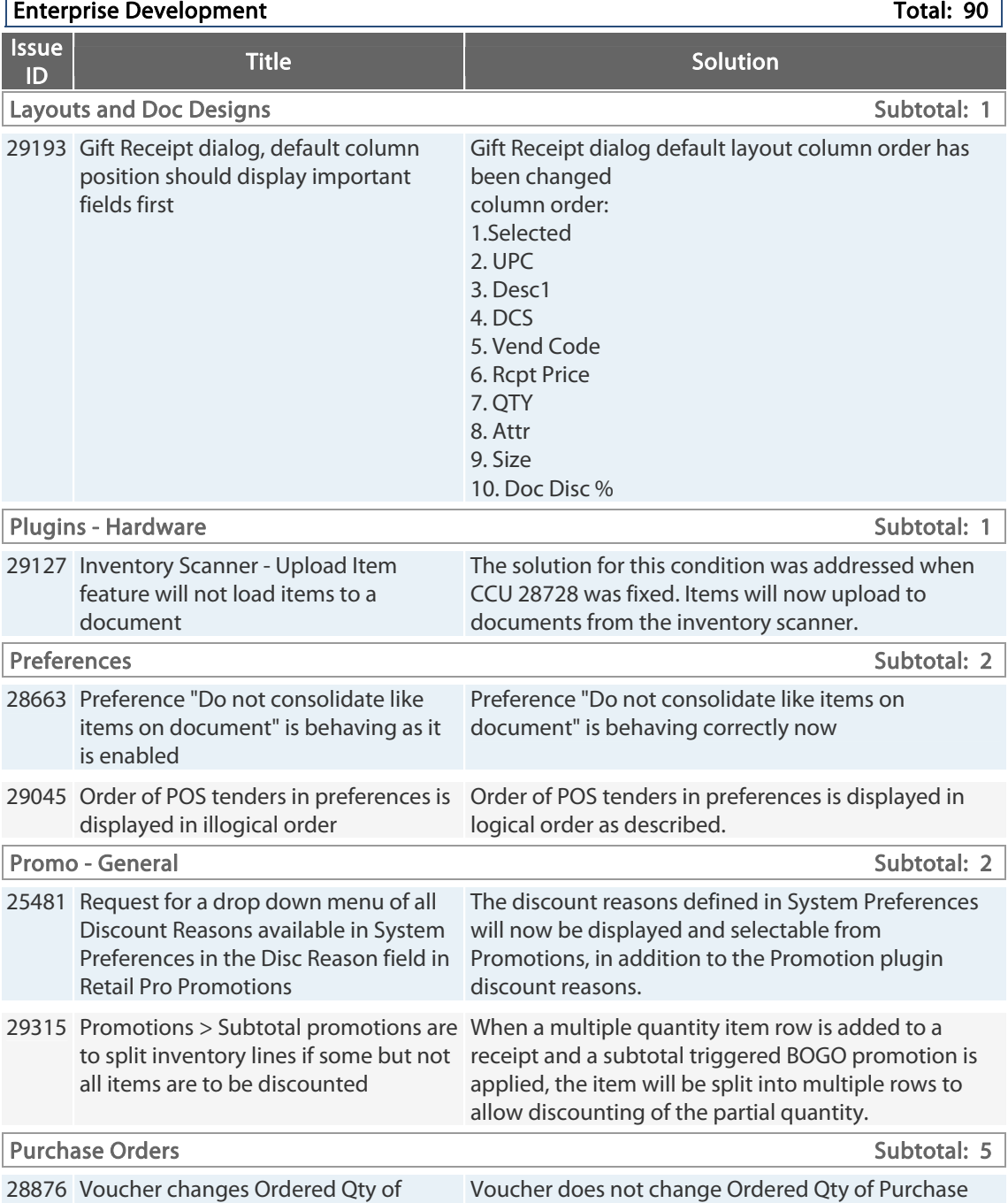

Order even if items were received in another store 28954 Performance issue with accessing style view and applying size pattern Performance for accessing style view and applying size pattern has improved significantly 29009 Marked for POs losing allocations Marked for POs are allocating correct quantities when

adding quantities to various stores under choose\edit style view

Purchase Order

when adding quantities to various stores under choose\edit style view

#### $[ \hbox{\tt{Interprise Development}} \hspace{2.3cm} {\bf Total: 90} \hskip 1.0cm ]$

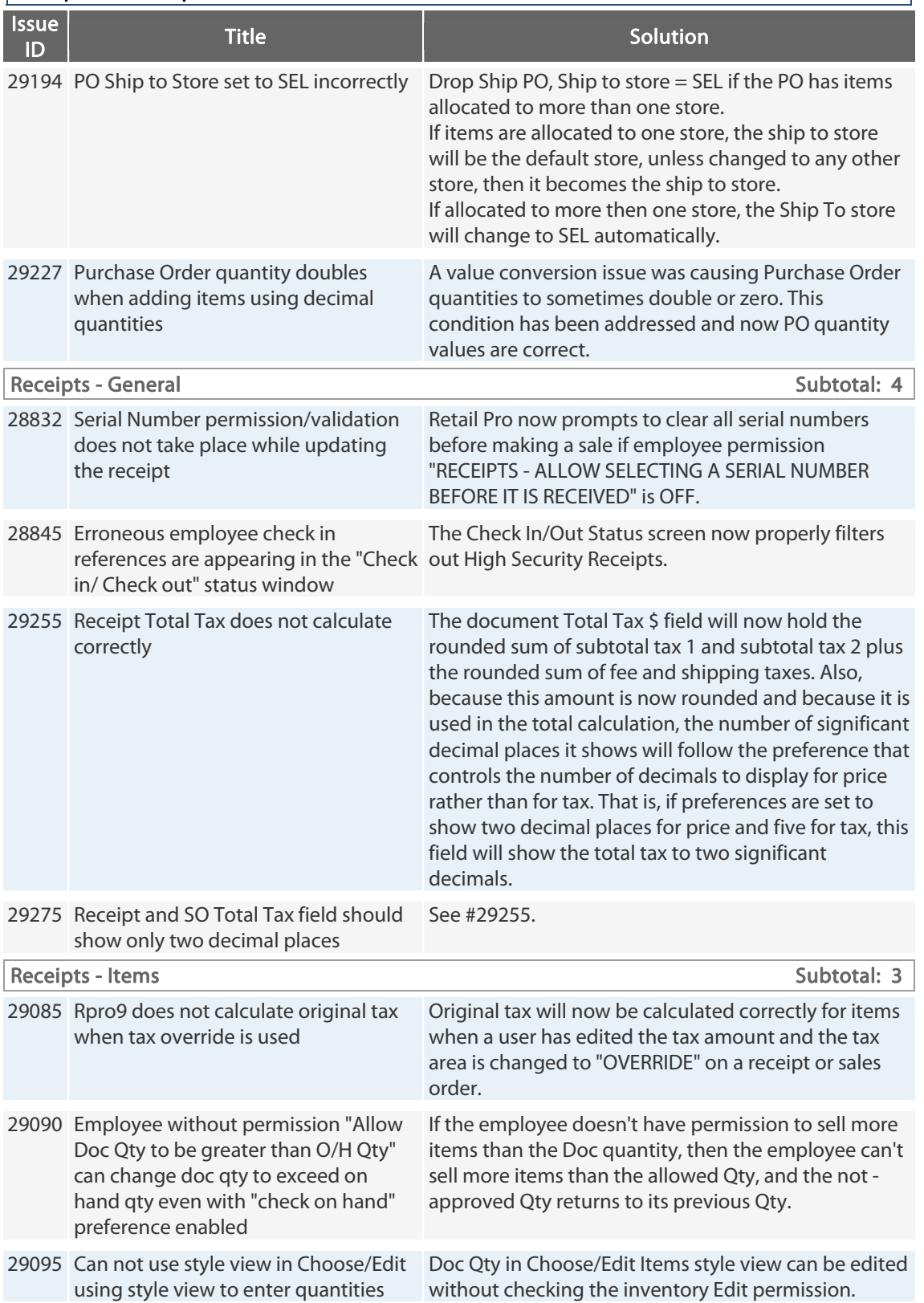

Retail Pro® 9.20.768.479 (r5) Release Notes Petail <mark>PPD</mark>

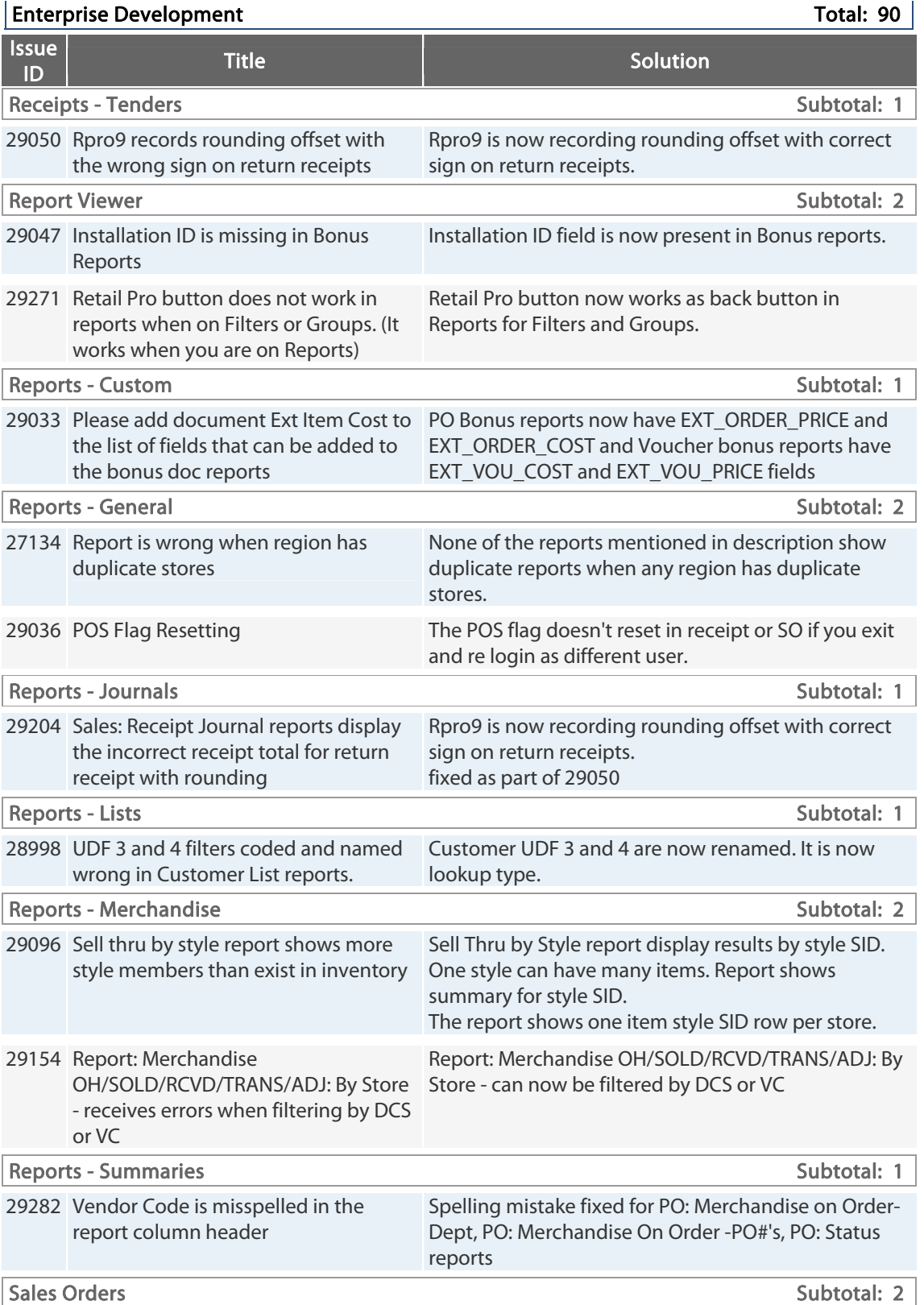

Retail Pro® 9.20.768.479 (r5) Release Notes Petail pro

#### Enterprise Development Total: 90

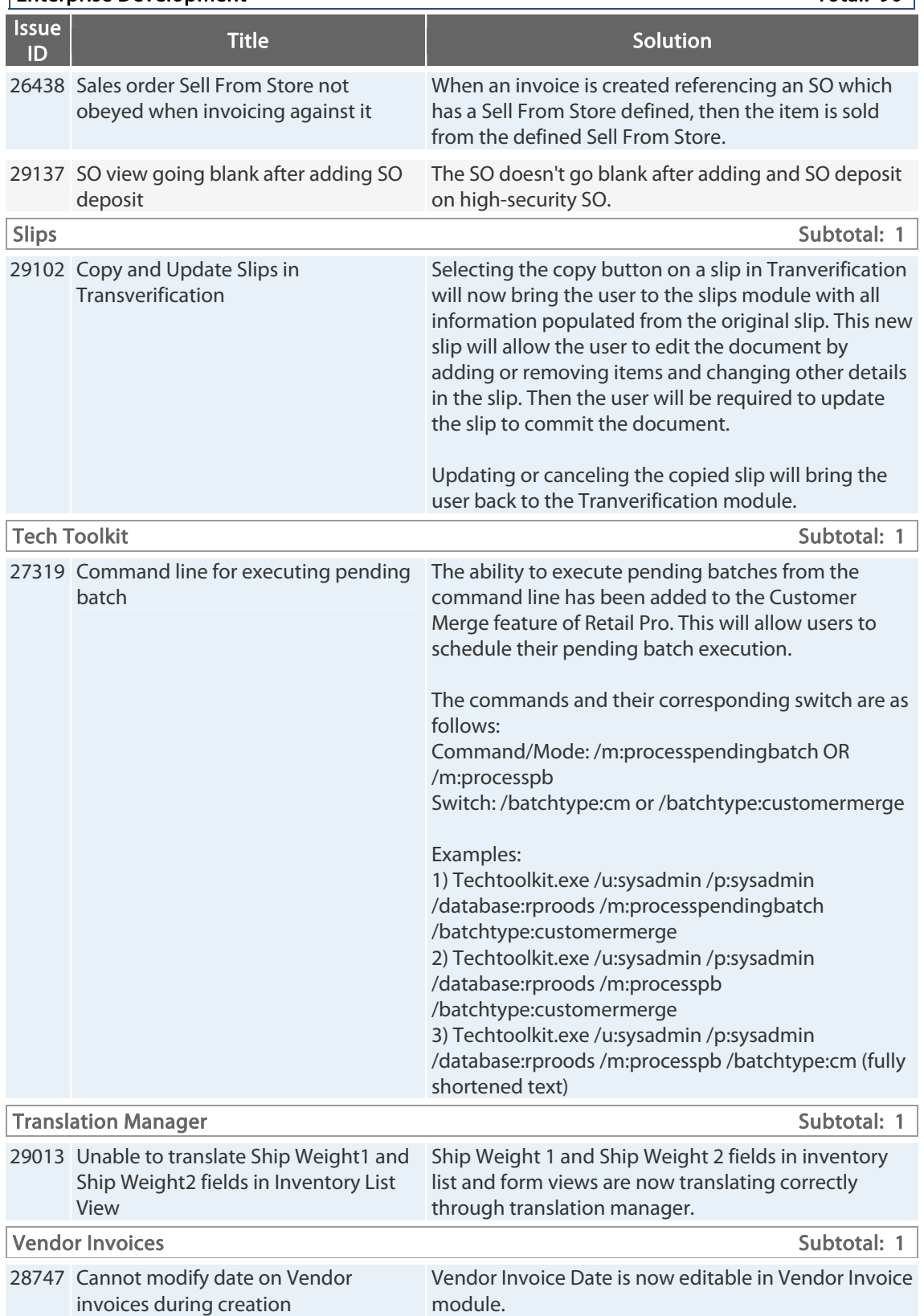

Retail Pro<sup>®</sup> 9.20.768.479 (r5) Release

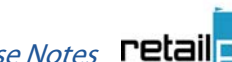

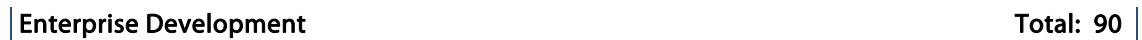

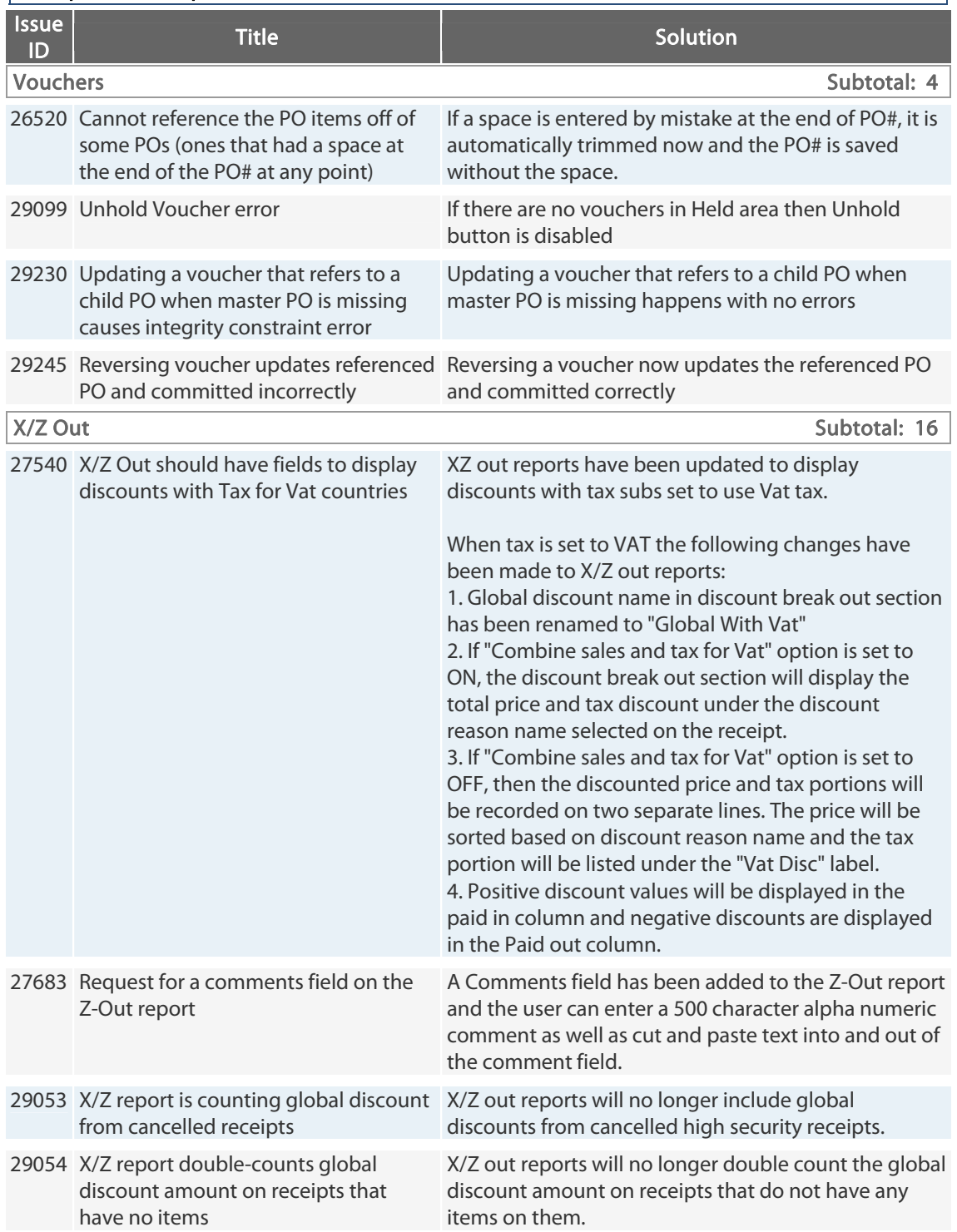

Retail Pro® 9.20.768.479 (r5) Release Notes Petail pro

#### Enterprise Development Total: 90

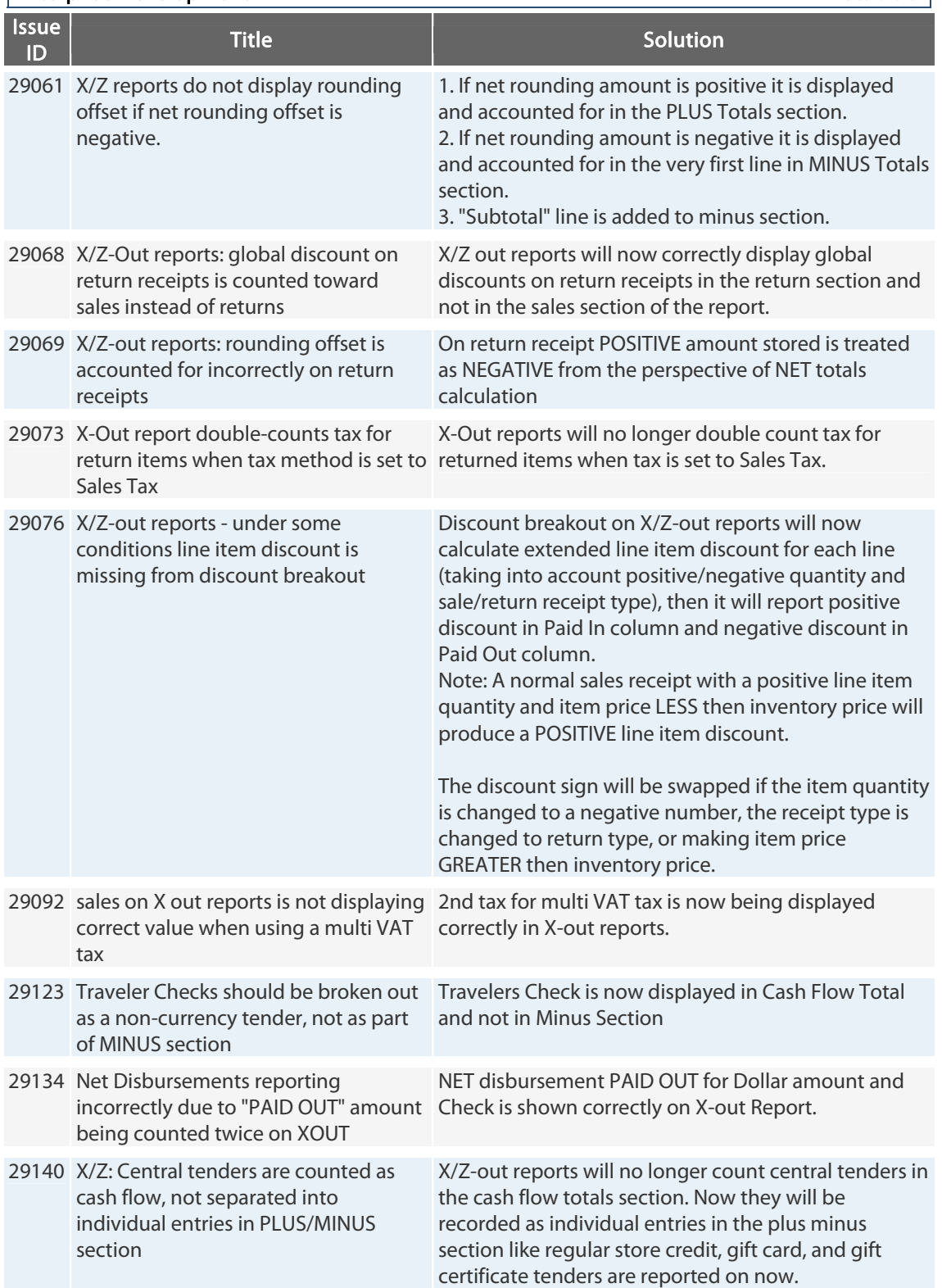

Retail Pro® 9.20.768.479 (r5) Release Notes Petail pro

#### $[ \hbox{\tt{Interprise Development}} \hspace{2.5cm} {\bf Total: 90} \hskip 1.0cm ]$

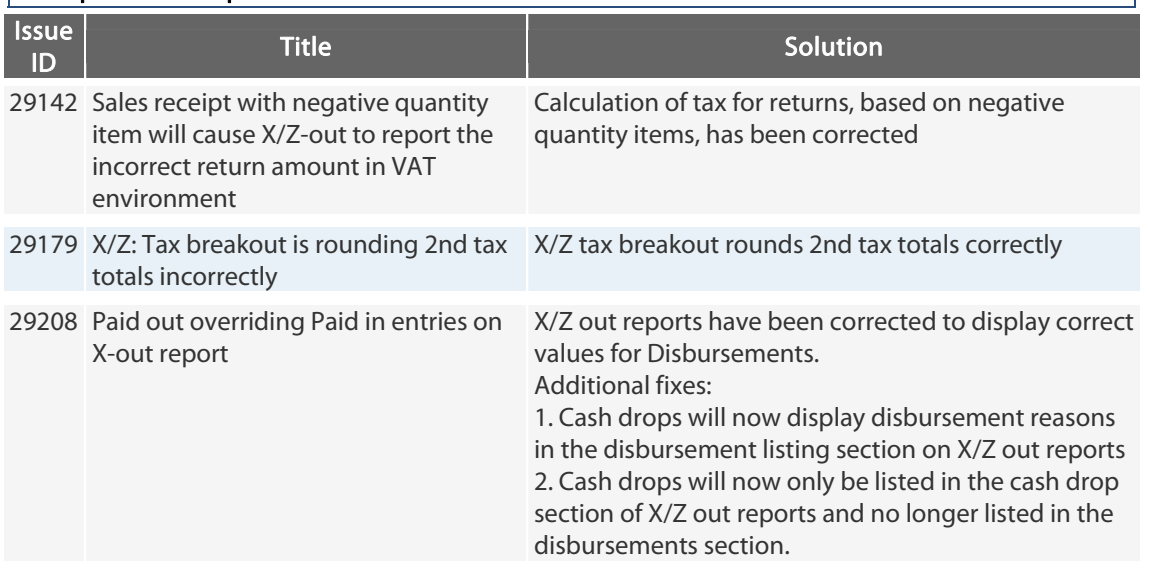

## **9.20.761.271 (r5) Issues Addressed (091212)**

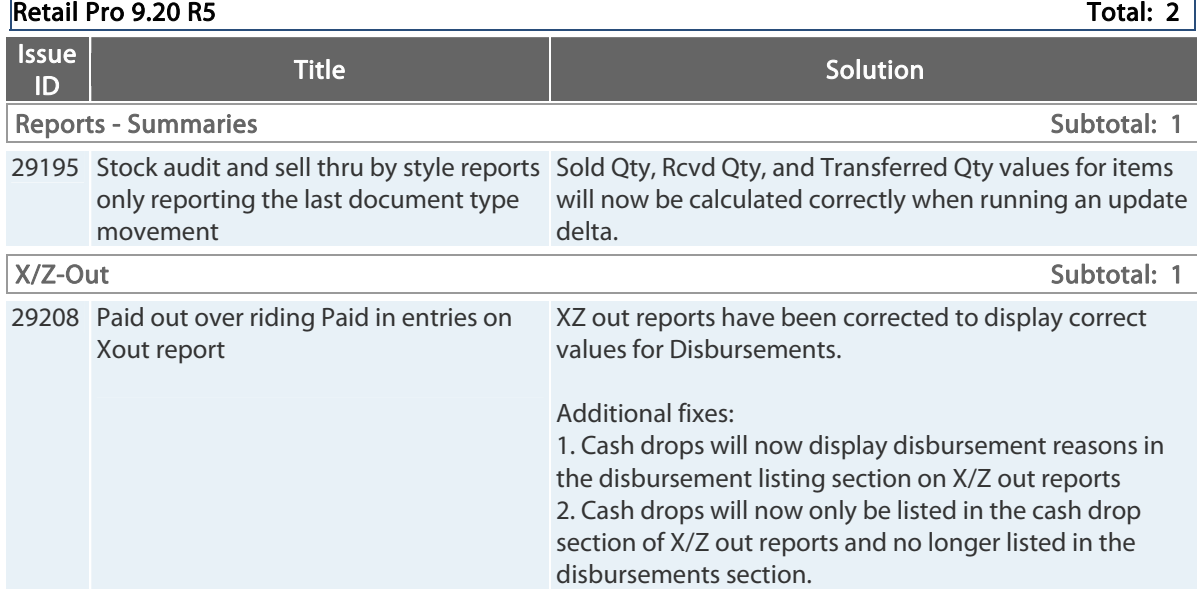

## **9.20.761.268 (r5) Issues Addressed (090512)**

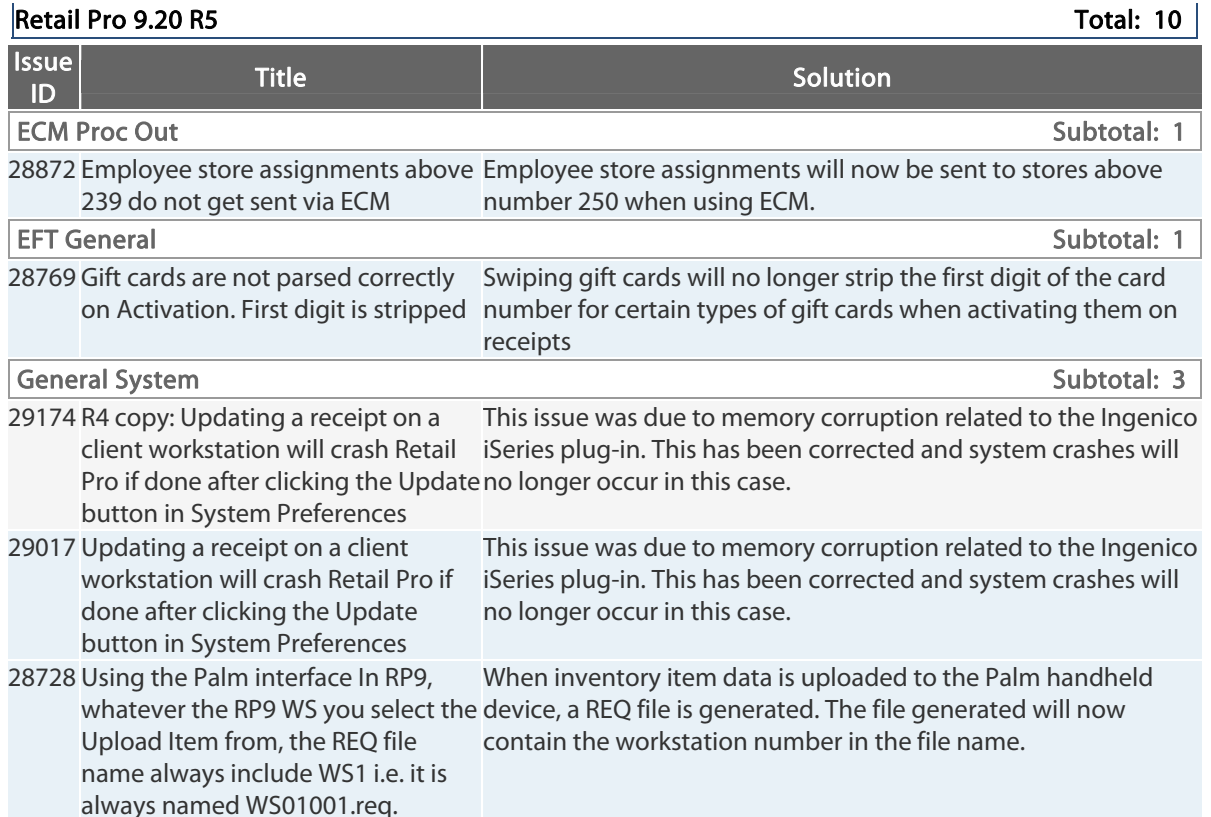

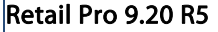

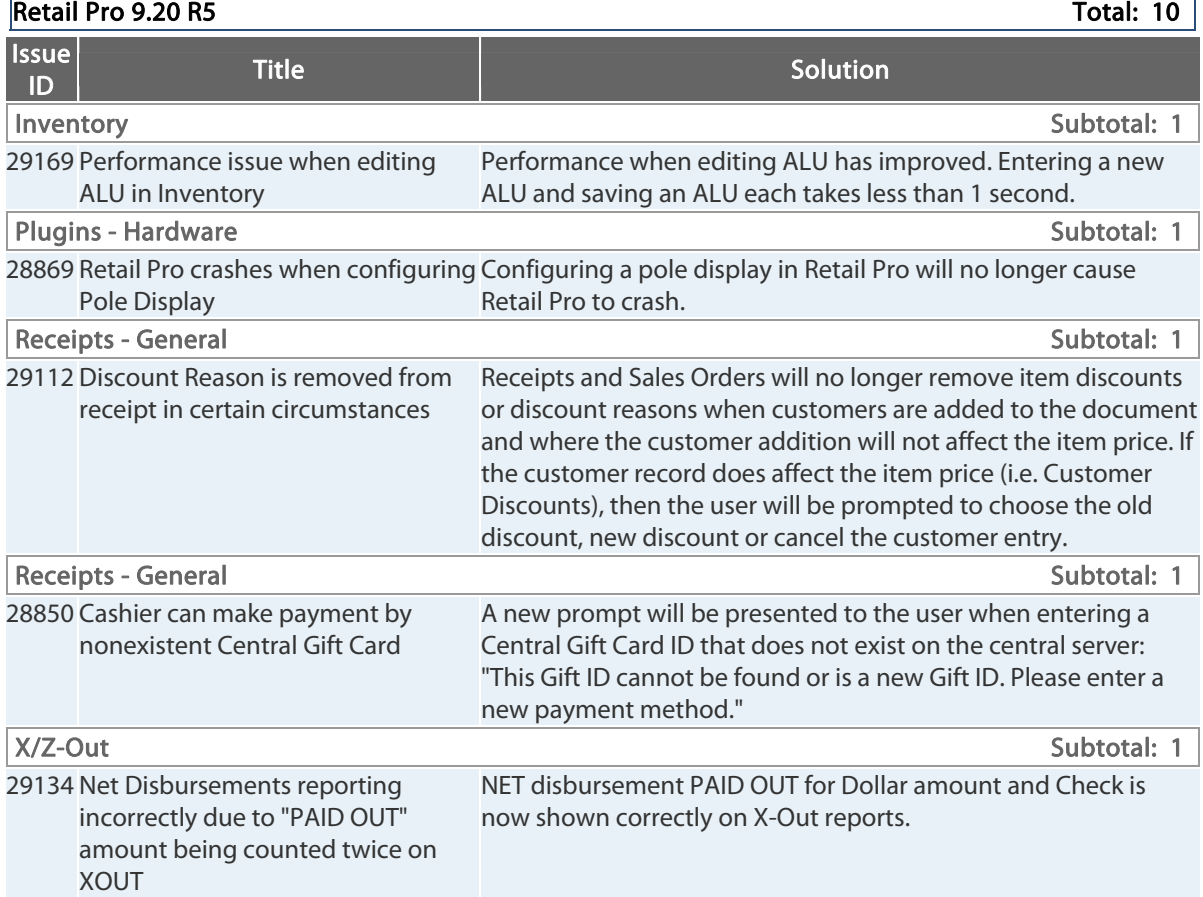

## **9.20.761.265 (r5) Issues Addressed (081712)**

 $\vert$ Retail Pro 9.20 R5 Total: 1  $\vert$ 

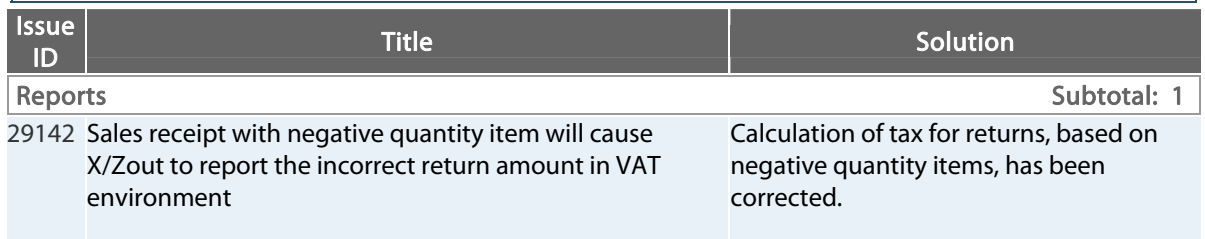

## **9.20.761.264 (r5) Issues Addressed (081412)**

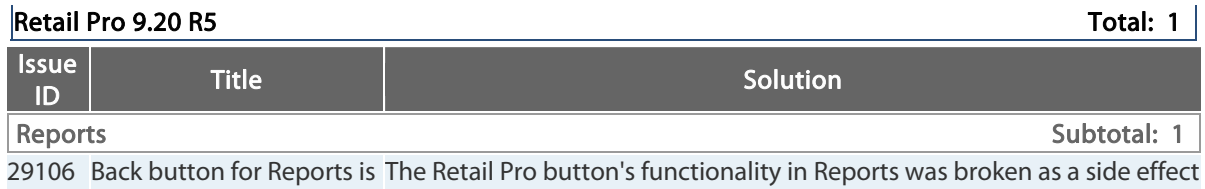

not working of another issue and has been corrected

## **9.20.761.260 (r5) Issues Addressed (080212)**

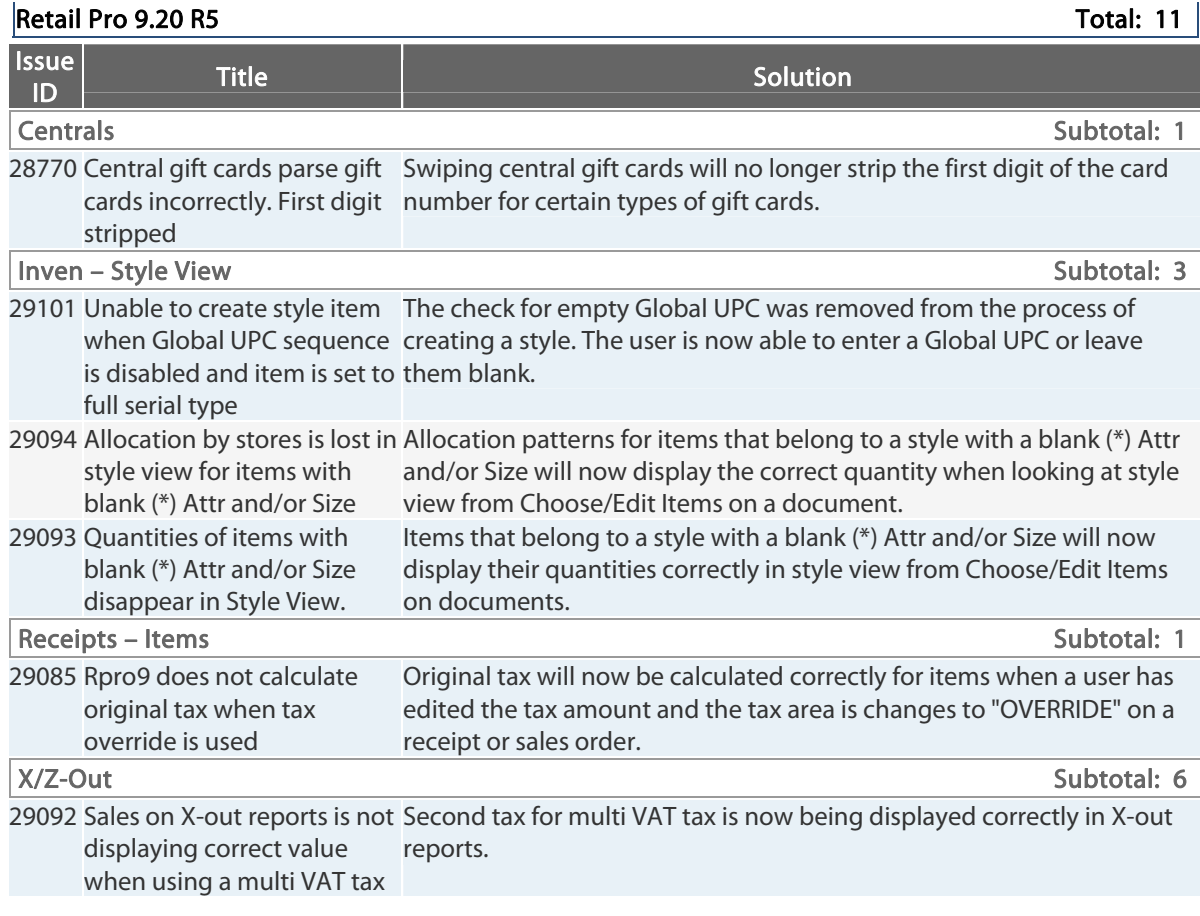

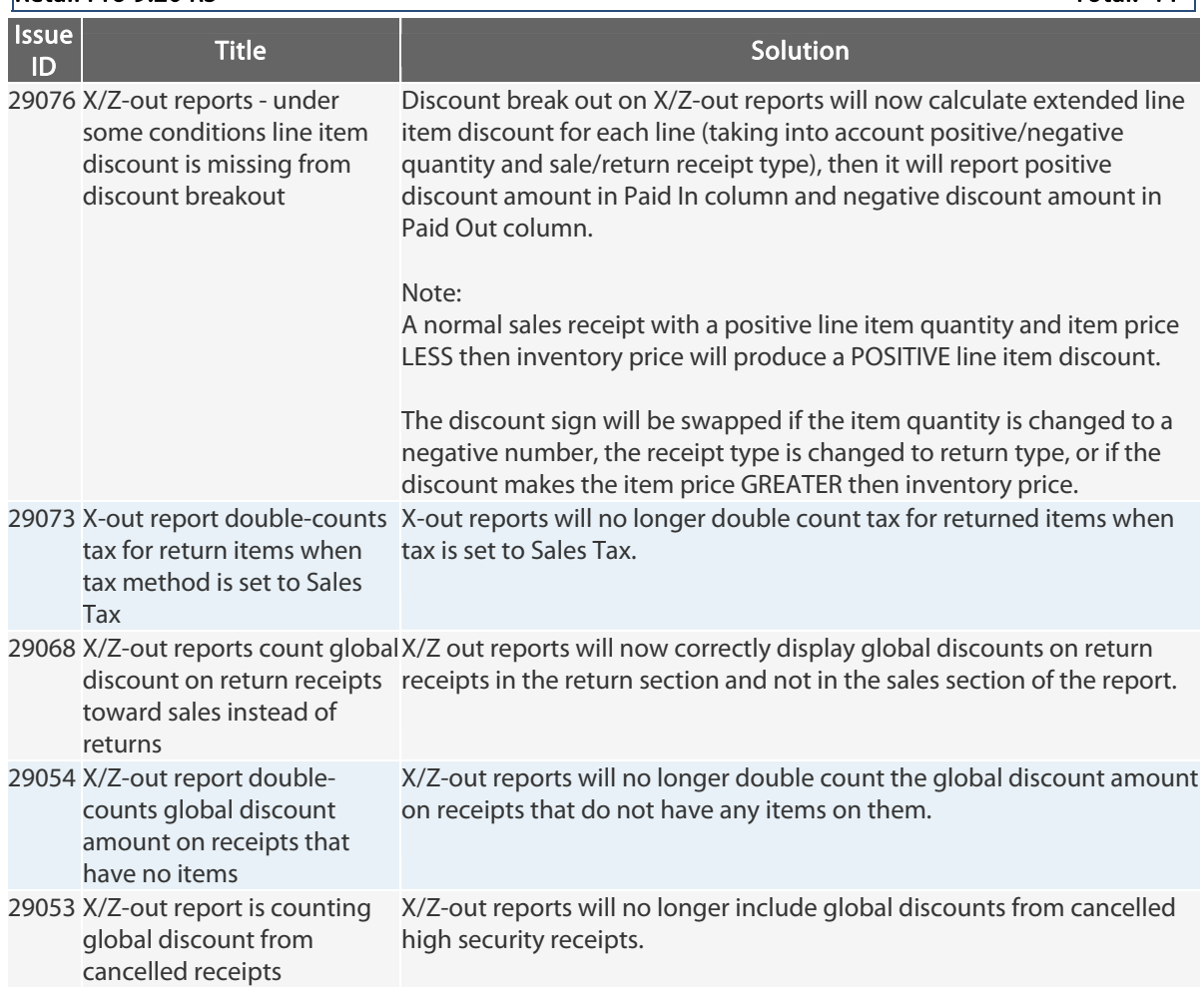

#### $\vert$ Retail Pro 9.20 R5 Total: 11  $\vert$

# **9.20.761.252 (r5) Issues Addressed (070612)**

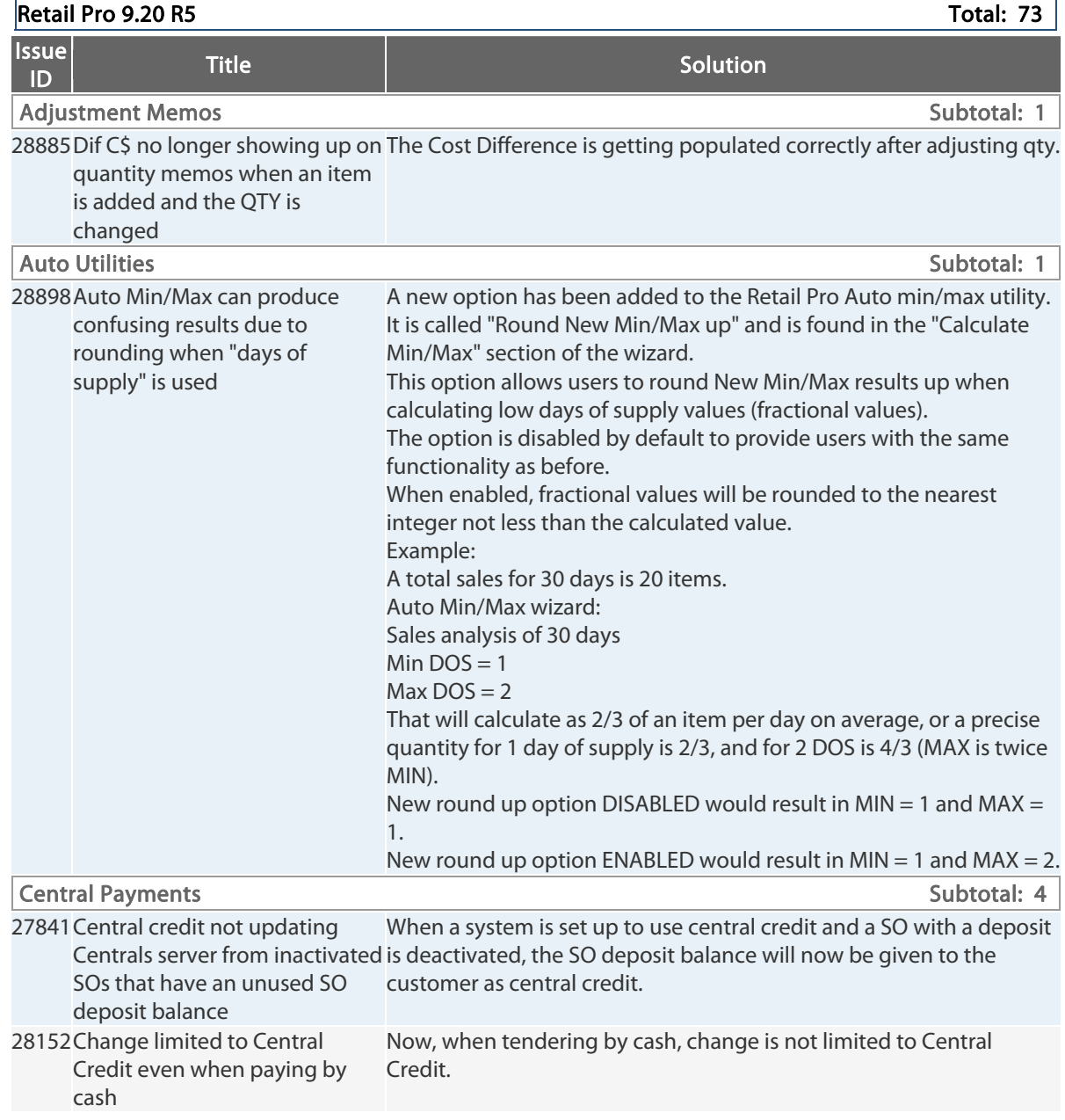

Retail Pro® 9.20.768.479 (r5) Release Notes Petail PPO

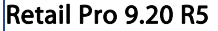

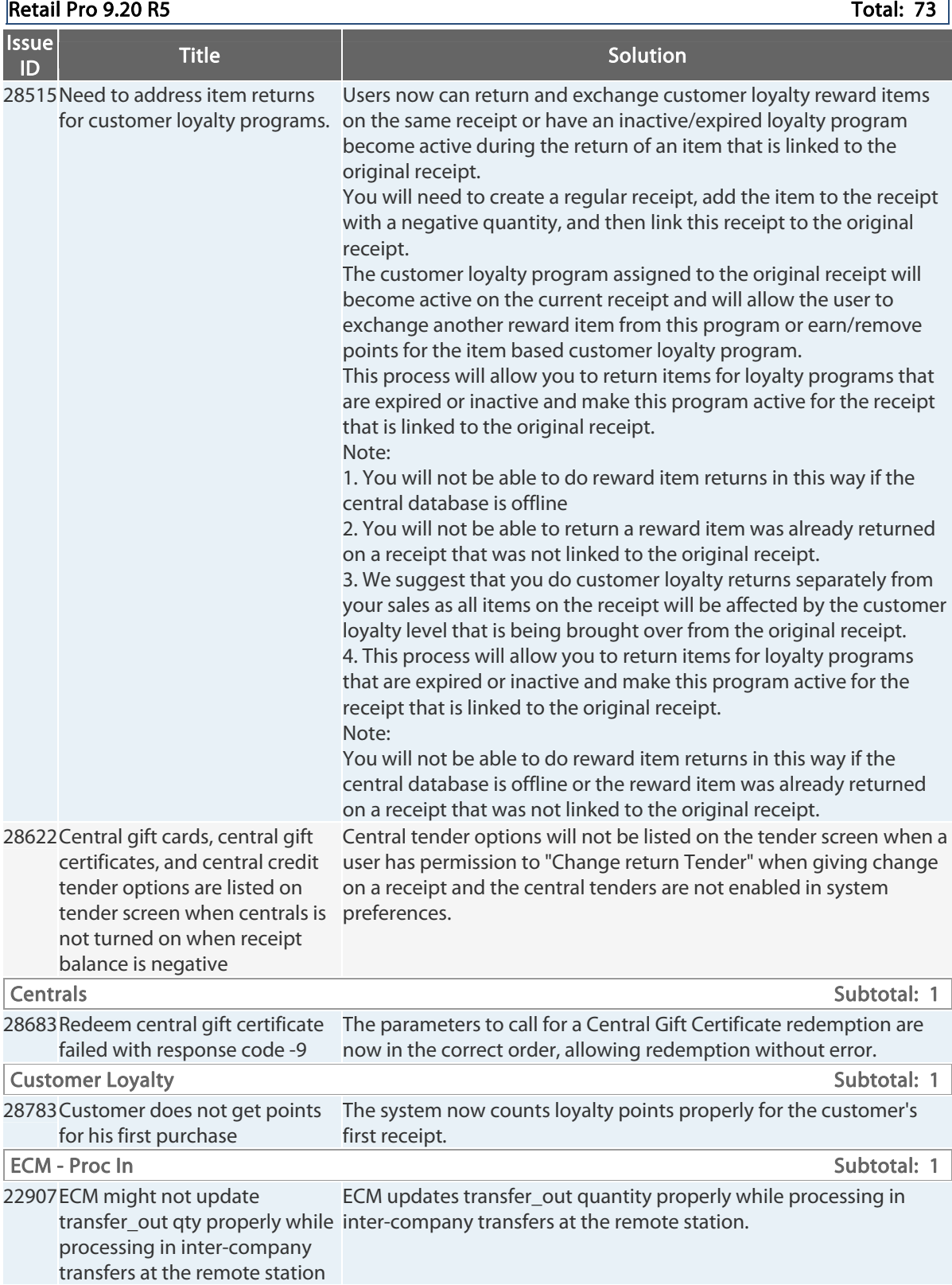

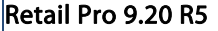

#### Total: 73

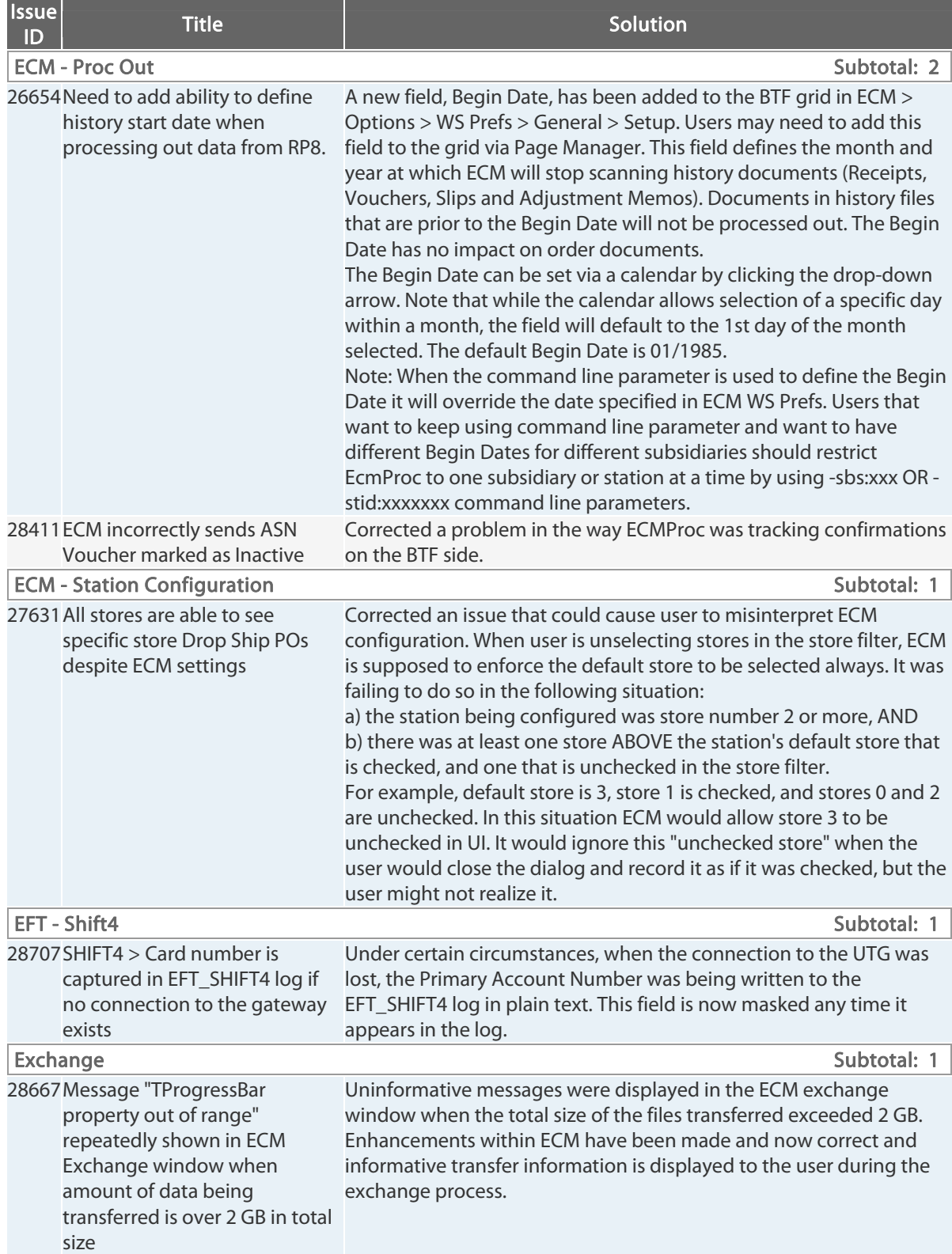

Retail Pro® 9.20.7

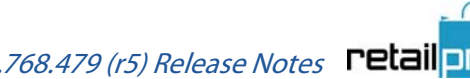

О

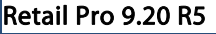

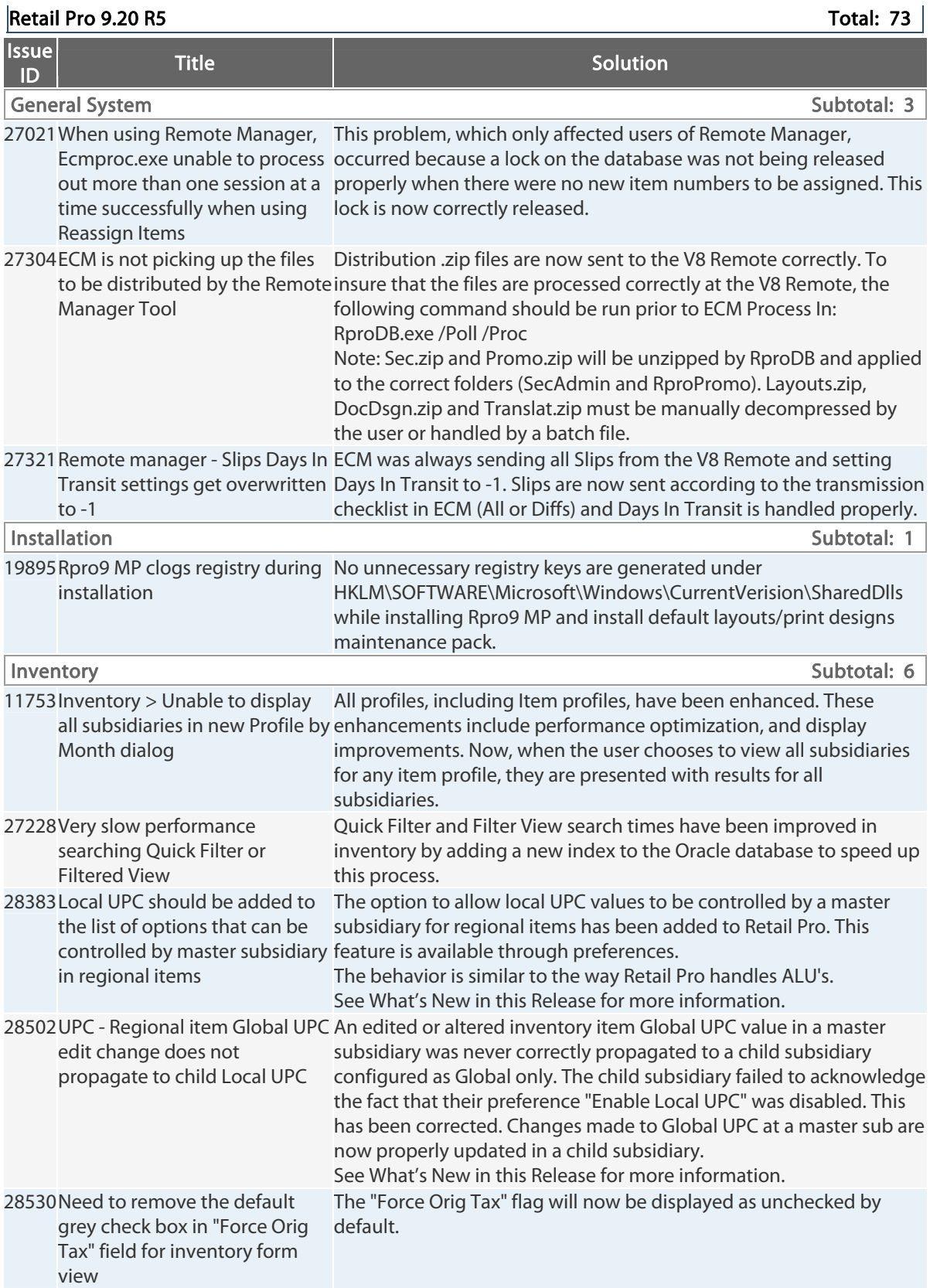

Retail Pro® 9.20.768.479 (r5) Release Notes Petail pro

### **Retail Pro 9.20 R5** Total: 73

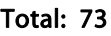

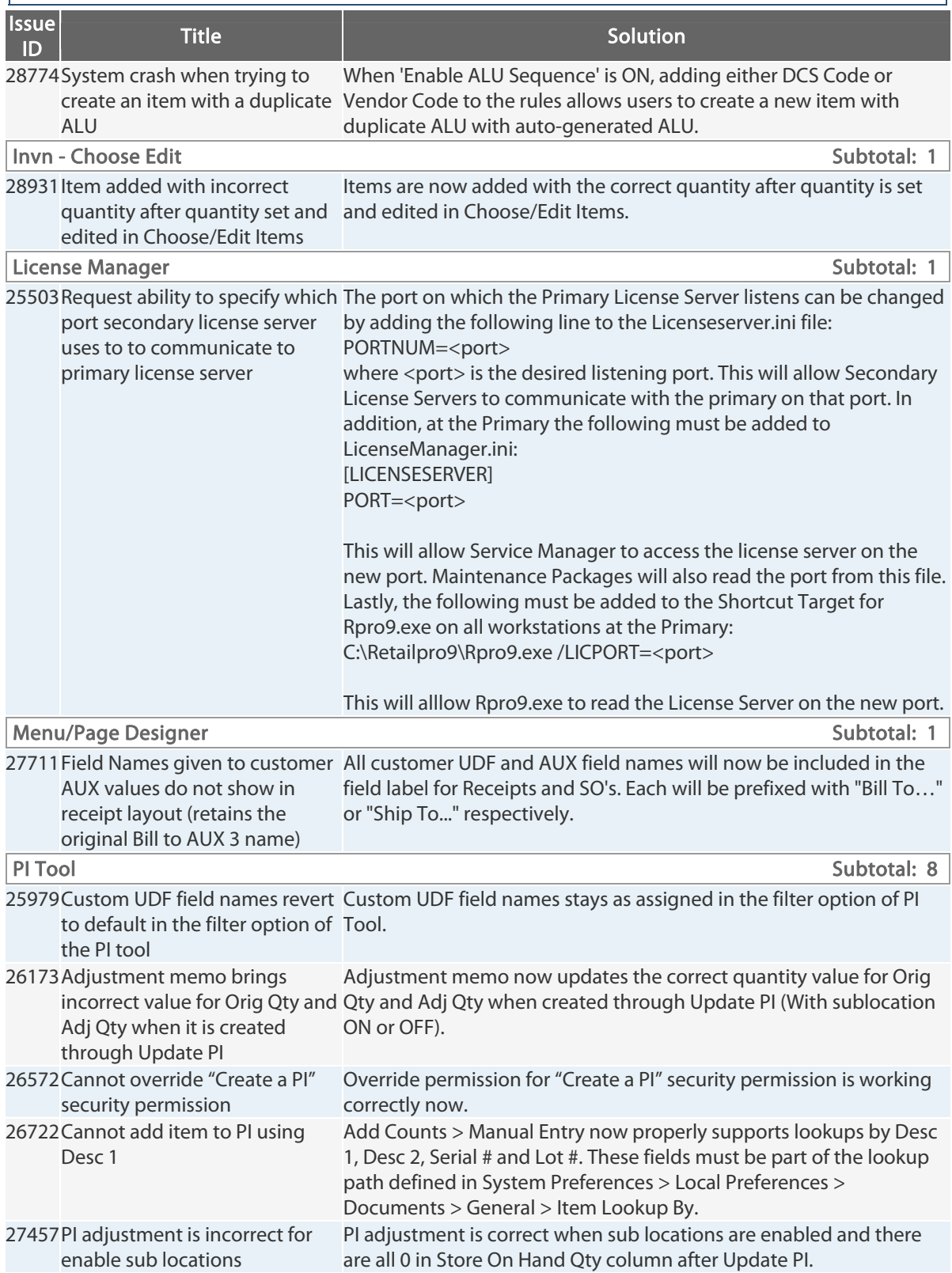

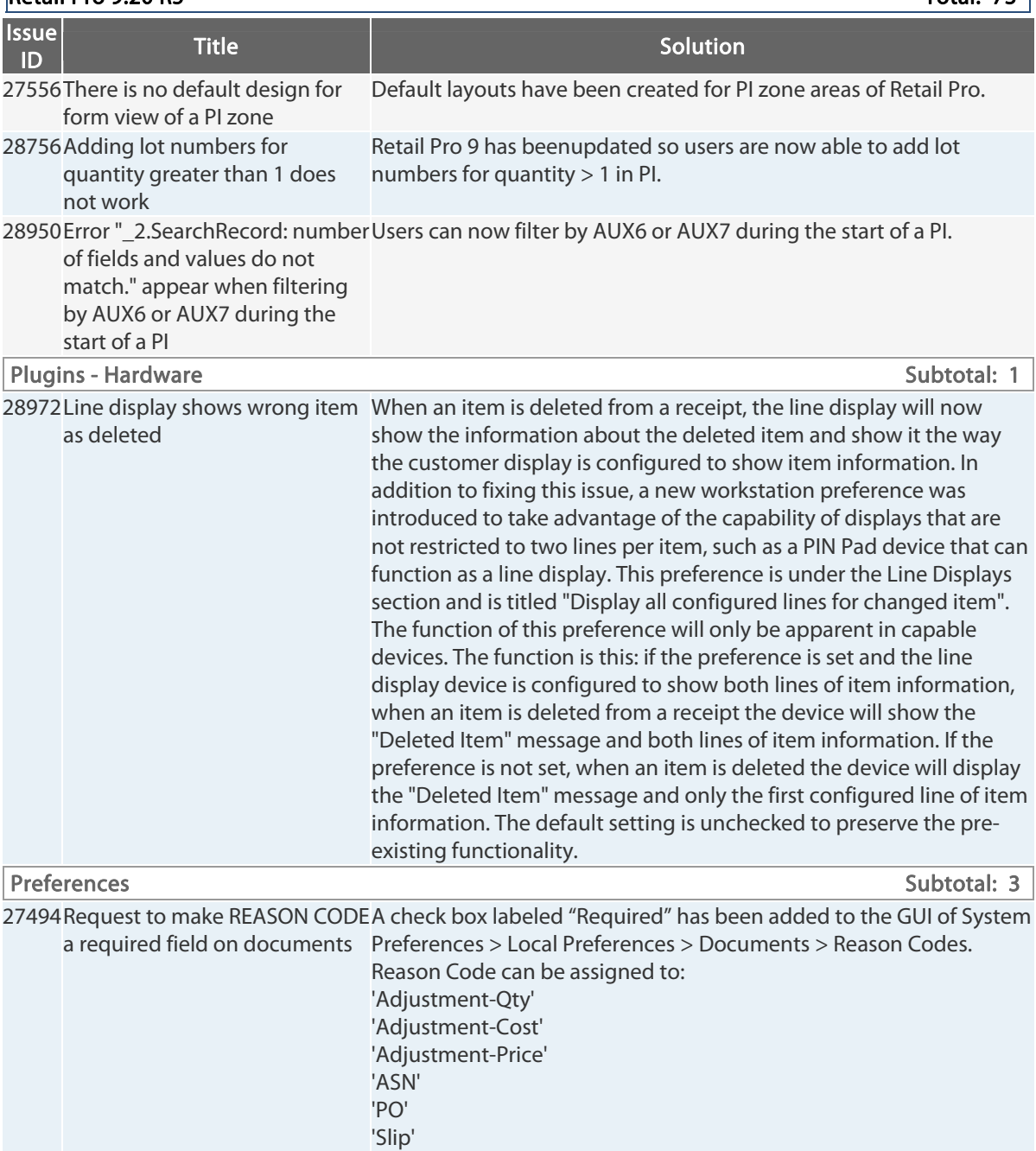

#### $Reta$  Pro 9.20 R5 Total: 73  $\vert$

'SO' 'TO'

'Receipt-Regular' 'Receipt-Return' 'Voucher-Regular' 'Voucher-Return'

Retail Pro® 9.20.768.479 (r5) Release Notes Petail pro

#### $Reta$ il Pro 9.20 R5 Total: 73

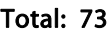

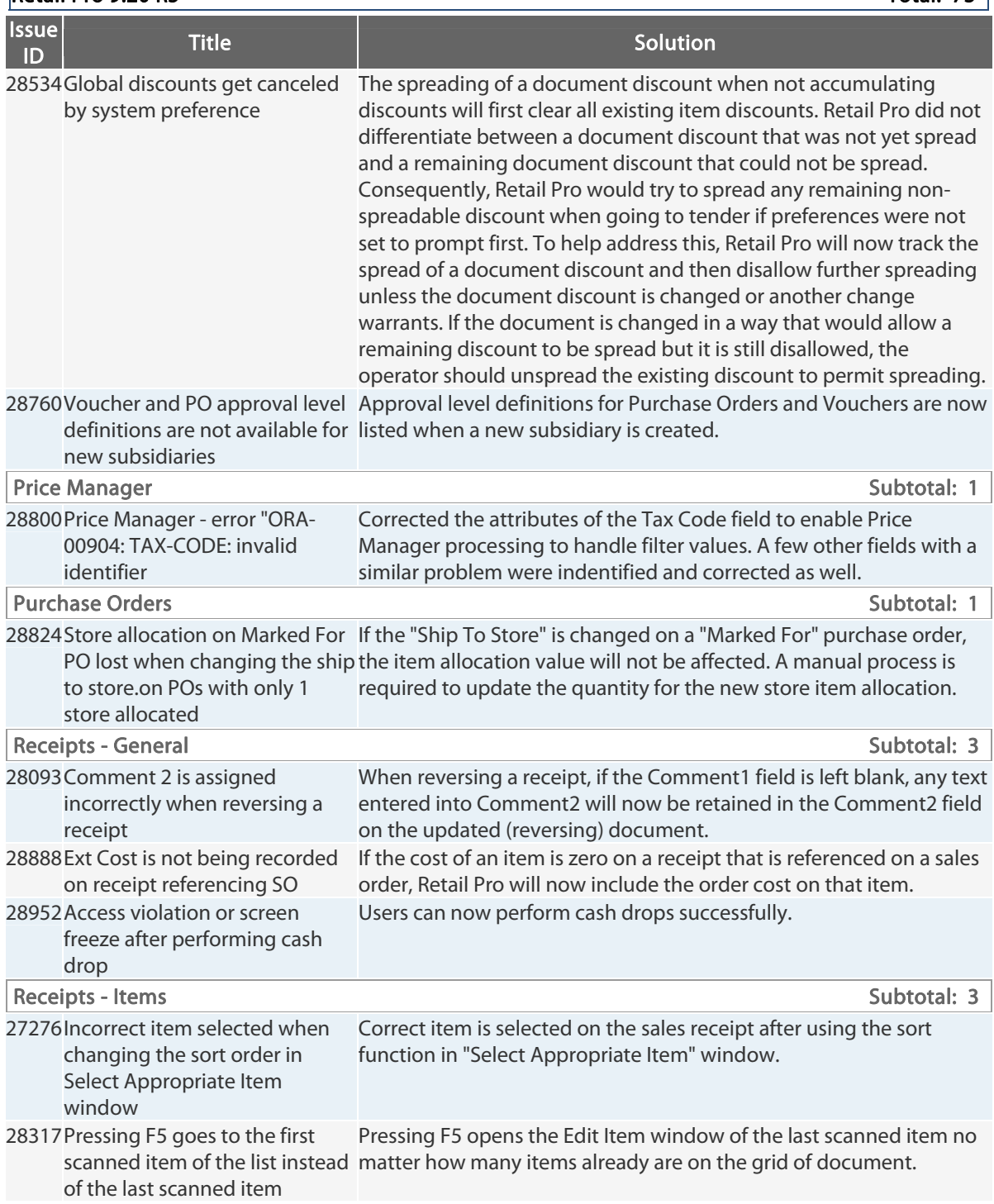

#### $\vert$ Retail Pro 9.20 R5 Total: 73  $\vert$

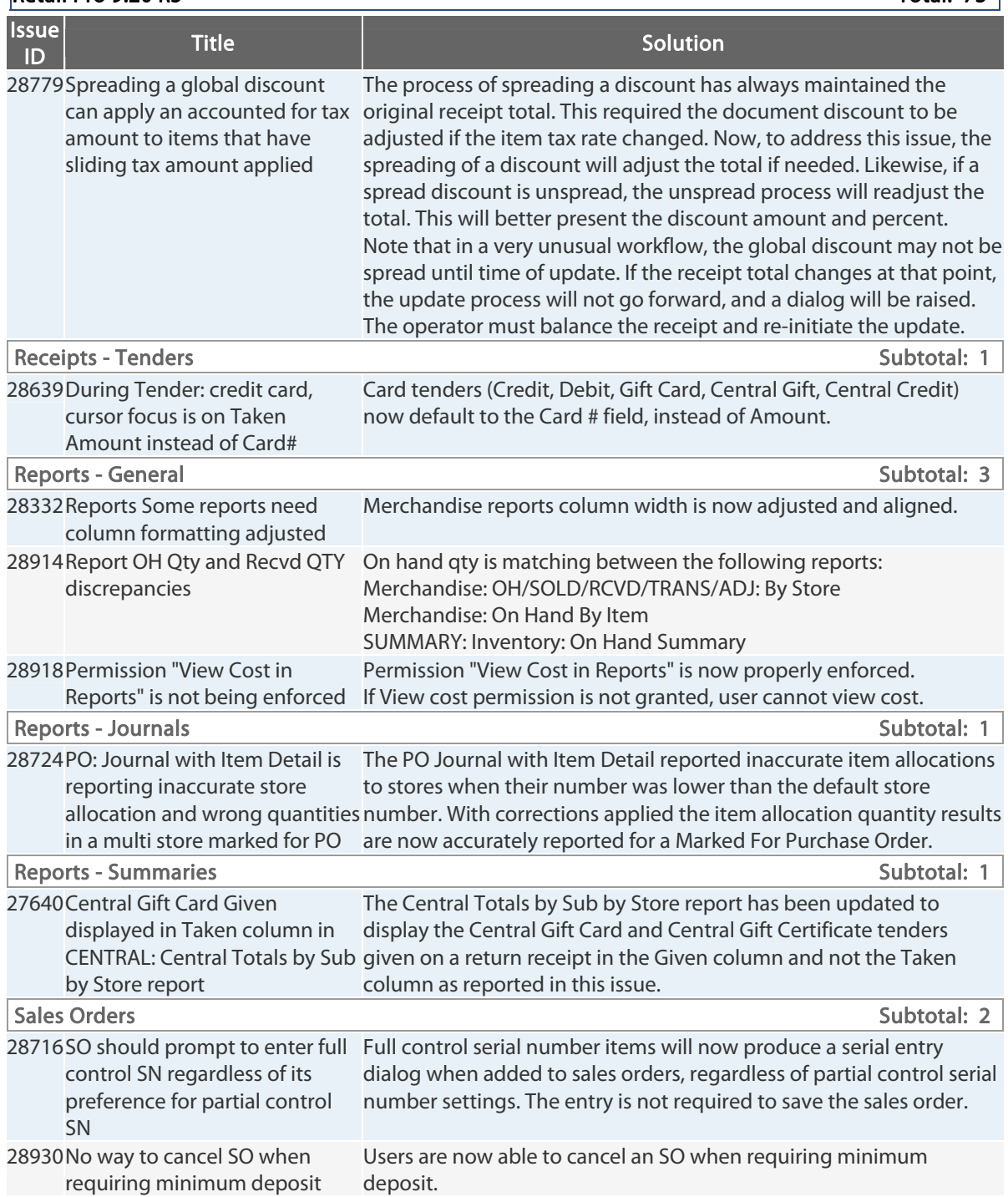

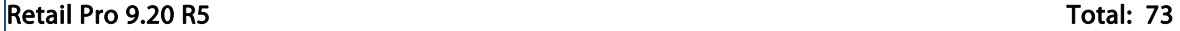

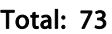

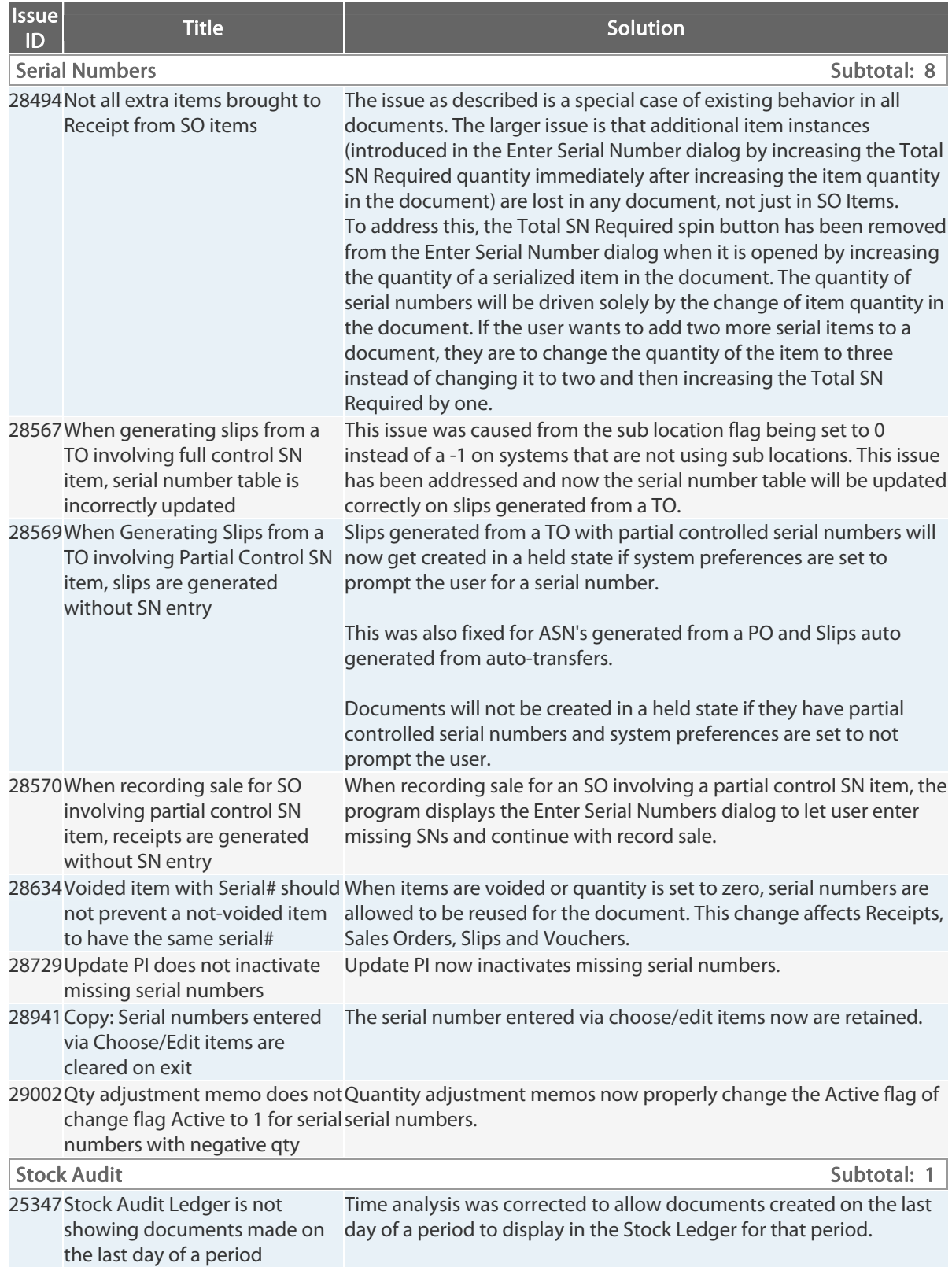

#### $Retail$  Pro 9.20 R5 Total: 73

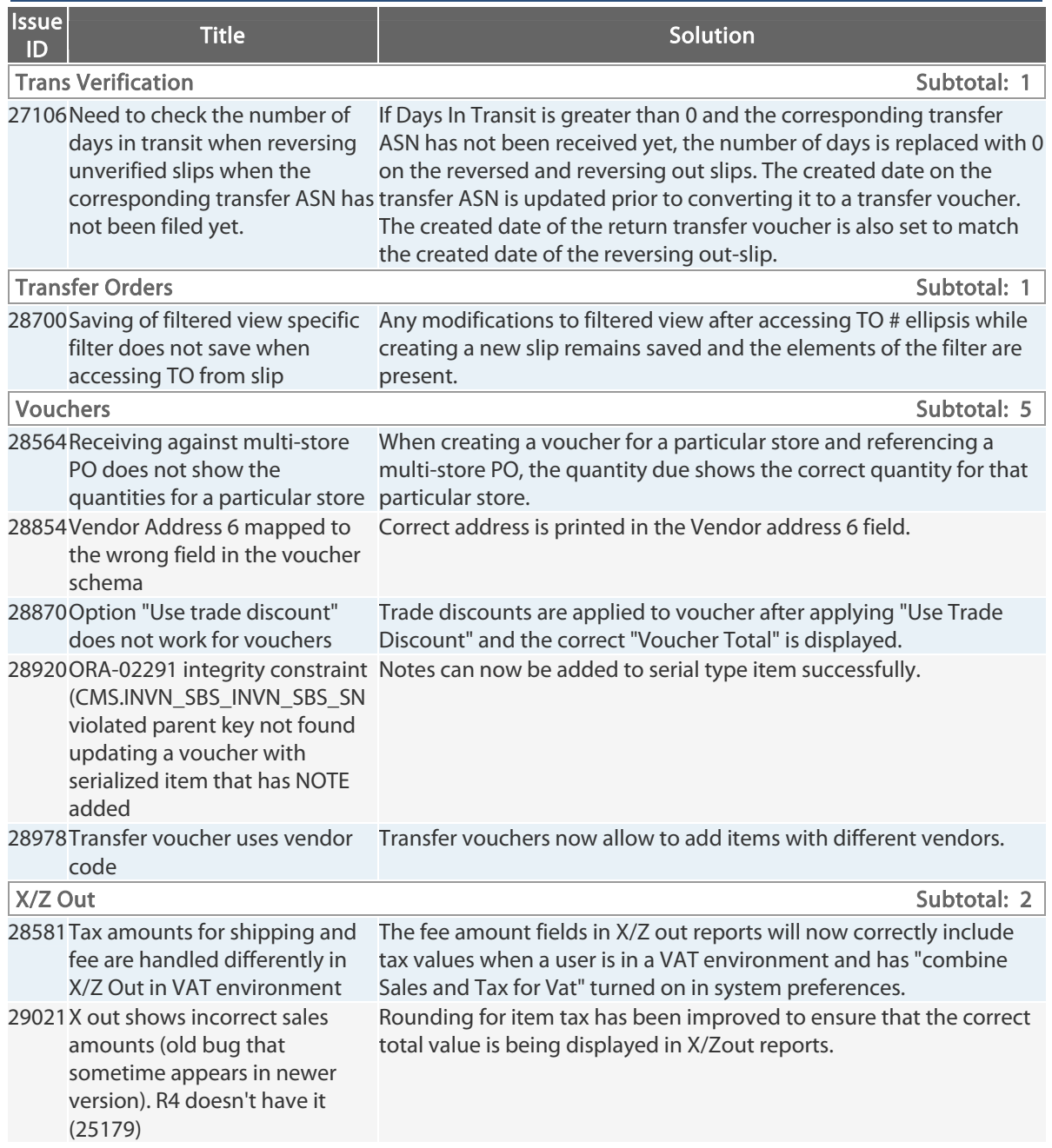

# **9.20.760.179 (r5) Issues Addressed (041812)**

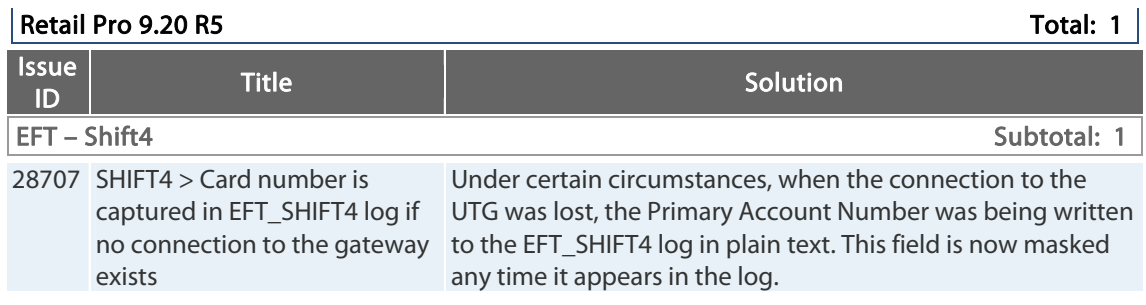

## **9.20.760.178 (r5) Issues Addressed (040612)**

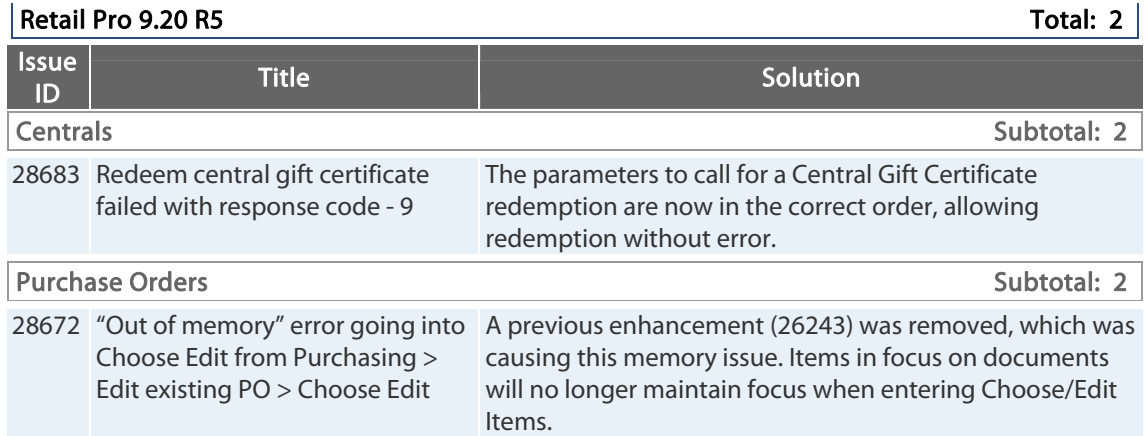

# **9.20.760.177 (r5) Issues Addressed (032812)**

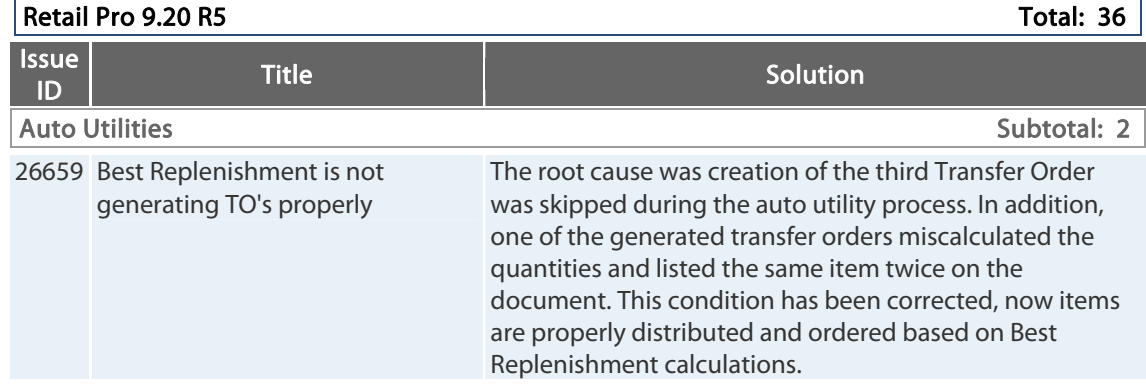

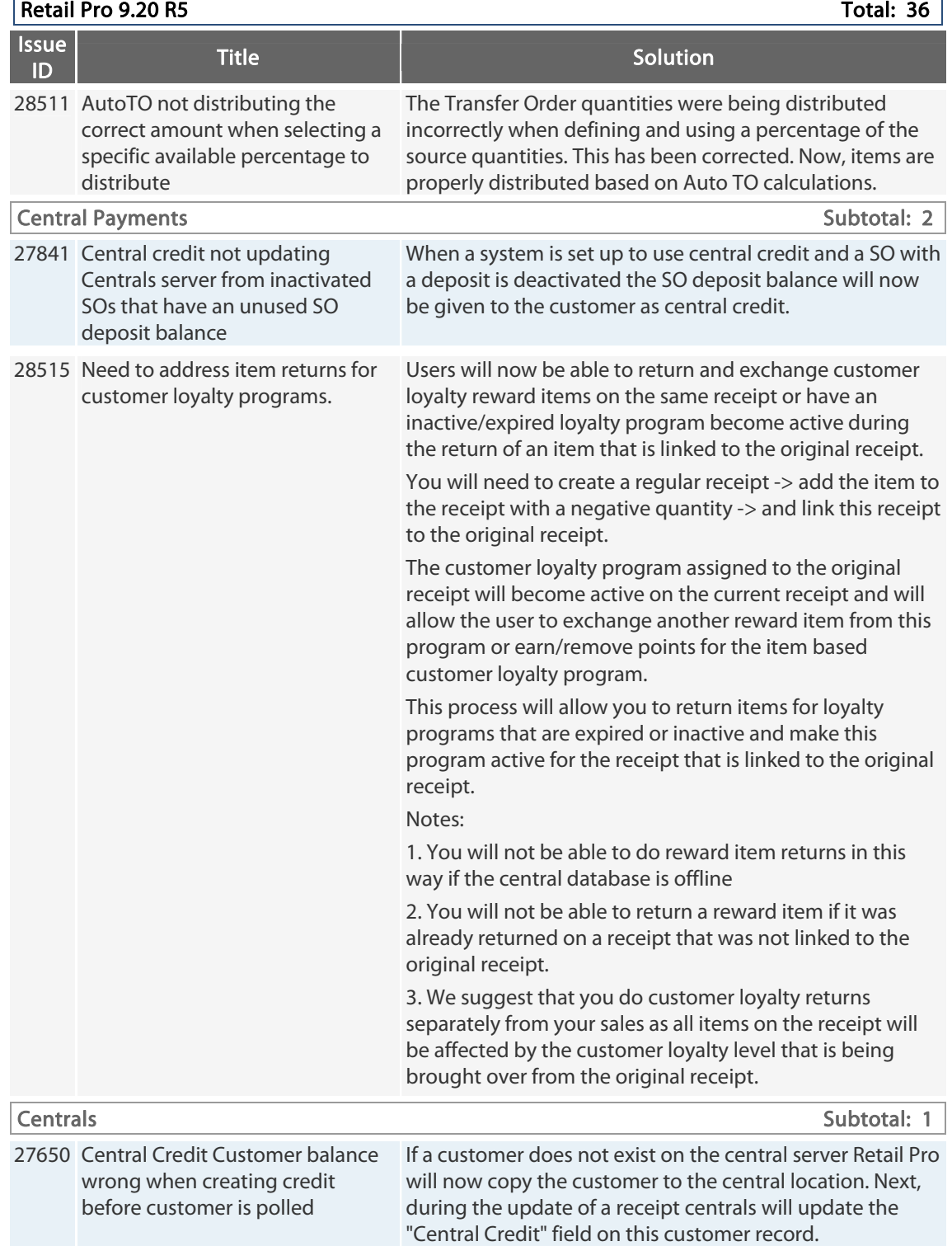

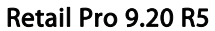

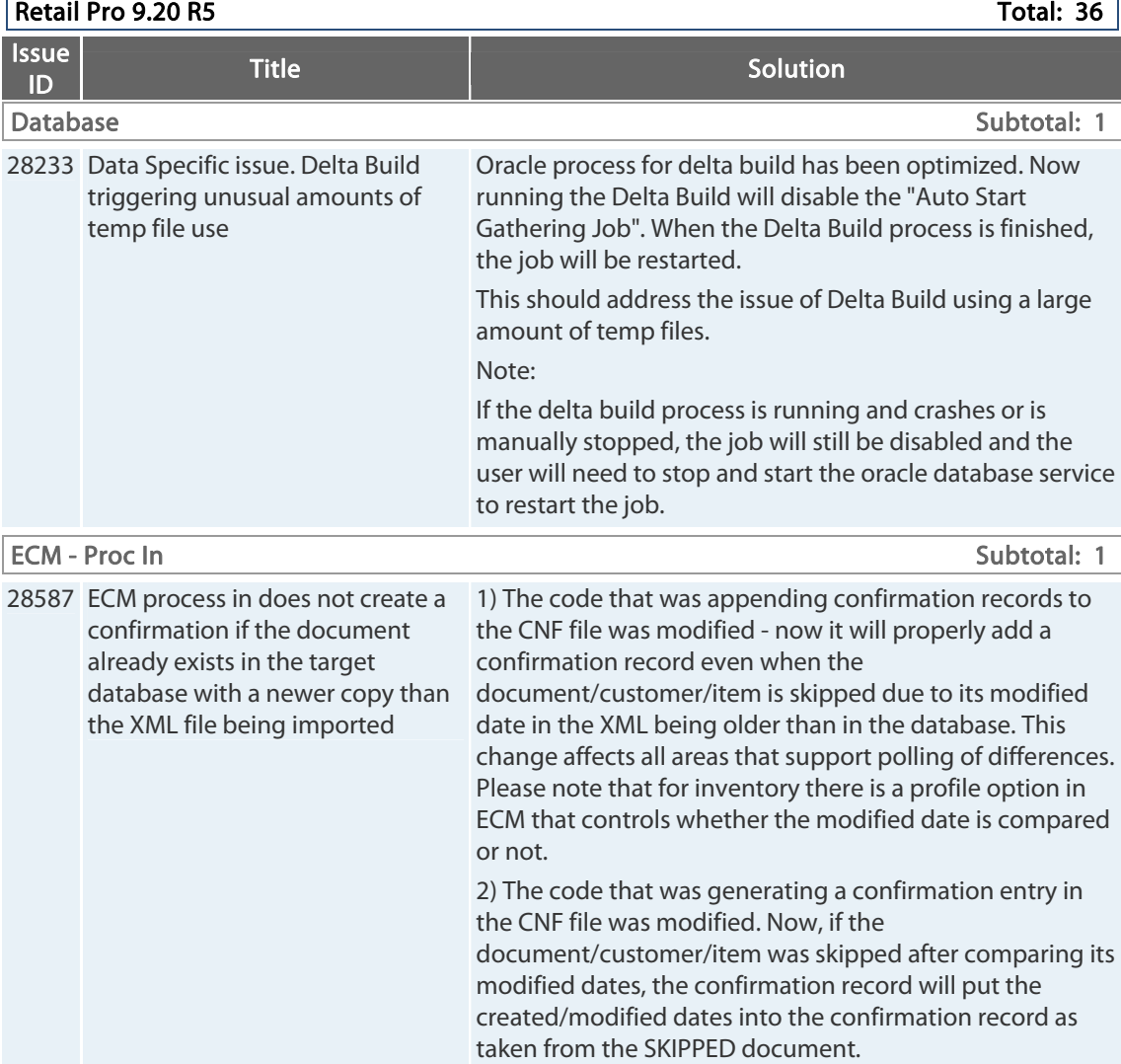

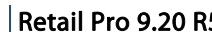

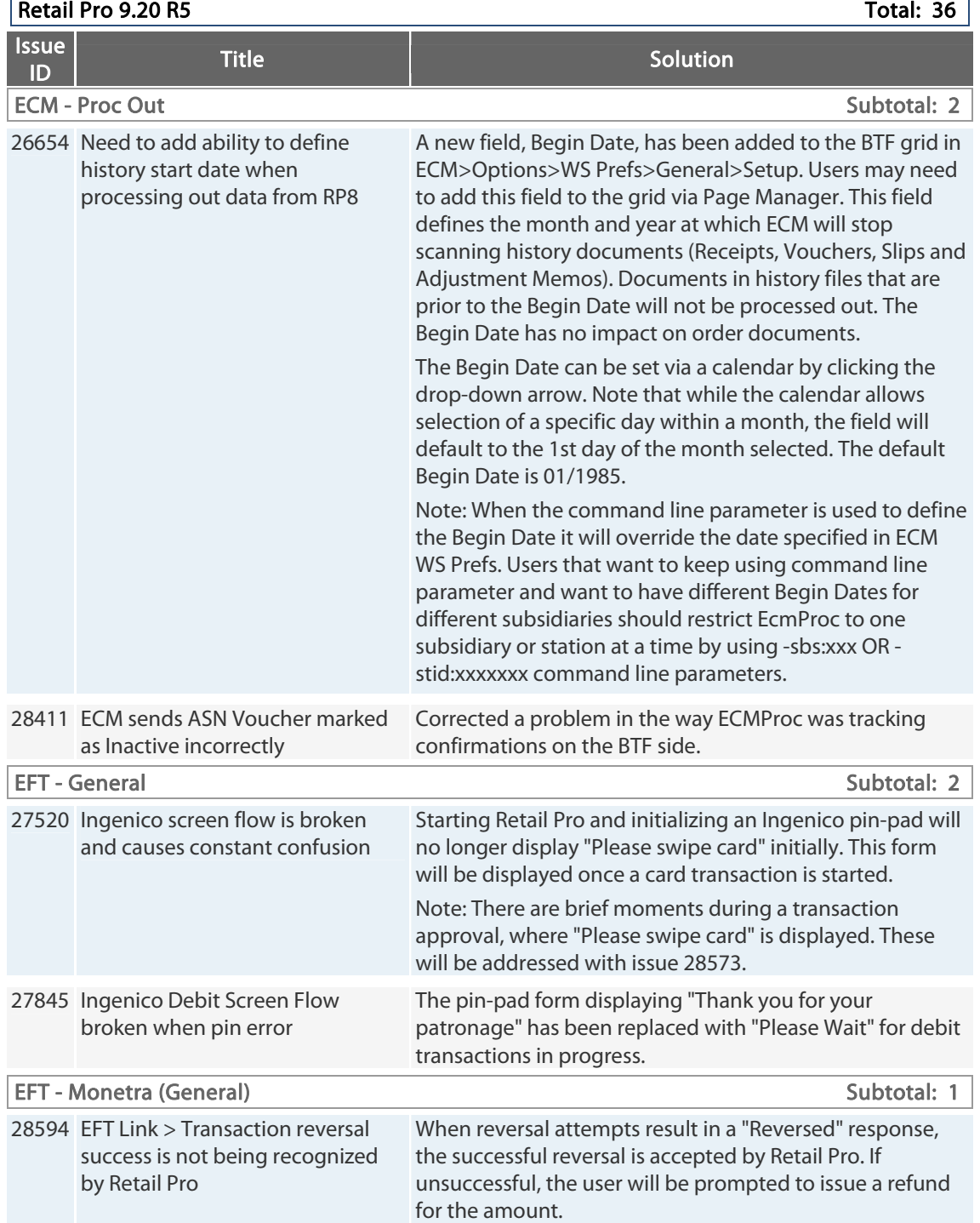

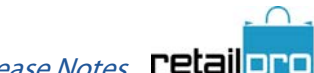

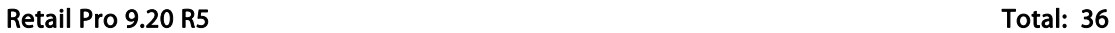

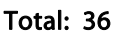

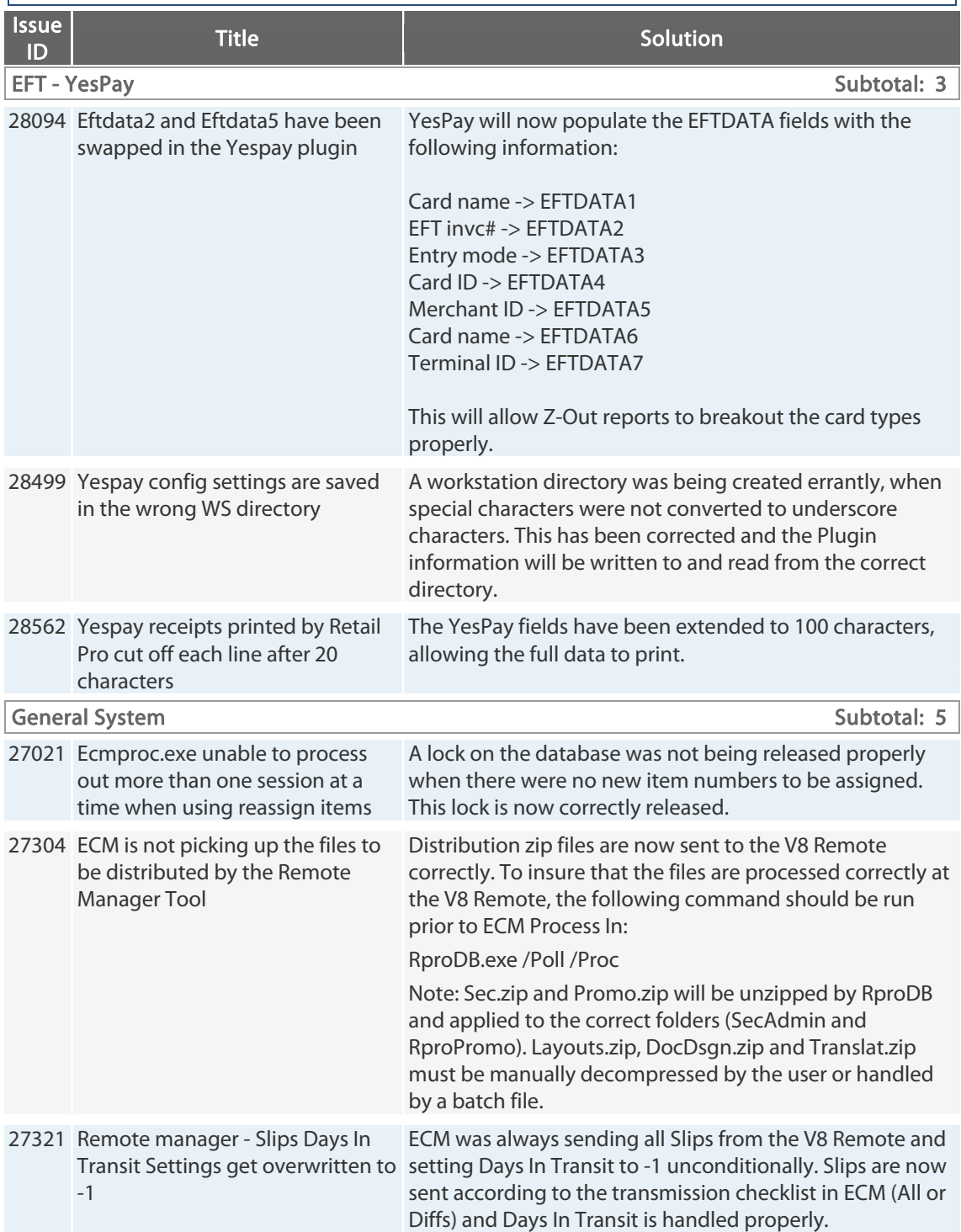

Retail Pro® 9.20.768.479 (r5) Release Notes Petail pro

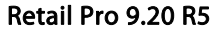

Total: 36  $|$ 

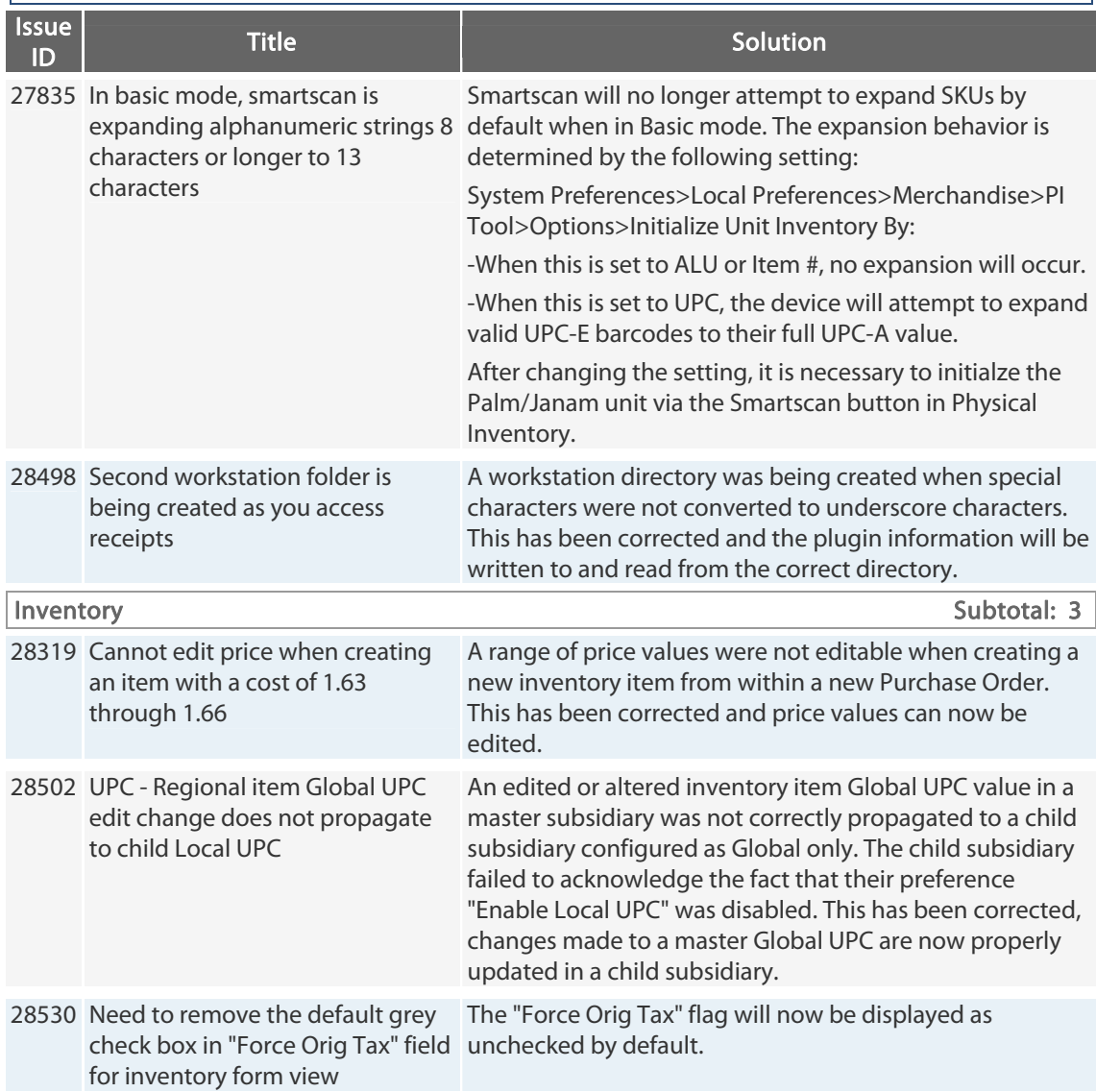

Retail Pro® 9.20.768.479 (r5) Release Notes Petail PPD

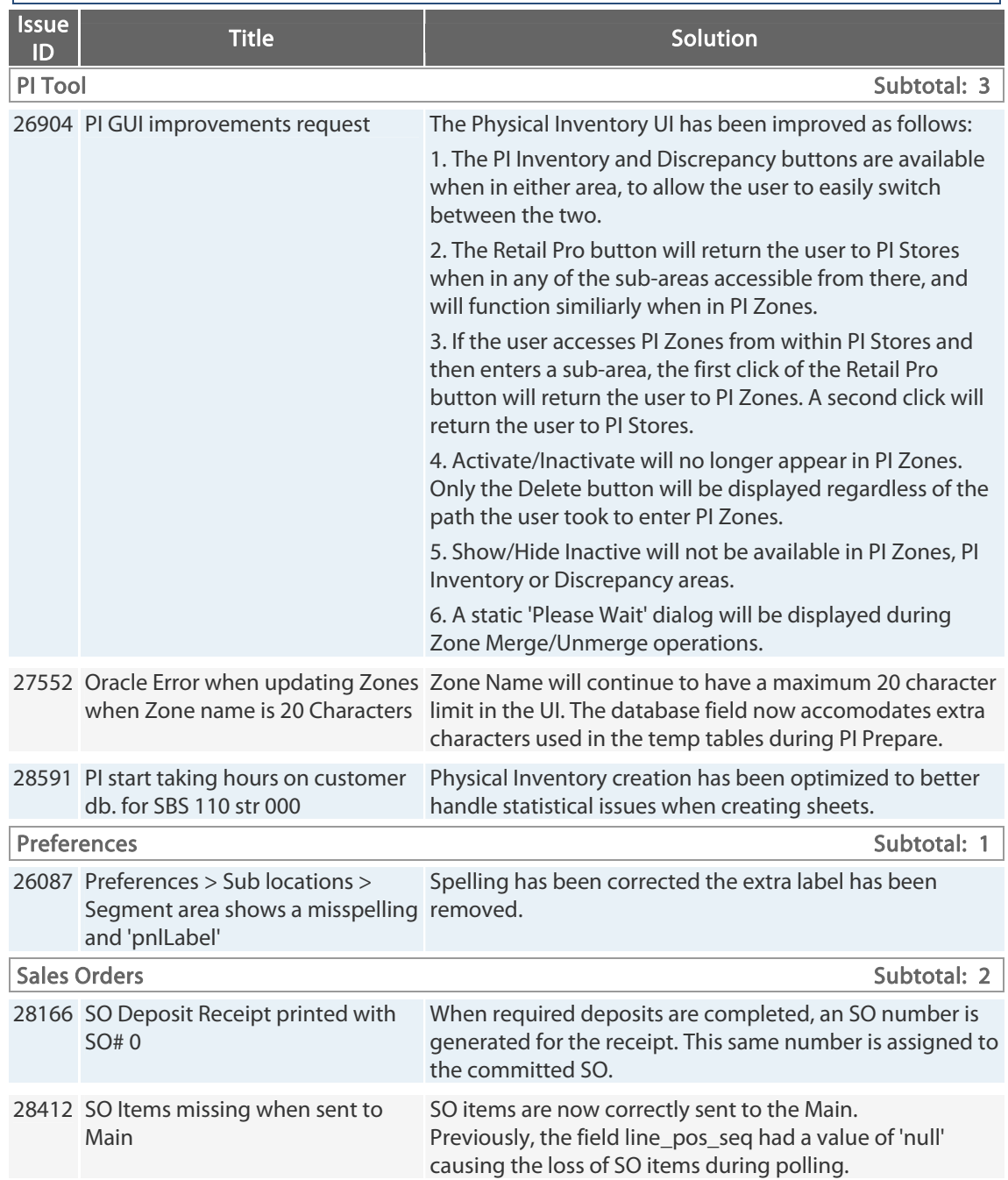

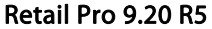

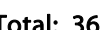

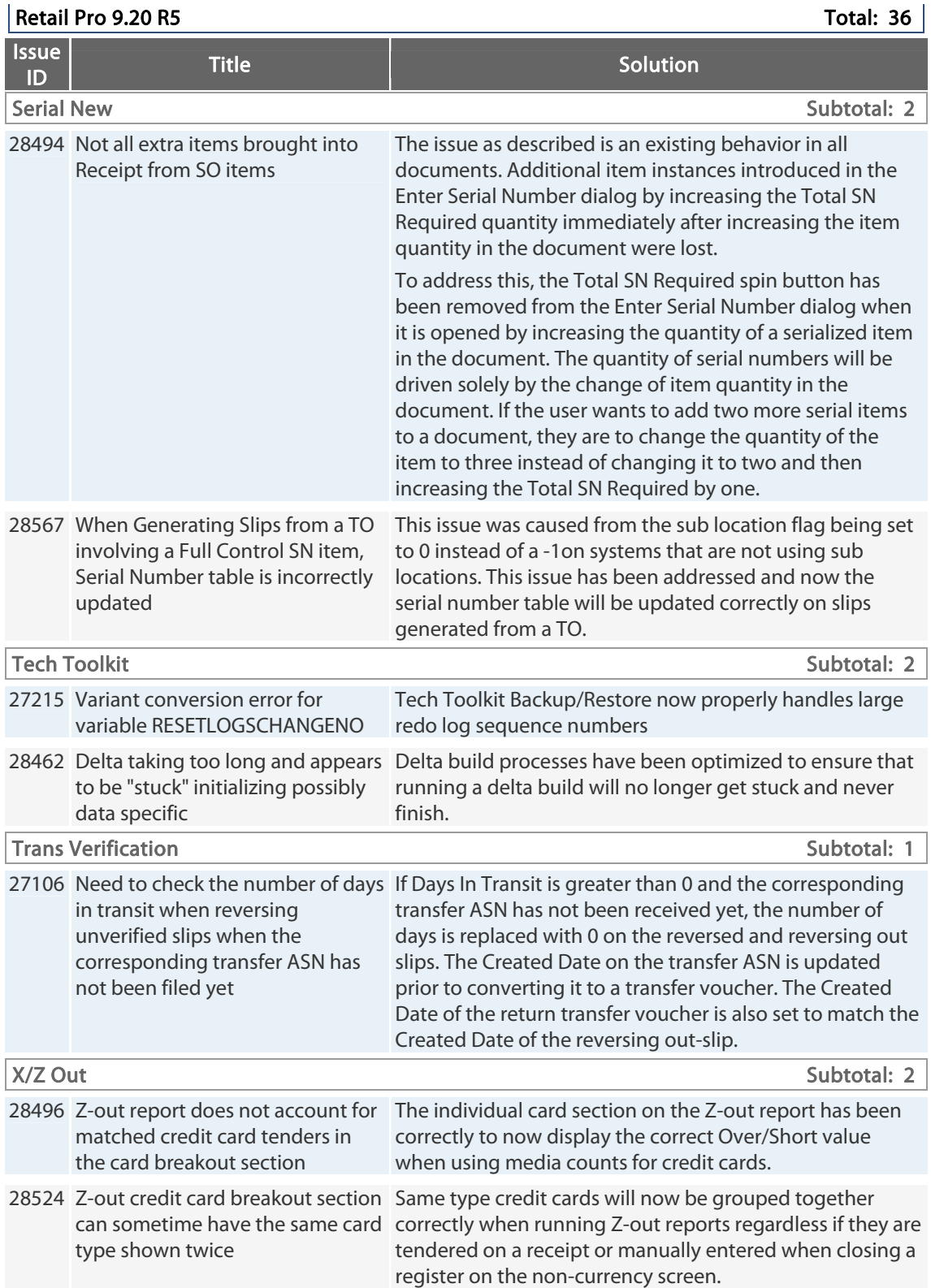

## **9.20.760.160 r5 GA Issues Addressed (022812)**

### *Introduction*

This information is related to the General Availability release of Retail Pro 9.20 r5.

Retail Pro 9.2 r5 is released in the form of an installation Image (32bit and 64bit) and a Maintenance Pack. The maintenance pack updates a users existing installation of Retail 9.20 to the current r5 release of the product. This may include but is not limited to database changes, application updates or configuration file changes.

### **Important!**

Retail Pro 9.2 r5 is a **"Feature Release"**. This new version includes several new features you **must** familiarize yourself with prior to installation on existing or new systems. Some of the new features improve/change the workflow in Retail Pro, but may surprise existing users. Incorrect implementation - could severely affect your existing data in a permanent negative way.

Retail Pro therefore **strongly** advises against upgrading any existing installations unless you have met the following conditions:

- Attended the mandatory Webinar on Retail Pro 9.20 r5
- **Thoroughly read the Release Notes**
- **Fully tested this MP and Image in a controlled Lab environment**
- **Have familiarized yourself with how these changes will impact existing** r4 installations when upgraded

**NOTE:** Serial number tracking improvements deployed with Retail Pro 9.2 r5 are **not** compatible with Retail Pro version 8 or previous versions of Retail Pro 9 serial number tracking. If you intend to use serial number tracking in RP9 you must upgrade ALL stores to Retail Pro 9.2 r5.

This is only one example of many changes in this release that are not compatible with either version 8 or previous versions of Retail Pro 9.
# *Install Oracle 11g Patch in MP on Server First!*

Important!, The Oracle patches supplied as part of Retail Pro MPs must be installed. They are required for the proper operation of the Retail Pro application. The Maintenance Pack and included Oracle patch must first be installed on every server (each computer on which the Retail Pro 9 database is installed).

When you run the MP on the server, a prompt for installing the Oracle patch is displayed. Be sure to click "Yes" when asked if you want to install the Oracle patch. If you click "No," you will not be able to install the MP.

Do not attempt to run the MP and install the Oracle patch from a client workstation. After you run the MP and install the Oracle patch on the server, run the MP on client workstations. The client workstations will recognize the patch and will not prompt to users to install it.

## *Software Assurance Validation*

When you start the install, the application first checks your Software Assurance status to verify that it is still current. Your Software Assurance (SA) must be current for the month in which the Image or MP is released. If your membership is not current, a message is displayed at the start of the MP install procedure.

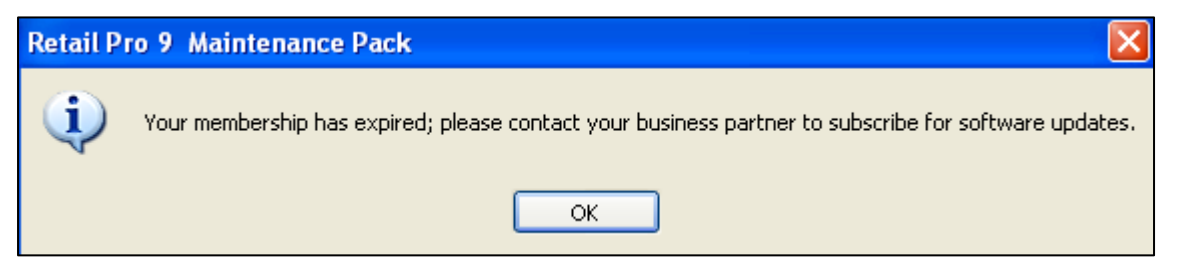

If you recently renewed your SA, be sure to update your licensing at the primary, and then synchronize the primary with any secondary license servers. To do this, at the primary, launch ServiceManager.exe, go into the

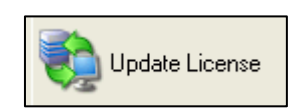

License Service configuration area and click the Update License button. This updates the primary's license with the renewed SA information.

Next, at each Secondary License Server, launch ServiceManager.exe and

click the Update License button. This resynchs each secondary with the primary and ensures that the Image can be installed.

Launch ServiceManager.exe, go into the License Service configuration area, and check the **SA Expiration Date** and **Days Remaining** fields.

Reference: See "Updating Licensing" in the 9.2 Licensing document.

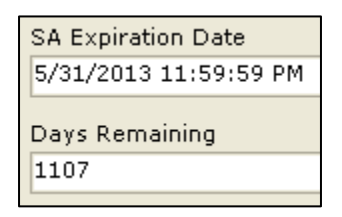

# *Synchronizing Primary and Secondary License Servers*

All secondary license servers must synchronize with their primary every 30 days. This process will occur automatically, provided network settings are correct and open for communication between the primary and secondary. If a secondary has not communicated with its primary for 30 days, the secondary will start receiving a warning message each time Retail Pro 9 is launched during the next seven days.

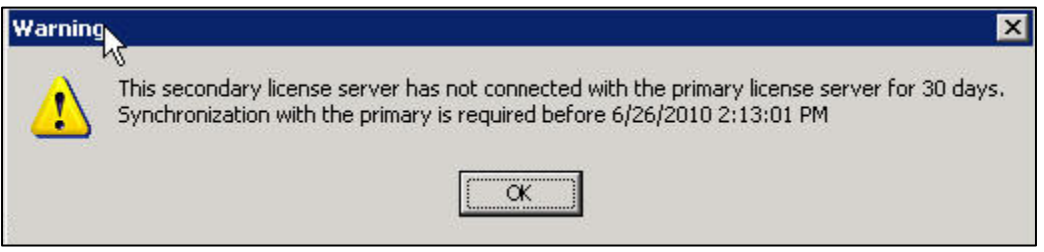

If the primary and secondary still haven't synched by Day 37, a message is displayed explaining that the secondary will not be able to launch Retail Pro 9 until synchronization occurs.

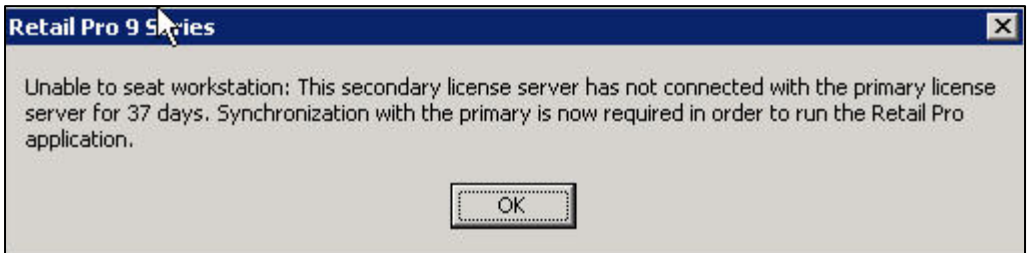

Please verify that your network settings are correct and open for communication. If the primary cannot communicate with the secondary by Internet, use the File Drop method to synch licensing.

#### **If Secondaries Haven't Synched with Primary for Extended Period of Time**

There may be customers installing this MP who have secondaries that have not synchronized with the primary for more than 37 days (secondary license already expired). If the MP is installed and one of these secondaries tries to launch Retail Pro 9, a message is displayed explaining that synchronization is required.

### **Synch Licensing Using the Update License Button**

Before installing the MP, make sure that all secondary license servers have communicated with the primary license server within the past 30 days. You can do this by launching ServiceManager.exe at each secondary and clicking the Update License button.

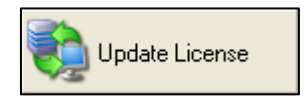

### **30-Day Requirement for Primary/Secondary Communication Only**

The 30-day synchronization requirement only applies to communication between the primary and secondary license servers; not to communication between the primary license server and RP Orders. Primary license servers must communicate with RP Orders only once per year.

*Reference*: See the *9.2 Licensing* document for information on synchronizing primary and secondary license servers and using the File Drop method of communication.

## *License Server Waits 60 Second when Connecting*

LicenseServer.exe waits 60 seconds after starting up before it tries to connect to the database. By waiting 60 seconds, License Server allows plenty of time for Windows and Oracle RPROODS services to start before it tries to connect. This can help prevent problems when Oracle is starting, but for these 60 seconds, Retail Pro 9 clients will not be available.

## *9.20.760.160 (r5) Issues Addressed*

The following list outlines key issues that have been addressed with this release. This list is not intended to reflect all possible fixes done during the given period, but those that are deemed important for review and specific to this release.

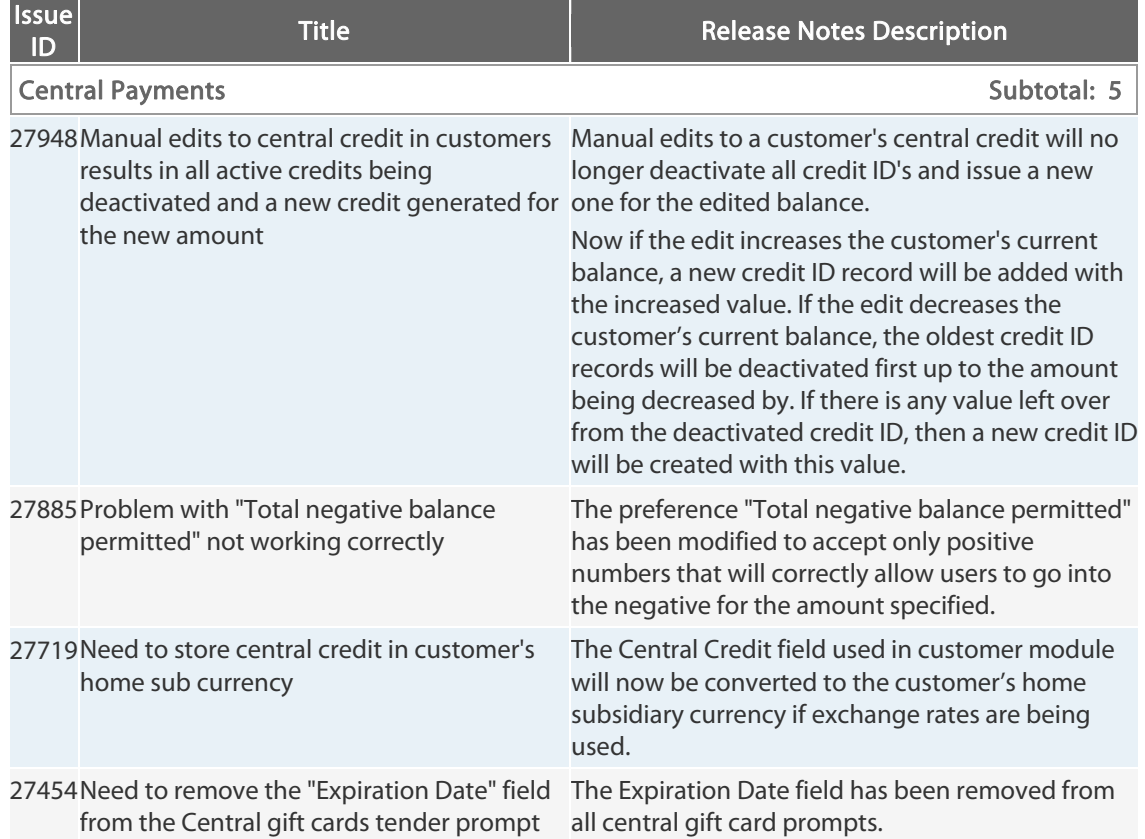

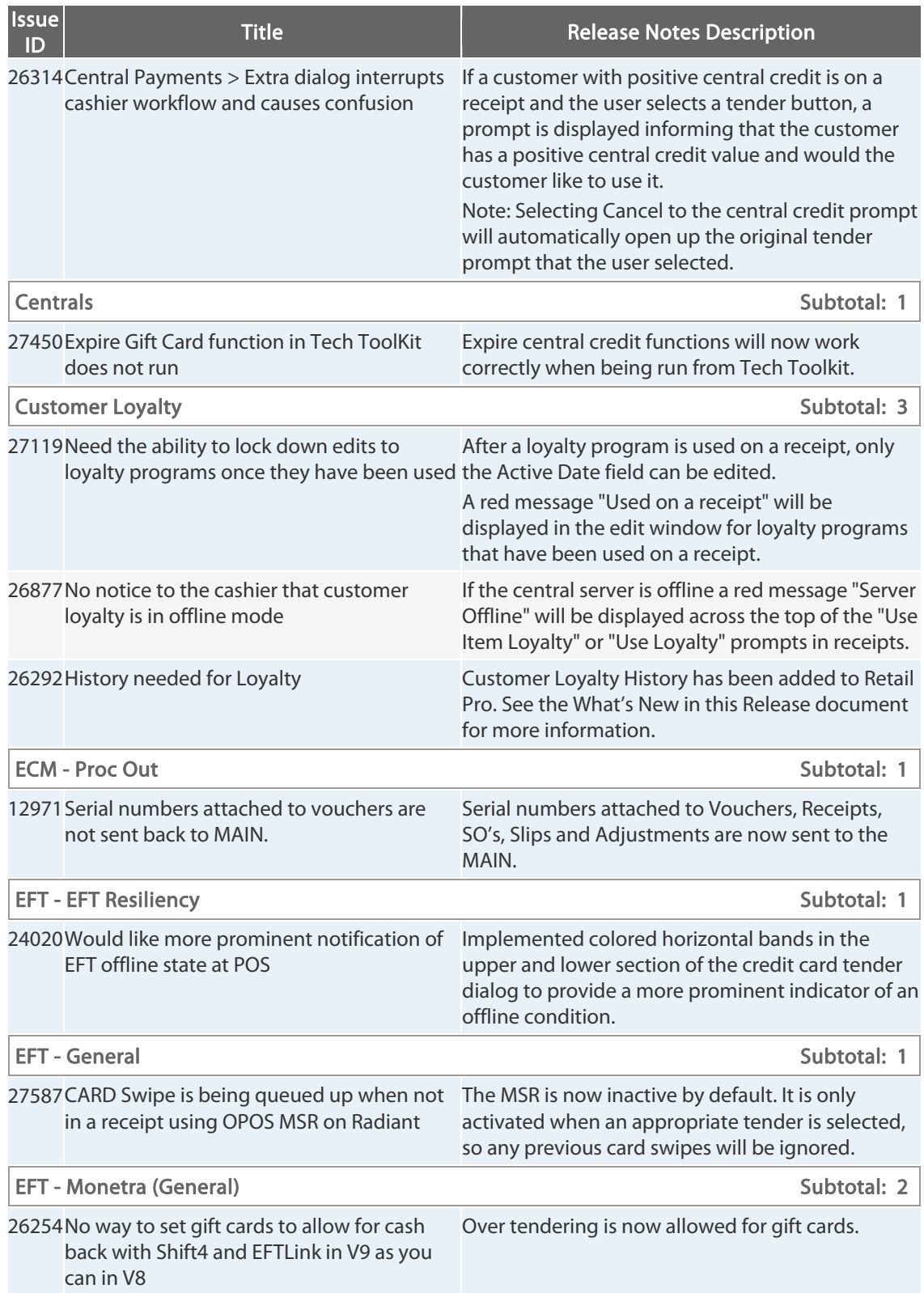

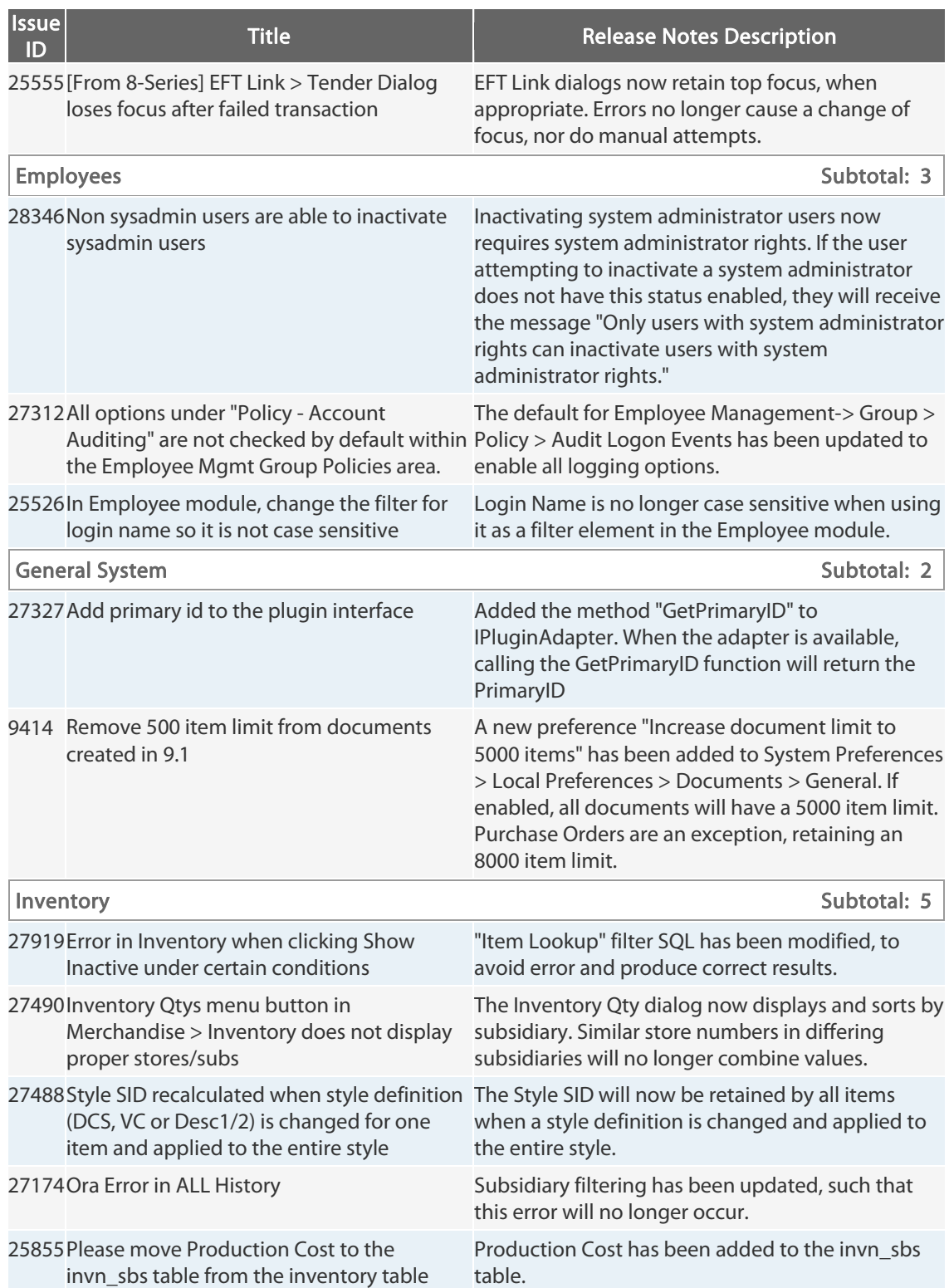

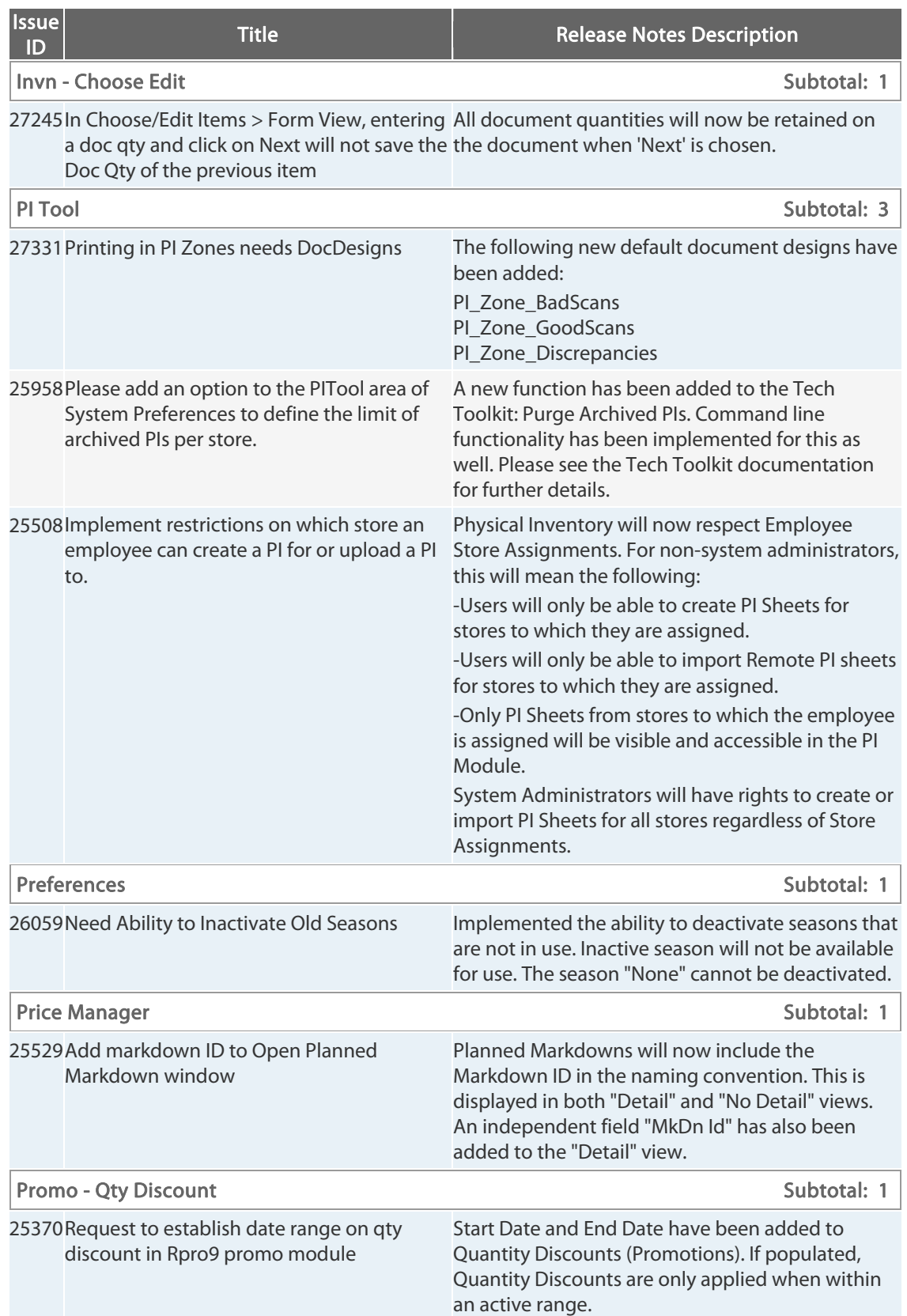

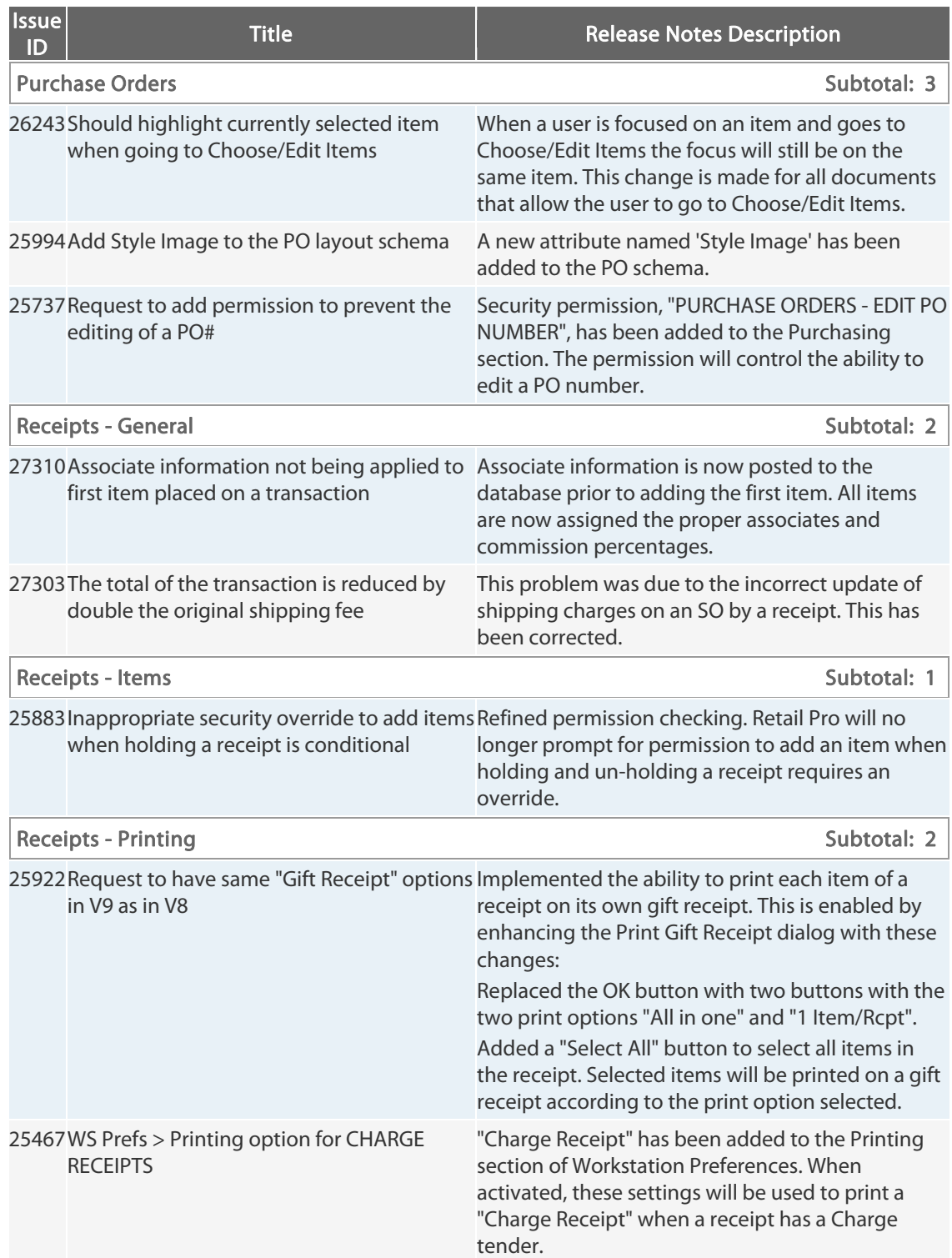

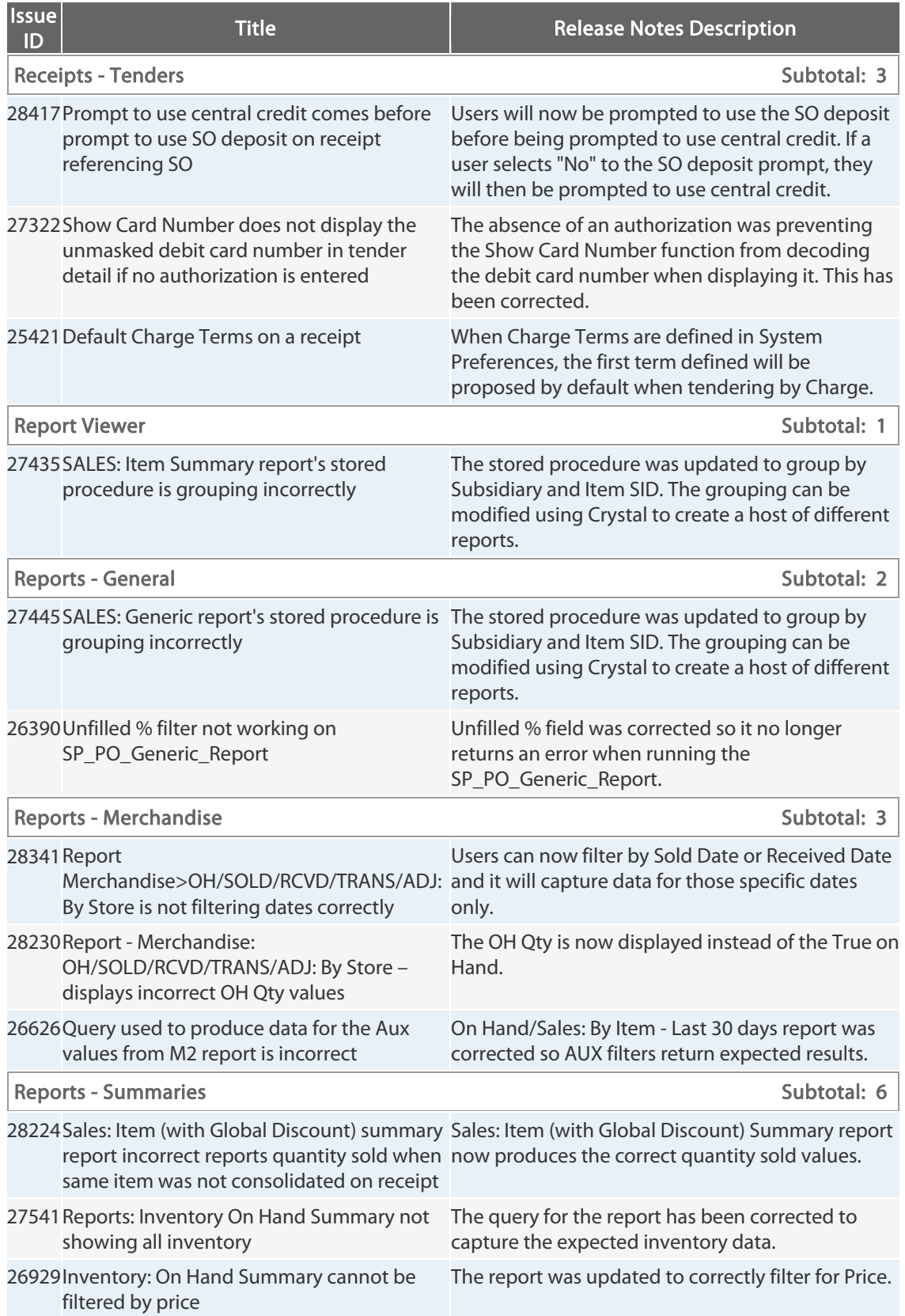

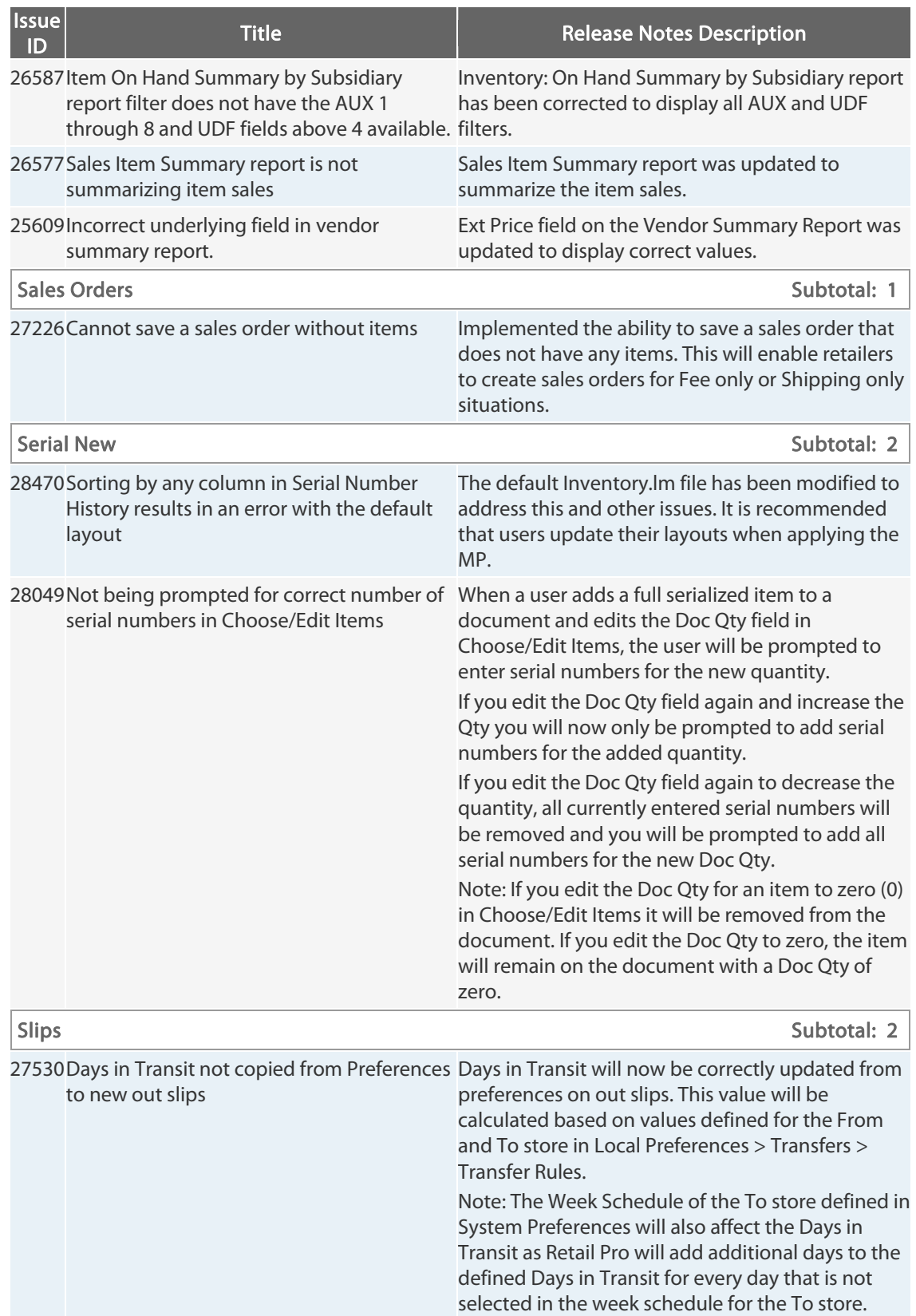

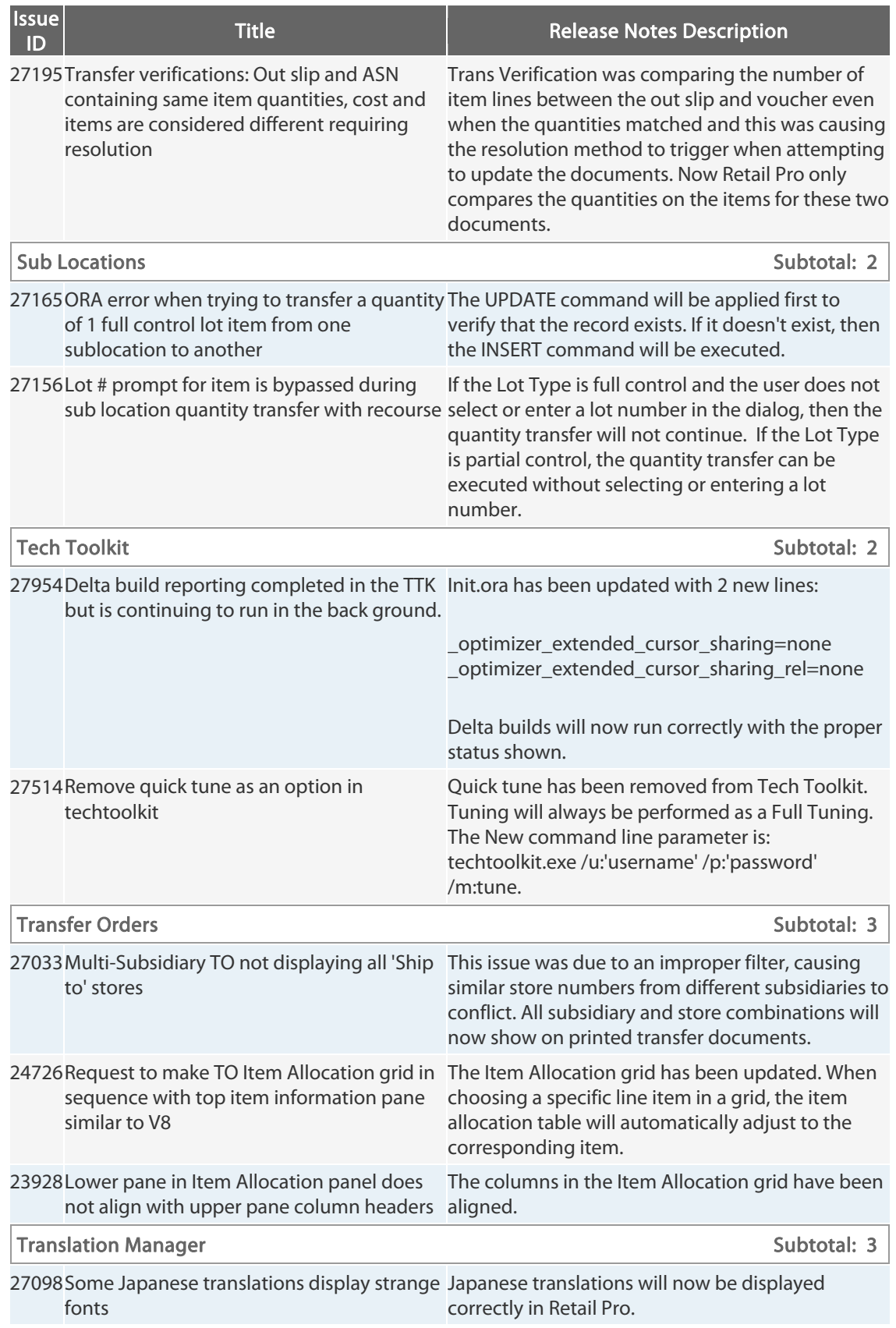

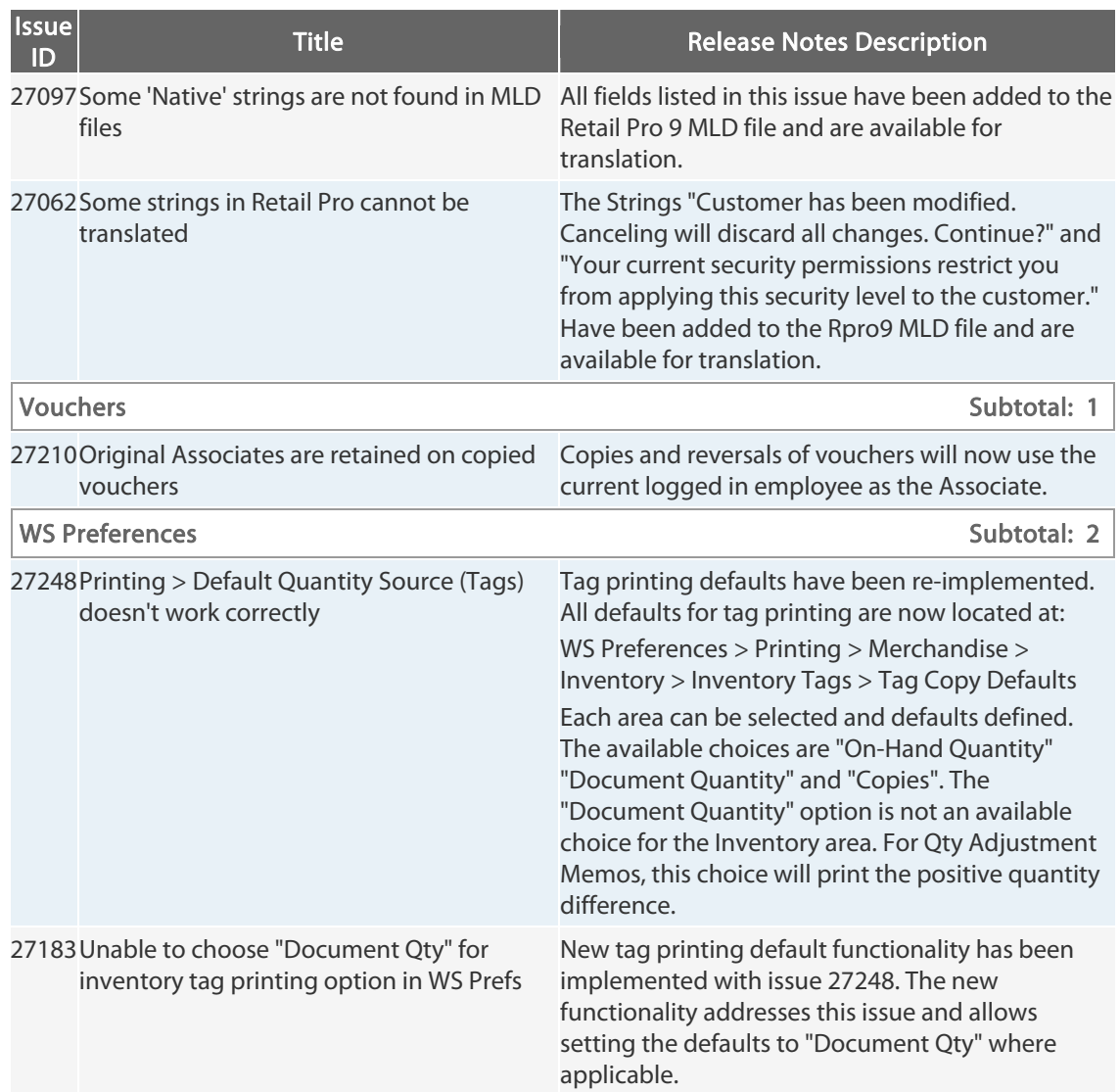

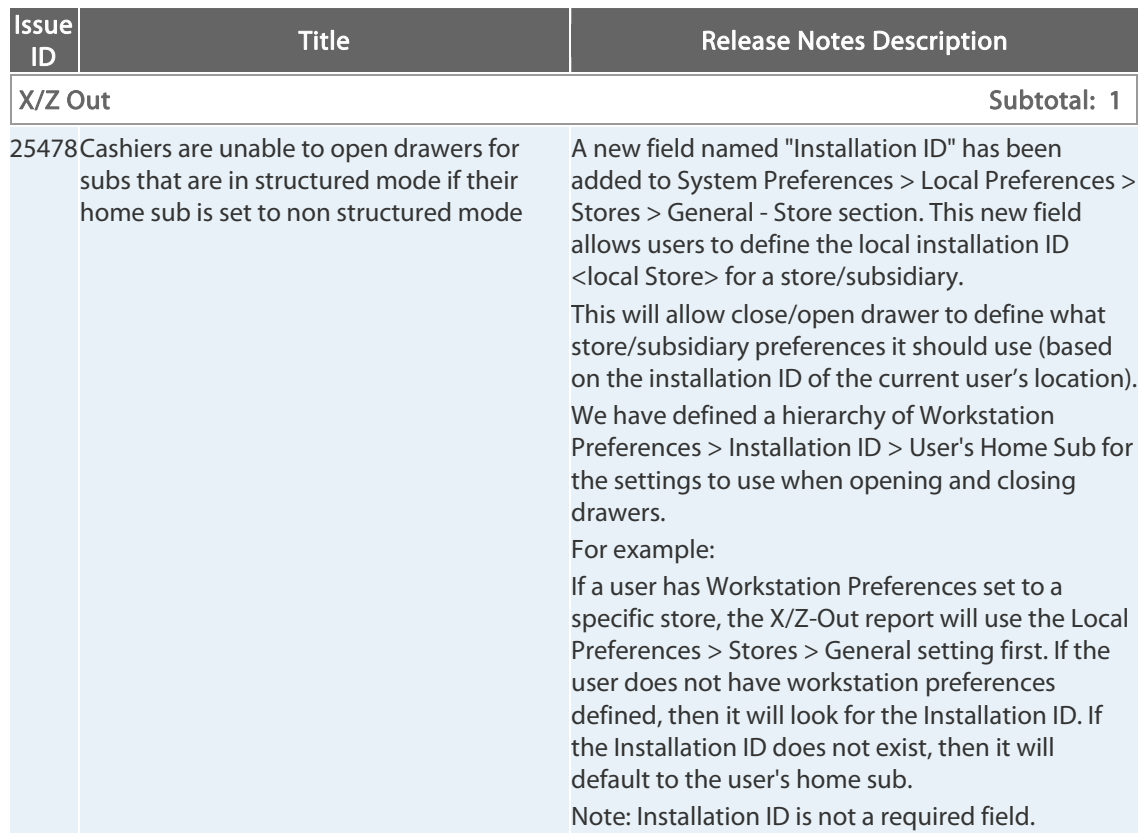